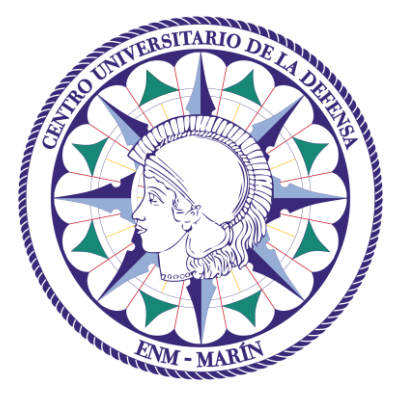

# Centro Universitario de la Defensa en la Escuela Naval Militar

## **TRABAJO FIN DE GRADO**

# *Estudio energético de contenedores marítimos para aplicaciones militares con diferentes aislamientos*

## **Grado en Ingeniería Mecánica**

**ALUMNO:** Gloria Mora Liroa

**DIRECTORAS:** Lara Febrero Garrido

Elena Arce Fariña

**CURSO ACADÉMICO:** 2018-2019

# Universida<sub>de</sub>Vigo

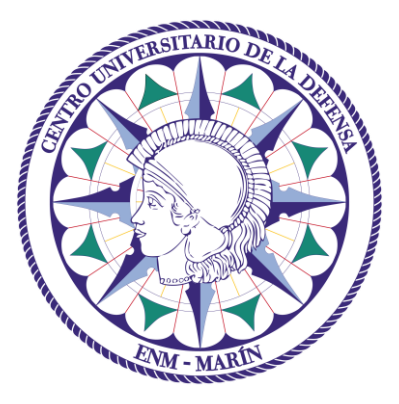

# Centro Universitario de la Defensa en la Escuela Naval Militar

**TRABAJO FIN DE GRADO**

*Estudio energético de contenedores marítimos para aplicaciones militares con diferentes aislamientos*

**Grado en Ingeniería Mecánica**

Intensificación en Tecnología Naval Cuerpo General

Universida<sub>de</sub>Vigo

# **RESUMEN**

Las unidades modulares son muy utilizadas en las Fuerzas Armadas de numerosos países debido a su normalización, a su comodidad en el transporte, a la versatilidad de estos módulos y al rápido montaje y desmontaje en las distintas zonas de conflicto que requieran de su utilización. Por este motivo, despiertan el interés de los diferentes Ministerios de Defensa y existe un amplio mercado que ofrece una extensa variedad dentro de estos productos.

Debido al continuo incremento registrado en los últimos años en el número de despliegues internacionales realizados, el personal desplazado a los mismos, así como el aumento en la duración de muchos de ellos, los Ministerios de Defensa de los distintos países han visto como un asunto clave la búsqueda de una optimización energética en el emplazamiento de las mismas.

Se quiere conseguir este fin mediante el estudio de la aplicación distintos materiales a estos módulos, empleando aislantes convencionales y nuevos materiales en desarrollo, como son los materiales de cambio de fase. También se estudia el efecto que puedan tener diversas climatologías, en busca de la optimización de los aislamientos en las distintas localizaciones.

Para ello, se utiliza el software de simulación energética EnergyPlus, el cual permite realizar un estudio de contraste entre estos materiales en distintas zonas del mundo donde las Fuerzas Armadas españolas están desplegadas en la actualidad.

# **PALABRAS CLAVE**

Módulos, energía, aislante, ahorro, EnergyPlus

# **AGRADECIMIENTOS**

A mis tutoras, Doña Lara Febrero Garrido y Doña Elena Arce Fariña, por su guía y ayuda constante a lo largo de todo el desarrollo.

A mi padre, Subtte. del E.A. Don Juan Miguel Mora García, cuya ayuda al comienzo del trabajo fue vital para poder desarrollarlo con éxito.

Al Tte. Coronel de Intendencia del E.T. Don José Miguel Remiro Blasco, al Subtte. Cuerpo General del E.T. Don José Luis de las Peñas, al Subtte. Cuerpo General del E.A. Don Ramón Ángel Cambeses García, a la Bgda. Cuerpo General del E.A. Doña Guadalupe Zarza Ramos, al Tte. Cuerpo de Ingenieros del E.A. Don Martín Llanas Mañero y al Sub. Mayor del Ala 23 del E.A. Don José Luis Cuellas Marqués, por la información, documentación y facilidades ofrecidas de manera desinteresada en los inicios del trabajo.

# <span id="page-8-0"></span>**CONTENIDO**

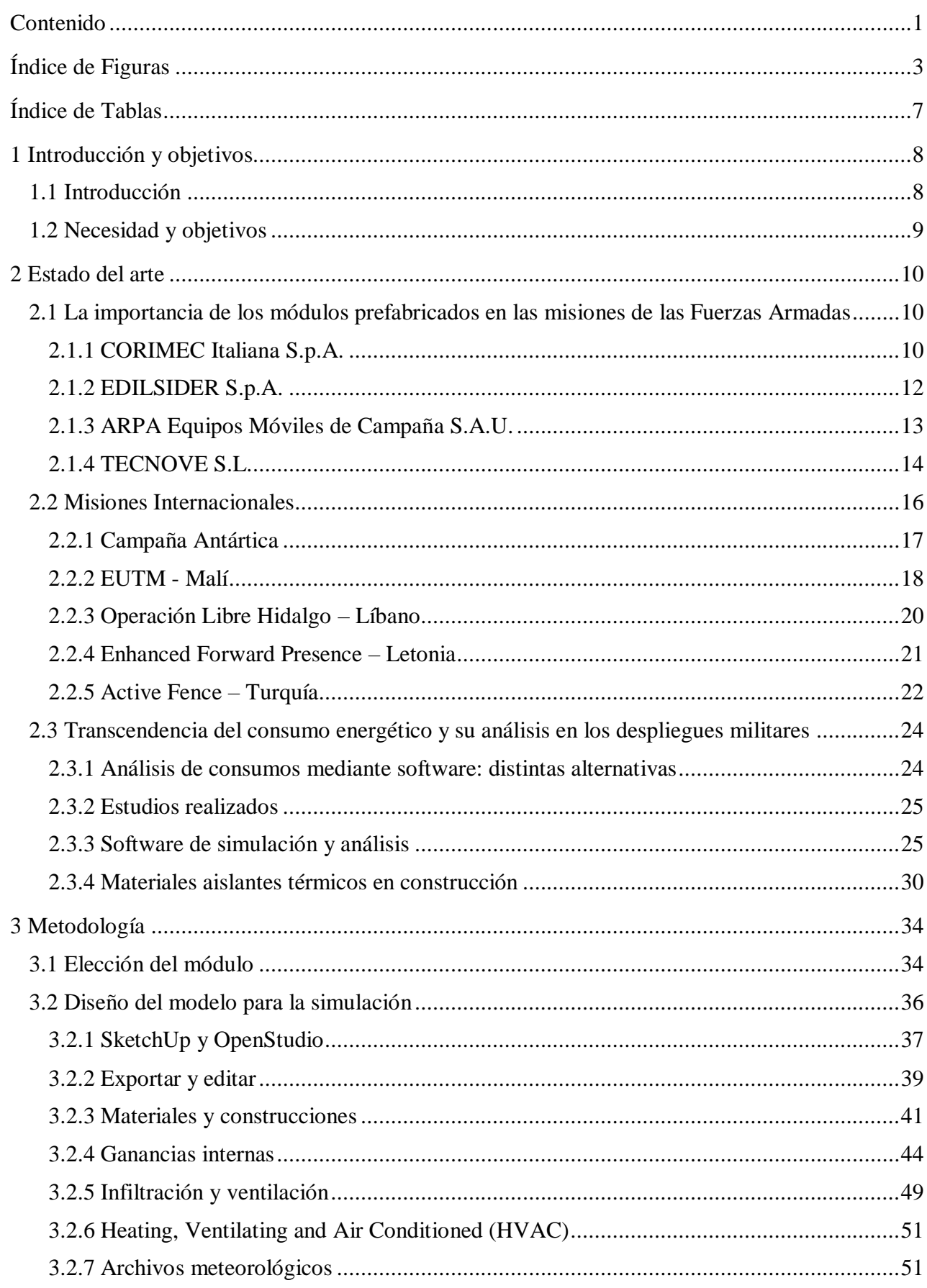

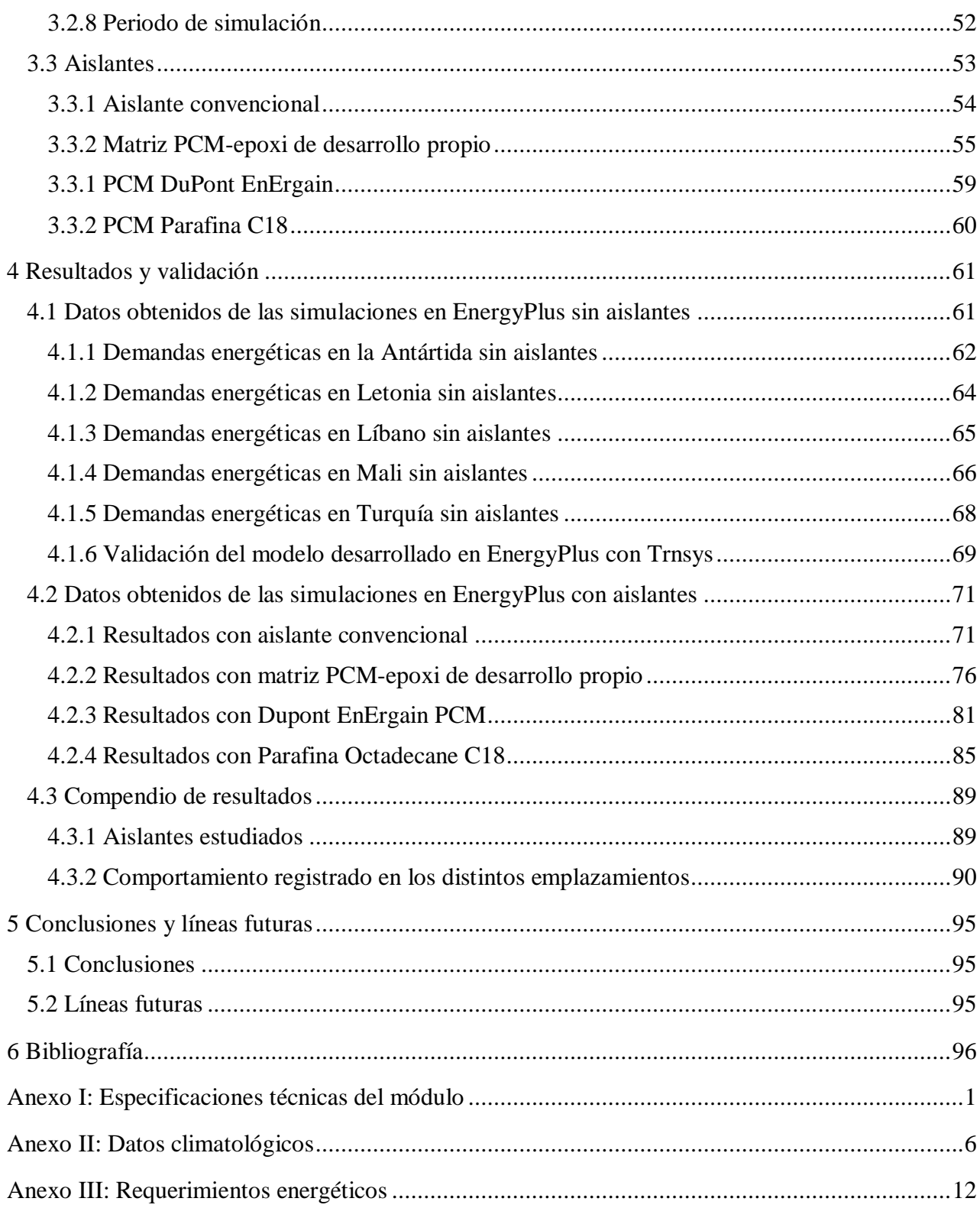

# <span id="page-10-0"></span>ÍNDICE DE FIGURAS

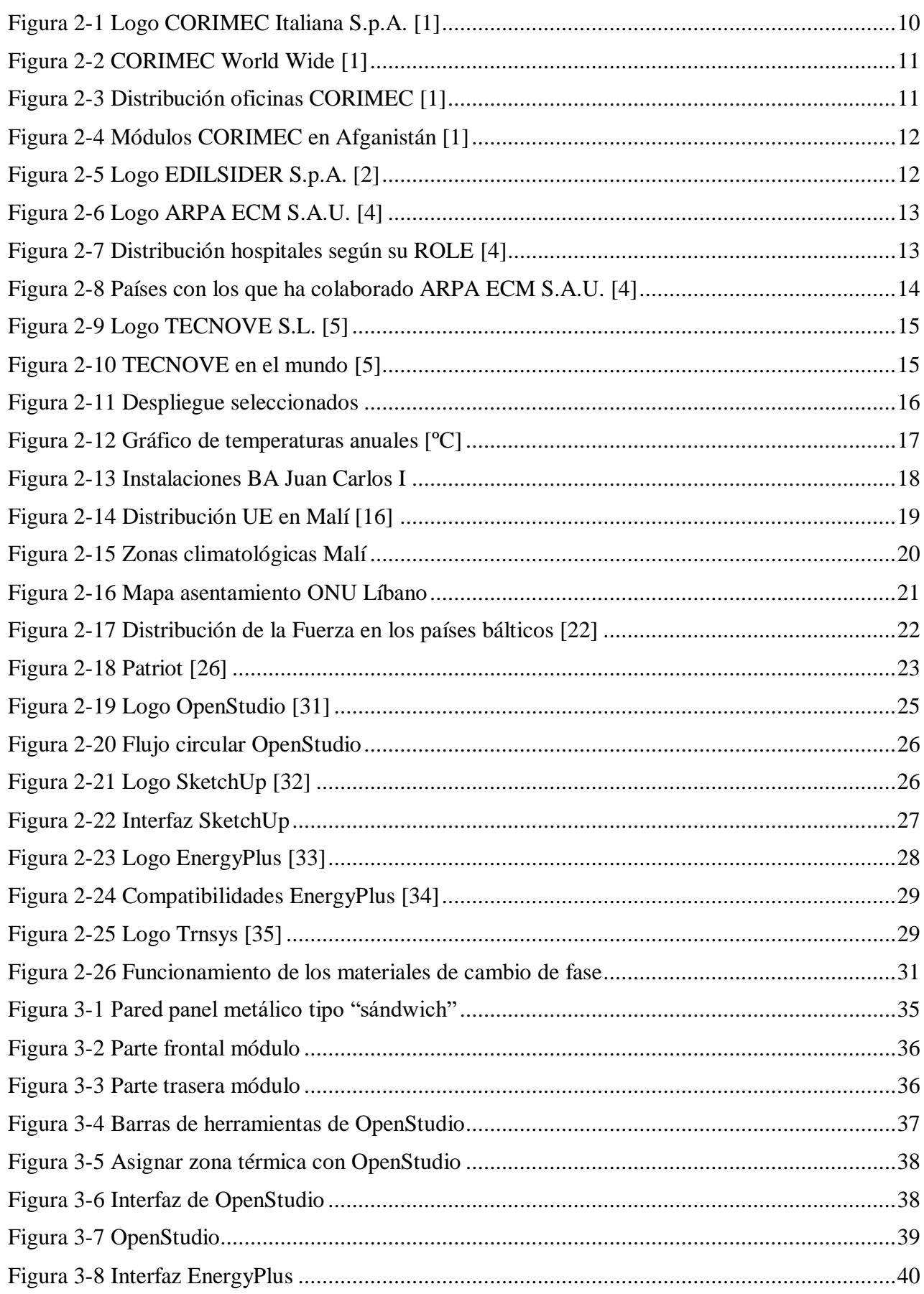

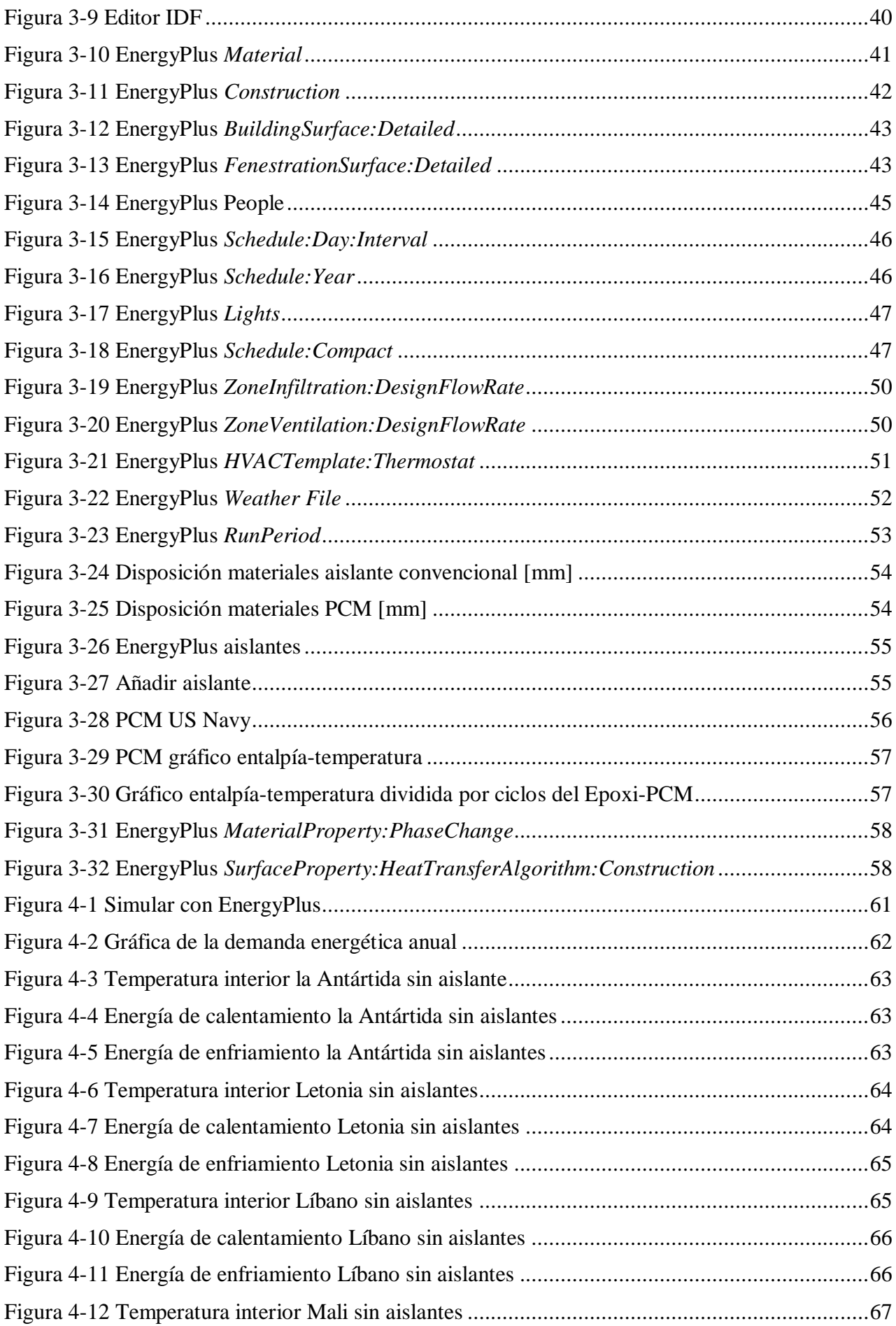

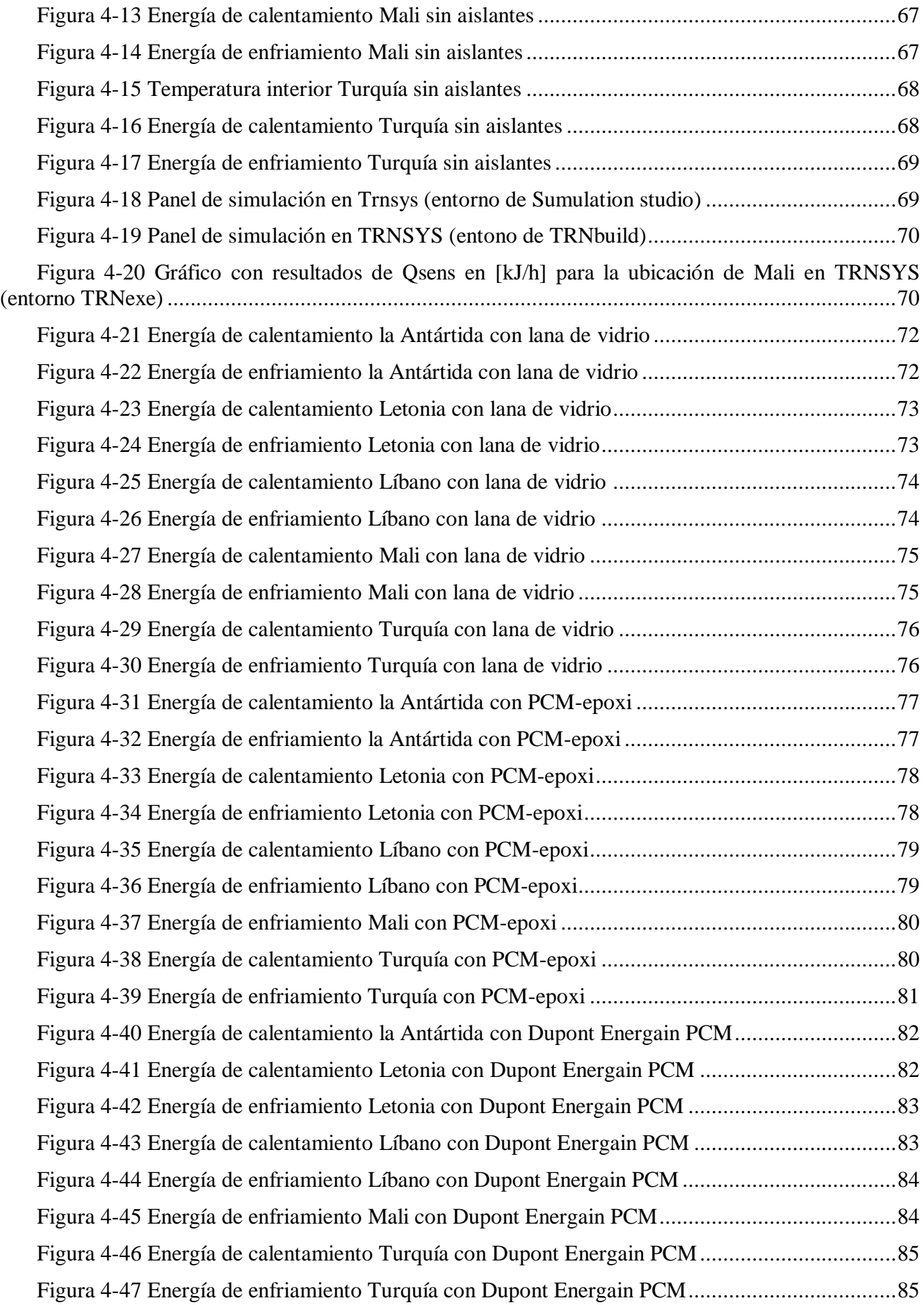

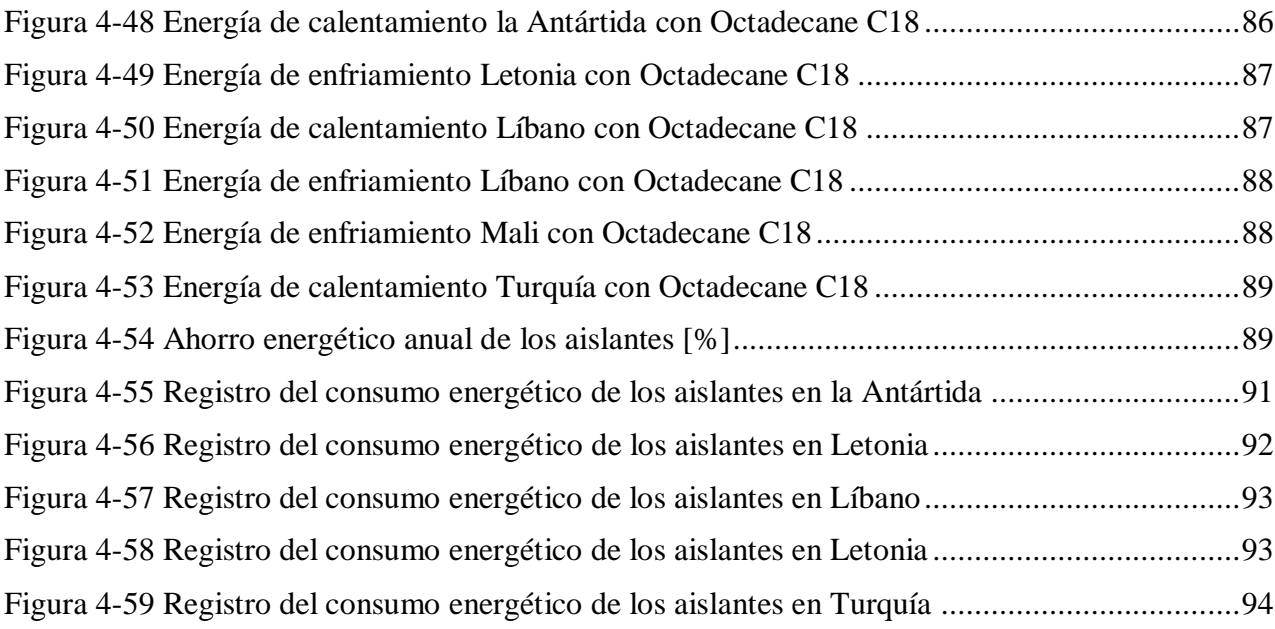

# <span id="page-14-0"></span>**ÍNDICE DE TABLAS**

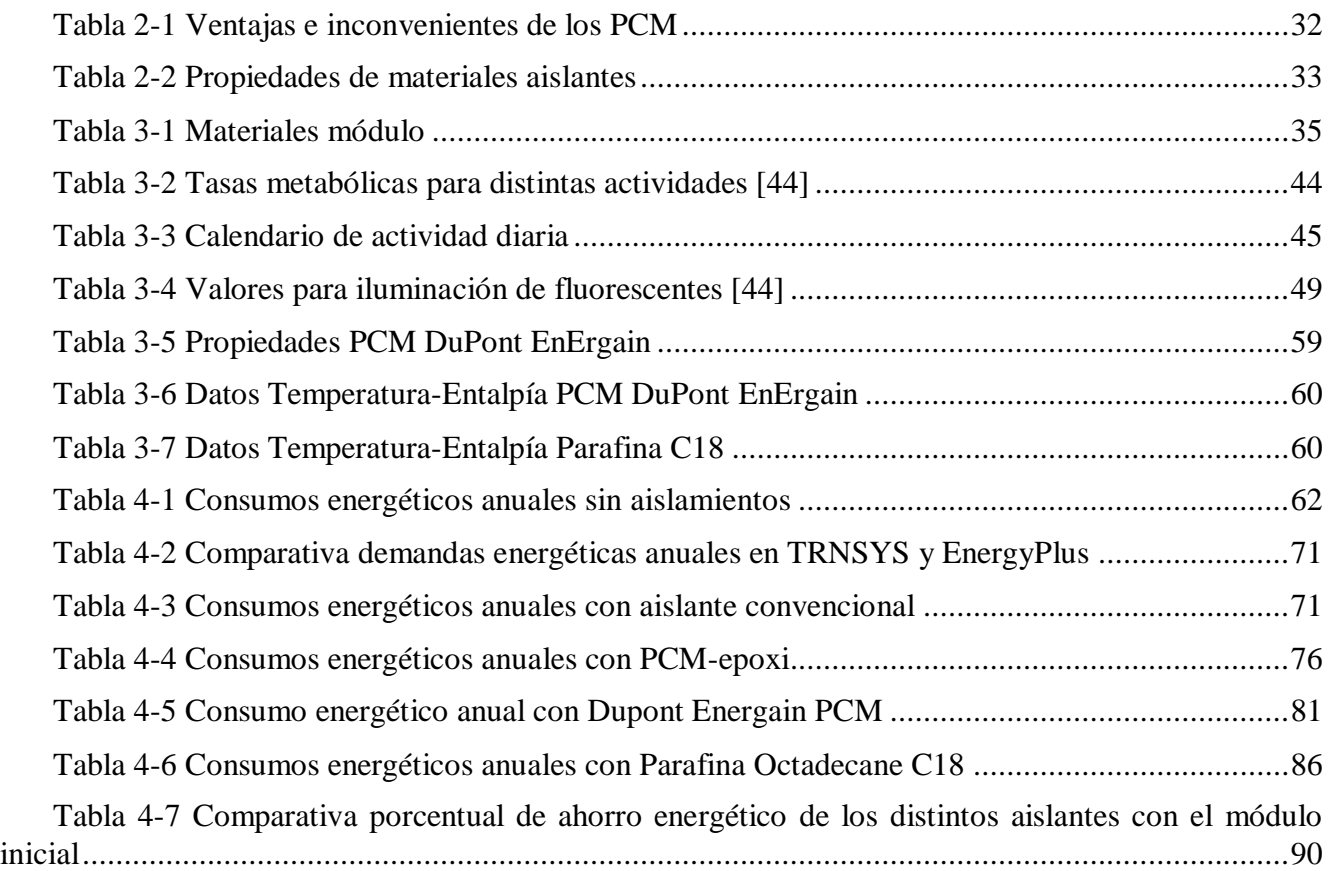

## **1 INTRODUCCIÓN Y OBJETIVOS**

#### <span id="page-15-1"></span><span id="page-15-0"></span>**1.1 Introducción**

Desde hace ya varias décadas, la construcción modular es ampliamente utilizada, tanto en ámbitos civiles, por organizaciones internacionales del calibre de las Naciones Unidas, como en ámbitos militares, por numerosos estados y organizaciones como puede ser la OTAN. Este tipo de módulos son muy interesantes debido a sus características, que lo hacen muy funcional, versátil y especialmente útil en determinados sectores.

En primer lugar, cabe nombrar su flexibilidad en lo que a diseño y montaje se refiere, pudiendo añadir o quitar particiones interiores sin que esto afecte a su robustez y sin que suponga un problema demasiado complejo ni caro. Gracias a esto, en el amplio mercado que ofrece estos productos, podemos encontrar módulos tanto de habitabilidad, hospitales, cocinas, duchas, almacenes y todo un sinfín de funcionalidades que se nos puedan pasar por la mente.

Su montaje y desmontaje se realiza de manera rápida y sencilla in situ, por lo que no requiere de un gran número de personas ni de personal cualificado para su ensamblaje. Esto facilita su utilización y supone un ahorro económico al no necesitar personal específico en la zona afectada.

Destaca también su transportabilidad, ya que no están fabricados con materiales demasiado pesados y se pueden transportar en los buques de la Armada sin que ello suponga un gran efecto en su desplazamiento. Cabe añadir que estos módulos se pueden plegar, reduciendo su volumen un 86[%] respecto a su volumen original, por lo que se podría apilar en los hangares y toldillas de los distintos buques.

Suponen un gran ahorro económico, ya que son módulos que se producen en serie y no son tan caros como podría serlo el basarse en edificios ya construidos. Para las Fuerzas Armadas suponen una inversión a largo plazo, ya que el almacenaje y el mantenimiento se pueden realizar en los distintos arsenales. Estos arsenales cuentan con numerosas naves para almacenar todo el material necesario, así como con gran cantidad de personal destinada al mantenimiento de los equipos que se encuentran dentro de estas.

A esto le sumamos la mejora en la calidad de vida del personal que va a habitarlo, puesto que suelen estar dotados de medios de calefacción y/o aire acondicionado. Esto los hace una opción mucho más favorable de lo que podría ser, por ejemplo, una tienda de campaña, sobre todo pensando en despliegues de medio y largo plazo en los que el personal estará sometido a gran presión y fatiga durante un periodo elevado de tiempo.

Soportan, además, diversos climas, habiendo sido empleados y testados en climas extremos entre sí, pasando de un clima desértico, como el que se puede encontrar en el continente africano, a un clima muy frío con fuertes nevadas, como el que se puede encontrar en la Antártida, sin olvidar climas tropicales con humedades relativas muy elevadas, como se puede encontrar en zonas caribeñas como Haití.

Estas características han tenido como resultado la utilización por parte de las Fuerzas Armadas de numerosos países en las distintas misiones internacionales que llevan a cabo, ya que facilitan el despliegue y permiten que el personal se pueda enfocar en lo fundamental: el cumplimiento de la misión.

## <span id="page-16-0"></span>**1.2 Necesidad y objetivos**

Existe un amplio mercado alrededor de este tipo de fabricaciones que, aunque ofrecen un producto que a grandes rasgos es similar, cuenta con características dispares en función del fabricante. Estas diferencias son tanto de materiales empleados, capacidad de abastecer en tiempo y lugar, los presupuestos ofrecidos, así como la flexibilidad de las propias empresas a la hora de perfilar las características físicas como son tamaño, acabados, etc.

Al tratarse de un objeto que tiene una gran aplicación en nuestro Ministerio de Defensa, con la utilización por parte de los tres Ejércitos y la Unidad Militar de Emergencias (UME), y que se encuentra desplegado en la actualidad en numerosas misiones internacionales, se plantea la necesidad de estudiar estos módulos en profundidad en busca de un beneficio para las Fuerzas Armadas, tanto en calidad de vida del personal como en ahorro económico para el Estado.

En busca de este beneficio común, en este trabajo, se plantean los siguientes objetivos:

- Estudiar el mercado que rodea a la fabricación de los módulos.
- Analizar el comportamiento energético en función de la zona climática en la que se sitúen, abarcando la cobertura global que alcanzan las Fuerzas Armadas.
- Estudiar la aplicación de diferentes materiales aislantes, realizando un análisis de su capacidad de ahorro energético.

## **2 ESTADO DEL ARTE**

### <span id="page-17-1"></span><span id="page-17-0"></span>**2.1 La importancia de los módulos prefabricados en las misiones de las Fuerzas Armadas**

Para las distintas misiones que las Fuerzas Armadas (FFAA) llevan a cabo en el exterior, el Ministerio de Defensa requiere, solicita y proporciona módulos prefabricados para asentarse en una zona de manera rápida, cómoda y económica. Para ello cuenta con un amplio mercado en el sector, entre los que debe seleccionar los más adecuados en función de la situación y de las variables a tener en cuenta.

A continuación, se describen las distintas empresas que, a lo largo de su historia, han dado servicio a nuestras FFAA y que, además, siguen siendo empresas que desatacan en su sector, bien dedicándose exclusivamente a esta fabricación concreta, o bien teniendo un amplio abanico de productos a ofrecer. Estas empresas son las italianas [CORIMEC Italiana S.p.A.](#page-17-2) y [EDILSIDER S.p.A.](#page-19-0) y las españolas [ARPA Equipos Móviles de Campaña](#page-20-0) y [TECNOVE S.L..](#page-21-0)

#### *2.1.1 CORIMEC Italiana S.p.A.*

<span id="page-17-2"></span>Esta compañía italiana se dedica tanto a la construcción industrial como al desarrollo de módulos prefabricados, especializándose en la realización de campos base y en proyectos de llave en mano. Trabaja principalmente en el diseño y fabricación de módulos para la industria minera, el sector de explotación del petróleo y el gas natural, autoridades civiles, gobiernos y, en lo que concierne a este proyecto, campamentos militares.

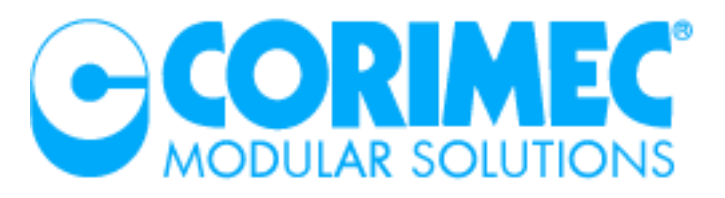

**Figura 2-1 Logo CORIMEC Italiana S.p.A. [1]**

<span id="page-17-3"></span>Tras tres décadas de trabajo, destaca entre otras empresas del sector debido al gran desarrollo tecnológico que ha conseguido alcanzar. Esta empresa cuenta con los certificados: EN ISO 9001:2000 "Sistemas de Gestión de la Calidad. Requisitos", BS OHSAS 18001:2007 "Sistemas de gestión de la Seguridad y Salud en el trabajo" y EN ISO 14001:2015 "Sistema de Gestión Ambiental", lo que asegura al cliente una gran calidad en sus productos. Esto la hace ideal de cara a trabajar con gobiernos y para cooperar con distintas compañías internacionales. Tanto es así, que a lo largo de los últimos años ha trabajado en 40 países distintos de todo el mundo, lo cuales podemos ver reflejados en [Figura](#page-18-0) [2-2.](#page-18-0)

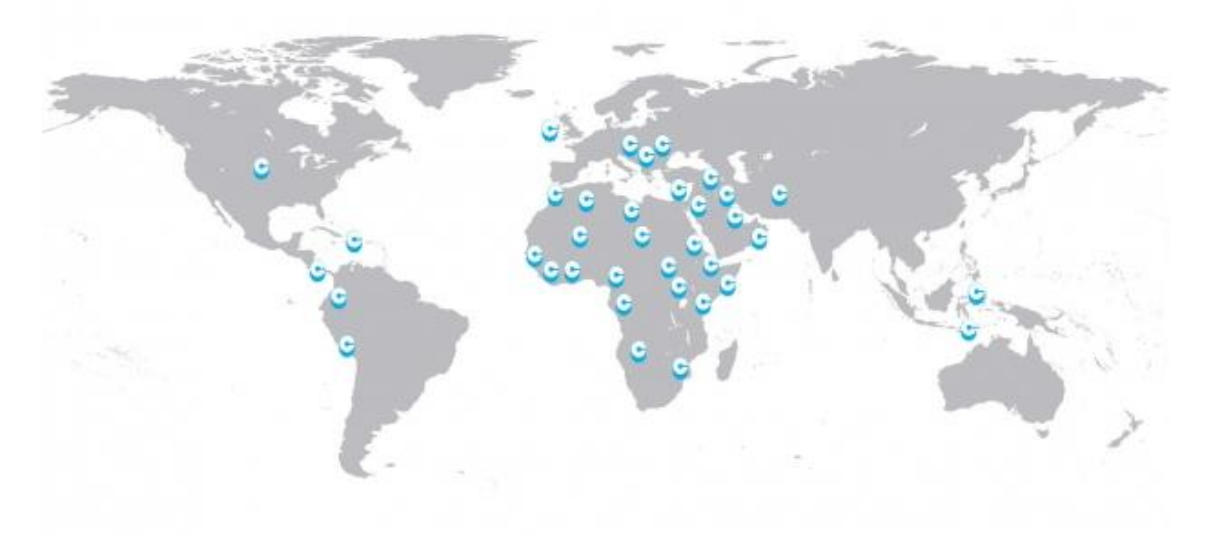

**Figura 2-2 CORIMEC World Wide [1]**

<span id="page-18-0"></span>Para potenciar esta proyección internacional, en 2014 decide fusionarse con la compañía [EDILSIDER S.p.A.;](#page-19-0) la fusión de estas dos compañías tan potentes da pie a un beneficio mutuo, ganando presencia en un mayor número de países, reforzando sus capacidades en ingeniería y tecnología, capacitando a ambas empresas a invertir más en investigación y desarrollo, aumentando la diversidad de productos a ofrecer a los clientes y, en definitiva, tener capacidades más fuertes de cara al mercado, haciéndolas más competentes.

Como podemos ver en [Figura](#page-18-1) 2-3 esta compañía cuenta con numerosas oficinas desplegadas a lo largo del globo, así como bases de apoyo y zonas de fabricación y ensamblaje.

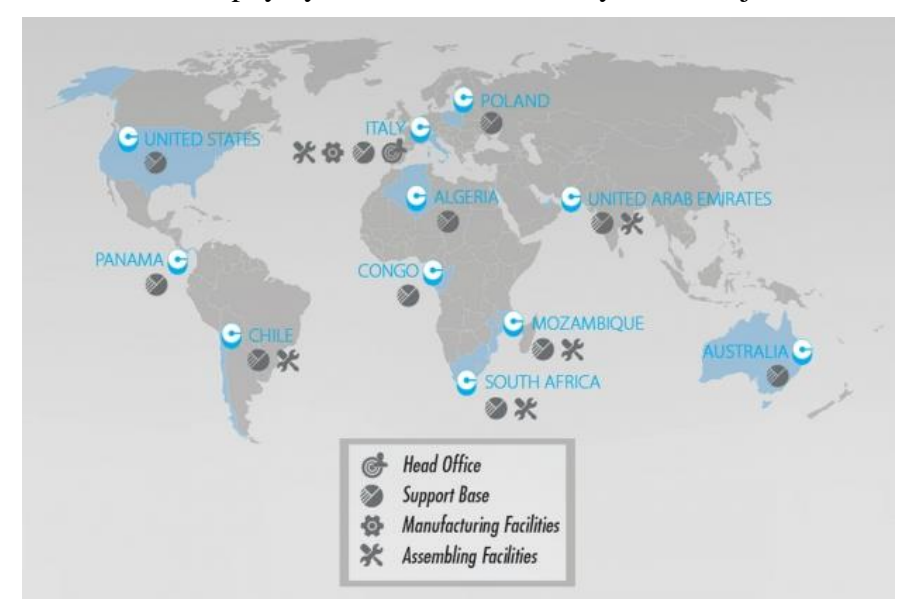

**Figura 2-3 Distribución oficinas CORIMEC [1]**

<span id="page-18-1"></span>Sus dos fábricas principales se encuentran al norte de Italia, más concretamente en Fossadello di Caorso y en Annicco. Estas dos áreas tienen una capacidad de producción de 1500m<sup>2</sup>/día de contenedores, 1000m<sup>2</sup>/día de edificios prefabricados, 50t/día de estructuras prefabricadas, como podría ser estructuras para el sistema eléctrico, y 80t/día de estructuras pesadas, es decir, todo lo relacionado con las realizadas de acero.

Gracias a estas y muchas otras características CORIMEC ha participado en numerosas misiones internacionales, entre las que se incluyen: Irak, Kuwait, Qatar, Jordania, Bosnia, Kosovo y Afganistán; esta última la podemos ver en la [Figura](#page-19-1) 2-4.

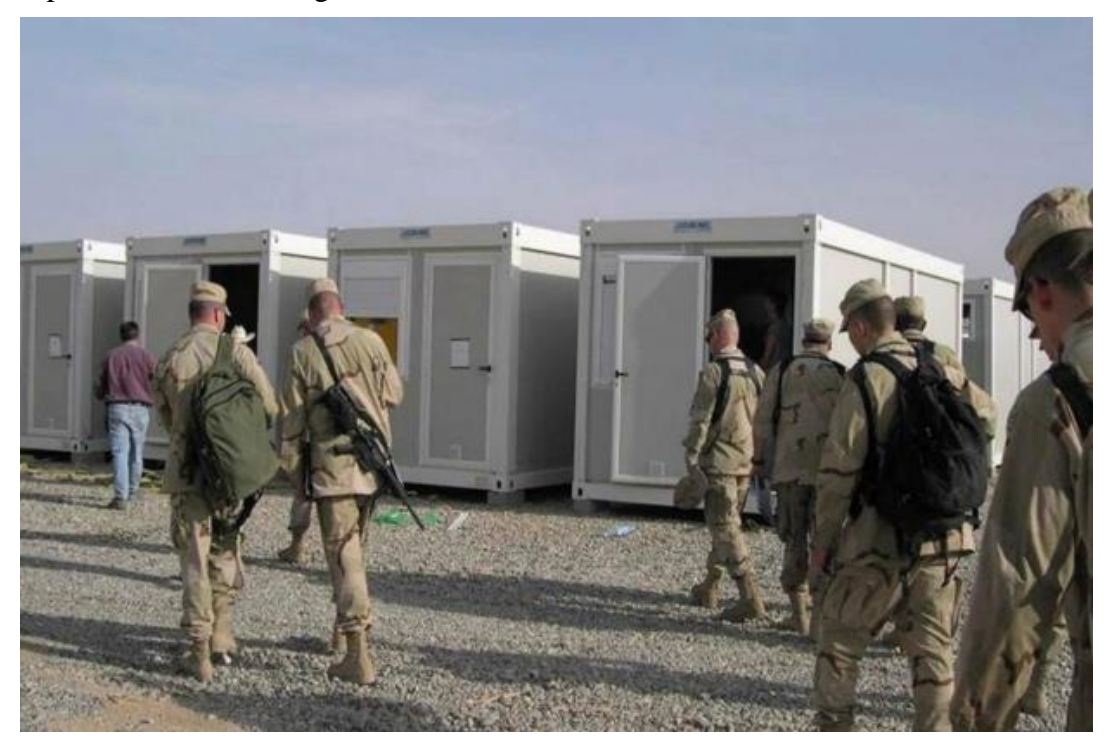

**Figura 2-4 Módulos CORIMEC en Afganistán [1]**

### <span id="page-19-1"></span>*2.1.2 EDILSIDER S.p.A.*

<span id="page-19-0"></span>Esta empresa fue fundada en Calolziocorte, una pequeña región al norte de Italia, en 1963 y es especialista en la fabricación de módulos metálicos, encargándose del proyecto, la producción, la logística, la instalación de equipos y el mantenimiento de los mismos. Actualmente cuenta con un gran reconocimiento a nivel internacional en la construcción tanto temporal como permanente de edificios prefabricados.

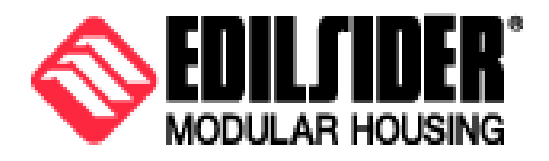

**Figura 2-5 Logo EDILSIDER S.p.A. [2]**

<span id="page-19-2"></span>En sus comienzos y hasta la década de los 70 se especializan en la producción de vigas extensibles y ya comienzan con la creación de barracones modulares prefabricados. Durante la década de los 70 se produce una gran expansión en la compañía debido a la creación de campamentos entre los que se puede destacar el instalado en Nassiriya (Irak). En 1983 nacen los módulos 1001 [3], los cuales se siguen utilizando en la actualidad aunque con diferentes modernizaciones. A partir de 1990 comienzan a producir a mayor escala, dando servicios a organizaciones como la ONU. Desde entonces hasta la actualidad han creado y modernizado sus módulos hasta los que se pueden encontrar actualmente en su página web. Estos módulos dan servicio a los sectores minero, petróleo y gas, militar y para construcciones civiles.

EDILSAR presume de haber trabajado en los 5 continentes, habiendo instalado módulos prefabricados en más de 65 países. Para ello cuenta con unos altos niveles de producción, siendo capaz de crear 30.000m<sup>2</sup>/mes de módulos prefabricados, 2.000unidades/mes de módulos para viviendas y 50.000m<sup>2</sup>/mes de estructuras de acero. Para ello cuenta con unas instalaciones de 60.000m<sup>2</sup> destinadas a almacenaje, producción, oficinas y explanadas asfaltadas entre otros.

### *2.1.3 ARPA Equipos Móviles de Campaña S.A.U.*

<span id="page-20-0"></span>Esta empresa zaragozana realiza el diseño, fabricación e instalación de equipos móviles de campaña y está especializada en la construcción modular, lo que la hace muy útil de cara a la instalación de campamentos militares. Aunque esta compañía no solo se dedica al sector de defensa, sino que también fabrica módulos para el sector civil de salud, de emergencias y catástrofes y de las telecomunicaciones.

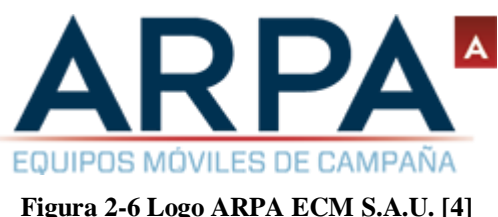

<span id="page-20-1"></span>Fue fundada en 1968 por Antonio Arpa, comenzando con el diseño de cocinas móviles de campaña para mejorar la calidad de la comida que los militares tenían que comer durante largos periodos de tiempo, cambiando la comida de lata por cocinas que permitían la comida caliente y realizada en el momento. A lo largo de los siguientes años hasta la actualidad, la empresa ha tenido un gran desarrollo, contando actualmente con numerosos módulos diferentes, que van desde las antiguas cocinas hasta módulos que pueden formar hospitales enteros totalmente autosuficientes, en los cuales son ahora especialistas.

Los hospitales de campaña que pueden proporcionar van desde un Role I, en el que se cuenta con trasporte para heridos, soporte vital básico, medidas preventivas y tratamiento de heridas leves, hasta Role III, en el que se añaden coberturas en odontología, oftalmología y ginecología, entre otras. En la [Figura](#page-20-2) 2-7 podemos ver la distribución de los hospitales según su ROLE.

<span id="page-20-2"></span>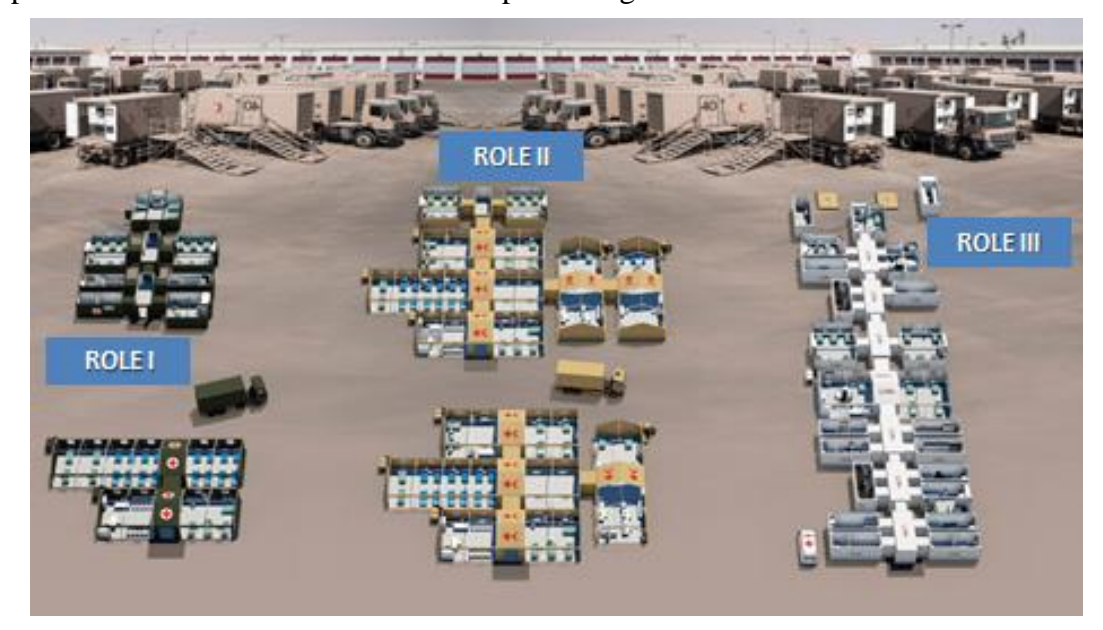

**Figura 2-7 Distribución hospitales según su ROLE [4]**

Estos módulos se pueden adaptar a las necesidades de cada cliente, ya que son flexibles. Además, son muy resistentes, pudiéndose montar y desmontar en numerosas ocasiones sin que esto suponga ningún problema para los materiales que lo componen ni para sus uniones. La elevada calidad de sus materiales proporciona que tenga una elevada vida útil.

Esta calidad está certificada, teniendo en posesión numerosos certificados tanto civiles como militares, entre los que cabe destacar el cumplimiento de las normativas ISO 9001:20015, de gestión y calidad, y 14001:2015, de sistema de gestión medioambiental, así como los certificados PECAL/AQAP 2110 y 2130, de cumplimiento de la calidad requerida por la OTAN. El cumplimiento de todos estos requisitos hace que esta compañía sea una de las opciones siempre presente en el Ministerio de Defensa.

Durante estos últimos 50 años han instalado equipos en más de 50 países, todos ellos fabricados en España, los cuales podemos ver en la [Figura](#page-21-1) 2-8. Han sido proveedores de distintos países tanto pertenecientes como no pertenecientes a la ONU, entre los que podemos destacar: Cuba (1968), que fue su primera venta internacional, Venezuela (1970), Chile (1973 y 2010), Mozambique (1988), Argentina (1995 y 2010), Estados Unidos (2001), Brasil (2016) y Argelia (2016), entre muchos otros. Ha tenido una estrecha colaboración con España en numerosas ocasiones, proveyendo a Protección Civil, a nuestro Ministerio de Defensa, así como al Ministerio de Cultura en la Expo de Sevilla en 1992.

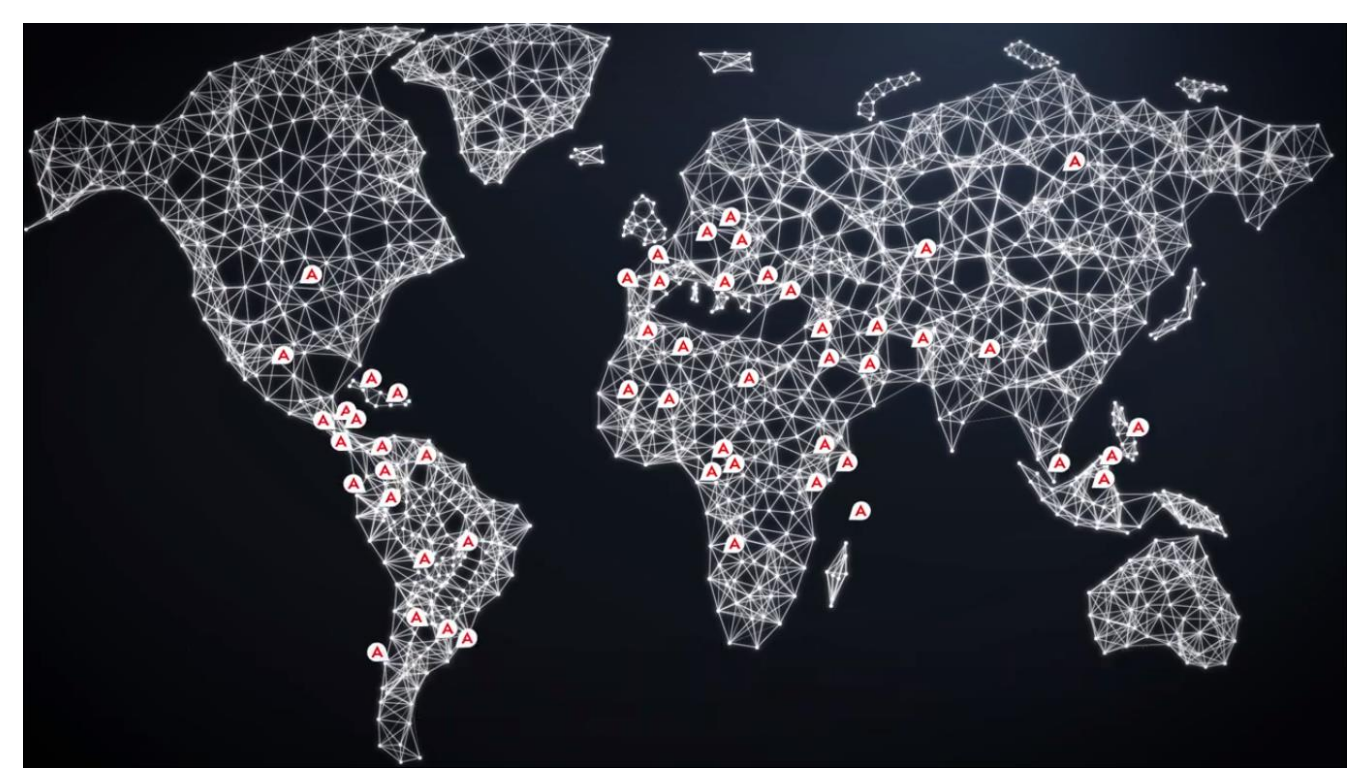

**Figura 2-8 Países con los que ha colaborado ARPA ECM S.A.U. [4]**

<span id="page-21-1"></span>Se puede destacar también que ha recibido numerosos premios: en 1983 recibe el trofeo líder en exportación, en 1996 recibe el premio Vendor, que reconoce su trayectoria empresarial y de calidad, y en 1998 el premio por ser una de las mejores empresas españolas.

#### *2.1.4 TECNOVE S.L.*

<span id="page-21-0"></span>Nacida en 1986, esta empresa ciudadrealeña se dedica a la fabricación de vehículos, al marketing digital, a la consultoría agroalimentaria y a la construcción de campamentos. Todas estas tareas son llevadas a cabo por la composición de nueve empresas que son especialistas en distintos sectores, como son la seguridad, la sanidad, la educación y la defensa, entre otros.

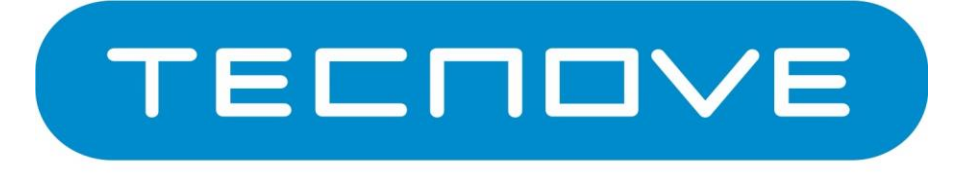

**Figura 2-9 Logo TECNOVE S.L. [5]**

<span id="page-22-0"></span>En sus inicios se dedicó a la construcción de carrocería de vehículos frigoríficos, teniendo en posesión una única nave industrial. Gracias a su calidad y su innovación esta empresa gana rápidamente un gran prestigio y amplía su actividad hacia nuevas áreas dentro del sector de las carrocerías. Su continua expansión le lleva a convertirse a una empresa dedicada a un gran número de sectores, con sociedades filiales en 11 países distintos, como podemos ver señalados en azul en la [Figura](#page-22-1) 2-10.

En la actualidad exporta sus productos a más de 60 países, señalados en rojo en la [Figura](#page-22-1) 2-10, entre los que cabe nombrar países como China, Rusia, Francia, Alemania y, por supuesto, España, destacando la fabricación de la construcción modular de la actual Base Juan Carlos I, ubicada en el archipiélago Shetland, en la Antártida, la cual puede ver en la [Figura](#page-25-1) 2-13.

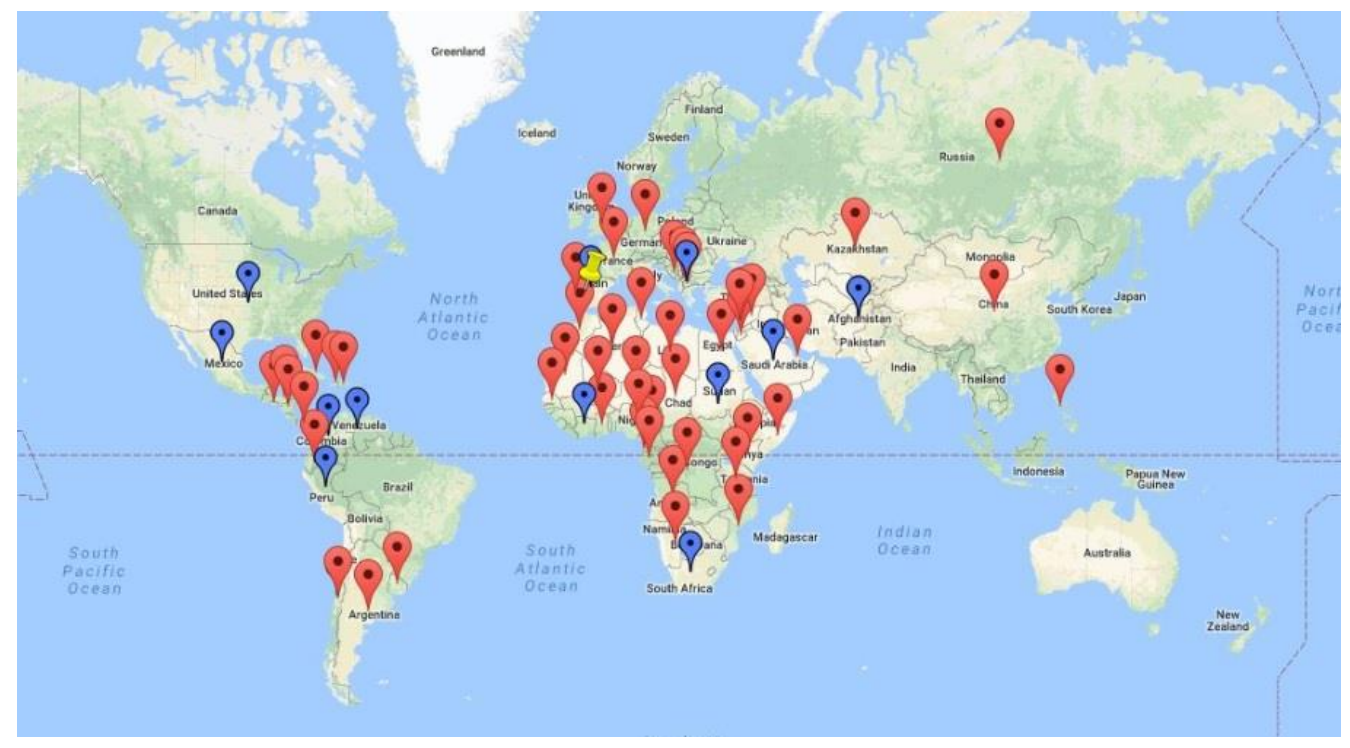

**Figura 2-10 TECNOVE en el mundo [5]**

<span id="page-22-1"></span>Además son proveedores de grandes instituciones como son la ONU, la UE, la OTAN y UNICEF. También dan servicios a numerosas empresas de gran prestigio, tanto en vehículos, marketing, como en servicio de catering. Entre estas empresas podemos destacar Atresmedia, Audi, BBVA, Carrefour, Televisión Española y un sinfín de ellas repartidas por todo el mundo.

### <span id="page-23-0"></span>**2.2 Misiones Internacionales**

En la actualidad, España cuenta con 2.510 militares desplegados en 15 operaciones diferentes. Estas operaciones se desarrollan en todo el globo, aunque se agrupan en su mayoría en África, Europa de Este y el Oeste asiático [6]. En el continente americano, aunque en la actualidad no hay ninguna misión activa, en los últimos años la UME se ha tenido que desplegar en numerosas ocasiones por distintos desastres naturales, por ejemplo, en Haití (2010), Chile (2017) o México (2017) [7]. No podemos olvidar tampoco la presencia de las Fuerzas Armadas españolas en la Antártida, así como la presencia de numerosos buques en Oceanía.

Estas misiones suelen tener una durabilidad de medio-largo plazo, por lo que el uso de módulos para el asentamiento de los campamentos resulta un medio óptimo debido a las características de los despliegues.

Dentro de este gran abanico de misiones, se han seleccionado cinco de ellas siguiendo como criterio el volumen de personal desplegado y teniendo en cuenta las diferentes zonas climáticas en las que se asientan, para así poder someter estos módulos a situaciones ambientales opuestas y estudiar la eficiencia de sus materiales en función de las adversidades climáticas.

En los siguientes apartados se describen con más detalle los distintos despliegues seleccionados, así como los climas en los que se encuentran estos asentamientos militares, los cuales vienen reflejados en la [Figura](#page-23-1) 2-11. Estos despliegues son: [Campaña Antártica,](#page-24-0) [EUTM -](#page-25-0) Malí, [Operación Libre Hidalgo](#page-27-0)  – [Líbano,](#page-27-0) [Enhanced Forward Presence](#page-28-0) – Letonia y [Active Fence –](#page-29-0) Turquía.

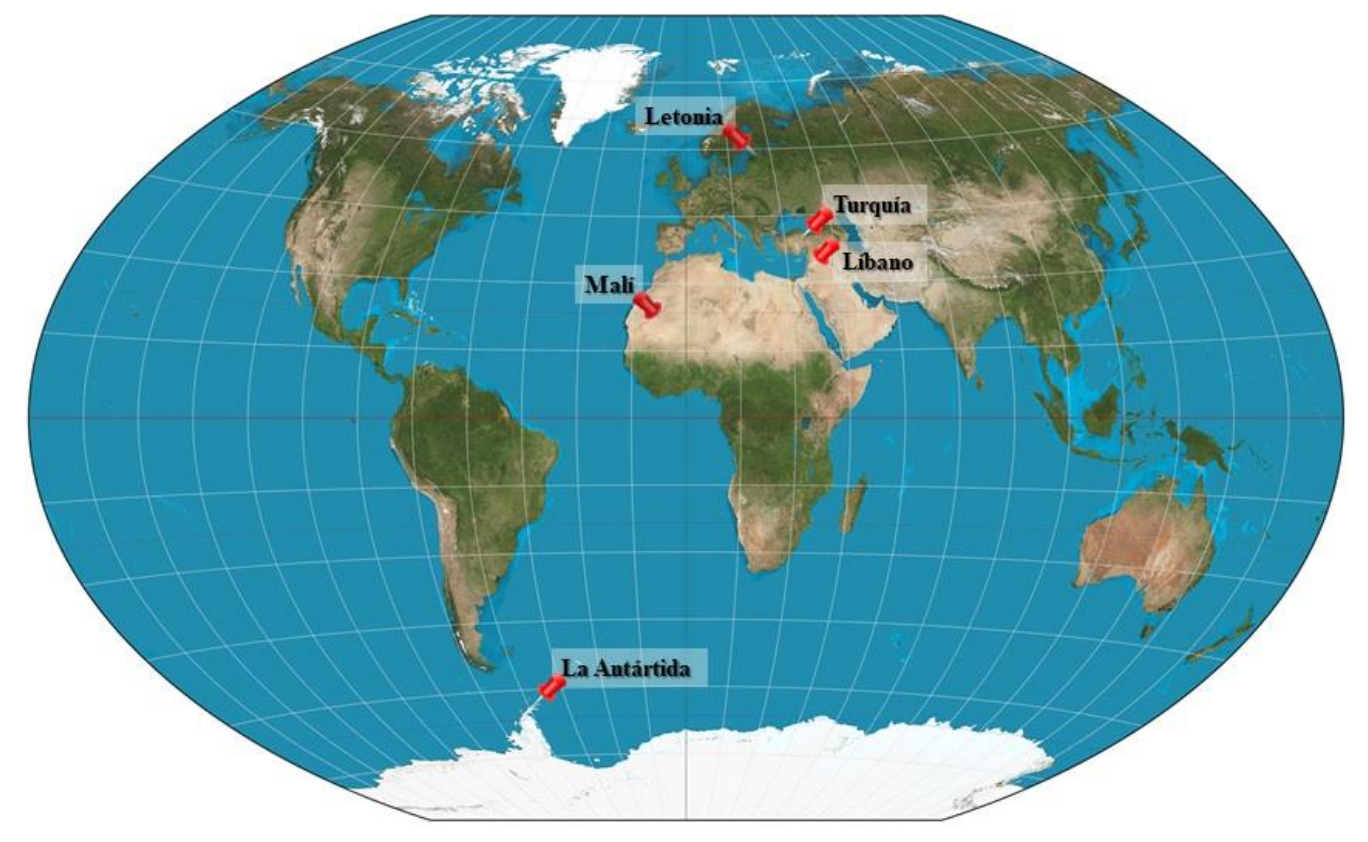

**Figura 2-11 Despliegue seleccionados**

<span id="page-23-1"></span>En la [Figura](#page-24-1) 2-12 se puede observar un resumen de las temperaturas medias registradas a lo largo del año en estas zonas. Para más detalle en lo que respecta a la climatología consultar el [Anexo II:](#page-113-0)  [Datos climatológicos.](#page-113-0)

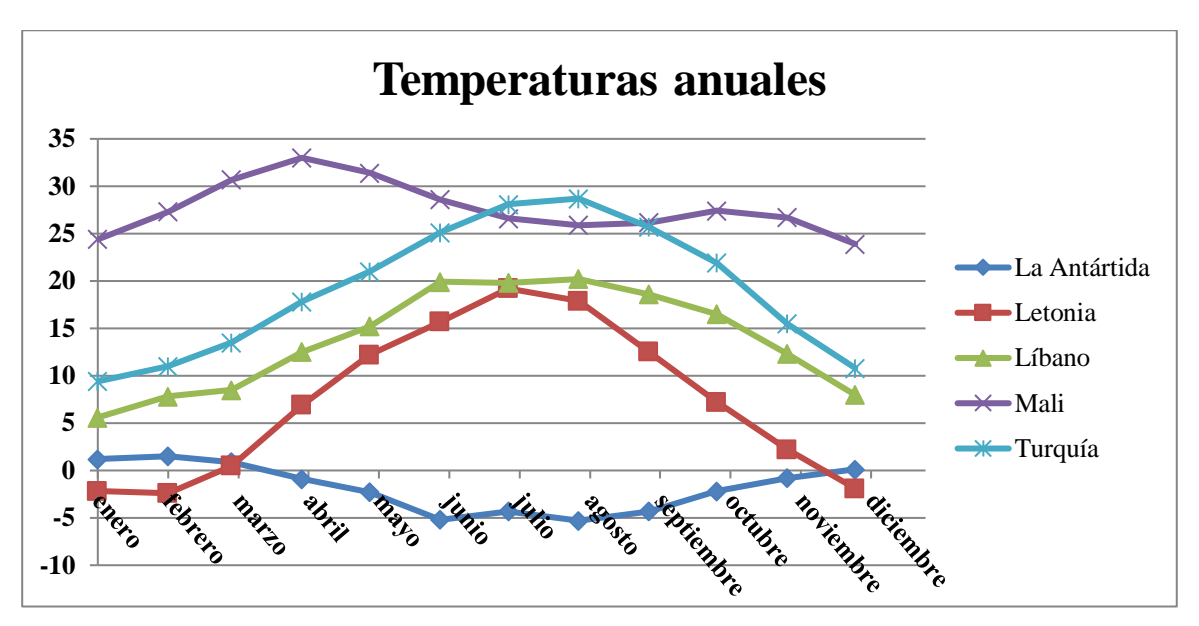

**Figura 2-12 Gráfico de temperaturas anuales [ºC]**

### <span id="page-24-1"></span>*2.2.1 Campaña Antártica*

<span id="page-24-0"></span>La misión principal de estas campañas es la de mantener la presencia de nuestro país en ese territorio, proporcionar apoyo logístico al personal civil que desarrolla la investigación científica allí, así como realizar proyectos, también científicos, que son de gran interés para el Ministerio de Defensa.

La primera campaña científica de España en la Antártida (1986 – 1987) ya cuenta con apoyo de personal de la Armada; estos militares se encargaban de dar apoyo y cobertura al personal civil, misión muy necesaria si tenemos en consideración los riesgos a los que se exponían estos expedicionarios pioneros carentes de experiencia, al tratarse de una zona muy lejana y con condiciones físicas extremas. La campaña posterior a esta, desarrollada entre los años 1987 – 1988, es la primera propia del Ministerio de Defensa [8].

Actualmente se está desarrollando la XXXII campaña, la cual cuenta con dos bases, ambas situadas en el archipiélago Shetland del Sur, entre las que se distribuye el personal: la Base Juan Carlos I y la Base Antártica Gabriel de Castilla. En estas bases se llevan a cabo estudios biológicos, climatológicos, geológicos y militares, los cuales son muy útiles debidos a las características únicas de esta zona del mundo. Su actividad se desarrolla durante el verano austral, que se comprende desde mediados de noviembre hasta principios de marzo.

El personal accede a estas islas a bordo del buque de investigación oceanográfica Hespérides A-33 [9], el cual, además de dar soporte logístico a ambas bases nombradas anteriormente, desarrolla a bordo numerosas investigaciones gracias a los 11 laboratorios de los que está dotado.

La Base Antártica Juan Carlos I se encuentra en la península Hurd en la isla Livingston. Fue la primera de las dos, inaugurada en enero de 1988, recibiendo este nombre debido al crucial apoyo recibido por la Casa Real durante las Jornada Antárticas de Madrid. Esta base la gestiona el CSIC, que depende a su vez del Ministerio de Educación y Ciencia [10].

Cabe destacar que las actuales instalaciones con las que cuenta la base, mostradas en la [Figura](#page-25-1) 2-13, han sido realizadas por [TECNOVE S.L.;](#page-21-0) cuentan con cuatro áreas delimitadas y dentro de estas áreas cuentan con diferentes módulos para los distintos fines, en total 10 de ellos [11].

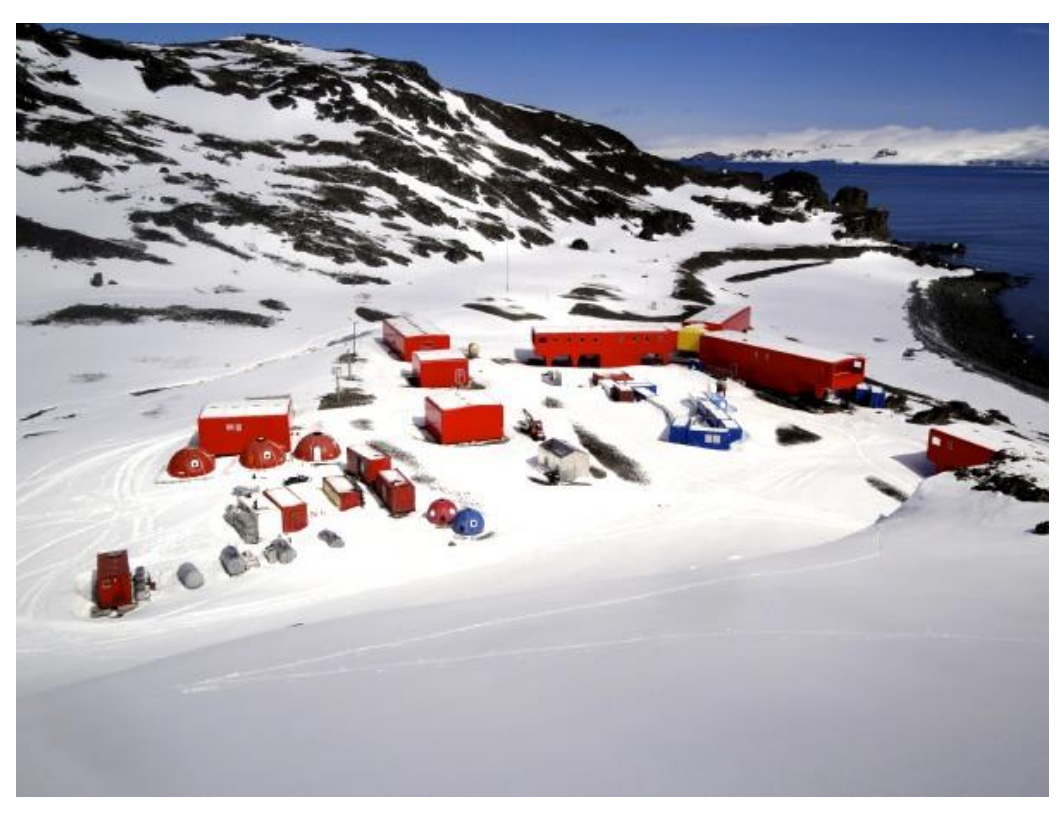

**Figura 2-13 Instalaciones BA Juan Carlos I**

<span id="page-25-1"></span>La Base Antártica Gabriel de Castilla [12] se encuentra en la isla volcánica Decepción. Fue inaugurada a principios de 1990 y recibe su nombre en honor al descubridor de esta isla. La gestión de esta base la lleva el Ministerio de Defensa, más concretamente el Ejército de Tierra, cuyo personal lleva a cabo investigaciones científicas de medio ambiente, sanidad, transmisiones, vestuario y de material de campamento.

El Ejército de Tierra tiene la capacidad de trasladarse a los distintos lugares del territorio donde sean requeridos sus servicios, prestando apoyo al Ministerio de Ciencia, Innovación y Universidades y al Comité Polar Español.

En cuanto a su clima [13] se trata de un clima polar caracterizado por registrar muy bajas temperaturas y vientos muy fuertes. En esta zona se da un clima único en el mundo debido a sus características, habiéndose llegado a registrar vientos de 320 km/h y temperaturas de -89ºC. Estas bajas temperaturas son debidas a la cantidad de hielo de la zona, el cual refleja los rayos solares casi en su totalidad. En cuanto al viento, al tratarse de llanuras enormes, se alcanzan velocidades que no se registran en el resto del mundo.

Pese a este clima tan extremo, podemos distinguir entre tres regiones diferentes dentro del mismo. En el interior del continente encontramos un clima extremadamente frío, donde se registran las temperaturas más bajas. A medida que nos alejamos hacia la costa las temperaturas registradas son más moderadas y con más precipitaciones. En la zona de la península antártica se llegan a registrar temperaturas por encima de 0ºC en los meses de verano austral, tratándose, por tanto, de un clima más cálido y húmedo.

#### *2.2.2 EUTM - Malí*

<span id="page-25-0"></span>Este despliegue de la Unión Europea tiene como misión asesorar y entrenar al Ejército del país con el fin de que estos puedan recuperar la integridad territorial de Malí, dotándoles de la capacidad de gestionar sus recursos humanos y el derecho internacional humanitario [14].

Esta misión fue acordada el 18 de febrero de 2013 por los ministros de Asuntos Exteriores de la Unión Europea, como consecuencia de la rebelión tuareg sufrida en 2012 que da pie a un golpe de estado así como a la permisión de acceso al territorio de terroristas yihadistas. Esto acarrea una crisis humanitaria, política y de seguridad, convirtiéndose en una amenaza para Europa [15].

El 1 de abril de ese mismo año se envía el primer despliegue de fuerzas españolas, asentando su campamento en Bamako, una ciudad con casi 2.000.000 habitantes situada al suroeste del país a orillas del Níger. En la [Figura](#page-26-0) 2-14 se puede ver la distribución de la UE a lo largo del país. Este primer mandato finaliza un año y un mes después, iniciándose un segundo mandato que duró hasta el 2016, año en el que comienza un tercer mandato que, de nuevo, tiene dos años de duración.

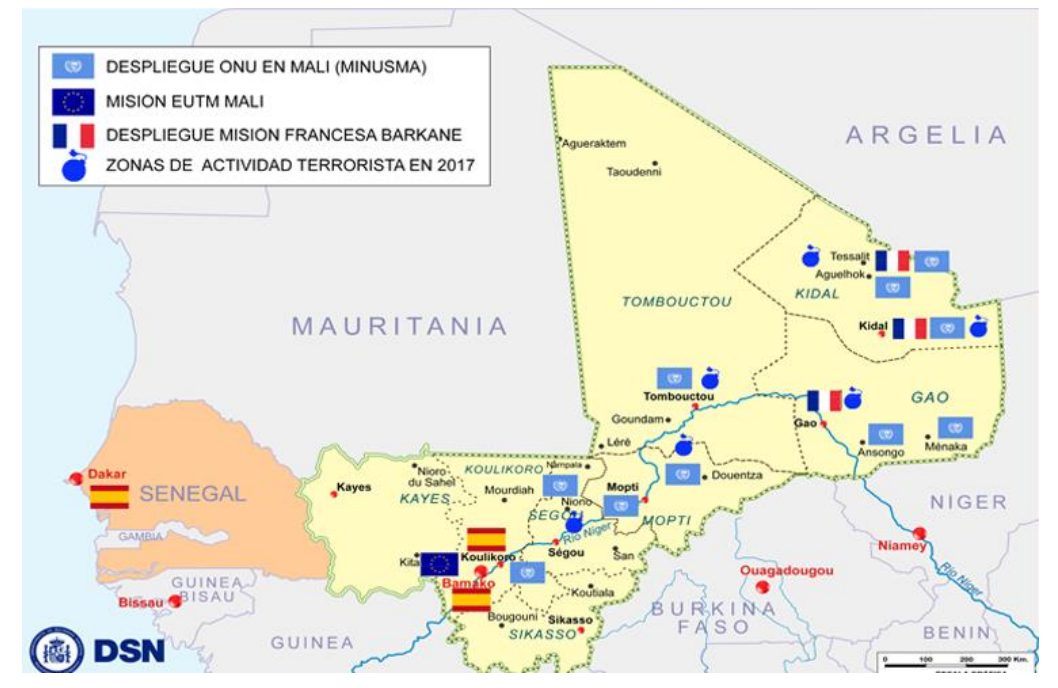

**Figura 2-14 Distribución UE en Malí [16]**

<span id="page-26-0"></span>En este tercer mandato se añade a las premisas expuestas anteriormente la realización de un mandato de formación y adiestramiento descentralizado que tiene como fin conocer la preparación real del personal allí presente para, en caso de ser positivo, poder ir retirando la presencia europea de manera escalada. Tras este mandato, que finaliza a principios 2018, España asume el mando del despliegue y aumenta el número de efectivos en la zona, pasando de 140 a 292 militares. España es relevada de nuevo en noviembre de ese mismo año por los alemanes.

En cuanto al clima [17] de este país se pueden distinguir tres zonas en función de la cantidad de precipitaciones registradas en cada una de ellas, las cuales vienen señaladas en la [Figura](#page-27-1) 2-15.

- En la zona que se encuentra más al norte, limitada por la ciudad de Tombuctú, se da el clima desértico sahariano. Se registran precipitaciones inferiores a los 150mm anuales. Se trata de la zona sombreada en azul.
- Al sur de Tombuctú hasta llegar a la ciudad de Mopti se da un clima de zona saheliana. Se registran precipitaciones inferiores a 600mm anuales. A lo largo del año se distinguen con facilidad tres estaciones. Se trata de la zona sombreada en verde.
- En la zona más al sur solo se distingue entre una época del año algo más seca y otra algo más húmeda, aunque la distinción entre estaciones es apenas nula. Las precipitaciones superan los 600mm anuales. Se trata de la zona sombreada en naranja.

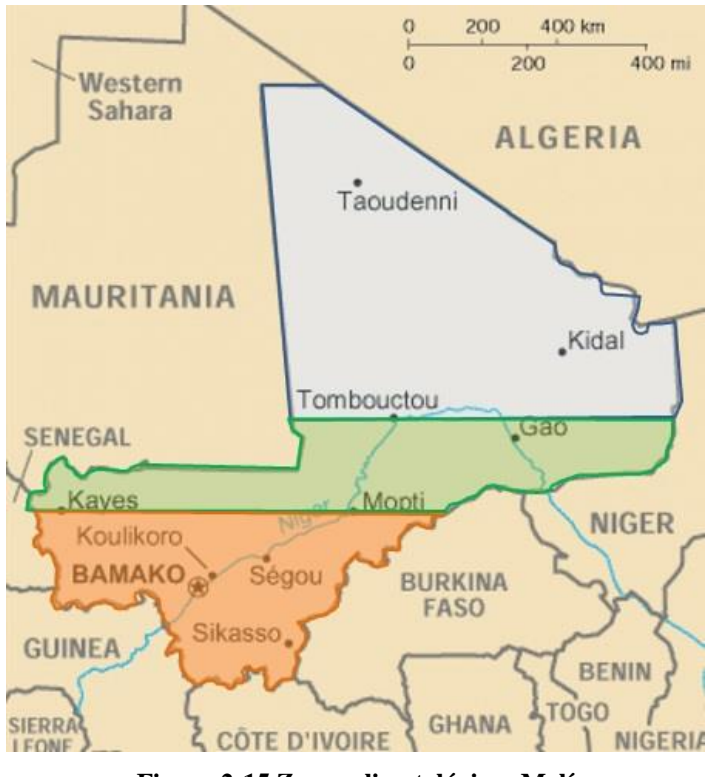

**Figura 2-15 Zonas climatológicas Malí**

<span id="page-27-1"></span>La base española se encuentra en la última de las zonas mencionadas, la zona más al sur. En esta capital se registran unas temperaturas medias bastantes estables a lo largo del año, con medias que rondan los 25ºC. Lo único variable a lo largo del año es la cantidad de precipitaciones, con inviernos más húmedos y veranos más secos.

#### *2.2.3 Operación Libre Hidalgo – Líbano*

<span id="page-27-0"></span>La misión de los cascos azules en estas fronteras es la de vigilar que cesen las hostilidades, garantizar la seguridad de la población civil y asistir a las Fuerzas Armadas libanesas para que puedan llevar a cabo esta labor sin necesidad de la presencia de UNIFIL. Para ello aseguran que se respete la denominada Línea Azul, que es la separación acordada entre ambos estados tras el alto el fuego en 2006, la cual viene reflejada en la [Figura](#page-28-1) 2-16. La misión se cumplimenta mediante la continua patrulla de la zona tanto a pie como en vehículos, además de establecer observatorios en conjuntos con las Fuerzas Armadas Libanesas [18].

En septiembre de 2006, con motivo de la crisis que se produjo entre Hezbollah e Israel, la ONU decide aumentar en número de efectivos en la zona, de acuerdo con la Resolución 1701 [19] aprobada el 11 de agosto de ese mismo año por el Consejo de Seguridad de la organización. Es por este motivo por el que se despliegan Fuerzas Armadas españolas ese mismo año, pasando a contribuir de manera activa en el necesario cese de violencia entre ambos países.

El grueso de las fuerzas españolas se sitúa al noreste del país, cerca de la localidad de Marjayún, en la base Miguel de Cervantes. También se encuentra personal al suroeste del país, en Naqoura, donde se encuentra el Cuartel General de la misión. Ambas zonas se encuentran señaladas en la [Figura](#page-28-1) [2-16](#page-28-1) mediante una elipse de color negro.

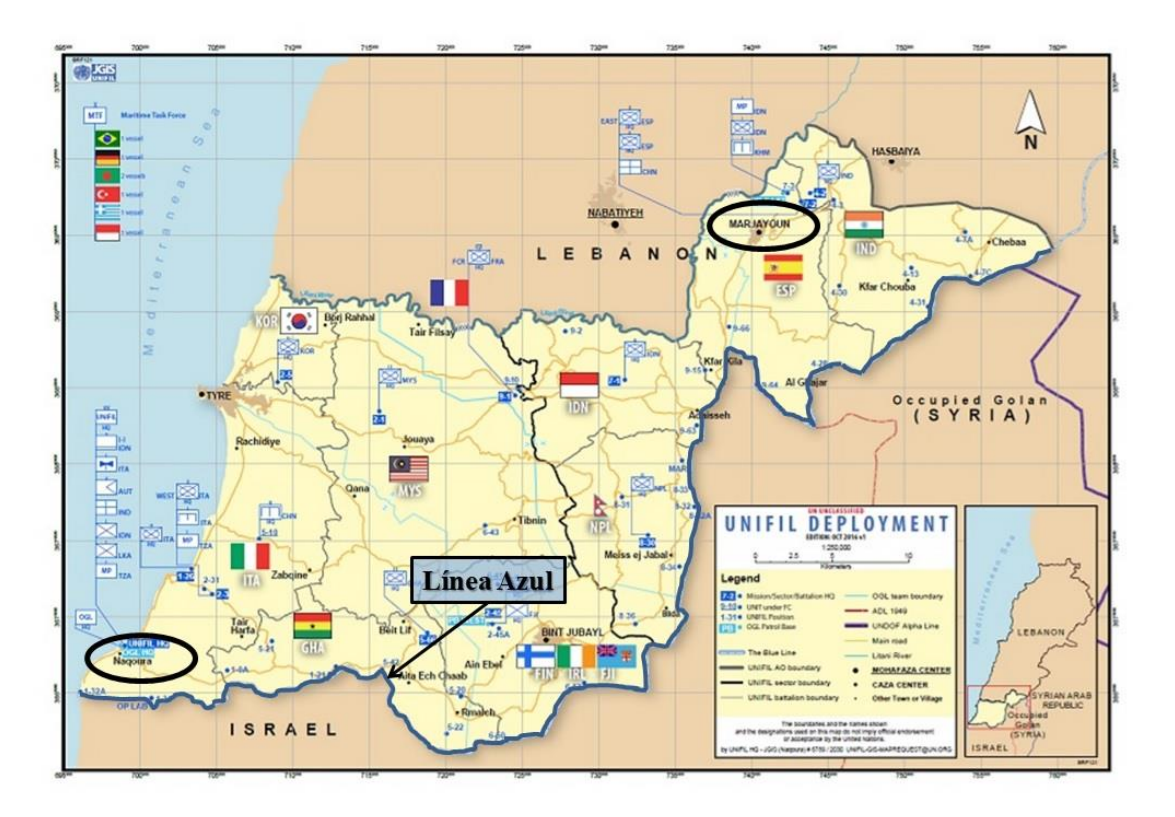

**Figura 2-16 Mapa asentamiento ONU Líbano**

<span id="page-28-1"></span>Actualmente, la fase en la que se encuentra la misión es de estabilización, en la cual se busca cada vez más la autosuficiencia por parte de las Fuerzas Armadas libanesas para que así puedan hacerse cargo de la situación y la ONU pueda retirar sus tropas de manera progresiva.

En cuanto a su climatología [20] podemos distinguir entre tres zonas diferentes, debida a su diversidad geográfica:

- En la zona del oeste, bañada por el mar Mediterráneo, se caracteriza por veranos muy húmedos y cálidos. Los inviernos son lluviosos y fríos.
- En la zona de montaña se da un clima montañoso, con muy bajas temperaturas y nieve abundante.
- En la zona central del país, todo lo ocupado por el valle de la Bekaa, se dan unos inviernos fríos y secas con nevadas. Los veranos son cálidos y secos.

#### *2.2.4 Enhanced Forward Presence – Letonia*

<span id="page-28-0"></span>Esta misión de carácter defensivo tiene como finalidad disuadir de manera eficaz y creíble a cualquier amenaza que pueda hostigar a Letonia, utilizando nuestra fuerza como defensa en caso de que fuera necesario [21].

La Presencia Avanzada Reforzada de la OTAN en este país es aprobada por el acuerdo entre los Jefes de Gobierno y de Estado de los países aliados en la Cumbre de Varsovia el 9 de julio de 2016, como medida para preservar la paz y la estabilidad del que es nuestro aliado desde el 29 de marzo del 2004, así como de los diferentes países bálticos de la zona, como son Estonia, Lituania y Polonia. En la [Figura](#page-29-1) 2-17 se puede observar la distribución de la fuerza a lo largo de los países bálticos por parte de la OTAN.

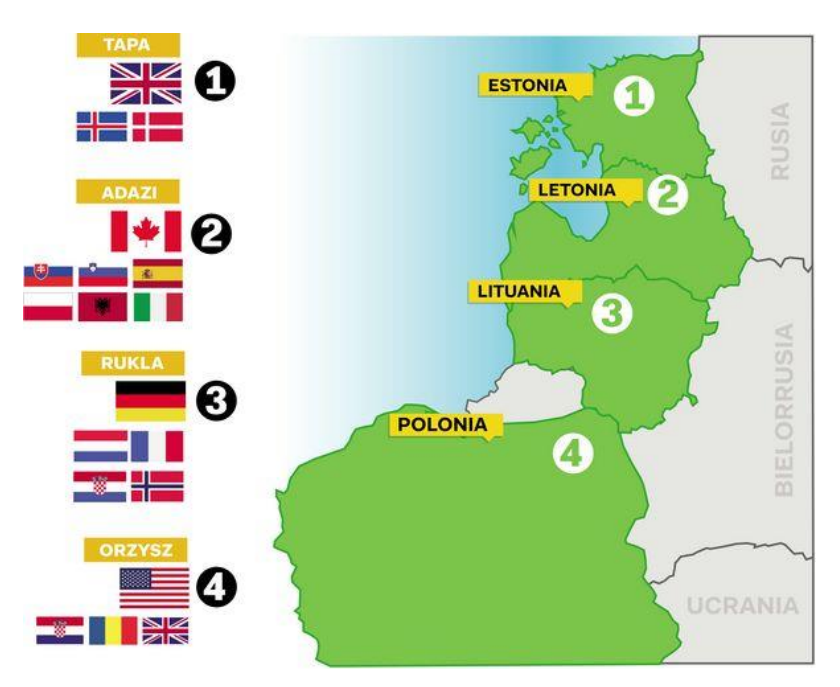

**Figura 2-17 Distribución de la Fuerza en los países bálticos [22]**

<span id="page-29-1"></span>Para contribuir a esta misión, España ha aportado armamento pesado, como son los carros de combate Leopard 2 E y los vehículos de combate de Infantería Pizarro, así como 345 efectivos, formando parte de estos una Unidad de Zapadores, un Subgrupo Táctico Mecanizado, personal con puestos en la Plana Mayor del despliegue y una Unidad Logística.

El asentamiento español se encuentra en la Base de Adazi, a orillas del río Guaja, a poco más de 20 kilómetros de la capital letona. Esta base es compartida con varios países, entre los que se encuentra Canadá e Italia.

En cuanto a su clima [23], se trata de un clima continental pero muy influenciado por el mar Báltico, lo que ayuda a que se suavicen las temperaturas. Debido a su latitud se caracteriza por unas temperaturas medias bajas, así como una variación significativa en las horas de luz diarias, que oscilan entre 6 y 18 horas en función de la estación del año.

Sus inviernos son fríos, con temperaturas entre los -4ºC y -10ºC. Son frecuentes las nevadas, que hacen que se mantenga una capa permanente de nieve durante unos tres meses aproximadamente. Se trata de la época con los períodos de luz más corto, anocheciendo antes de las cuatro de la tarde.

Los veranos son frescos, con temperaturas que oscilan entre los 10ºC y 20ºC. Suelen registrarse unas precipitaciones altas entre los meses de junio y octubre, mientras que el resto de meses son bastante secos.

#### *2.2.5 Active Fence – Turquía*

<span id="page-29-0"></span>La misión consiste realizar un dispositivo antimisil, mediante una batería de misiles Patriot, para así proteger a este país de los misiles balísticos que podría lanzar contra ellos Siria. Con esto, la OTAN quiere demostrar la cohesión entre los aliados, dejando ver la defensa colectiva que caracteriza a esta organización y haciendo honor al lema de esta misión "Juntos somos más fuertes" [24].

El primer despliegue de fuerzas españolas en Turquía se realiza el 29 de diciembre de 2014, con la intención de relevar a un contingente holandés que se encontraba en la zona, en el aeropuerto de Adana.

El sistema Patriot [25], mostrado en la [Figura](#page-30-0) 2-18, es un sistema basado en tierra utilizado tanto para defensa antimisil como para defensa aérea. Fue diseñado por los Estados Unidos en la década de

los 60, aunque no entra en funcionamiento hasta la década de los 80. Pese a su longevidad, sigue en funcionamiento en 13 países, entre los que destacan el propio Estados Unidos, Alemania, Japón y, por supuesto, España.

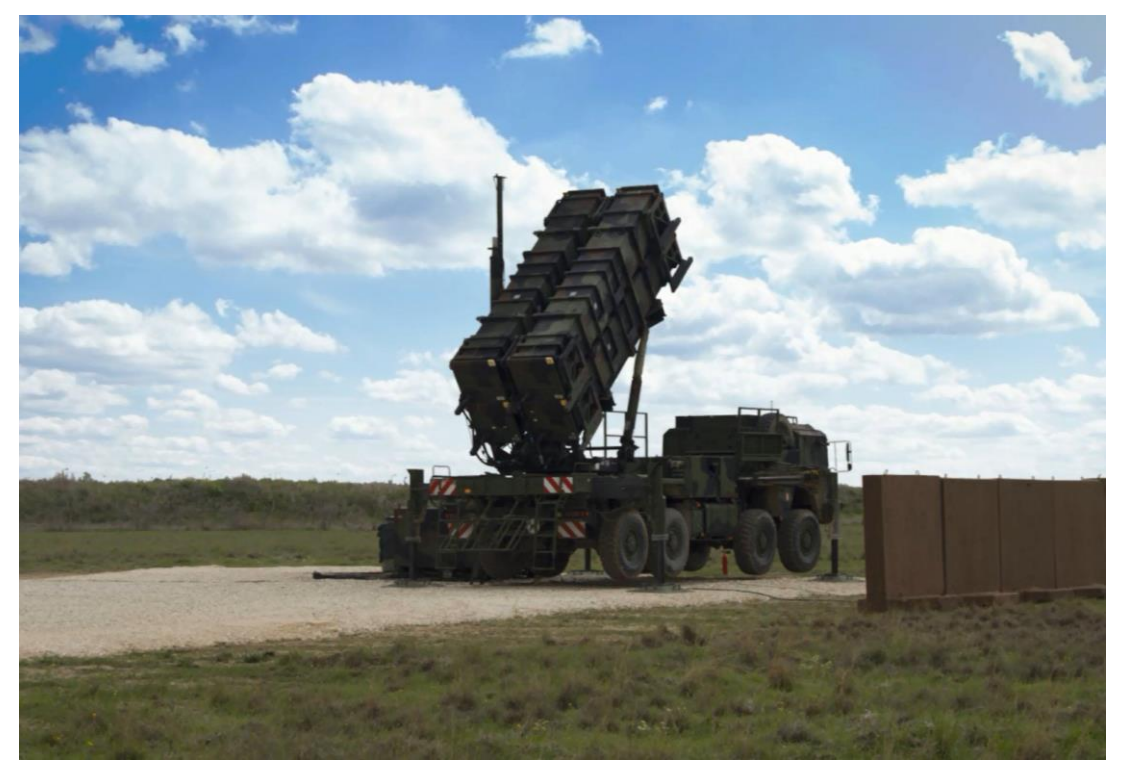

**Figura 2-18 Patriot [26]**

<span id="page-30-0"></span>Actualmente el contingente español se encuentra al sur de Turquía, en la base aérea de Incirlik, a las afueras de la ciudad de Adana. Sus vigilancias diarias las realizan en el acuartelamiento Recai Engin, en las cercanías de la base aérea. Allí cumplen con la misión de mantener la batería operativa 24 horas al día para así asegurar el bienestar de la población turca.

En cuanto a la climatología [23] del país, se puede decir que, en función de la altitud y de las zonas del país, se dan unos tipos de clima muy variados.

En la zona suroeste que limita con el mediterráneo nos encontramos con un clima mediterráneo de precipitaciones escasas que se concentran entre los meses de noviembre y febrero. Sus veranos son cálidos, con temperaturas máximas alrededor de los 30ºC. Por su parte los inviernos son suaves, con unas temperaturas mínimas promedio que rondan los 6ºC.

En la cara norte del país, limitando con el mar negro, se da un clima bastante lluvioso, llegando a registrarse 2000mm anuales, distribuidos a lo largo de los meses del año. Se trata de un clima suave en el que las temperaturas medias son prácticamente iguales en todas las estaciones del año.

Si nos desplazamos a la zona del interior nos encontramos con un clima semidesértico, con variaciones de precipitaciones anuales desde 300mm a 500mm en función de las zonas. Hay una gran diferencia de temperaturas tanto de una estación a otra como de día y de noche, con veranos muy calurosos e inviernos con nevadas.

## <span id="page-31-0"></span>**2.3 Transcendencia del consumo energético y su análisis en los despliegues militares**

Debido al continuo incremento registrado en los últimos años en el número de despliegues internacionales realizados, el personal desplazado a los mismos, así como el aumento en la duración de muchos de ellos, los Ministerios de Defensa de los distintos países han visto como un asunto clave la búsqueda de una optimización energética en el emplazamiento de las mismas. Esta optimización implica la mejora de tres factores fundamentales para nuestras Fuerzas Armadas: efectividad de la misión, coste operativo y reducción de las emisiones [27].

Podemos dividir esta mejora en la eficiencia energética en dos vertientes diferentes: por un lado la mejora en las formas de producción energética y por otro lado la búsqueda de un menor requerimiento de energía, es decir, se persigue optimizar el consumo.

En lo que concierne a la primera de las vertientes, se busca esta mejora mediante el estudio del desarrollo de las nuevas fuentes de energía, como son la energía solar, energía eólica, utilización de residuos y biomasa, cogeneración, pilas de combustible y supercondensadores, entre otras.

Para optimizar la eficiencia en lo referente al consumo, se realizan diferentes estudios en la utilización de nuevos materiales, teniendo en cuenta sus propiedades físicas y utilizando nuevos materiales en desarrollo. También se realiza el estudio del consumo que se produce a lo largo de las jornadas con la intención de la optimización en función de los horarios.

Hay que tener en cuenta que gran parte de los estudios y del desarrollo de estas nuevas mejoras se realizan a nivel civil, ya que la eficiencia y el ahorro energético es algo que afecta a la sociedad en todos sus aspectos. Teniendo esto en cuenta, es necesario que el Ministerio de Defensa sea capaz de trasladar este I+D al entorno militar, añadiendo características muy importantes para poder desarrollar su cometido como pueden ser la robustez, la fiabilidad, la capacidad de adaptación al medio, las firmas visuales, acústicas y térmicas y la facilidad para el transporte y el despliegue. Además, se deben desarrollar en paralelo ciertas tecnologías que sean beneficiosas en el ámbito de la defensa y que no lo sean en el ámbito civil.

#### *2.3.1 Análisis de consumos mediante software: distintas alternativas*

<span id="page-31-1"></span>Para llevar a cabo los estudios energéticos necesarios para desarrollar y optimizar los módulos empleados en los despliegues internacionales, es necesario apoyarse de un software específico, con el que se podrá llegar a las conclusiones necesarias de manera más rápida y económica.

En el caso de este trabajo, se centra en el consumo energético requerido por los módulos, por lo que se emplearán diversos softwares para añadir distintos materiales a diferentes zonas de los módulos, así como para emplazar los módulos en las distintas zonas climatológicas del globo, pudiendo así hacer un estudio de la eficiencia en función de las condiciones ambientales. Además se requiere de softwares para realizar, de manera previa, el diseño de estos módulos, que más tarde se exportará a los programas propiamente específicos de estudio energético.

Para el desarrollo de este proyecto se han empleado diversos softwares. En primer lugar, para el diseño gráfico del modelo 3D se ha empleado el software [SketchUp](#page-33-2) junto con el plugin de [OpenStudio,](#page-32-3) el cual añade propiedades espaciales y materiales. Una vez realizado este diseño, se exporta a [EnergyPlus,](#page-34-1) software que permite completar el modelo con las características requeridas, realizar la simulación energética y analizar los resultados obtenidos.

Con el objetivo de validar los resultados obtenidos, se utiliza el software de simulación transitoria [TRNSYS](#page-36-2) que ha servido como fuente de contraste y de validación de los resultados obtenidos con [EnergyPlus.](#page-34-1)

### *2.3.2 Estudios realizados*

<span id="page-32-0"></span>Para el desarrollo de este trabajo se toman como referencia varios trabajos realizados con anterioridad, los cuales están relacionados con el objeto de estudio.

El primero de ellos es el trabajo de fin de grado titulado "Estudio de cargas térmicas e idoneidad de equipos de suministro energético en módulos de servicios basados en contenedores marítimos" realizado por José Javier Hernández Serrano [28], perteneciente al Centro Universitario de la Defensa de la Universidad de Vigo. En este trabajo se realiza un estudio energético de tres tipos de contenedores marítimos en 5 emplazamientos diferentes con el software de simulación [TRNSYS](#page-36-2) con el objetivo de encontrar los equipos que se adecúen mejor a las demandas energéticas.

También se emplea como apoyo el trabajo de fin de máster titulado "Estudio de la influencia de los datos meteorológicos en las simulaciones térmicas de edificios. Aplicación a una vivienda unifamiliar" y realizado por Raquel Pérez Orozco [29], perteneciente a la Universidad de Vigo, en el que se estudia en profundidad la climatología y el efecto que esta tiene en las construcciones. Para ello, contrasta diversas fuentes de recogida de datos situadas en dos climas diferentes.

Por último, hacer referencia al trabajo de fin de grado realizado por Nerea Caderot Bofill [30], perteneciente a la Universidad Politécnica de Cataluña. En este trabajo, titulado "Modelización energética de edificios con herramientas de simulación dinámica", se realiza una simulación energética de un edificio empleando las mismas herramientas que se utilizan en este trabajo: [SketchUp,](#page-33-2) [OpenStudio](#page-32-3) y [EnergyPlus.](#page-34-1)

### <span id="page-32-1"></span>*2.3.3 Software de simulación y análisis*

### 2.3.3.1 OpenStudio

<span id="page-32-3"></span>Fue desarrollada por el Departamento de Energía y el Laboratorio Nacional de Energías Renovables de los Estados Unidos. Este desarrollo vino condicionado por el hecho de que los edificios en este país suponían el 40% del consumo total de energía. Su objetivo es el de ayudar a los dueños de edificios, arquitectos, diseñadores, ingenieros y a todos los que forman parte en el desarrollo de las edificaciones. Se trata de un proyecto de código abierto, lo que facilita su desarrollo y mejora continua por parte de numerosos usuarios repartidos por el globo.

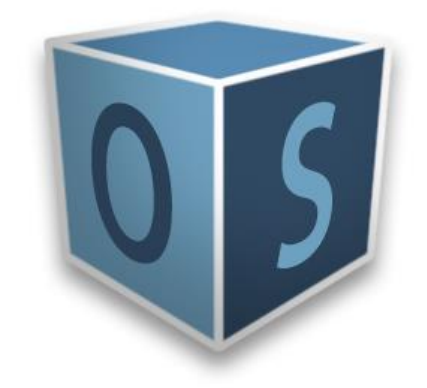

**Figura 2-19 Logo OpenStudio [31]**

<span id="page-32-2"></span>OpenStudio es una multiplataforma de herramientas que permiten realizar un diseño sobre el que llevar a cabo simulaciones para, finalmente, analizar estas y sacar las conclusiones pertinentes. Con estas conclusiones podemos rediseñar nuestro modelo inicial con las características que se requieran, por lo que podemos decir que se trata de un flujo circular como el reflejado en la [Figura](#page-33-0) 2-20.

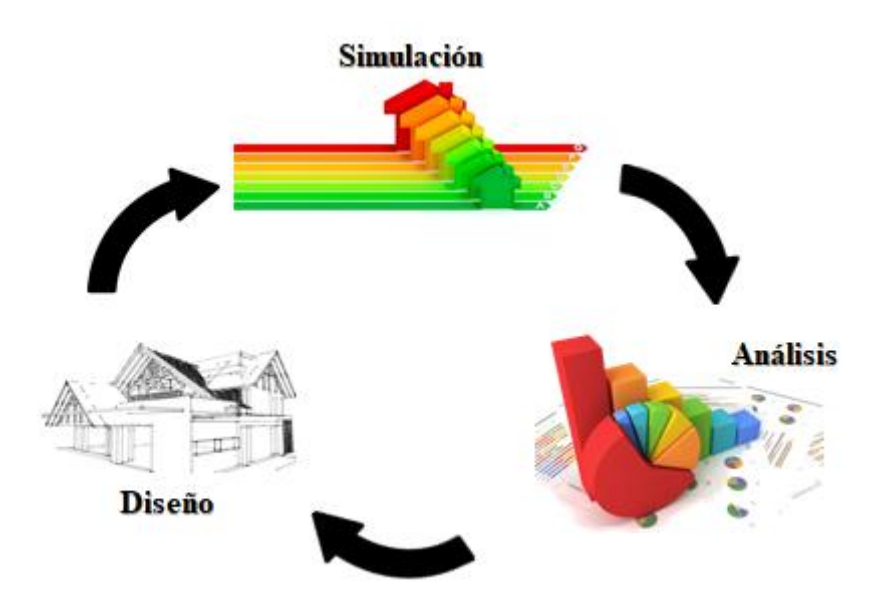

**Figura 2-20 Flujo circular OpenStudio**

<span id="page-33-0"></span>Para el diseño del modelo inicial se utiliza como Plug-in de SketchUp, herramienta que permite al usuario crear la geometría requerida de manera rápida y sencilla. Después de esto se procede a la simulación, bien sea de aspecto energético, para lo que se emplea EnergyPlus, o bien sea de luminosidad, para lo que emplea Radiance. Los resultados obtenidos se analizan para sacar las conclusiones pertinentes con respecto a nuestro modelo original, el cual se puede modificar con nuevos parámetros si es necesario. Incluye también un acceso al código fuente a través de C++, C# y Ruby para investigadores y desarrolladores de software, que permite optimizar y desarrollar el diseño en OpenStudio.

Esta plataforma es compatible con los sistemas operativos de Windows, Mac OS X y Linux.

#### 2.3.3.2 SketchUp

<span id="page-33-2"></span>Se trata de un software de diseño gráfico capaz de modelar en tres dimensiones de manera sencilla, intuitiva y eficiente. Este software en muy versátil, permitiendo diseñar prácticamente cualquier tipo de objeto; por ello se emplea en numerosos entornos que van desde ingeniería, arquitectura y diseño industrial hasta entornos como películas o videojuegos.

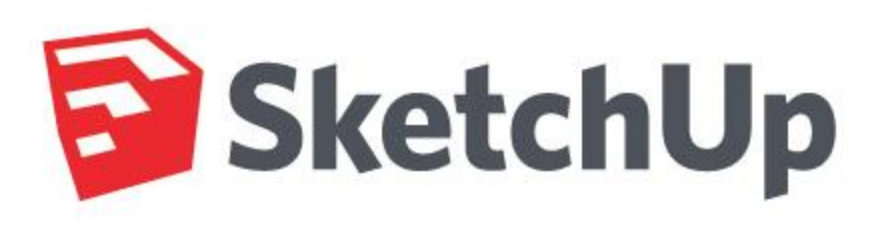

**Figura 2-21 Logo SketchUp [32]**

<span id="page-33-1"></span>El inicio de SketchUp comienza en Boulder (Colorado), siendo su primera versión desarrollada y lanzada al mercado por la empresa *Last Software* en agosto del año 2000. Esta versión y las posteriores a ella fueron reconocidas y premiadas gracias a su facilidad de uso. Pero no es hasta 2006 cuando adquiere el gran desarrollo debido a las nuevas características implementadas en la versión 5 de este software. Ese mismo año *Google* adquiere *Last Software* sacando una versión mejorada al año siguiente, 2007, en la cual se incluían los plugins de *Google Earth* y varias herramientas que facilitarían aún más su uso para modelado 3D. En los siguientes años se desarrollan diferentes

versiones mejoradas hasta llegar a la más moderna actualmente: la 18.0.16975 del año 2018. Se conoce que se está desarrollando una nueva versión que se prevé que salga al mercado durante el año 2019.

Este software fue diseñado para que su manejo fuera flexible e intuitivo y, como podemos observar en la [Figura](#page-34-0) 2-22, SketchUp nos ofrece una interfaz muy amigable, la cual cuenta con numerosas herramientas todas ellas muy intuitivas a la hora de trabajar. Además, ofrece una gran variedad de materiales, así como de construcciones ya fabricadas con anterioridad que podrían acelerar aún más el proceso de diseño.

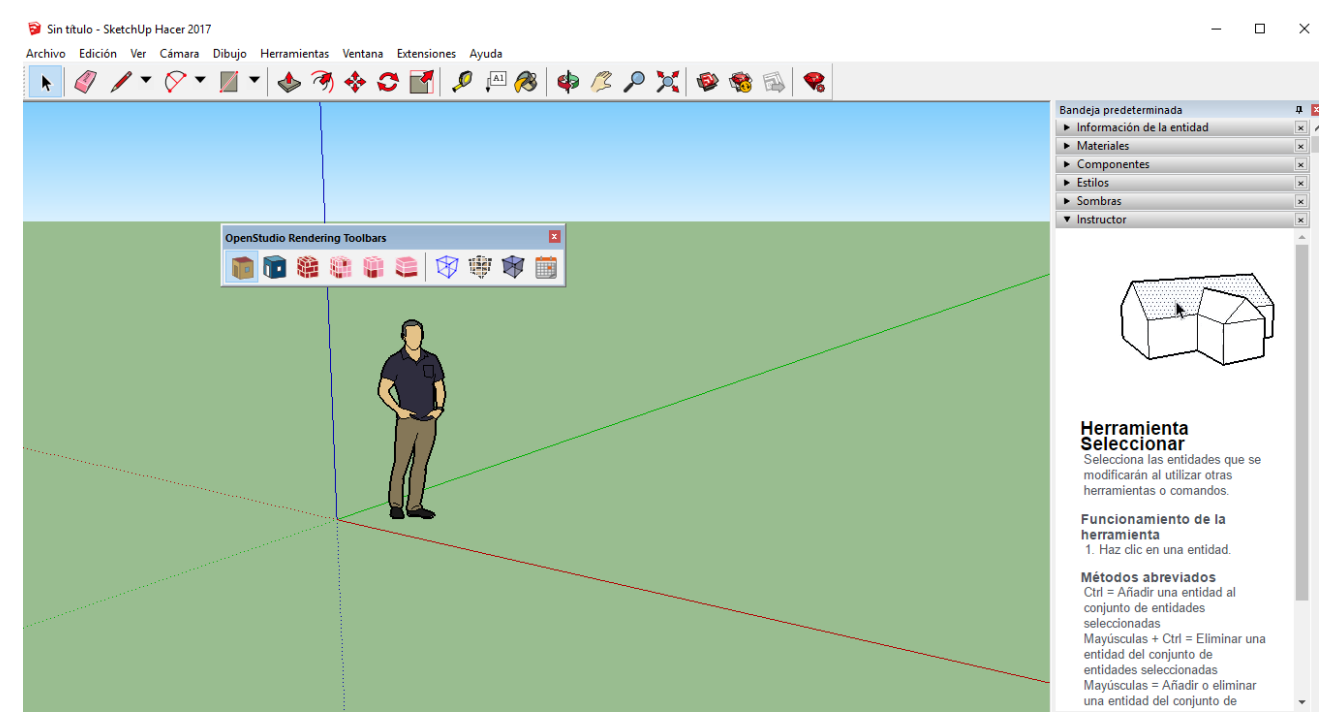

**Figura 2-22 Interfaz SketchUp**

<span id="page-34-0"></span>Para favorecer a esta política de accesibilidad y flexibilidad el propio programa incluye tutoriales en formato vídeo que nos permite aprender a modelar y diseñar paso a paso.

Podemos destacar también entre sus características que se trata de un programa con muy poco peso, por lo que puede instalarse prácticamente en cualquier dispositivo electrónico sin necesidad de un hardware demasiado potente. Ofrece la posibilidad de acceder desde cualquier dispositivo, pudiendo acceder al área de trabajo desde nuestra Tablet o nuestro Smartphone. Es compatible además con los sistemas operativos tanto de Windows como de Mac OS X, aunque todavía no está disponible una versión que sea compatible con Linux.

#### 2.3.3.3 EnergyPlus

<span id="page-34-1"></span>Se trata de un programa de simulación térmica BEM (Building Energy Modeling), abierto y totalmente gratuito, que se utiliza como motor de cálculo de la demanda y el consumo energético en las estructuras, diseñadas previamente con algún programa de CAD, permitiendo realizar análisis avanzados en los proyectos. Con este software se pueden añadir bombas de calor, aires acondicionados, ventilaciones, distintas luminosidades, la zona geográfica en la que se encuentre situado nuestro modelo, su orientación en la misma y materiales de los que se compone su estructura, entre un gran abanico de opciones. Todo este compendio de características hace que sea una herramienta ampliamente utilizada por arquitectos, ingenieros e investigadores para el cálculo de los consumos energéticos.

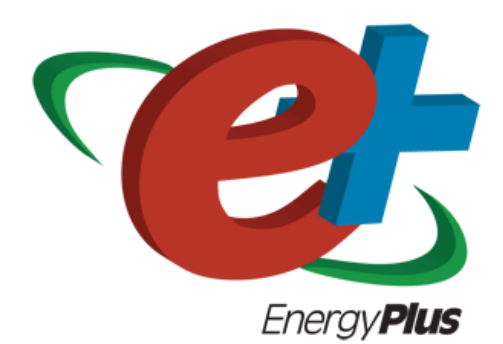

**Figura 2-23 Logo EnergyPlus [33]**

<span id="page-35-0"></span>EnergyPlus cuenta además con las siguientes capacidades:

- Obtiene una solución integrada y simultánea de la zona térmica, teniendo en cuenta las condiciones físicas del aire, incluyendo la humedad.
- Equilibra el calor producido por el efecto de la radiación y la convección, teniendo en cuenta la temperatura de las paredes, el confort térmico y los cálculos de condensación.
- Tiene capacidad de elección del periodo de simulación requerido, así como la zona en la que realizarlo y el clima que esta conlleva. Con esto se puede jugar entre precisión y rapidez a la hora de obtener los resultados.
- Combina la transferencia de calor y masa, que explica el movimiento de aire entre zonas.
- Tiene en cuenta persianas, así como distintos materiales situados en las ventanas realizando un balance energético capa por capa que calcula la energía solar absorbida por cristales y ventanas.
- Realiza cálculos sobre la iluminación para informar sobre posibles deslumbramientos y sobre el confort lumínico.
- Incluye una larga lista de HVAC (Heating, Ventilation and Air Conditioned) y de distintos componentes.
- Ofrece todos los informes requeridos por el usuario en detalle, así como un resumen estándar de los resultados obtenidos.

El departamento de energía de los Estados Unidos comienza su desarrollo como sucesor del DOE-2 en 1998. Desde entonces hasta la actualidad se ha producido un desarrollo en el software hasta la versión más actual 9.0.1, de octubre de 2018. Destacan a lo largo de estos años las continuas actualizaciones, realizándose dos anuales: una en abril y otra en octubre.

Al tratarse de un software libre y gratuito ofrece también la ventaja de que es utilizado por gran cantidad de usuarios, por lo que se encuentran a lo largo de la red numerosos tutoriales así con soportes peer-to-peer ofrecidos por diferentes foros que resuelven las dudas de manera casi instantánea. El elevado número de usuarios facilita, así mismo, localizar los bugs que pueda tener el software para reportarlos y que sean solucionados a la mayor brevedad.

Las últimas versiones han promediado más de 43.000 descargas por actualización. Esta aceptación ha llevado al interés de terceros que han lanzado nuevas herramientas e interfaces como las que se pueden observar en la [Figura](#page-36-0) 2-24, entre otras.
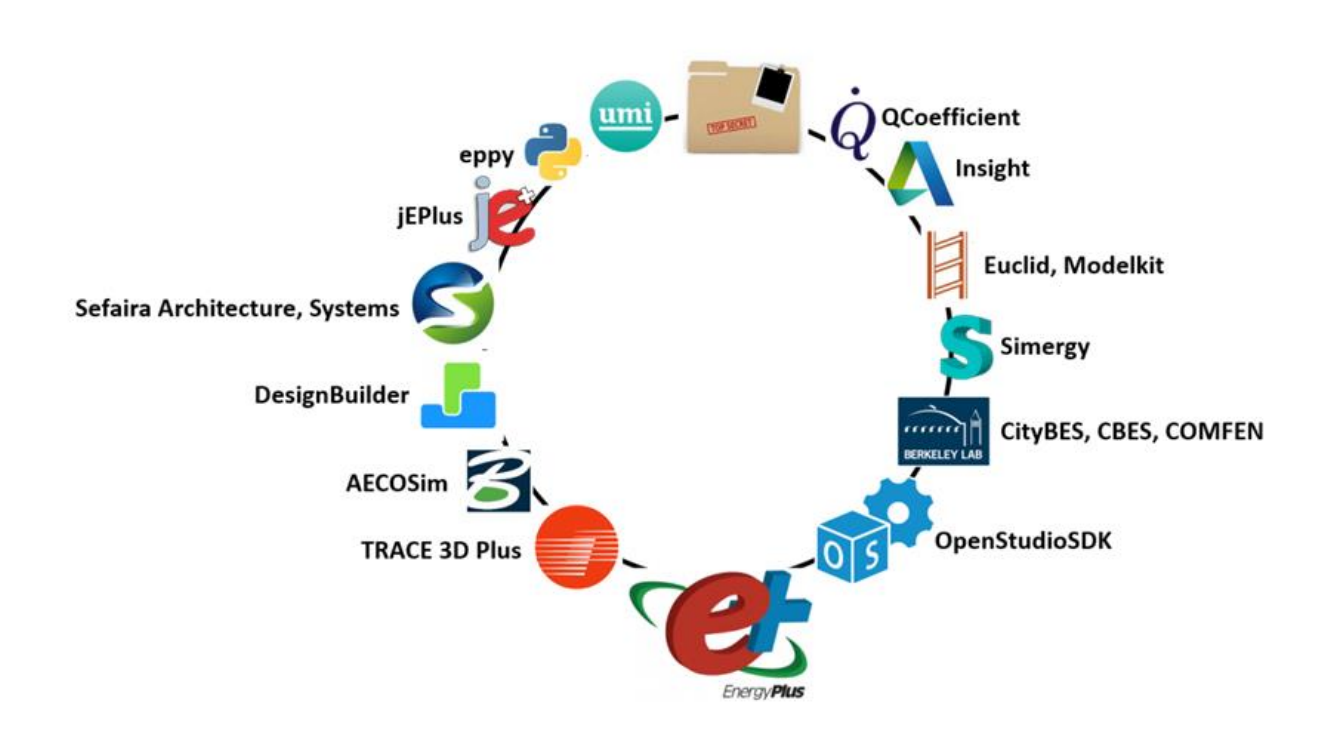

**Figura 2-24 Compatibilidades EnergyPlus [34]**

Este software es compatible con los sistemas operativos Windows, Mac OS X y Linux en todas sus versiones.

### 2.3.3.4 TRNSYS

<span id="page-36-0"></span>Se trata de un programa gráfico muy flexible utilizado para simular el comportamiento de sistemas transitorios. Mientras que la amplia mayoría de los programas de simulación se centran en el estudio de la energía térmica y eléctrica de los distintos sistemas, TRNSYS también puede ser usado para modelos dinámicos como procesos biológicos o tráfico de flujos.

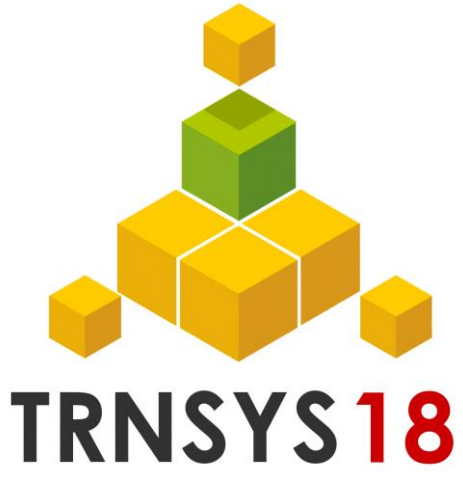

**Figura 2-25 Logo Trnsys [35]**

TRNSYS está hecho de dos partes. La primera de ellas es un motor que lee y procesa el archivo de entrada, resuelve iterativamente el sistema, determina la convergencia y representa las variables del sistema. El núcleo también proporciona utilidades que determinan las propiedades termo-físicas, invierte matrices, ejecuta regresiones lineales e interpola archivos de datos externos. La segunda parte de TRANSYS se trata de una librería extensiva de componentes, cada uno de los cuales modela el rendimiento de cada parte del sistema. La librería estándar incluye aproximadamente 150 modelos que incluye, bombas, edificios multi zonales, turbinas de viento, electrolizadores, procesadores de datos climatológicos, rutinas económicas y equipo básico HVAC con las innovaciones de la tecnología emergente. Los modelos son construidos de tal forma que los usuarios pueden modificar los componentes existentes o escribir los suyos propios, ampliando las capacidades medioambientales.

Después de 35 años al servicio del mercado, [TRNSYS](#page-36-0) continúa siendo flexible, acomodándose a los cambios que se van sucediendo a lo largo de los años y cubriendo las necesidades del gran número de usuarios con los que cuenta, como son investigadores, consultoras, ingenieros, expertos en simulación de edificios, arquitectos y estudiantes.

Cuenta con una interfaz robusta, intuitiva, gráfica y permite que el ensamblaje se desempeñe de manera sencilla, haciendo la conexión de cables y tuberías de manera similar a como se realizaría en la vida real. Los outputs de un componente se unen de manera gráfica a los inputs de otro. Desde sus comienzos a mediados de los noventa, el estudio de simulación ha reemplazado la necesidad de editores manuales de texto.

Los usuarios pueden ver el valor de cualquier variable del sistema mediante una representación online del progreso de la simulación, bien sea temperatura, tasa de flujo o transferencia de calor, por ejemplo. Los dispositivos de salida también dotan al usuario de una gran flexibilidad en la integración, impresión y la presentación del valor de cualquier componente de salida.

### *2.3.4 Materiales aislantes térmicos en construcción*

Se pueden definir los materiales aislantes térmicos como aquellos que oponen una alta resistencia al paso del calor a través de ellos; se caracterizan, por tanto, por tener un coeficiente de conductividad térmica muy bajo. Esta característica hace que su utilización sea muy recomendable para la construcción, haciendo las veces de barrera entre las adversidades climatológicas que se puedan encontrar en el exterior y las condiciones de confort que queremos obtener en el interior de una construcción. Estos materiales mejoran la eficiencia energética de nuestra vivienda, lo que trae de la mano un gran ahorro en el consumo de energía.

La última normativa relativa a este asunto fue publicada en el Diario Oficial de la Unión Europea el 21 de diciembre de 2018 y fue establecida por la Directiva del Parlamento Europeo y del Consejo [36]. Esta normativa, relativa a la eficiencia energética, exige que los edificios de entidades públicas sean edificios de consumo casi nulo (ECCN). A esto se le suma la publicación por parte del Código Técnico de la Edificación del documento básico sobre ahorro de energía (DB-HE) [37], donde se reflejan las características que deben reunir estos edificios, recogiendo, así mismo, los materiales aislantes térmicos que sirven como referencia a emplear tanto en obras de remodelación como en nuevos proyectos.

Dentro de estos materiales encontramos gran variedad, desde los convencionales utilizados en la amplia mayoría de construcciones, hasta los nuevos materiales cambio de fase, que se comienzan ahora a utilizar cada vez con mayor frecuencia debido a sus propiedades.

### 2.3.4.1 Materiales de cambio de fase

La principal propiedad de los materiales de cambio de fase (Phase Change Materials – PCM) es que poseen un elevado calor latente que les permite almacenar, para posteriormente liberar, grandes cantidades de energía durante el cambio de fase, lo que le permite mantenerse a temperatura constante. Se describe su funcionamiento de manera gráfica en la [Figura](#page-38-0) 2-26.

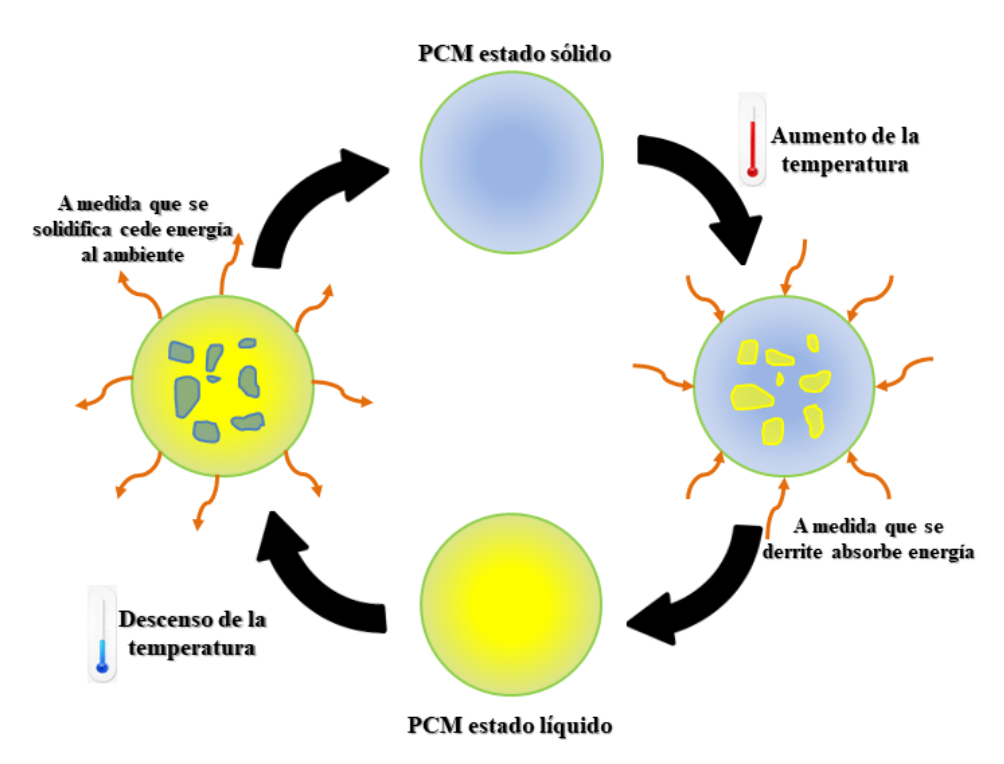

**Figura 2-26 Funcionamiento de los materiales de cambio de fase**

<span id="page-38-0"></span>Esta propiedad hace que el PCM sea un material con numerosas aplicaciones, entre las que se pueden destacar: el almacenaje de energía solar térmica, obtención de agua caliente sanitaria (ACS), protección de alimentos, protección de dispositivos electrónicos, sistemas aeroespaciales y, por supuesto, como aislante térmico en construcciones.

Podemos hacer una clasificación inicial de estos materiales en función del tamaño encapsulado, diferenciando entre microencapsulado y macroencapsulado.

Los primeros se guardan en cápsulas pequeñas, que van desde una micra hasta cientos de micras. Pueden tener forma de gota, esféricas, de pared continua o irregular. Este tipo de encapsulado permite transportar de manera sencilla estos materiales, independientemente de la fase en la que se encuentren. Además hacen de protección a la hora de su manipulación, ya que pueden ser perjudiciales para las personas. Debido a estas características, suelen incorporarse en plásticos, cementos y yesos para mejorar sus propiedades térmicas.

Los segundos tienen un encapsulado esférico de doble capa con un diámetro entre los 3mm y los 5mm en cuyo interior hay elevadas concentraciones de este material. Se destinan principalmente al uso en prendas de vestir, ya que absorben el exceso de calor generado por los individuos, favoreciendo la refrigeración de los mismos. Esta característica los hace muy atractivos para el ámbito militar.

Los PCM pueden trabajar realizando los cambios de fase en cualquiera de ellas, aunque el más atractivo es el cambio de fase de sólido-líquido, ya que la variación de volumen es mucho menor que en los otros casos. Estos suelen abarcar un rango de temperatura desde los 20ºC hasta los 80ºC.

Para este cambio de fase encontramos clasificación en dos grandes grupos, en función de su composición: orgánicos (parafinas, mezclas orgánicas y ácidos grasos) e inorgánicos (sales hidratadas). Dentro de esta división encontramos mezclas eutécticas y distintos componentes. En la [Tabla 2-1](#page-39-0) se muestra un resumen con las ventajas e inconvenientes de cada uno de estos.

Comenzando por los componentes inorgánicos, las sales hidratadas destacan, frente a los componentes orgánicos, por su bajo coste y elevada densidad de almacenamiento térmico, lo que las hace una opción muy a tener en cuenta para aplicaciones como la acumulación de energía solar.

Tienen además una conductividad térmica elevada, así como una temperatura de cambio de fase bien definida.

Por contrapartida, las sales hidratadas son susceptibles de sufrir súper-enfriamiento, es decir, al alcanzar el punto de congelación en lugar de solidificarse se mantienen en un estado metaestable. Es por ello que se están desarrollando numerosas técnicas de encapsulado con la adición de materiales que generen núcleos para poder eliminar este subenfriamiento.

Por su parte, los componentes orgánicos cuentan con características que los hacen más favorables a la hora de su utilización en elementos constructivos, frente al uso de materiales inorgánicos ya que cambian de fase convenientemente sin necesidad de la adición de diferentes materiales para forzar esa nucleación, por lo que no sufren el subenfriamiento.

Las parafinas son un componente alcalino sólido refinado que se suelen encontrar con dos rangos de temperatura en función de su aplicación, uno más estrecho y uno más ancho. Su temperatura de fusión se encuentra entre los 20ºC y los 60ºC, lo que las hace muy útiles para sistemas de refrigeración y de calefacción.

Los ácidos grasos constan de una cadena alifática muy larga que procede tanto de vegetales como de animales. De cara a los cambios de fase cuentan con unas características térmicas muy buenas. Trabajan en un amplio rango de temperaturas que van desde los 32ºC hasta los 118ºC. Como desventajas destacan su elevado coste, una alta densidad y una variación grande de volumen al producirse el cambio de fase.

Las mezclas de ácidos grasos poseen como característica principal la capacidad de adaptar su temperatura de cambio de fase a la óptima requerida en función de la situación, lo que hace muy útil este compuesto de cara a su utilización en cerramientos. Sin embargo, las mezclas de ácidos grasos se desestiman para su utilización en paneles debido a que desprenden un fuerte olor.

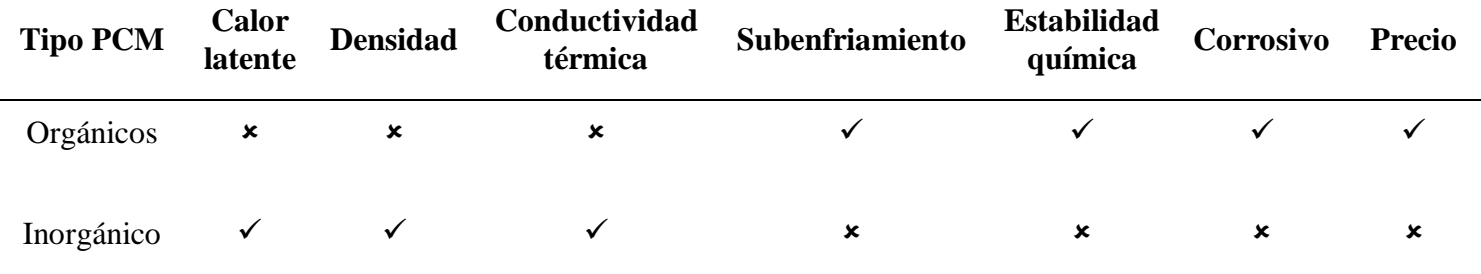

#### **Tabla 2-1 Ventajas e inconvenientes de los PCM**

<span id="page-39-0"></span>A modo de resumen, podemos decir que los materiales de cambio de fase se distinguen de otros materiales térmicos por su capacidad para almacenar mayores cantidades de energía en pequeños intervalos de temperatura, lo que se debe a su alto calor latente de fusión [38]. Así, se puede concluir que los PCM son una alternativa para mejorar tanto la eficiencia energética, como el confort térmico en los edificios [39].

#### 2.3.4.2 Aislantes convencionales

<span id="page-39-1"></span>Existen numerosos aislantes convencionales, los cuales se utilizan en mayor cantidad en la actualidad. A continuación se pasa a detallar las características de alguno de ellos. En la [Tabla 2-2](#page-40-0) se recoge un resumen con las propiedades de los materiales aislantes descritos a continuación.

El poliestireno expandido (EPS), coloquialmente conocido como "corcho blanco", es un material derivado del poliestireno, muy versátil y de fácil conformación. Es muy utilizado en el sector de la construcción ya que ofrece una gran resistencia térmica sin necesidad de un grosor elevado. Se comercializa en forma de placa con grosores diferentes en función de su aplicación.

El poliestireno extruido (XPS) es un material con elevadas prestaciones mecánicas y propiedades muy similares a las del EPS. La diferencia principal entre estos dos es la capacidad de mojarse, ya que este no se pudre. Esta impermeabilidad es lo más característico de este material, ya que facilita el acceso a la reparación de las construcciones. Debido a su alta densidad, su fabricación se realiza en placas muy delgadas que le permite optimizar el volumen ocupado. Además, podemos encontrarlo con diferentes remates laterales, desde acabados rectos a machihembrados con distintos grosores y formas.

El poliuretano (PUR) es una espuma rígida y ligera compuesta por azúcar y petróleo. Cuenta con un rendimiento térmico más eficiente que los descritos anteriormente. Gracias a este carácter de espuma, absorbe vibraciones, evita la humedad ambiental y se adhiere con facilidad sobre cualquier superficie. Debido a su alto grado de combustión, el uso de este material está bajando, pese a haber sido el producto más empleado en los últimos años. Aunque podemos encontrarlo en forma de placa su uso más común es en espuma.

Las lanas minerales, tanto de roca (SW) como de vidrio (GW), están compuestas por materiales inorgánicos pétreos que entrelazan sus filamentos dando lugar a un compuesto muy ligero que, a su vez, ofrece gran protección y aislamiento. Debido a esta composición pétrea, se trata de materiales con un grado de combustión bajo, por lo que está siendo el gran sustituto del PUR. Además de su capacidad de protección térmica ofrece una protección acústica, combinación que ha hecho que sea el material más empleado en la actualidad.

También se encuentran aislantes naturales como el corcho, la celulosa o el lino, aunque estos materiales no son utilizados actualmente para la construcción, por lo que no se entrará en mayor detalle.

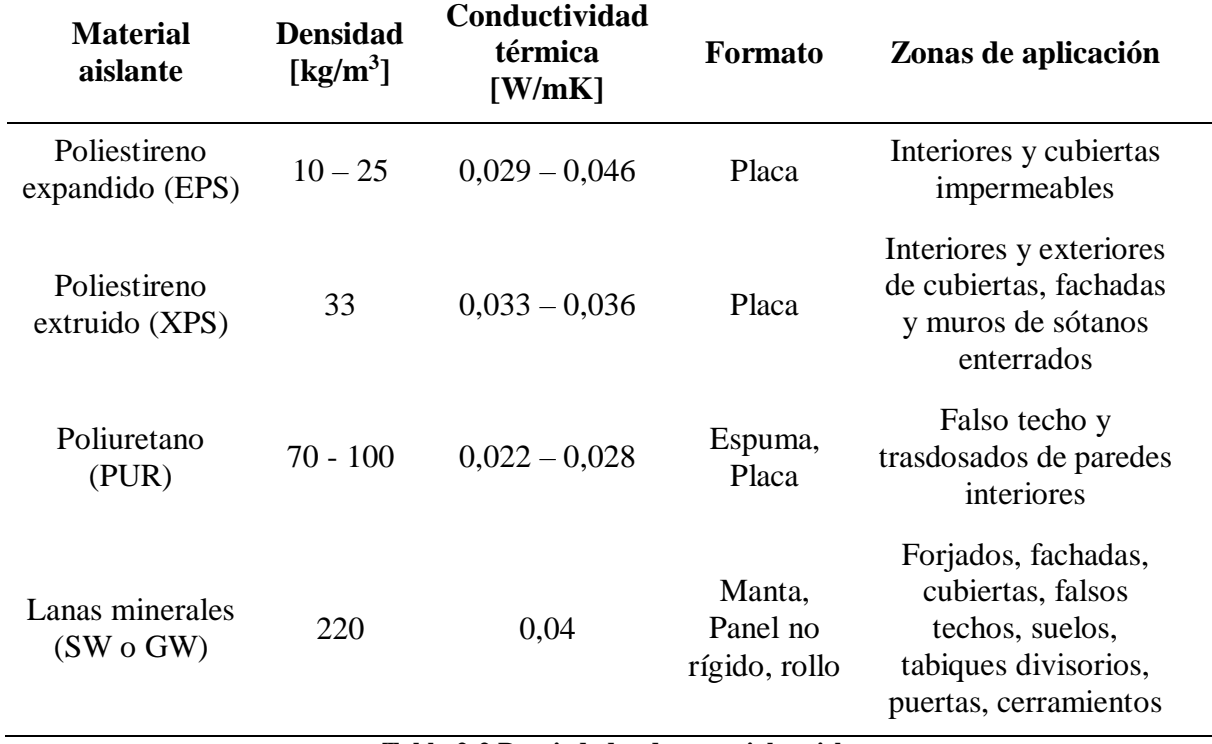

<span id="page-40-0"></span>**Tabla 2-2 Propiedades de materiales aislantes**

# **3 METODOLOGÍA**

#### <span id="page-41-0"></span>**3.1 Elección del módulo**

Dado el gran número de empresas con las que el Ministerio de Defensa ha trabajado en estos últimos años, descritas en el apartado [2.1](#page-17-0) del [Estado del arte,](#page-17-1) a primera vista la elección del módulo que se adecúe mejor al desarrollo de este proyecto puede parecer un proceso largo y tedioso. Sin embargo, comparando los modelos de distintas empresas [40] [41] [3], se puede observar que todos ellos comparten un conjunto de características comunes entre sí, por lo que se puede llegar a un modelo medio que englobe a todos ellos.

Tras esta conclusión, se selecciona un modelo genérico que engloba las características comunes de estos módulos como son las dimensiones, los materiales empleados en las distintas superficies del mismo y la distribución de puertas y ventanas. Se decide también que se trate de un módulo de habitabilidad, ya que son los que tienen un uso más frecuente.

A todo lo anterior hay que añadirle el cumplimiento de la normativa específica de la OTAN para este tipo de construcciones, la cual viene recogida en el Statement Of Work (SOW) [42].

El módulo en cuestión se trata de un paralelepípedo de 6,05m de largo por 2,9m de ancho y 2,85m de altura exterior y no cuenta con ninguna compartimentación interna. En su fachada de entrada cuenta con una puerta y una ventana; en la fachada trasera cuenta con dos ventanas de diferente tamaño. Se refleja en la [Tabla 3-1](#page-42-0) un resumen de los materiales empleados, los cuales se describen a continuación con más detalle.

El módulo se sustenta sobre un suelo de baldosas de poliestireno extruido y tiene un espesor de 300mm.

Las paredes están hechas con paneles metálicos tipo "sándwich", los cuales cuentan con tres capas: la interna y la externa son de acero inoxidable y tienen un espesor de 0,5mm; la capa central es de un panel aislante de espuma rígida de poliuretano PUR y tiene un espesor de 250mm, por lo que las paredes tienen un espesor total de 251mm. En la [Figura](#page-42-1) 3-1 se puede observar la apariencia de este tipo de paredes.

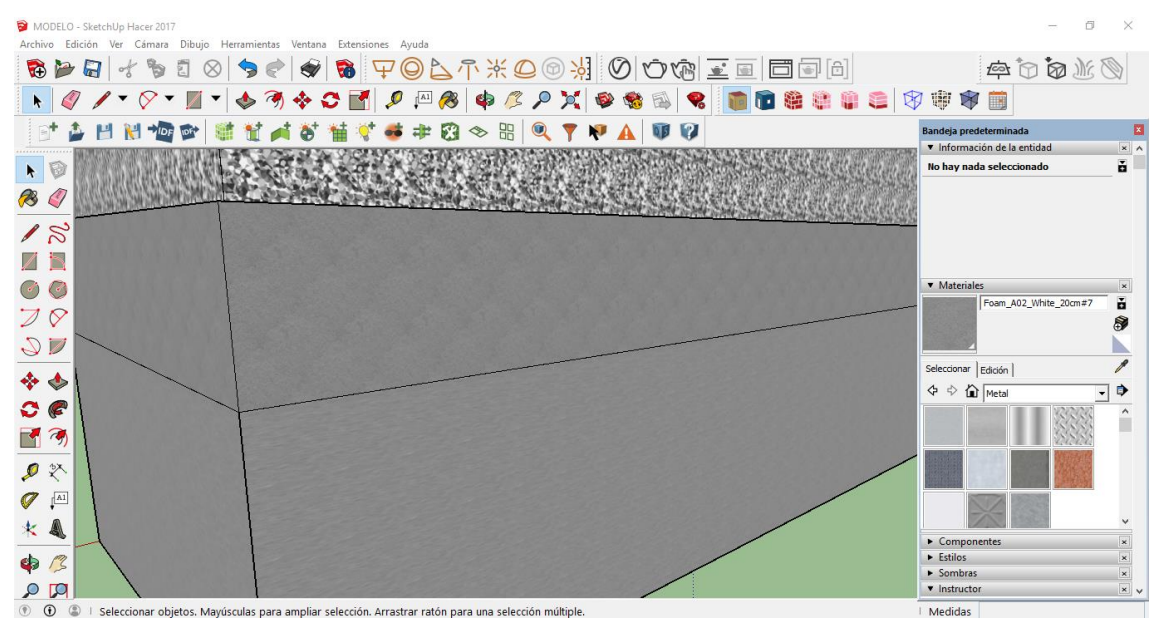

**Figura 3-1 Pared panel metálico tipo "sándwich"**

<span id="page-42-1"></span>En cuanto a su tejado, está realizado con tres capas diferente. La capa más externa es una chapa corrugada de acero inoxidable de 0,5mm de espesor. En la capa más interna se encuentra falso techo de yeso de 150mm de espesor. Lleva una capa aislante central de colchonetas de lana de vidrio de un espesor de 63,5mm.

La puerta está compuesta de dos capas de acero inoxidable de 0,5mm con una capa aislante, intermedia a estas dos, de poliestireno de 250mm de espesor.

Sus ventanas están realizadas con un cristal termopanel de 3mm de espesor.

Además, cuenta con unos perfiles de aluminio que recorren todo su contorno para darle más estabilidad y robustez de 1mm de espesor.

| <b>Elemento</b> | <b>Materiales</b>                               | Espesor [mm] |
|-----------------|-------------------------------------------------|--------------|
| Paredes         | Acero inoxidable $+$ PUR                        | 251          |
| Suelo           | Poliestireno extruido                           | 30           |
| Tejado          | Acero inoxidable + lana de vidrio + Falso techo | 214          |
| Puerta          | Acero inoxidable $+$ Poliestireno               | 251          |
| Ventanas        | Vidrio                                          | 3            |
|                 | $\pi$ ii $2.1$ $\pi$ . 'i' $\pi$ . 'i           |              |

**Tabla 3-1 Materiales módulo**

<span id="page-42-0"></span>En la [Figura](#page-43-0) 3-2 y en la [Figura](#page-43-1) 3-3 se puede ver la apariencia final del módulo.

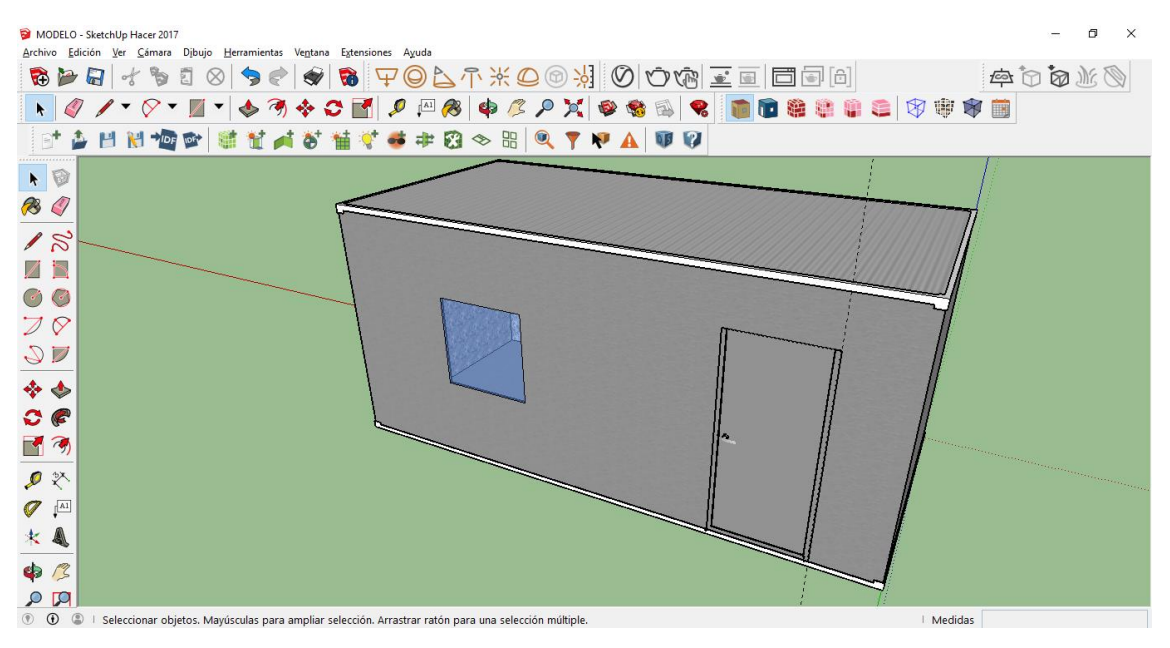

**Figura 3-2 Parte frontal módulo**

<span id="page-43-0"></span>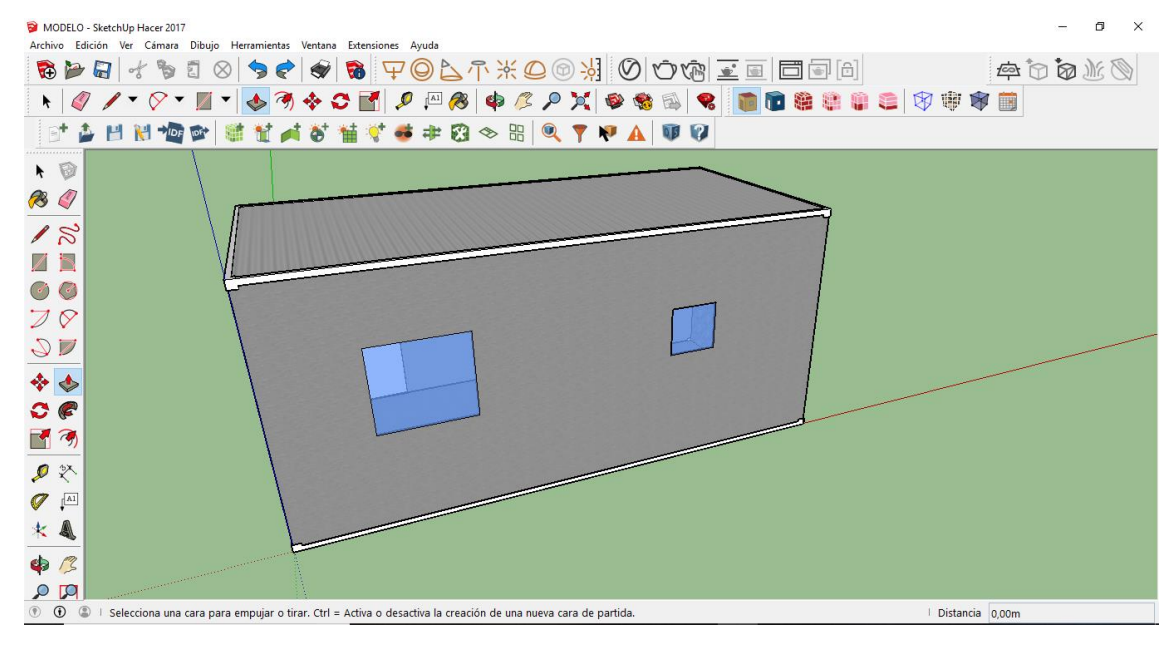

**Figura 3-3 Parte trasera módulo**

<span id="page-43-1"></span>Este modelo inicial se realiza utilizando el software [SketchUp,](#page-33-0) aunque solo se le añaden texturas visuales para ver su apariencia, sin entrar en las propiedades reales de los materiales. Aunque este software trae numerosas texturas de serie, para realizar este modelo ha sido necesaria la ayuda del Plug-in V-ray, mediante el cual se pueden descargar e introducir infinidad de texturas que se encuentran por la red, así como introducir una textura creada por el propio usuario.

Se adjunta el [Anexo I: Especificaciones técnicas del módulo](#page-108-0) con las características especificadas, en el que se reflejan sus dimensiones, materiales, así como propiedades específicas de cada material, las cuales serán necesarias a posteriori de cara al uso del software [EnergyPlus.](#page-34-0)

#### **3.2 Diseño del modelo para la simulación**

Una vez realizada la elección del módulo concreto, se procede a diseñar el mismo. Para ello es necesario seguir varios pasos empleando los distintos softwares descritos en el apartado [2.3](#page-31-0) del [Estado](#page-17-1)  [del arte.](#page-17-1) En los siguientes apartados se detallan los pasos seguidos con cada software para obtener el modelo digital del módulo, con las características requeridas.

## *3.2.1 SketchUp y OpenStudio*

En primer lugar se realiza el diseño gráfico con la ayuda del software [SketchUp,](#page-33-0) con el que se pueden dar las dimensiones necesarias, así como situar ventanas y puertas de nuestro módulo. Con este programa podríamos realizar un modelo como el mostrado en el apartado [3.1,](#page-41-0) pero en este caso no habría ninguna distinción entre paredes, ventanas, techos, puertas o suelos; la única diferencia entre estos sería el color y la opacidad.

En este momento es cuando interviene la multiplataforma de [OpenStudio,](#page-32-0) gracias a la cual se pueden crear espacios en cuyo interior el software asigna de manera automática la propiedad de pared, ventana, puerta, techo o suelo en función de su localización. Para ello se emplean las distintas barras de herramientas mostradas en la [Figura](#page-44-0) 3-4, las cuales nos permiten crear las superficies nombradas anteriormente. También se observa en esta [Figura](#page-44-0) 3-4 que el software asigna unos colores en función de la propiedad de la superficie para poder distinguirlos más fácilmente a simple vista. A su vez, asigna a estas superficies unos materiales genéricos, los cuales podrán ser modificados posteriormente en función de nuestros requerimientos.

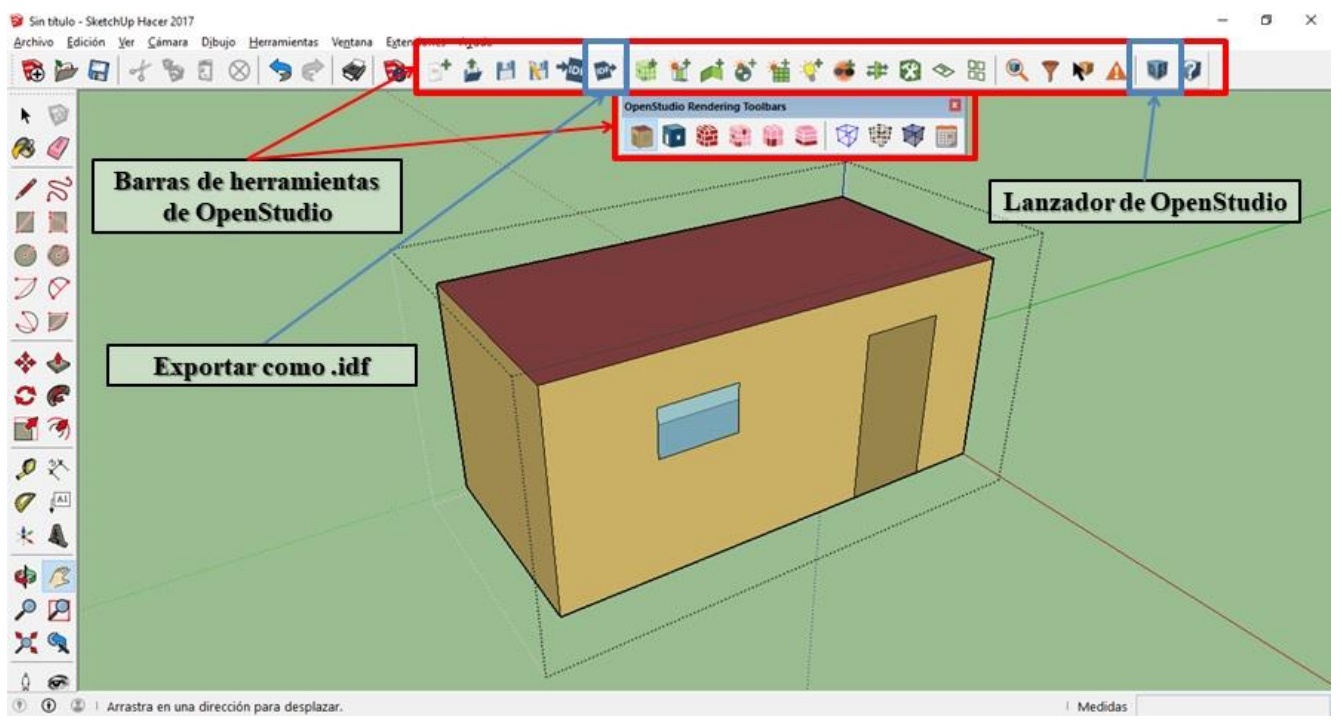

**Figura 3-4 Barras de herramientas de OpenStudio**

<span id="page-44-0"></span>Una vez realizado este diseño, se le asigna una zona térmica para que, con posterioridad, pueda ser reconocido como tal. En caso de que se tuvieran varias salas diferentes en el interior de la construcción se le asignaría una zona térmica a cada una de ellas. Para realizar esta acción se debe proceder de la forma reflejada en la [Figura](#page-45-0) 3-5, asignando la *Thermal Zone 1* a todo el módulo. Como se puede observar, esto también es una extensión que nos ofrece [OpenStudio.](#page-32-0)

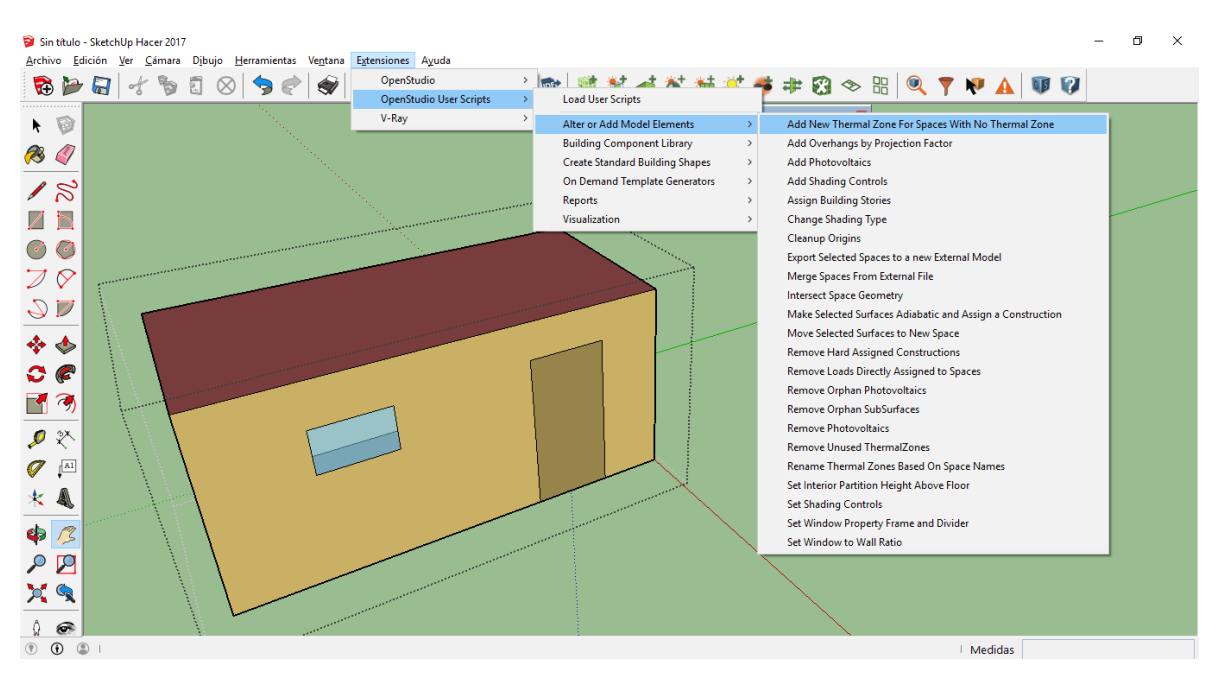

**Figura 3-5 Asignar zona térmica con OpenStudio**

<span id="page-45-0"></span>Al terminar con estos pasos, podemos continuar de dos maneras diferentes: bien trabajando en la interfaz de [OpenStudio,](#page-32-0) con un archivo de extensión .osm, o bien mediante la interfaz que nos ofrece [EnergyPlus,](#page-34-0) mediante un archivo .idf.

Para el primer de los casos se tendría que pulsar el lanzador de [OpenStudio](#page-32-0) situado arriba a la derecha de la pantalla, como se muestra en la [Figura](#page-44-0) 3-4. De manera automática se guardaría un archivo con extensión .osm y se lanza la aplicación de [OpenStudio,](#page-32-0) que es la mostrada en la [Figura](#page-45-1) [3-6.](#page-45-1) También se podría abrir esta aplicación simplemente haciendo doble clic en el archivo .osm guardado previamente.

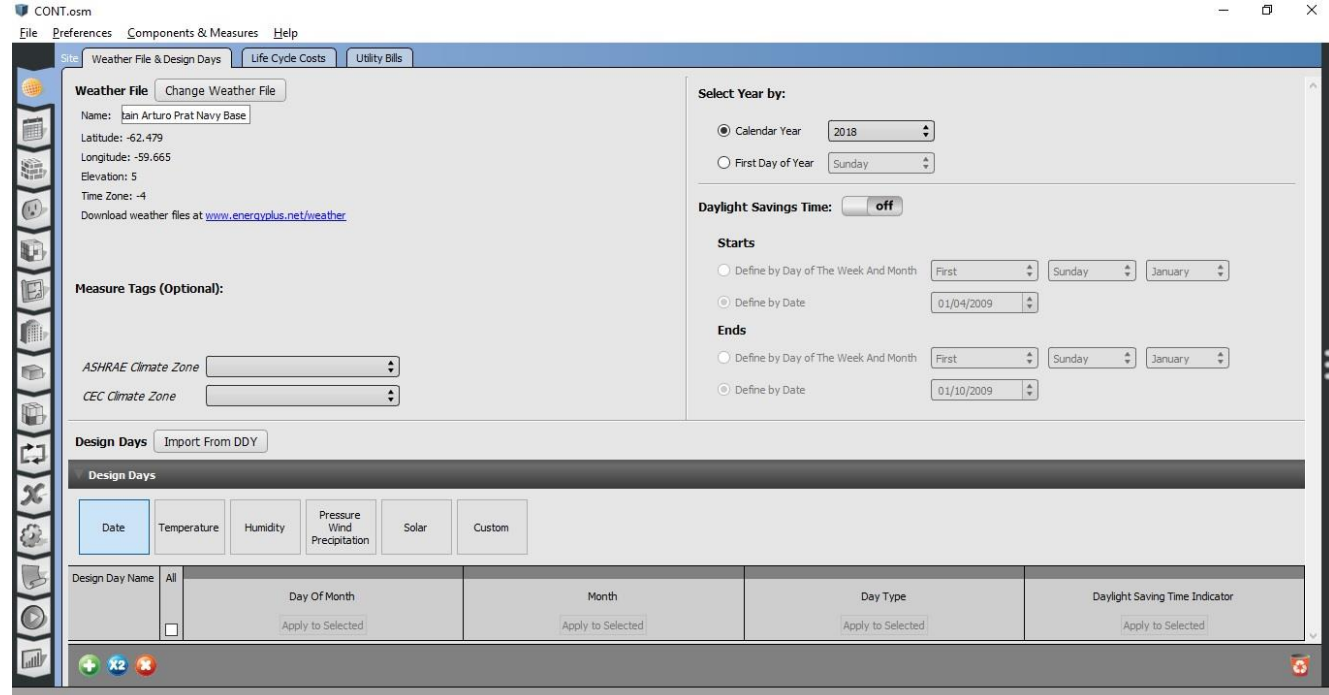

**Figura 3-6 Interfaz de OpenStudio**

<span id="page-45-1"></span>En esta interfaz encontramos numerosos apartados para introducir las características de nuestro módulo para, posteriormente, utilizar [EnergyPlus](#page-34-0) como motor de cálculo; no obstante, pese a obtener

los mismo resultados y tener una interfaz más amigable de la que encontraremos posteriormente con [EnergyPlus,](#page-34-0) solo utilizaremos el apartado de "variables de salida" reflejado en la [Figura](#page-46-0) 3-7, ya que esta interfaz nos limita para la posterior introducción de los materiales de cambio de fase.

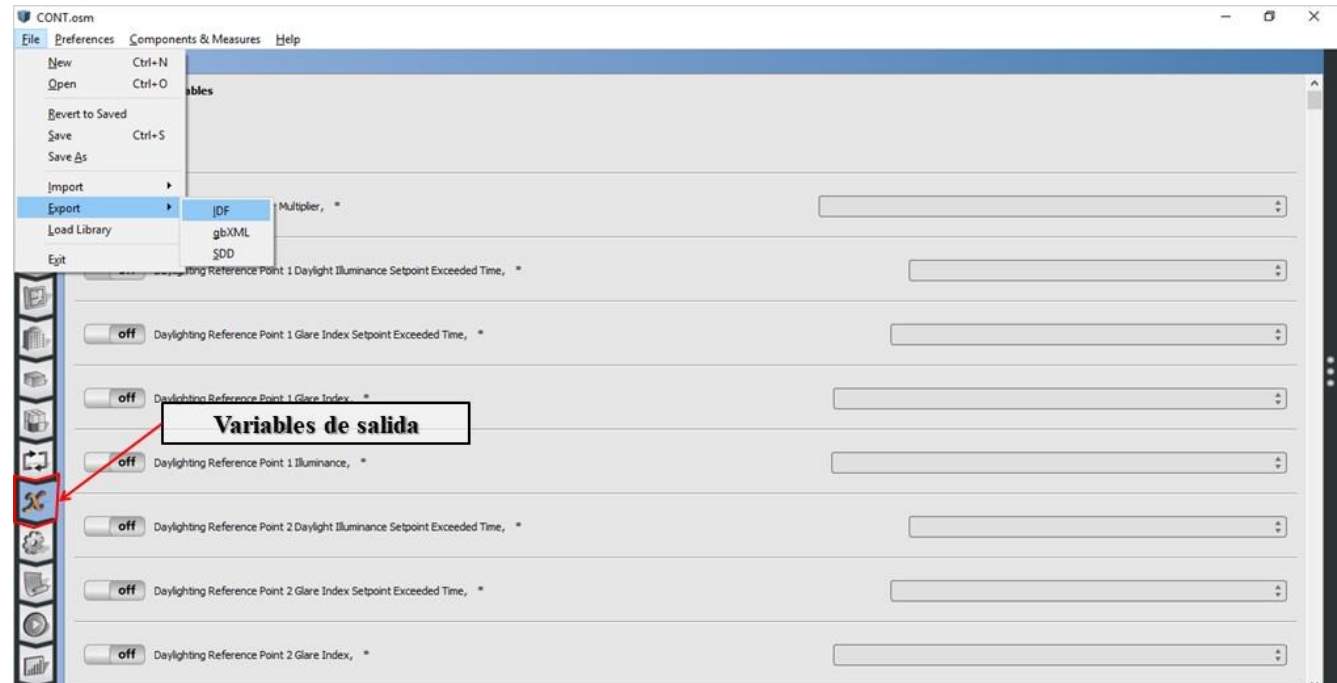

#### **Figura 3-7 OpenStudio**

### <span id="page-46-0"></span>*3.2.2 Exportar y editar*

Para trabajar con el software [EnergyPlus,](#page-34-0) en primer lugar debemos exportar a un archivo .idf nuestro diseño realizado con [SketchUp](#page-33-0) y con la ayuda de [OpenStudio.](#page-32-0) Se puede exportar desde el propio [SketchUp,](#page-33-0) utilizando el botón reflejado en la [Figura](#page-44-0) 3-4, o bien desde la interfaz de [OpenStudio,](#page-32-0) de la forma reflejada en la [Figura](#page-46-0) 3-7.

Una vez guardado nuestro archivo .idf pasamos al lanzador de [EnergyPlus,](#page-34-0) el cual podemos abrir haciendo doble clic sobre el archivo o sobre el icono de EP-Launch. Si hemos abierto directamente desde nuestro archivo, este nos aparecerá ya cargado en el programa; si por el contrario hemos abierto desde el icono del EP-Launch, podemos cargar el archivo a posteriori utilizando el botón *Browse* en el apartado *Input File* señalado con un recuadro rojo en la [Figura](#page-47-0) 3-8.

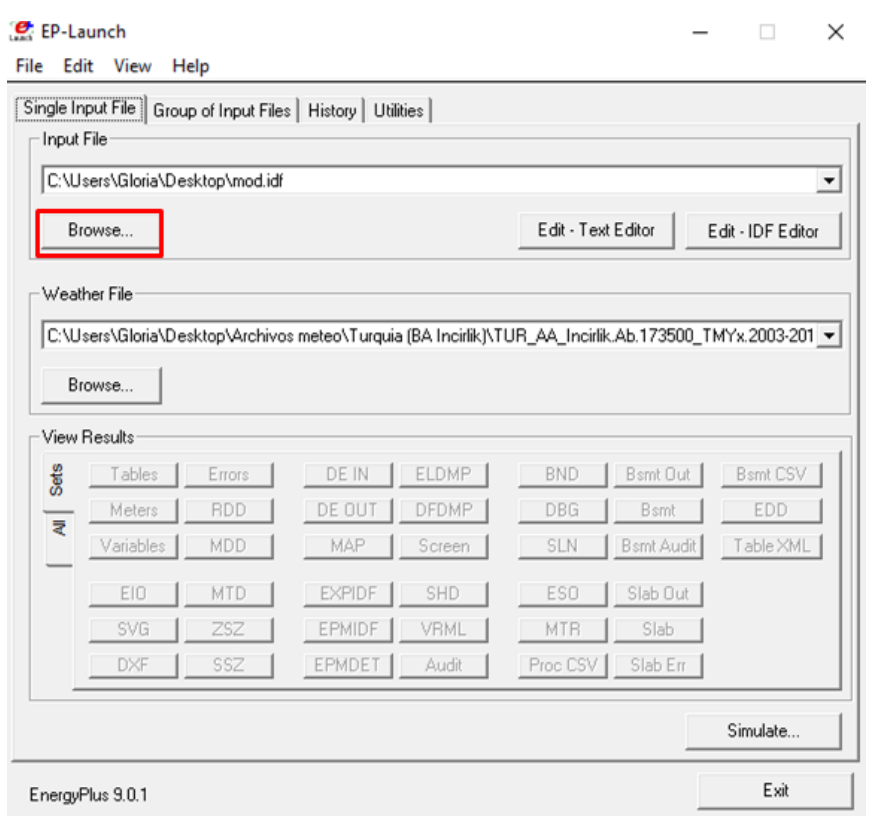

**Figura 3-8 Interfaz EnergyPlus**

<span id="page-47-0"></span>Una vez llegados a este punto nos encontramos con dos maneras editar nuestro archivo: la primera de ellas es pulsando sobre *Edit – Text Editor*, que abre un bloc de notas sobre el que se modifica directamente el archivo que luego procesa el programa; la segunda opción se realiza pulsando sobre *Edit – IDF Editor,* que abre el editor mostrado en la [Figura](#page-47-1) 3-9. En este, se pueden modificar todas las características de nuestra construcción, las cuales se explicarán a continuación paso a paso.

<span id="page-47-1"></span>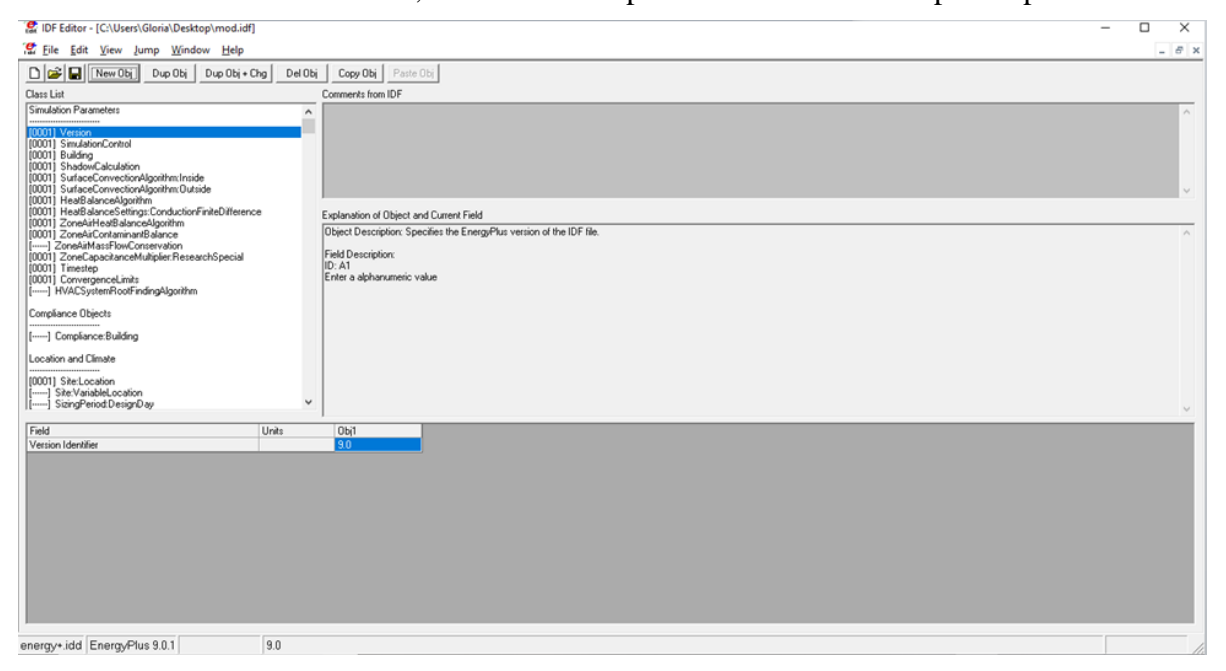

**Figura 3-9 Editor IDF**

### *3.2.3 Materiales y construcciones*

<span id="page-48-1"></span>En primer lugar se añade a la construcción los materiales descritos en el [Anexo I: Especificaciones](#page-108-0)  [técnicas del módulo;](#page-108-0) para ello, nos desplazamos hasta el apartado *Material*. Dentro de este encontramos numerosos materiales que introduce [OpenStudio](#page-32-0) como referencia, los cuales vienen asignados a nuestra construcción por defecto. Con el botón *New Obj* se pueden crear nuevos materiales, introduciendo todas las características requeridas, como se puede ver reflejado en la [Figura](#page-48-0) [3-10](#page-48-0) en el recuadro rojo inferior izquierdo. En el recuadro azul de la esquina inferior derecha de esta Figura se pueden observar los materiales añadidos para el módulo.

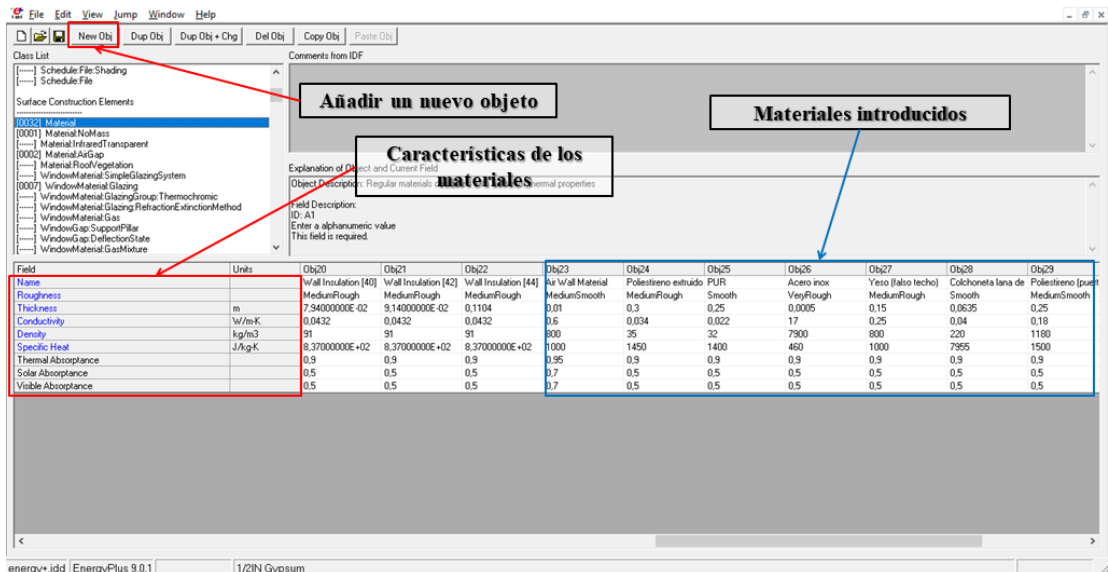

**Figura 3-10 EnergyPlus** *Material*

<span id="page-48-0"></span>Una vez creados los materiales, hay que conformar las superficies, las cuales están compuestas por varias capas de materiales. Por ejemplo, el techo está formado por tres materiales distintos: La zona más externa es de acero inoxidable, la intermedia de lana de fibra de vidrio y la interna de un falso techo de yeso. Para crear estas superficies debemos ir al apartado *Construction* y crear un nuevo objeto, al cual se asignan los distintos materiales mediante unos desplegables. Este proceso se ve reflejado en el recuadro azul de la [Figura](#page-49-0) 3-11. Se puede observar en esta [Figura](#page-49-0) 3-11 que los materiales se colocan de la capa más externa a la más interna, dispuestos de arriba abajo. Para esta construcción, se realizan las capas para el suelo, paredes, tejado y la puerta.

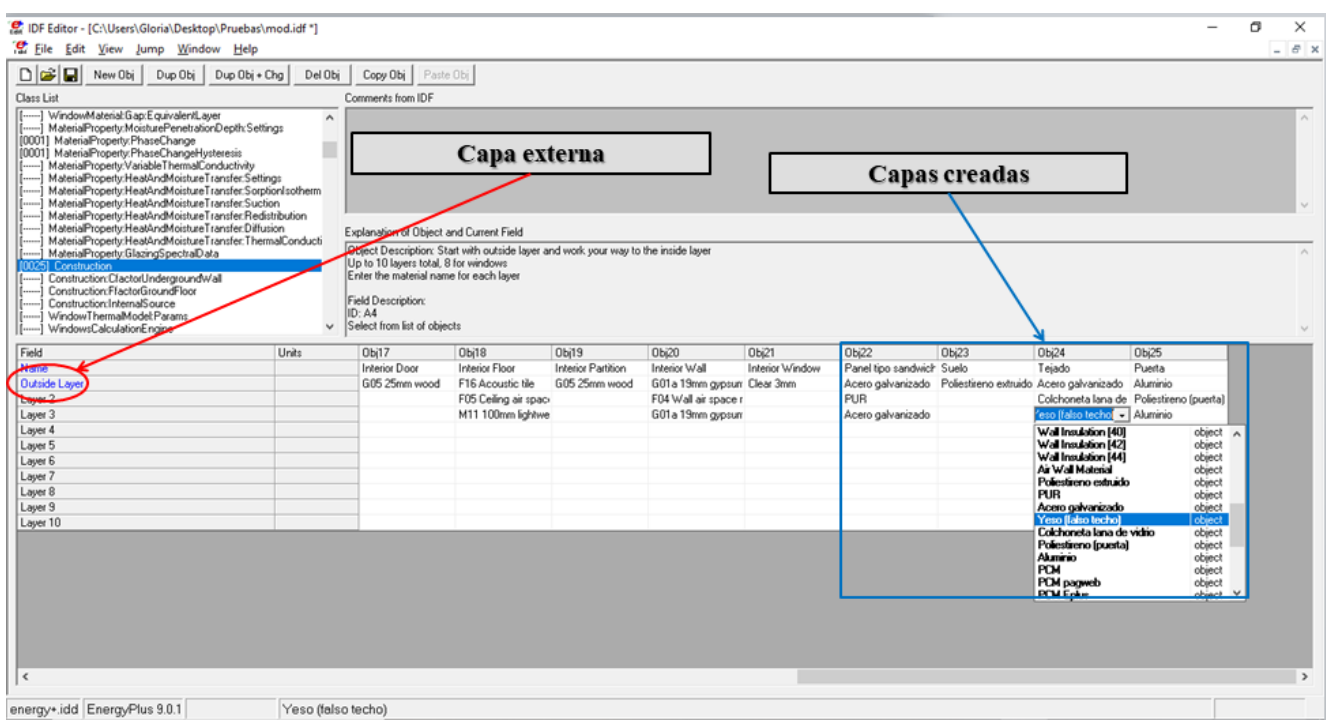

**Figura 3-11 EnergyPlus** *Construction*

<span id="page-49-0"></span>Creadas las capas de materiales, se asocian a las superficies del módulo. Para ello hay que dirigirse al apartado *BuildingSurface:Detailed*, en el que encontramos todas las superficies de las que se compone nuestra construcción, que en nuestro caso son el suelo, las cuatro paredes y el tejado. De nuevo se eligen, mediante un desplegable, las capas creadas anteriormente tal y como se muestra en la [Figura](#page-50-0) 3-12.

Se puede observar que todas estas superficies tienen asociada la *Thermal Zone 1*; si tuviéramos varias habitaciones en la construcción habría que asociar la zona térmica correspondiente a cada una de ellas.

Las coordenadas que se aprecian en la parte inferior de la [Figura](#page-50-0) 3-12 vienen implementadas por defecto con el archivo guardado previamente en [SketchUp;](#page-33-0) no obstante, pueden ser modificadas sobre el propio [EnergyPlus](#page-34-0) sin necesidad de volver a utilizar el otro software.

| IDF Editor - [C:\Users\Gloria\Desktop\Pruebas\mod.idf]                                                                                                    |                                                                                                    |                 |                |                                                                                 |                 |                                                                                                    |                  | г<br>$\times$      |
|----------------------------------------------------------------------------------------------------|----------------------------------------------------------------------------------------------------|-----------------|----------------|---------------------------------------------------------------------------------|-----------------|----------------------------------------------------------------------------------------------------|------------------|--------------------|
| File Edit View Jump Window Help                                                                                                    |                                                                                                    |                 |                |                                                                                 |                 |                                                                                                    |                  | $ \sigma$ $\times$ |
| $D \left  \mathbf{E} \right  \mathbf{E}$<br>Dup Obj<br>Dup Obj + Chg<br>Del Obj<br>New Obj<br>Class List                                                                                                    | Copy Obj Paste Obj<br>Comments from IDF                                                                                                    |                 |                |                                                                                 |                 |                                                                                                    |                  |                    |
| [-----] WindowThermalModel:Params<br>$\land$<br>-1 WindowsCalculationEngine<br>[-----] Construction:ComplexFenestrationState<br>[-----] Construction:WindowEquivalentLayer                                                                                                    |                                                                                                    |                 |                |                                                                                 |                 |                                                                                                    |                  |                    |
| Thermal Zones and Surfaces<br>[0001] GlobalGeometruRules<br>[-----] GeometryTransform                                                                                                    | Explanation of Obiect and Current Field                                                                                                    |                 |                |                                                                                 |                 |                                                                                                    |                  |                    |
| [0001] Zone<br>100011 ZoneList<br>[0006] BuildingSurface:Detailed<br>[----] Wall:Detailed<br>[----] RoofCeiling:Detailed<br>i----i Floor:Detailed<br>i----i Wall:Exterior<br>[] Wall:Adiabatic<br>[-----] Wall:Underground<br>[----] WaltInterzone<br>İ----i Roof<br>[-----] Ceiling:Adiabatic<br>$\checkmark$<br>[----] Ceiling:Interzone | Field Description: To be matched with a construction in this input file<br>ID: A3<br>Select from list of objects<br>This field is required. |                 |                |                                                                                 |                 | Object Description: Allows for detailed entry of building heat transfer surfaces. Does not include subsurfaces such as windows or doors. |                  |                    |
| Field<br>Units                                                                                                    | Obi1                                                                                                    | 0 <sub>b2</sub> | Obi3           | Obi4                                                                            | 0Ь5             | Obi6                                                                                                    |                  | $\wedge$           |
| Name                                                                                                    | Surface 1                                                                                                    | Surface 2       | Surface 3      | Surface 4                                                                       | Surface 5       | Surface 6                                                                                                    |                  | п                  |
| Surface Type                                                                                                    | Floor                                                                                                    | Wall            | Wall           | Wall                                                                            | Wall            | Roof                                                                                                    |                  |                    |
| <b>Construction Name</b>                                                                                                    | Suelo                                                                                                    |                 |                | Panel tipo sandwich Panel tipo sandwich Panel tipo sandwich Panel tipo sandwich |                 | Tejado<br>$\cdot$                                                                                                    |                  |                    |
| Zone Name                                                                                                    | Thermal Zone 1                                                                                                    | Thermal Zone 1  | Thermal Zone 1 | Thermal Zone 1                                                                  | Thermal Zone 1  | ASHRAE 189.1-2009 ExtWindow ClimateZone 7-8                                                                                              | object $\land$   |                    |
| <b>Outside Boundary Condition</b>                                                                                                    | Ground                                                                                                    | <b>Outdoors</b> | Outdoors       | <b>Outdoors</b>                                                                 | <b>Outdoors</b> | <b>Exterior Door</b>                                                                                                    | object           |                    |
| Outside Boundary Condition Object                                                                                                    |                                                                                                    |                 |                |                                                                                 |                 | ExtSlabCamet 4in ClimateZone 1-8                                                                                                    | object           |                    |
| Sun Exposure                                                                                                    | NoSun                                                                                                    | SunExposed      | SunExposed     | SunExposed                                                                      | SunExposed      | Interior Celling<br>Interior Door                                                                                                    | object<br>object |                    |
| Wind Exposure                                                                                                    | Nowind                                                                                                    | WindExposed     | WindExposed    | WindExposed                                                                     | WindExposed     | <b>Interior Floor</b>                                                                                                    | object           |                    |
| View Factor to Ground                                                                                                    |                                                                                                    |                 |                |                                                                                 |                 | <b>Interior Partition</b>                                                                                                    | object           |                    |
| Number of Vertices                                                                                                    |                                                                                                    |                 |                |                                                                                 |                 | Interior Wall                                                                                                    | object           |                    |
| Vertex 1 X-coordinate<br>m                                                                                                    | 0                                                                                                    | $\mathbf{0}$    | $-2.9$         | $-2.9$                                                                          | $\theta$        | Interior Window                                                                                                    | object           |                    |
| Vertex 1 Y-coordinate<br>m                                                                                                    | lo.                                                                                                    | $-6.05$         | $-6.05$        | $\mathbf{0}$                                                                    | $\theta$        | Panel tipo sandwich<br>Suelo                                                                                                    | object<br>object |                    |
| Vertex 1 Z-coordinate<br>m                                                                                                    | $\mathbf{0}$                                                                                                    | 2.85            | 2.85           | 2.85                                                                            | 2.85            | Tejado                                                                                                    | object           |                    |
| Vertex 2X-coordinate<br>m                                                                                                    | $\mathbf 0$                                                                                                    | $\mathbf{0}$    | $-2.9$         | $-2.9$                                                                          | $\mathbf 0$     | Puerta                                                                                                    | object           |                    |
| Vertex 2Y-coordinate<br>m.                                                                                                    | $-6,05$                                                                                                    | $-6.05$         | $-6.05$        | 0                                                                               | $\bf{0}$        | <b><blank></blank></b>                                                                                                    | $\checkmark$     |                    |
| Vertex 2Z-coordinate<br>m                                                                                                    | 0                                                                                                    | $\mathbf{r}$    | 0.             | Ω.                                                                              | $\theta$        | 2.85                                                                                                    |                  |                    |
| enerav+.idd EneravPlus 9.0.1<br>Teiado                                                                                                    |                                                                                                    |                 |                |                                                                                 |                 |                                                                                                    |                  |                    |

**Figura 3-12 EnergyPlus** *BuildingSurface:Detailed*

<span id="page-50-0"></span>Para añadir la puerta y las ventanas hay que dirigirse al apartado *FenestrationSurface:Detailed*, en el que encontraremos las puertas y ventanas creadas en el [SketchUp,](#page-33-0) las cuales tienen asociados unas construcciones por defecto. Para el caso de la puerta, elegimos mediante el desplegable la capa que hemos creado previamente con los materiales requeridos para nuestro módulo, tal como se muestra en la [Figura](#page-50-1) 3-13. Para las ventanas se deja el material que viene asociado por defecto, ya que cumple con las características que se requieren.

Al igual que en el caso anterior, se puede observar en la [Figura](#page-50-1) 3-13 que ya se incluyen sus coordenadas de manera automática, así como la superficie sobre la que se encuentran. Por tanto, podemos modificar en el propio [EnergyPlus](#page-34-0) tanto las dimensiones como la situación de estas superficies.

|                                                   | IDF Editor - IC:\Users\Gloria\Desktop\Pruebas\mod.idf *1 |                                                                                   |                                             |                               |                                                    | 币<br>$\times$ |
|---------------------------------------------------|----------------------------------------------------------|-----------------------------------------------------------------------------------|---------------------------------------------|-------------------------------|----------------------------------------------------|---------------|
| File Edit View Jump Window Help                   |                                                          |                                                                                   |                                             |                               |                                                    | - 8 x         |
| $\Box$ $\Xi$ $\Box$ New Obj<br>Dup Obi            | Dup Obj + Chg<br>Del Obi                                 | Copy Obj Paste Obj                                                                |                                             |                               |                                                    |               |
| Class List                                        |                                                          | Comments from IDF                                                                 |                                             |                               |                                                    |               |
| -- I Wall: Exterior                               | $\hat{\phantom{a}}$                                      |                                                                                   |                                             |                               |                                                    | $\wedge$      |
| Wall:Adiabatic                                    |                                                          |                                                                                   |                                             |                               |                                                    |               |
| -----) Wall:Underground<br>- Val:Interzone        |                                                          |                                                                                   |                                             |                               |                                                    |               |
| 1 Roof                                            |                                                          |                                                                                   |                                             |                               |                                                    |               |
| ---- I Ceiling:Adiabatic                          |                                                          |                                                                                   |                                             |                               |                                                    |               |
| <b>Ceiling:Interzone</b>                          |                                                          |                                                                                   |                                             |                               |                                                    |               |
| Floor:GroundContact<br>1 Floor Adiabatic          |                                                          |                                                                                   |                                             |                               |                                                    |               |
| 1 Floor:Interzone                                 |                                                          | Explanation of Object and Current Field                                           |                                             |                               |                                                    |               |
| 00041 FenestrationSurface:Detailed                |                                                          | Object Description: Allows for detailed entry of subsurfaces                      |                                             |                               |                                                    | $\wedge$      |
| I Window<br>--- 1 Door                            |                                                          | [windows, doors, glass doors, tubular daylighting devices].                       |                                             |                               |                                                    |               |
| -1 GlazedDoor                                     |                                                          |                                                                                   |                                             |                               |                                                    |               |
| ---- I Window.Interzone                           |                                                          | Field Description: To be matched with a construction in this input file<br>ID: A3 |                                             |                               |                                                    |               |
| ----] DoorInterzone<br>----- GlazedDoor.Interzone |                                                          | Select from list of objects                                                       |                                             |                               |                                                    |               |
| -----] WindowShadingControl                       | $\checkmark$                                             | This field is required.                                                           |                                             |                               |                                                    |               |
|                                                   |                                                          |                                                                                   |                                             |                               |                                                    |               |
|                                                   |                                                          |                                                                                   |                                             |                               |                                                    |               |
| Name                                              | Units                                                    | OЫ<br>Sub Surface 1                                                               | $0b$ <sub>2</sub><br>Sub Surface 2          | Obi3<br>Sub Surface 3         | Obi4<br>Sub Surface 4                              |               |
| Surface Type                                      |                                                          | Door                                                                              | Window                                      | Window                        | Window                                             |               |
| <b>Construction Name</b>                          |                                                          | Puerta                                                                            |                                             |                               | ASHRAE 189.1-200 ASHRAE 189.1-200 ASHRAE 189.1-200 |               |
| <b>Building Surface Name</b>                      |                                                          |                                                                                   | ASHRAE 189.1-2009 ExtWindow ClimateZone 6   |                               |                                                    |               |
| Outside Boundary Condition Object                 |                                                          |                                                                                   | ASHRAE 189.1-2009 ExtWindow ClimateZone 7-8 | object                        | object A urface 4                                  |               |
| View Factor to Ground                             |                                                          | ExtSlabCarpet 4in ClimateZone 1-8                                                 |                                             | object                        |                                                    |               |
| Frame and Divider Name                            |                                                          | <b>Interior Cering</b><br><b>Interior Door</b>                                    |                                             | object                        |                                                    |               |
|                                                   |                                                          | <b>Interior Floor</b>                                                             |                                             | object<br>object              |                                                    |               |
|                                                   |                                                          | <b>Interior Partition</b>                                                         |                                             | object                        |                                                    |               |
| Number of Vertices<br>Vertex 1 X-coordinate       | m                                                        | Interior Wall<br>Interior Window                                                  |                                             | object                        | ŀэ                                                 |               |
| Multiplier<br>Vertex 1 Y-coordinate               | m                                                        | Panel tipo sandwich                                                               |                                             | object<br>object              | 01945508E+00                                       |               |
| Field<br>Vertex 1 Z-coordinate                    | m.                                                       | Suelo                                                                             |                                             | object                        | 99575137E+00                                       |               |
| Vertex 2X-coordinate                              | m.                                                       | Teiago                                                                            |                                             | object<br>object              | Ŀ9.                                                |               |
| Vertex 2 Y-coordinate                             | m                                                        | Puerta<br><blank></blank>                                                         |                                             |                               | 1.01945508E+00                                     |               |
| Vertex 2Z-coordinate                              | m.                                                       | $\mathbf{r}$                                                                      | <b>CALLINGTON CONTRACTOR</b>                | ______________                | $-$ 08575137E+00                                   |               |
| Vertex 3X-coordinate<br>Vertex 3Y-coordinate      | m<br>m.                                                  | -6.85806207E-01                                                                   | 0<br>$-3.60619110E + 00$                    | $-2.9$<br>$-4.54067165E + 00$ | $-2.9$<br>$-2.05945508E + 00$                      |               |
| Vertex 3Z-coordinate                              | m.                                                       | $\mathbf{0}$                                                                      | 1.26995644E+00                              | 1.43135182E+00                | 1.08575137E+00                                     |               |
| Vertex 4 X-coordinate                             | m.                                                       | n.                                                                                | 0                                           | $-2.9$                        | $-2.9$                                             |               |
| Vertex 4 Y-coordinate                             | m                                                        | $-6.85806207E -01$                                                                |                                             |                               | -3.60619110E+00 -4.54067165E+00 -2.05945508E+00    |               |

<span id="page-50-1"></span>**Figura 3-13 EnergyPlus** *FenestrationSurface:Detailed*

### *3.2.4 Ganancias internas*

Se procede ahora a añadir las ganancias de energía interna que tendrá nuestra construcción. En este caso, estas ganancias vendrán dadas por las personas que habrá en su interior y las luces de las que dispone el módulo.

Comenzando por la energía aportada por las personas que habrá en su interior, el primer factor a tener en cuenta es el número de individuos que se alojará en cada módulo. Se trata de un módulo de habitabilidad con una superficie de 17,5m<sup>2</sup>, por lo que se decide que su interior estará ocupado por 4 personas, siguiendo las condiciones mínimas de habitabilidad de las viviendas y la cédula de habitabilidad del Decreto 141/2012, de 30 de octubre [43]. Se decide también que la actividad a desempeñar de estos 4 individuos en su interior será la de dormir, por lo que se le asigna 72W por persona, siguiendo lo recogido en la [Tabla 3-2.](#page-51-0) Estos datos se han obtenido de uno de los manuales que ofrece [EnergyPlus](#page-34-0) en su página web [44].

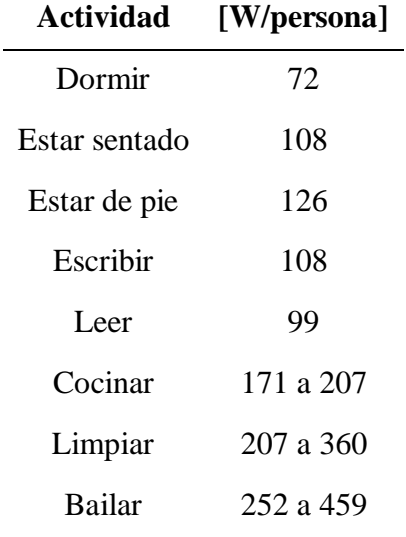

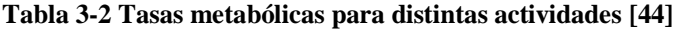

<span id="page-51-0"></span>Una vez definidos los requerimientos, se pasa a introducirlos en [EnergyPlus,](#page-34-0) para lo que hay que dirigirse al apartado *People*, el cual se muestra en la [Figura](#page-52-0) 3-14 y es el primero que encontramos dentro de *Internal Gains*. Se crea un nuevo objeto, al que se le asigna la Zona Térmica 1, ya que todas las personas se encontrarán en su interior. Dentro del método de cálculo existen varias opciones: número de gente, gente por área y área asignada por persona. En este caso se elige el primero de ellos, ya que tenemos el número exacto de personas, el cual introducimos. El siguiente campo obligatorio sería el de *Activity Level Schedule Name*, en el que se selecciona, mediante un desplegable, el calendario que seguirá esta actividad.

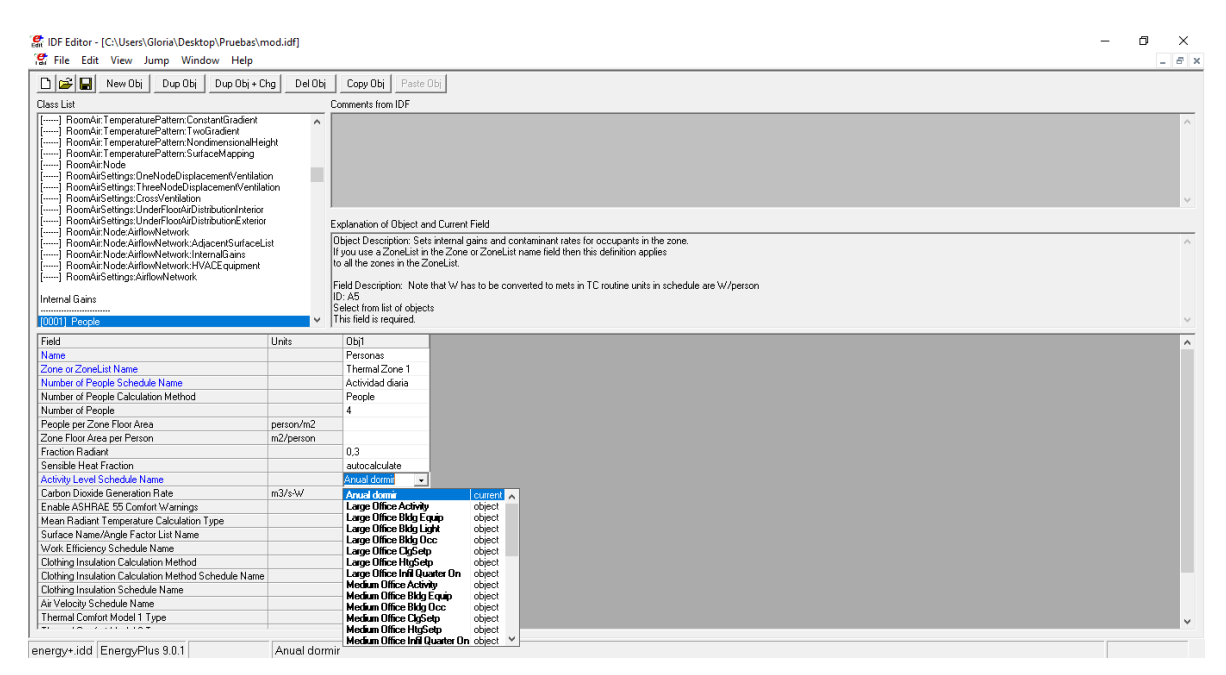

**Figura 3-14 EnergyPlus People**

<span id="page-52-0"></span>Para crear este calendario de actividad hay que dirigirse en primer lugar a *Schedule:Day:Interval*; es en este apartado donde se introduce la cantidad de vatios que requiere nuestra actividad y el tiempo, a lo largo de las 24 horas del día, en que la actividad se estará desarrollando. En este caso hemos supuesto que estos individuos estarán a 4 guardias, por lo que relevarán cada 6 horas, dejando una hora entre relevos para realizar el aseo personal, comidas, etc. El horario a seguir es el reflejado en la [Tabla](#page-52-1)  [3-3.](#page-52-1)

| Periodo horario Actividad |        | Energía por Energía por<br>persona<br>$\mathbf{[W]}$ | unidad<br><b>lumínica</b><br>$\mathbf{[W]}$ |
|---------------------------|--------|------------------------------------------------------|---------------------------------------------|
| $00:00 - 01:00$           | Relevo | 0                                                    | 18                                          |
| $01:00 - 06:00$           | Dormir | 72                                                   | 0                                           |
| $06:00 - 07:00$           | Relevo | 0                                                    | 18                                          |
| $07:00 - 12:00$           | Dormir | 72                                                   | 0                                           |
| $12:00 - 13:00$           | Relevo | 0                                                    | 18                                          |
| $13:00 - 18:00$           | Dormir | 72                                                   | 0                                           |
| $18:00 - 19:00$           | Relevo | 0                                                    | 18                                          |
| $19:00 - 00:00$           | Dormir | 72                                                   | 0                                           |

**Tabla 3-3 Calendario de actividad diaria**

<span id="page-52-1"></span>Realizado el calendario de actividad diaria, tal y como se muestra en la [Figura](#page-53-0) 3-15, se vuelca esto en un calendario semanal y este, a su vez, en un calendario anual. Para ello hay que dirigirse en primer lugar a *Schedule:Week:Daily*, donde aparecen todos los días de la semana, días personalizados, así como una distinción entre horario de verano y de invierno. En nuestro caso, las guardias se mantienen

igual durante toda la semana por lo que seleccionamos en todos los desplegables el horario diario realizado previamente.

| <b>DIGIBI</b><br>New Obj<br>Dup Obj                                                                                                    | Dup Obj + Chg<br>Del Obj                                                                                                    | Copy Obj Paste Obj                                                                                                    |                |                                     |                                                                                                    |            |                     |            |                   |                               |  |
|----------------------------------------------------------------------------------------------------|----------------------------------------------------------------------------------------------------|----------------------------------------------------------------------------------------------------|----------------|-------------------------------------|----------------------------------------------------------------------------------------------------|------------|---------------------|------------|-------------------|-------------------------------|--|
| Class List                                                                                                    |                                                                                                    | Comments from IDF                                                                                                    |                |                                     |                                                                                                    |            |                     |            |                   |                               |  |
| Site:WaterMainsTemperature<br>Site:Precipitation<br>RoofImgation<br>Site:SolasAndVisibleSpectrum<br>---] Site:SpectrumData<br>Schedules<br>[0012] ScheduleTypeLimits<br>-- Schedule:Day:Hourly<br>01191 Schedule Davinterval<br>-- ] Schedule:Dav:List<br>[0048] Schedule:Week:Daily    | $\hat{\phantom{a}}$                                                                                                    | Explanation of Obiect and Current Field<br>Object Description: A Schedule:Day:Interval contains a full day of values with specified end times for each value |                |                                     |                                                                                                    |            |                     |            |                   | <b>Actividad diaria luces</b> |  |
| -1 Schedule:Week:Compact<br>100271 Schedule:Year<br>[0002] Schedule:Compact<br>[0003] Schedule:Constant<br>[----] Schedule:File:Shading<br>[[----] Schedule:File                                                                                                    | Currently, is set up to allow for 10 minute intervals for an entire day<br>Field Description:<br>ID: A1<br>Enter a alphanumeric value<br>This field is required. |                                                                                                    |                | Actividad diaria de las<br>personas |                                                                                                    |            |                     |            |                   |                               |  |
| Field                                                                                                    | Units                                                                                                    | Obi111                                                                                                    | Obi112         | Obi113                              | Obi114                                                                                                    | Obi115     | $Qb$ <sup>116</sup> | Obi117     | Obi118            | Obj119                        |  |
| Name                                                                                                    |                                                                                                    |                                                                                                    |                |                                     | Small Office HtgSet; Small Office HtgSet; Small Office Infil Qu. Small Office Infil Qu. Small Office Infil Qu. Small Office Infil Qu. Small Office Infil Qu. |            |                     |            | Dormir            | Luz                           |  |
| Schedule Type Limits Name                                                                                                    |                                                                                                    | Temperature 11                                                                                                    | Temperature 11 | Fractional                          | Fractional                                                                                                    | Fractional | Fractions           | Fractional | ActivityLevel     | ActivityLevel                 |  |
|                                                                                                    |                                                                                                    | No                                                                                                    | No             | No                                  | No                                                                                                    | No         | No                  | No         | No                | No.                           |  |
|                                                                                                    |                                                                                                    |                                                                                                    | 24:00          | 06:00                               | 24:00                                                                                                    | 06:00      | 06:00               | 06:00      | 01:00             | 01:00                         |  |
|                                                                                                    |                                                                                                    | 24:00                                                                                                    |                |                                     |                                                                                                    |            |                     |            |                   |                               |  |
|                                                                                                    | varies                                                                                                    | 15.6                                                                                                    | 21             |                                     |                                                                                                    | 1          |                     |            | 72                |                               |  |
|                                                                                                    |                                                                                                    |                                                                                                    |                | 22:00                               |                                                                                                    | 18:00      | 22:00               | 18:08      | 06:00             | 06:00                         |  |
|                                                                                                    | varies                                                                                                    |                                                                                                    |                | 0.25                                |                                                                                                    | 0.25       | 0.25                | 0.25       | $\theta$          | 50                            |  |
|                                                                                                    |                                                                                                    |                                                                                                    |                | 24:00                               |                                                                                                    | 24:00      | 24:00               | 24:00      | 07:00             | 07:00                         |  |
|                                                                                                    | varies                                                                                                    |                                                                                                    |                | 1                                   |                                                                                                    | 1          |                     | 1          | 72                |                               |  |
|                                                                                                    |                                                                                                    |                                                                                                    |                |                                     |                                                                                                    |            |                     |            | 12:00             | 12:00                         |  |
|                                                                                                    | varies                                                                                                    |                                                                                                    |                |                                     |                                                                                                    |            |                     |            | $\Omega$          | 50                            |  |
|                                                                                                    |                                                                                                    |                                                                                                    |                |                                     |                                                                                                    |            |                     |            | 13:00             | 13:00                         |  |
|                                                                                                    | varies                                                                                                    |                                                                                                    |                |                                     |                                                                                                    |            |                     |            |                   |                               |  |
|                                                                                                    |                                                                                                    |                                                                                                    |                |                                     |                                                                                                    |            |                     |            | 72                |                               |  |
|                                                                                                    |                                                                                                    |                                                                                                    |                |                                     |                                                                                                    |            |                     |            | 18:00             | 18:00                         |  |
|                                                                                                    | varies                                                                                                    |                                                                                                    |                |                                     |                                                                                                    |            |                     |            | n.                | 50                            |  |
|                                                                                                    |                                                                                                    |                                                                                                    |                |                                     |                                                                                                    |            |                     |            | 19:00             | 19:00                         |  |
|                                                                                                    | varies                                                                                                    |                                                                                                    |                |                                     |                                                                                                    |            |                     |            | 72                |                               |  |
| Interpolate to Timestep<br>Time 1<br>Value Until Time 1<br>Time 2<br>Value Until Time 2<br>Time 3<br>Value Until Time 3<br>Time 4<br>Value Until Time 4<br>Time 5<br>Value Until Time 5<br>Time 6<br>Value Until Time 6<br>Time 7<br>Value Until Time 7<br>Time 8<br>Value Until Time 8 | varies                                                                                                    |                                                                                                    |                |                                     |                                                                                                    |            |                     |            | 24:00<br>$\theta$ | 24:00<br>50                   |  |

**Figura 3-15 EnergyPlus** *Schedule:Day:Interval*

<span id="page-53-0"></span>Realizado esto, clicamos en el apartado *Schedule:Year*, en el cual se introduce qué actividades queremos desarrollar a lo largo del año y en qué períodos de tiempo. En nuestro caso se realizará la misma actividad durante todo el año, por lo que introducimos los datos tal y como se refleja en la [Figura](#page-53-1) 3-16.

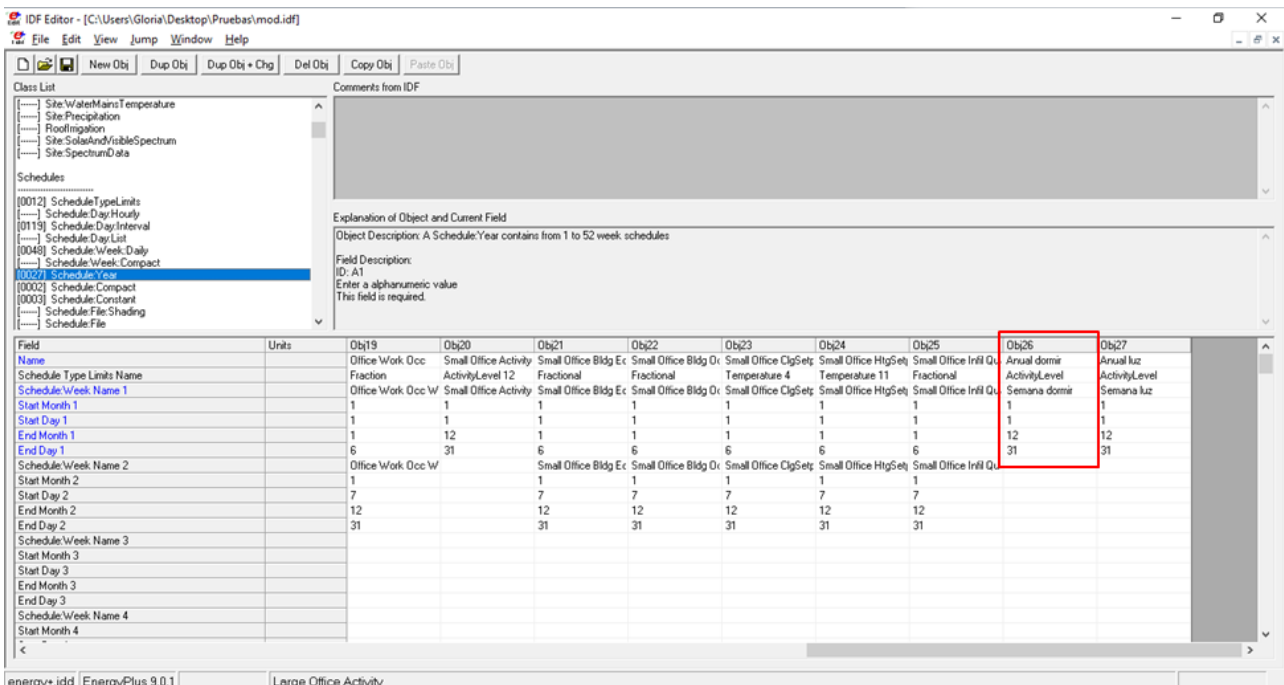

**Figura 3-16 EnergyPlus** *Schedule:Year*

<span id="page-53-1"></span>Con todo esto realizado, volvemos al apartado *People* y seleccionamos el calendario de actividad anual creado, tal y como se muestra en la [Figura](#page-52-0) 3-14.

En el porcentaje de dióxido de carbono generado por persona se deja el valor que incluye por defecto el software.

En cuanto a las luces, se decide que haya tres fluorescentes compactos DTT de 18W cada uno, cogiendo como referencia el valor del catálogo de la empresa Eaton Corporation [45]. Estas luces estarán encendidas durante los periodos de relevo, es decir, una hora completa de cada 6. El horario y el consumo de estos vienen reflejados en la [Tabla 3-3.](#page-52-1)

Teniendo esto, se procede de igual manera que con las personas, aunque en este caso hay que dirigirse al apartado *Lights,* mostrado en la [Figura](#page-54-0) 3-17.

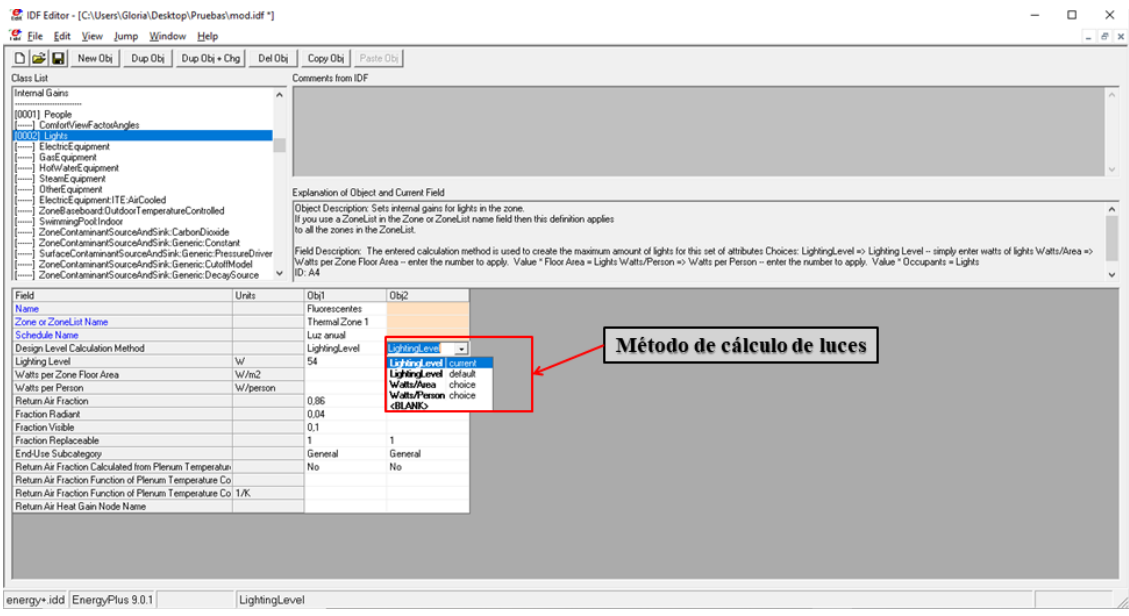

**Figura 3-17 EnergyPlus** *Lights*

<span id="page-54-0"></span>Para mostrar diferentes modos de proceder a la hora de introducir nuestro calendario, en este caso nos dirigimos al apartado *Schedule:Compact*. En este apartado se puede introducir directamente todo el calendario requerido anualmente, introduciendo las fechas que queremos a lo largo del año, los días de la semana, así como la actividad diaria, tal y como se muestra en la [Figura](#page-54-1) 3-18. Con el calendario terminado, no queda más que volver al apartado propio de las luces y seleccionarlo.

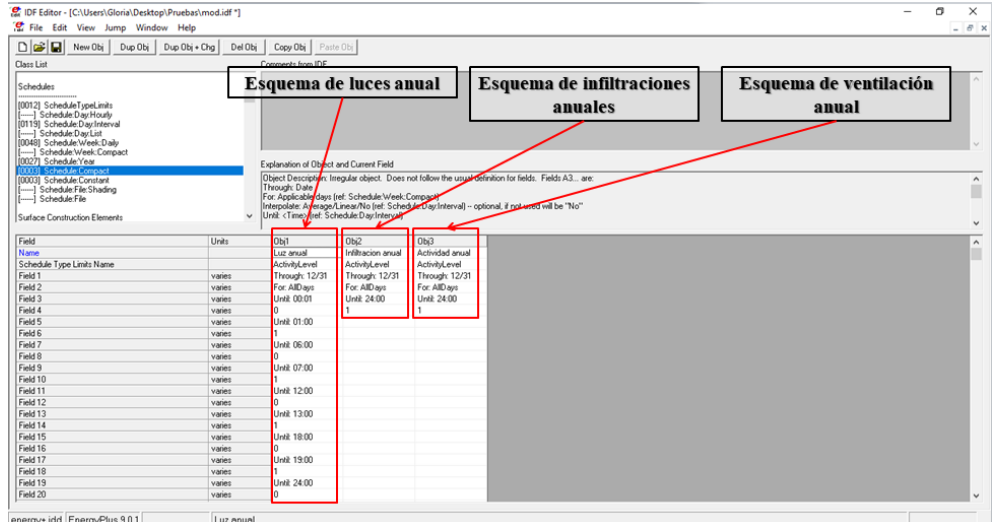

**Figura 3-18 EnergyPlus** *Schedule:Compact*

<span id="page-54-1"></span>Se observa en este apartado que existen diferentes métodos de cálculo, entre los que se elige el *LightingLevel*, ya que los datos que se tienen son de potencia de unos fluorescentes concretos y no

niveles de luz por área o por persona. Una vez seleccionado el método de cálculo se introducen los 18W por fluorescente, es decir, 54W en total.

Los siguientes apartados a rellenar son la fracción de aire de retorno, la fracción radiada y la fracción visible. Para completar estos apartados se utilizan los datos reflejados en la [Tabla 3-4;](#page-56-0) esta información se obtiene de uno de los manuales de la página web de [EnergyPlus](#page-34-0) [44].

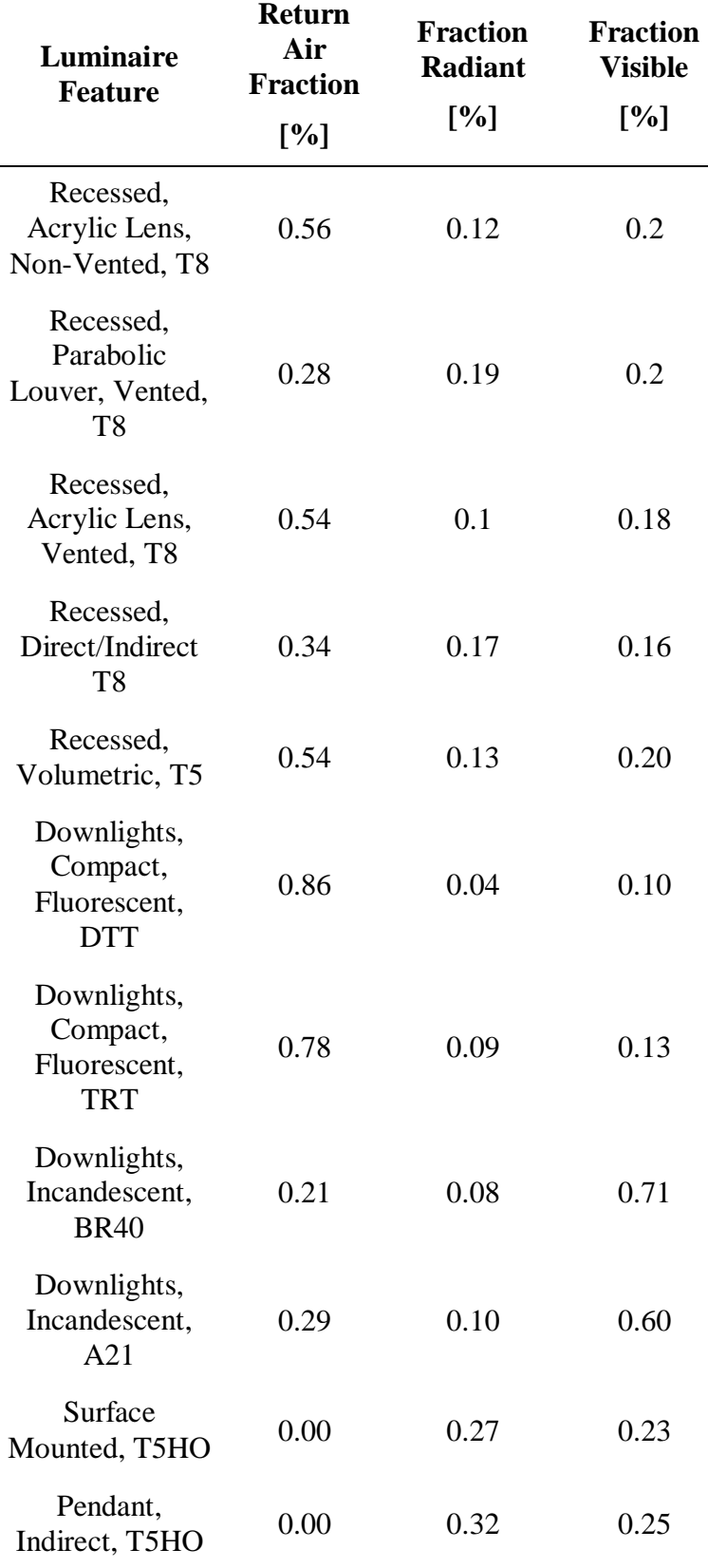

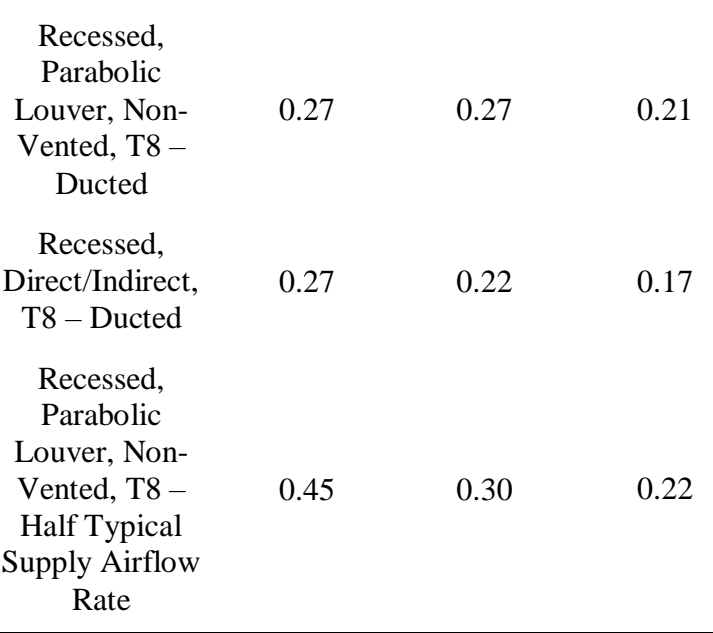

**Tabla 3-4 Valores para iluminación de fluorescentes [44]**

<span id="page-56-0"></span>Para el apartado *Fraction Repaceable* el software nos ofrece dos respuestas válidas: 0 y 1. Si se introduce el 1, como es en este caso, las luces se atenuarán de manera automática si se detecta luz solar exterior suficiente como para iluminar el interior del habitáculo. Por el contrario, el 0 no tiene en cuenta esta luz exterior, por lo que las luces estarían encendidas en todas las horas indicadas por el calendario introducido.

Por último, dentro de este apartado, se eliminan los objetos que vienen preestablecidos por defecto dentro del apartado *ElectricEquipment*, ya que en nuestro módulo no se contempla el uso de ningún equipo en su interior.

#### *3.2.5 Infiltración y ventilación*

Otros de los factores muy influyentes a nivel energético en nuestra construcción son las infiltraciones que se producen por las distintas juntas del módulo, así como la ventilación diaria que se realizará en este, con la intención de renovar y mejorar la calidad del aire. Esto traerá flujo exterior cuyas temperaturas, en la mayoría de las ocasiones, harán aumentar la cantidad de energía requerida por los sistemas Heating, Ventilating and Air Conditioned (HVAC).

Una de las características que hace que nuestro módulo una opción muy atractiva para las FFAA es su capacidad de montaje y desmontaje de manera rápida y sencilla, lo que favorece también al transporte de estos módulos; pero esto también trae consigo algunas consecuencias negativas, como el aumento de infiltraciones debido a las juntas que unen las distintas partes de las que se compone el módulo. Es por ello que el módulo tendrá un nivel de infiltraciones superior al que tendría una vivienda habitualmente.

Las infiltraciones del módulo se incluyen en el apartado *ZoneInfiltration:DesignFlowRate*, donde creamos un nuevo objeto para introducir nuestros datos, los cuales vienen reflejados en el recuadro azul de la [Figura](#page-57-0) 3-19. De nuevo seleccionamos la *Thermal Zone 1*, por los mismos motivos señalados anteriormente. Estas infiltraciones sucederán de manera estable durante todo el año, por lo que se elabora un esquema anual constante, nombrado *Infiltración anual*, tal y como se muestra en la [Figura](#page-54-1) [3-18.](#page-54-1)

Añadido el esquema a seguir, se debe seleccionar el método de cálculo que se quiere seguir mediante un desplegable; en la [Figura](#page-57-0) 3-19 se puede observar los distintos métodos que ofrece

[EnergyPlus.](#page-34-0) En nuestro caso seleccionamos los cambios de aire por hora que se producen dentro del habitáculo. Para realizar el cálculo se procede de la manera especificada por el Código Técnico de la Edificación (CTE) [46], teniendo en cuenta el volumen, el área de fachadas, el área de cubiertas y el área de puertas y ventanas, entre otros. Se utiliza como ayuda para el cálculo la Herramienta Unificada Lider-Calener [47].

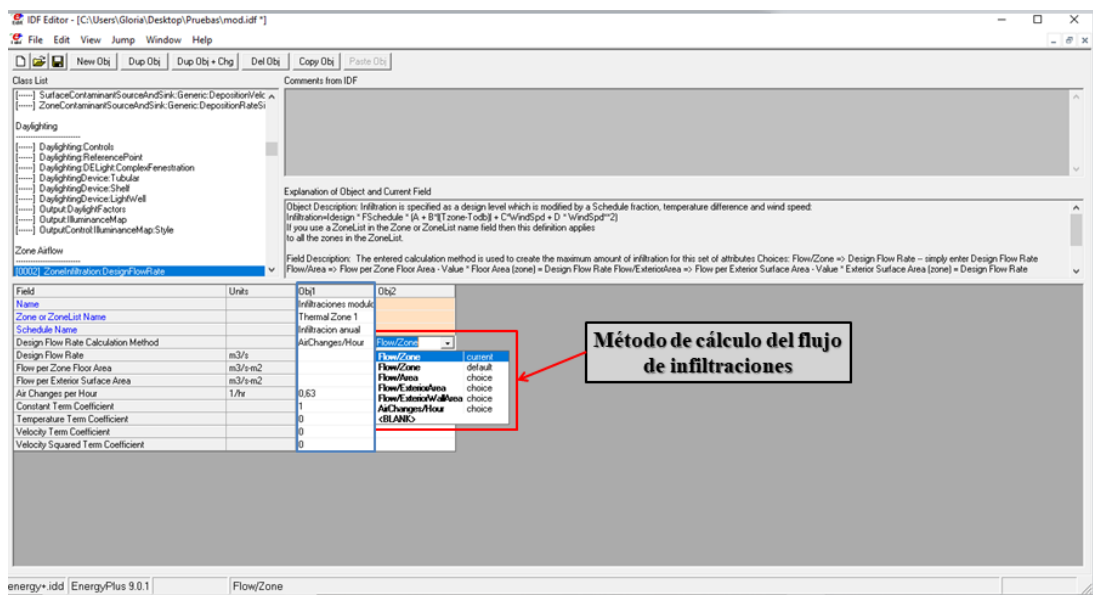

**Figura 3-19 EnergyPlus** *ZoneInfiltration:DesignFlowRate*

<span id="page-57-0"></span>Para introducir las ventilaciones hay que dirigirse al apartado *ZoneVentilation:DesignFlowRate*, donde encontraremos la ventana mostrada en la [Figura](#page-57-1) 3-20.

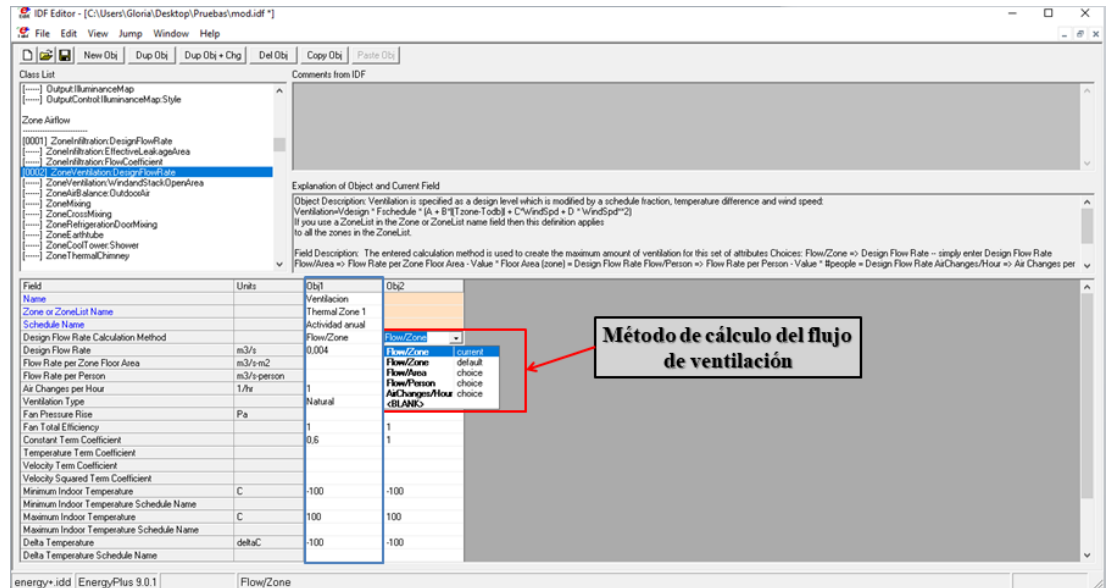

**Figura 3-20 EnergyPlus** *ZoneVentilation:DesignFlowRate*

<span id="page-57-1"></span>Para la ventilación se sigue la normativa del Documenta Básico de Salubridad (DBHS) del CTE [48], en la que se especifica un caudal mínimo de ventilación constante de 4 l/s para dormitorios. Incluimos las ventilaciones en la zona térmica 1, al igual que en los casos anteriores. Como el dato obtenido del DBHS es un caudal constante, seleccionamos en el apartado *Schedule Name* un calendario que es constante durante todo el año, el cual podemos ver en la [Figura](#page-54-1) 3-18.

Se puede observar en la [Figura](#page-57-1) 3-20 que existen varios métodos de cálculo para el flujo de ventilación; como el dato utilizado del DBHS se trata del caudal necesario en el habitáculo, se elige en

este caso el método de flujo/zona, introduciendo el dato en el apartado que corresponde. En cuanto a las temperaturas límite que se observan en la parte inferior de la [Figura](#page-57-1) 3-20, se introducen unos valores altos de tal forma que no interfieran y no supongan ningún límite para el resto de parámetros.

### *3.2.6 Heating, Ventilating and Air Conditioned (HVAC)*

<span id="page-58-2"></span>Lo siguiente que se introduce son las temperaturas límite entre las que queremos que se encuentre el módulo en todo momento. Si estas temperaturas se rebasan, tanto por encima como por debajo, entraría en funcionamiento un sistema HVAC, el cual realiza un consumo energético hasta volver a los valores límite.

[EnergyPlus](#page-34-0) nos ofrece la posibilidad de elegir distintos tipos de sistemas HVAC, por ejemplo, fancoils, bombas o torres de calentamiento, entre muchas otras posibilidades. En este caso se selecciona un modelo ideal sin límite para calentar ni para enfriar.

Para la elección de estas temperaturas límite se emplea como referencia la normativa OTAN SOW *(Statement Of Work)* [42] que recoge que los sistemas HVAC de estos módulos deben tener la capacidad de mantener la temperatura entre los 18 ºC y los 25 ºC, por lo que se coge estos valores como límites, los cuales se introducen en el apartado *HVACTemplate:Thermostat*, tal y como se muestra en la [Figura](#page-58-0) 3-21. Se puede observar en esta imagen que existe la posibilidad de introducir un calendario de actividad en el que actuaría el sistema HVAC; en este caso se deja en blanco este apartado, ya que interesa que el sistema actúe de manera automática en función de las temperaturas las 24 horas del día.

| DF Editor - [C:\Users\Gloria\Desktop\Pruebas\mod.idf]         |          |                                         |                                                                                                    | $\times$<br>σ            |
|---------------------------------------------------------------|----------|-----------------------------------------|----------------------------------------------------------------------------------------------------|--------------------------|
| File Edit View Jump Window Help                               |          |                                         |                                                                                                    | $ \theta$ x              |
| $\Box$ $\Box$ New Obj<br>Dup Obj Dup Obj + Chg                | Del Obj  | Copy Obj Paste Obj                      |                                                                                                    |                          |
| Class List                                                    |          | Comments from IDF                       |                                                                                                    |                          |
| Exterior Equipment                                            | $\wedge$ |                                         |                                                                                                    | $\wedge$                 |
| [----] Exterior:Lights                                        |          |                                         |                                                                                                    |                          |
| [-----] Exterior:FuelEquipment                                |          |                                         |                                                                                                    |                          |
| [-----] Exterior/WaterEquipment                               |          |                                         |                                                                                                    |                          |
| <b>HVAC Templates</b>                                         |          |                                         |                                                                                                    |                          |
| [0001] HVACTemplate:Thermostat                                |          |                                         |                                                                                                    |                          |
| (0001) HVACTemplate:Zone:IdealLoadsAirSystem                  |          | Explanation of Object and Current Field |                                                                                                    |                          |
| [-----] HVACTemplate:Zone:BaseboardHeat                       |          |                                         |                                                                                                    |                          |
| HVACT emplate:Zone:FanCoil<br>HVACTemplate:Zone:PTAC          |          |                                         | Object Description: Zone thermostat control. Referenced schedules must be<br>defined elsewhere in the idf. Thermostat control type is | $\hat{\phantom{a}}$<br>m |
| I HVACTemplate:Zone:PTHP                                      |          |                                         | dual setpoint with deadband. It is not necessary to create                                                                            |                          |
| HVACTemplate:Zone:WaterToAirHeatPump<br>HVACTemplate Zone:VRF |          |                                         | a thermostat object for every zone, only for each unique<br>set of setpoint schedules. For example, an office building                |                          |
| HVACTemplate:Zone:Unitary                                     |          |                                         | may have two thermostat objects, one for "Office" and one                                                                             |                          |
| [[] HVACTemplate:Zone:VAV                                     |          | $\vee$ for "Storage".                   |                                                                                                    |                          |
| Field                                                         | Urats    | Obi1                                    |                                                                                                    |                          |
| Name                                                          |          | Termostato                              |                                                                                                    |                          |
| Heating Setpoint Schedule Name                                |          |                                         |                                                                                                    |                          |
| Constant Heating Setpoint                                     | C.       | 18                                      |                                                                                                    |                          |
| Cooling Setpoint Schedule Name                                |          |                                         |                                                                                                    |                          |
| Constant Cooling Setpoint                                     | c.       | 25                                      |                                                                                                    |                          |
|                                                               |          |                                         |                                                                                                    |                          |
|                                                               |          |                                         |                                                                                                    |                          |
|                                                               |          |                                         |                                                                                                    |                          |
|                                                               |          |                                         |                                                                                                    |                          |
|                                                               |          |                                         |                                                                                                    |                          |
|                                                               |          |                                         |                                                                                                    |                          |
|                                                               |          |                                         |                                                                                                    |                          |
|                                                               |          |                                         |                                                                                                    |                          |
|                                                               |          |                                         |                                                                                                    |                          |
|                                                               |          |                                         |                                                                                                    |                          |
|                                                               |          |                                         |                                                                                                    |                          |
|                                                               |          |                                         |                                                                                                    |                          |
|                                                               |          |                                         |                                                                                                    |                          |
|                                                               |          |                                         |                                                                                                    |                          |
|                                                               |          |                                         |                                                                                                    |                          |
| energy+ idd EnergyPlus 9.0.1 C                                | 18       |                                         |                                                                                                    |                          |

**Figura 3-21 EnergyPlus** *HVACTemplate:Thermostat*

# <span id="page-58-0"></span>*3.2.7 Archivos meteorológicos*

<span id="page-58-1"></span>Para la realización de la simulación en las zonas geográficas de los distintos despliegues se deben descargar los archivos meteorológicos correspondientes a cada emplazamiento. Estos archivos recogen un registro de datos tomados in situ durante largos periodos de tiempo de temperaturas, precipitaciones, luminosidad, porcentajes de humedad y viento.

En la propia página web de [EnergyPlus](#page-34-0) se pueden encontrar más de 2100 archivos meteorológicos registrados en todo el globo, diferenciando entre 6 regiones diferentes: África, Asia, América del Sur,

América del Norte y Central, Suroeste del Pacífico y Europa. Cuenta con un buscador, con el que se puede encontrar con mayor facilidad el archivo concreto que se requiera [49].

Pese a este gran número de archivos, no se pueden encontrar en esta página archivos con suficiente cercanía a todos los emplazamientos como para obtener unos datos realmente fiables. Es por ello que nos remitimos a la página web de Ladybug, que cuenta con numerosas herramientas referentes a la climatología. Entre ellas cuenta con un buscador de archivos meteorológicos [50] que incluye muchas más fuentes de las que se pueden encontrar en la página web de [EnergyPlus.](#page-34-0)

Al descomprimir los archivos descargados nos encontramos con distintos ficheros de diferentes extensiones. De cara a su uso en [EnergyPlus,](#page-34-0) el que interesa de todos estos es el que tiene la extensión .epw, que es el compatible con este software.

Para introducirlo debemos volver a la ventana inicial que nos ofrece EP-Launch y hacer clic en el botón *Browse* incluido dentro del apartado *Weather file*; este botón se encuentra recuadrado en rojo en la [Figura](#page-59-0) 3-22.

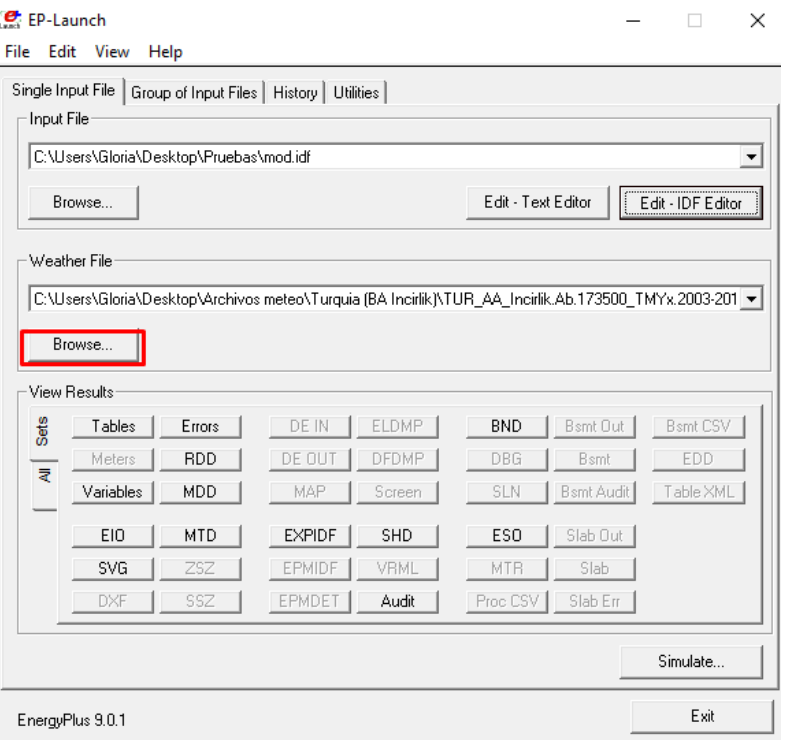

**Figura 3-22 EnergyPlus** *Weather File*

### <span id="page-59-0"></span>*3.2.8 Periodo de simulación*

Elegidas las zonas geográficas donde se emplazará el módulo, la siguiente decisión a tomar es la del tiempo que estos contenedores estarán expuestos a las adversidades climáticas. Se considera un periodo de un año, tiempo suficiente para pasar por todas las estaciones.

También se decide que este año sea 2018, ya que es el año más actual del que se tiene registro completo y, por tanto, tendrá los datos más fiables y más actualizados si tenemos en cuenta la cambiante climatología registrada en los últimos años debido al cambio climático.

Estas consideraciones se añaden en el apartado *RunPeriod*, de la manera que se muestra en la [Figura](#page-60-0) 3-23, comenzando el 1 de enero y finalizando el 31 de diciembre de 2018. Como se puede

observar, existe la posibilidad de incluir periodos vacacionales y días especiales; como en nuestro caso queremos que se simule todos los días del año por igual, se rellena con un "No" estos apartados.

Por el contrario, sí es interesante que se tenga en consideración tanto las precipitaciones, las nevadas, así como los periodos diurnos registrados en los archivos meteorológicos, por lo que se rellena con un "Yes" estos tres apartados.

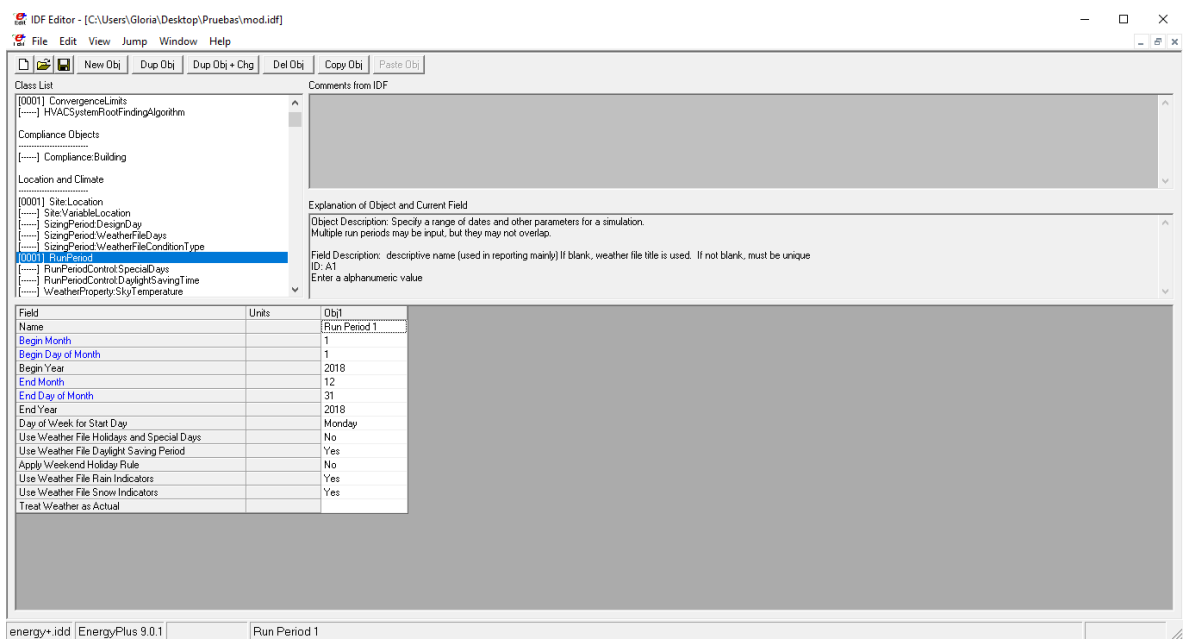

**Figura 3-23 EnergyPlus** *RunPeriod*

### <span id="page-60-0"></span>**3.3 Aislantes**

Una vez diseñado el módulo con las características requeridas, se procede a incluir los diferentes aislantes seleccionados. Se muestra en los apartados siguientes cómo incluir tanto un aislante convencional, como un material PCM.

La disposición de estos materiales se refleja en la [Figura](#page-61-0) 3-24 y en la [Figura](#page-61-1) 3-25, tanto del aislante simple como el aislante con el PCM.

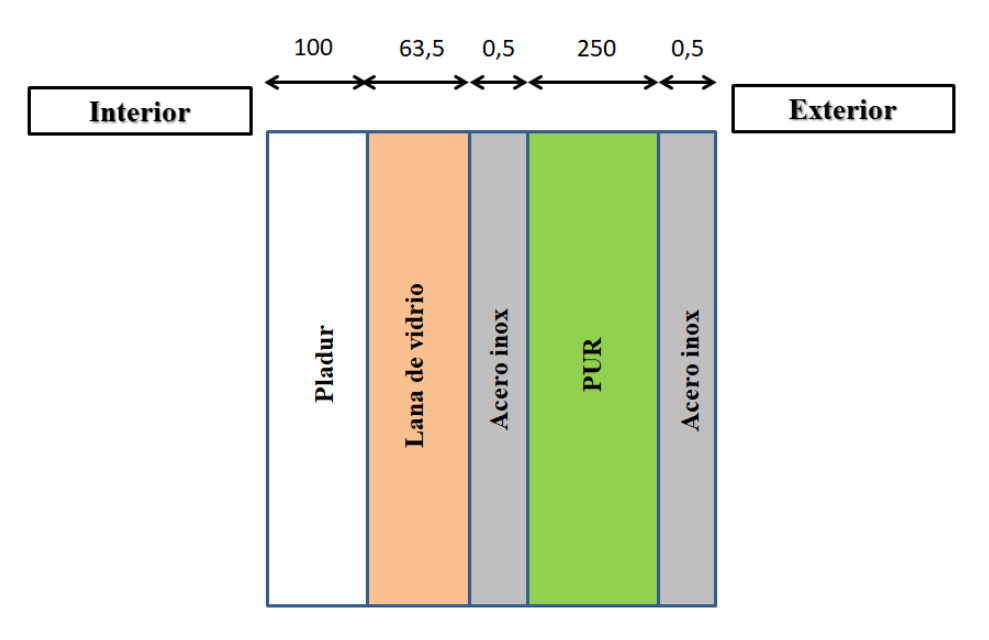

**Figura 3-24 Disposición materiales aislante convencional [mm]**

<span id="page-61-0"></span>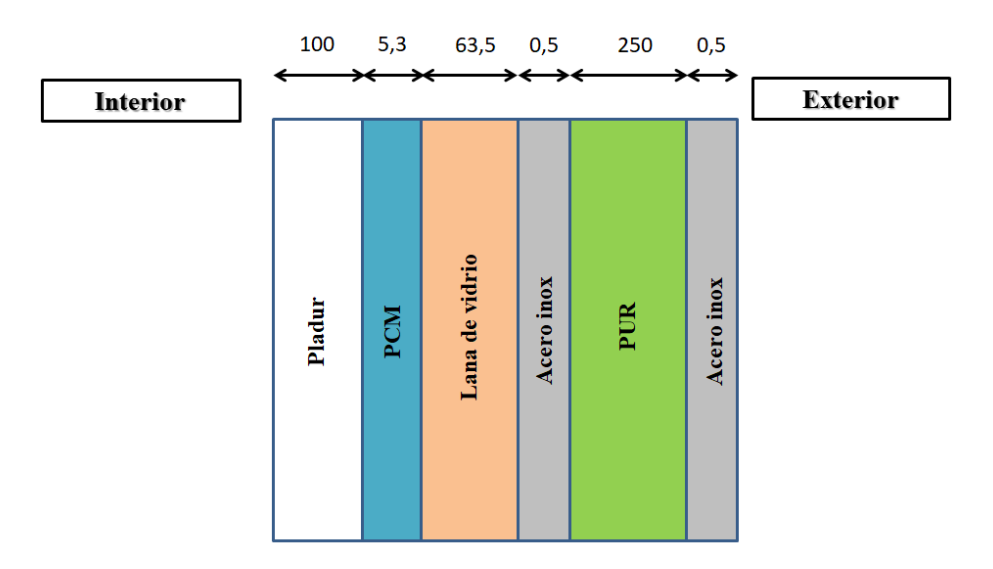

**Figura 3-25 Disposición materiales PCM [mm]**

#### <span id="page-61-1"></span>*3.3.1 Aislante convencional*

Se ha seleccionado la lana de vidrio como el aislante convencional a utilizar, de entre los descritos en el apartado [2.3.4.2](#page-39-1) del [Estado del arte,](#page-17-1) debido a que se trata del aislante con mayores ventas en la actualidad, siendo el gran sustituto del PUR, el cual está cayendo en desuso debido a su alto grado de combustión.

La lana de vidrio convencionalmente se recubre con una capa de pladur, ya que si queda expuesto al aire libre podría sufrir desgarros, manchado o humedecido con cualquier líquido, cosa que no es interesante para este material. Se selecciona una placa pladur hidrófuga, para así evitar que cualquier filtración pueda dañar nuestro aislante. Estos dos materiales se añaden, a mayores, en el interior del módulo.

Para introducir estos materiales se procede de igual manera a la descrita en el apartado [3.2.3.](#page-48-1) En primer lugar hay que dirigirse al apartado *Material* y añadir, en este caso, solo el pladur, ya que la lana

de vidrio ya se encuentra incluida entre los materiales porque forma parte del techo. Este proceso se ve reflejado en la [Figura](#page-62-0) 3-26.

| P. IDF Editor - [C:\Users\Gloria\Desktop\Simulaciones realizadas\La Antartida (Greenwich Island)\Con PCM\2Temp\PCM2TempLaAnt.idf *]                                                                                                    |                         |                                                                                                    |                                                                                     |        |                     |                             |                                                  |              |                        |                 |                          |
|----------------------------------------------------------------------------------------------------|-------------------------|----------------------------------------------------------------------------------------------------|-------------------------------------------------------------------------------------|--------|---------------------|-----------------------------|--------------------------------------------------|--------------|------------------------|-----------------|--------------------------|
| File Edit View Jump Window Help                                                                                                    |                         |                                                                                                    |                                                                                     |        |                     |                             |                                                  |              |                        |                 |                          |
| $D \bullet B$<br>Dup Obj<br>New Obj                                                                                                    | Dup Obj + Chg   Del Obj | Copy Obj Paste Obj                                                                                                    |                                                                                     |        |                     |                             |                                                  |              |                        |                 |                          |
| Class List                                                                                                    |                         | Comments from IDF                                                                                                    |                                                                                     |        |                     |                             |                                                  |              |                        |                 |                          |
| Surface Construction Elements<br>100311 Material<br>100011 Material NoMass<br>-1 Material Infrared Transparent<br>[0002] Material:AirGap<br>-1 Material RoofVegetation<br>WindowMaterial:SimpleGlazingSystem<br>[0007] WindowMaterial: Glazing<br>WindowMaterial:GlazingGroup:Thermochromic<br>WindowMaterial:Glazing:RefractionExtinctionMethod<br>WindowMaterial:Gas<br>WindowGap:SupportPillar<br>WindowGap:DeflectionState<br>WindowMaterial:GasMixture<br>WindowMaterial:Gap | $\ddot{\phantom{1}}$    | Explanation of Object and Current Field<br>Field Description:<br>ID: A1<br>Enter a alphanumeric value<br>This field is required. | Object Description: Regular materials described with full set of thermal properties |        |                     |                             |                                                  | PCM          |                        | Pladur          |                          |
| -1 WindowMaterial Shade<br>Field                                                                                                    | $\checkmark$            |                                                                                                    |                                                                                     |        |                     |                             |                                                  | Obi29        |                        |                 |                          |
| Name                                                                                                    | Units                   | Obi23<br>Air Wall Material                                                                                                    | Obi24<br>Polestireno extruido PUR                                                   | 0bi25  | 0bi26<br>Acero inox | Obi27<br>Yeso ffalso techol | Obi28<br>Colchoneta lana de Poliestireno (puerta |              | Obj30<br>3Epoxy USNavy | Obi31<br>Pladur |                          |
| Roughness                                                                                                    |                         | MediumSmooth                                                                                                    | MediumRough                                                                         | Smooth | VeryRough           | MediumRough                 | Smooth                                           | MediumSmooth | MediumSmooth           | Rough           |                          |
| Thickness                                                                                                    | m                       | 0.01                                                                                                    | 0.3                                                                                 | 0.25   | 0.0005              | 0.15                        | 0.0635                                           | 0.25         | 0.003                  | 0.1             |                          |
| Conductivity                                                                                                    | W/m-K                   | 0.6                                                                                                    | 0.034                                                                               | 0.022  | 17                  | 0.25                        | 0.04                                             | 0.18         | 0.047                  | 0.25            |                          |
| Density                                                                                                    | kg/m3                   | 800                                                                                                    | 35                                                                                  | 32     | 7900                | 800                         | 220                                              | 1180         | 1000                   | 900             |                          |
| Specific Heat                                                                                                    | J/kg/K                  | 1000                                                                                                    | 1450                                                                                | 1400   | 460                 | 1000                        | 7955                                             | 1500         | 3000                   | 1000            |                          |
| Thermal Absorptance                                                                                                    |                         | 0.95                                                                                                    | 0.9                                                                                 | 0.9    | 0.9                 | 0.9                         | 0.9                                              | 0.9          | 0.92                   | 0.9             |                          |
| Solar Absorptance                                                                                                    |                         | 0.7                                                                                                    | 0.5                                                                                 | 0.5    | 0.5                 | 0.5                         | 0.5                                              | 0.5          | 0.92                   | 0.7             |                          |
| Visible Absorptance                                                                                                    |                         | 0.7                                                                                                    | 0.5                                                                                 | 0.5    | 0.5                 | 0.5                         | 0.5                                              | 0.5          | 0.92                   | 0.7             |                          |
|                                                                                                    |                         |                                                                                                    |                                                                                     |        |                     |                             |                                                  |              |                        |                 | $\equiv$                 |
| ١ĸ                                                                                                    |                         |                                                                                                    |                                                                                     |        |                     |                             |                                                  |              |                        |                 | $\overline{\phantom{0}}$ |
| energy+.idd EnergyPlus 9.0.1                                                                                                    | 1/2IN Gynsum            |                                                                                                    |                                                                                     |        |                     |                             |                                                  |              |                        |                 | $\star$                  |

**Figura 3-26 EnergyPlus aislantes**

<span id="page-62-0"></span>Realizado el paso anterior, se procede al apartado *Construction* y se añaden ambos materiales dentro del tipo de construcción que se usaba para la pared, en este caso en el panel tipo "sándwich". Recordar que para añadir estos materiales en el interior se deben seleccionar en la parte más baja de los desplegables, siendo el que queda más en el interior el seleccionado más abajo, tal y como se muestra en la [Figura](#page-62-1) 3-27.

Añadido en este apartado se actualizará de manera automática en el apartado *BuildingSurface:Detailed*, por lo que no sería necesario realizar ningún paso más.

| IDF Editor - [C:\Users\Gloria\Desktop\Pruebas\mod.idf]                                                                                                    |                                     |                                                                                                    |                       |                           |                            |                 |                                                                                                    |                                                                                |                               |                                          | $\Box$<br>$\times$ |
|----------------------------------------------------------------------------------------------------|-------------------------------------|----------------------------------------------------------------------------------------------------|-----------------------|---------------------------|----------------------------|-----------------|----------------------------------------------------------------------------------------------------|--------------------------------------------------------------------------------|-------------------------------|------------------------------------------|--------------------|
| File Edit View Jump Window Help                                                                                                    |                                     |                                                                                                    |                       |                           |                            |                 |                                                                                                    |                                                                                |                               |                                          | $ B$ $\times$      |
| $D\left[\bigotimes_{i=1}^{n} \mathbf{E}_i\right]$<br>Dup Obj<br>Dup Obj + Chg<br>New Obj                                                                                                    | Del Obj                             | Copy Obj Paste Obj                                                                                                    |                       |                           |                            |                 |                                                                                                    |                                                                                |                               |                                          |                    |
| Class List                                                                                                    |                                     | Comments from IDF                                                                                                    |                       |                           |                            |                 |                                                                                                    |                                                                                |                               |                                          |                    |
| [0002] MaterialProperty:PhaseChange<br>[0001] MaterialProperty:PhaseChangeHysteresis<br>MaterialPropertyVariableThermalConductivity<br>MaterialProperty:HeatAndMoistureTransfer:Settings<br>MaterialProperty:HeatAndMoistureTransfer:SorptionIsotherm<br>MaterialProperty:HeatAndMoistureTransfer:Suction<br>MaterialProperty:HeatAndMoistureTransfer:Redistribution<br>MaterialProperty:HeatAndMoistureTransfer:Diffusion<br>MaterialProperty:HeatAndMoistureTransfer:ThermalConducti<br>MaterialProperty:GlazingSpectralData<br>0251 Construction<br>Construction:ClactorUndergroundWall<br>Construction:FfactorGroundFloor<br>Construction:InternalSource<br>WindowThermaModel:Params<br>WindowsCalculationEngine<br>Construction:ComplexFenestrationState<br>Construction/WindowEguivalentLaver | $\hat{\phantom{a}}$<br>$\checkmark$ | Explanation of Object and Current Field<br>Object Description: Start with outside layer and work your way to the inside layer<br>Up to 10 layers total. 8 for windows<br>Enter the material name for each layer<br>Field Description:<br>ID: A6<br>Select from list of objects |                       |                           | <b>Exterior</b>            |                 |                                                                                                    |                                                                                |                               |                                          | $\wedge$           |
| Field                                                                                                    | Units                               | Obj17                                                                                                    | <b>Obj18</b>          | 0 <sub>b</sub> 19         |                            | <b>DAVI</b>     | <b>Obj22</b>                                                                                                    | U <sub>b</sub> 23                                                              | Obi24                         | Obi25                                    |                    |
| Name                                                                                                    |                                     | <b>Interior Door</b>                                                                                                    | <b>Interior Floor</b> | <b>Interior Partition</b> | Interior Wall              | Interior Window | Panel tipo sandwich                                                                                                    | <b>Sunio</b>                                                                   | Teiado                        | Puerta                                   |                    |
| <b>Outside Laver</b>                                                                                                    |                                     | G05 25mm wood                                                                                                    | F16 Acoustic tile     | G05 25mm wood             | G01a 19mm gypsun Clear 3mm |                 | Acero inox                                                                                                    | Foliestireno extruido Acero inox                                               |                               | Acero inox                               |                    |
| Laver <sub>2</sub>                                                                                                    |                                     |                                                                                                    | F05 Celling air space |                           | F04 Wall air space r       |                 | <b>PUR</b>                                                                                                    |                                                                                |                               | Colchoneta lana de Poliestireno (puerta) |                    |
| Laver 3                                                                                                    |                                     |                                                                                                    | M11 100mm lightwe     |                           | G01a 19mm ovpsun           |                 | Acero inox                                                                                                    |                                                                                | Yeso (falso techo) Acero inox |                                          |                    |
| Layer 4                                                                                                    |                                     |                                                                                                    |                       |                           |                            |                 | Colchoneta Iana de                                                                                                    |                                                                                |                               |                                          |                    |
| Layer 5                                                                                                    |                                     |                                                                                                    |                       |                           |                            |                 | Pladu<br>$\overline{\phantom{a}}$                                                                                                    |                                                                                |                               |                                          |                    |
| Layer 6                                                                                                    |                                     |                                                                                                    |                       |                           |                            |                 | <b>PCM</b>                                                                                                    | object A                                                                       |                               |                                          |                    |
| Layer 7                                                                                                    |                                     |                                                                                                    |                       |                           |                            |                 | PCM pagweb                                                                                                    | object                                                                         |                               |                                          |                    |
| Layer 8                                                                                                    |                                     |                                                                                                    |                       |                           |                            |                 | <b>FOW Ephas</b>                                                                                                    | object                                                                         |                               |                                          |                    |
| Layer 9                                                                                                    |                                     |                                                                                                    |                       |                           |                            |                 | <b>Epoxy USNavy</b><br>Pladur                                                                                                    | object<br>obsect                                                               |                               |                                          |                    |
| Laver <sub>10</sub>                                                                                                    |                                     |                                                                                                    |                       |                           |                            |                 | <b>CP02 CARPET PAD</b>                                                                                                    | object                                                                         |                               |                                          |                    |
|                                                                                                    |                                     |                                                                                                    |                       |                           | Interior                   |                 | FB4 Wall air space resistance<br>F05 Celing air space mistance<br>Clear 3mm<br><b>Theoretical Glass [167</b><br><b>Theoretical Glass [197</b><br><b>Theoretical Glass [202</b> ]<br><b>Theoretical Glass [207</b><br><b>Theoretical Glass [216</b> | object<br>object<br>object<br>object<br>object<br>object<br>object<br>object V |                               |                                          |                    |
| $\epsilon$                                                                                                    |                                     |                                                                                                    |                       |                           |                            |                 |                                                                                                    |                                                                                |                               |                                          | $\rightarrow$      |
| energy+.idd EnergyPlus 9.0.1                                                                                                    | Pladur                              |                                                                                                    |                       |                           |                            |                 |                                                                                                    |                                                                                |                               |                                          |                    |

**Figura 3-27 Añadir aislante**

## <span id="page-62-1"></span>*3.3.2 Matriz PCM-epoxi de desarrollo propio*

<span id="page-62-2"></span>Como PCM se utiliza una matriz resina epoxi-parafina que está siendo desarrollada por la Armada de los Estados Unidos para su utilización en este campo, como continuación de la investigación desarrollada en [51]. Se trata de una nueva formulación en la que la resina epoxi actúa como contenedor de la parafina (PCM). La matriz desarrollada contiene, además de los elementos anteriormente mencionados, espesante y carga metálica, en este caso partículas de aluminio.

Gracias a los resultados que nos han sido facilitados, se cuenta con tres ciclos completos de termogravimetría (TG), donde se puede ver el comportamiento de este material, de los cuales se deshecha el primero debido a que el material al inicio debe estabilizarse y suele tener unos resultados irregulares o poco representativos. Estos ciclos pueden apreciarse en la [Figura](#page-63-0) 3-28, en los cuales se observa la evolución de las temperaturas a lo largo del tiempo, representado mediante la línea verde, y la evolución del flujo de calor a lo largo del tiempo, representado mediante la línea azul.

A partir de este flujo de calor, con ayuda de la masa y con el tiempo se obtiene la entalpía del material, la cual es uno de los datos requeridos por [EnergyPlus.](#page-34-0)

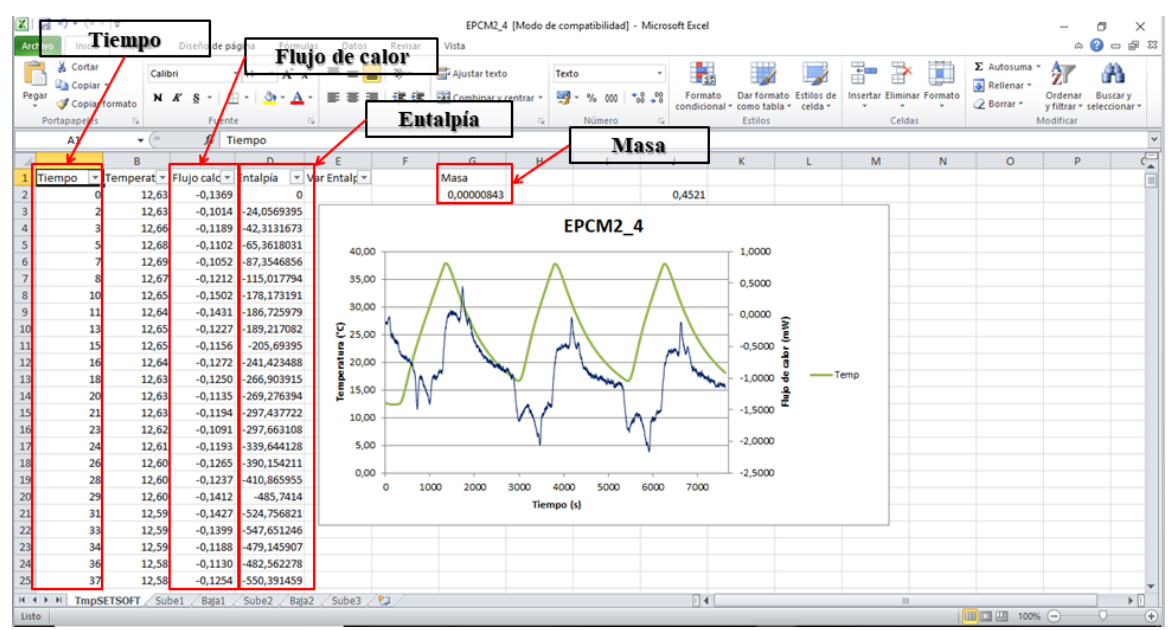

**Figura 3-28 PCM US Navy**

<span id="page-63-0"></span>Para apreciar con más claridad cómo evoluciona la entalpía a lo largo del tiempo, se representa gráficamente, tal y como se muestra en la [Figura](#page-64-0) 3-29. Si se compara esta gráfica con la de la [Figura](#page-63-0) [3-28,](#page-63-0) se puede apreciar cómo se suceden los ciclos. Se puede observar también cómo el segundo y el tercer ciclo convergen en un punto, alrededor de los 30ºC, y que, sin embargo, el primer ciclo se aleja de esto.

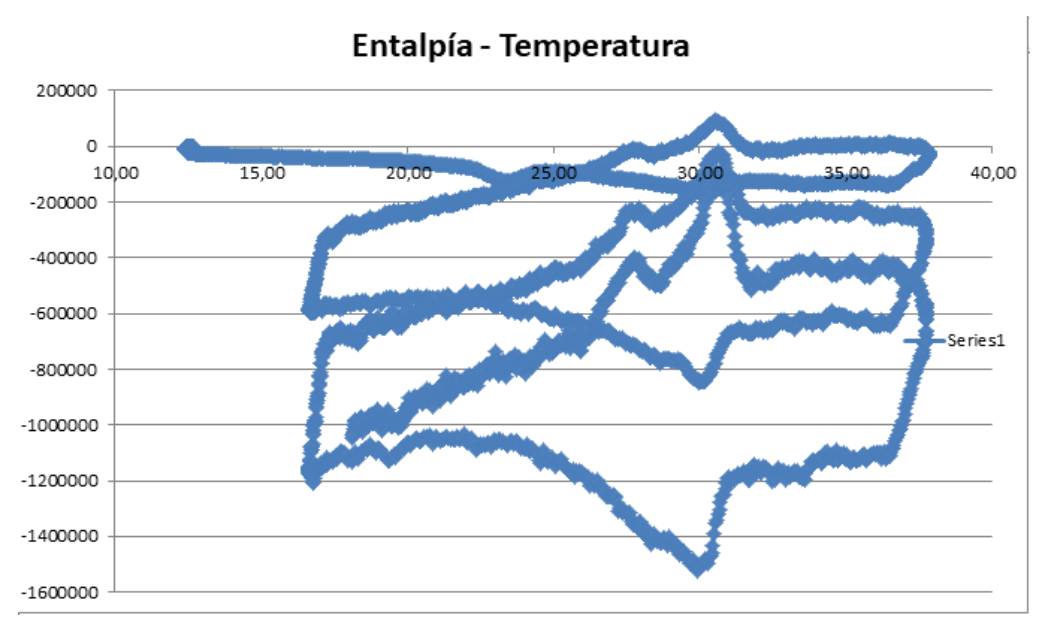

**Figura 3-29 PCM gráfico entalpía-temperatura**

<span id="page-64-0"></span>Para insertar el material en [EnergyPlus](#page-34-0) se necesitan unos puntos concretos de temperatura y entalpía; se decide representar por separado cada parte del ciclo, para así poder elegir los puntos más adecuados para este fin. En la [Figura 3-30](#page-64-1) se pueden distinguir el proceso que sigue la entalpía a medida que varía la temperatura dividida en las distintas partes de los ciclos.

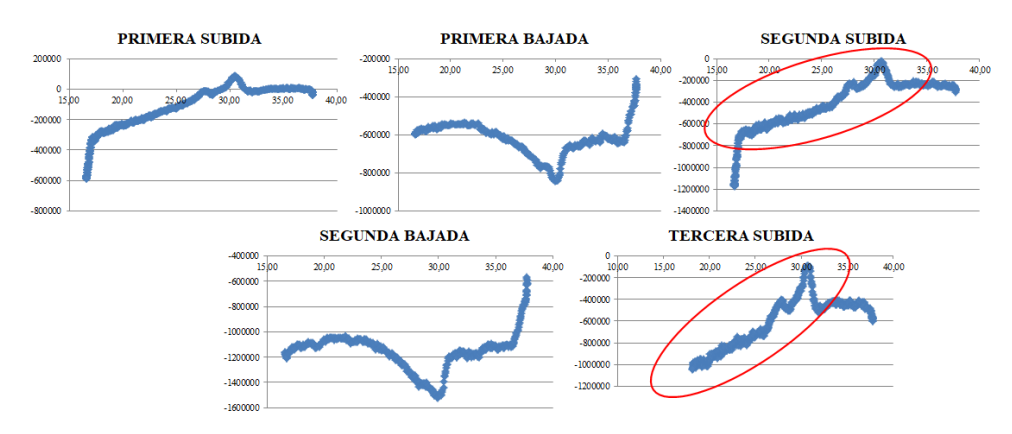

**Figura 3-30 Gráfico entalpía-temperatura dividida por ciclos del Epoxi-PCM**

<span id="page-64-1"></span>A la hora de introducir estos datos en [EnergyPlus,](#page-34-0) el software solo admite datos crecientes tanto de temperatura como de entalpías, por lo que hay que centrarse en las partes de subida, concretamente en la parte de las subidas en que la pendiente es positiva, señaladas con un círculo rojo en la [Figura 3-30.](#page-64-1)

El siguiente paso es elegir 16 puntos de ambas pendientes, ya que es el número máximo de puntos admitido por el software.

Con todo esto realizado, se vuelve a [EnergyPlus](#page-34-0) para introducir el material. En primer lugar se introducen las características del material en el apartado *Material*, de igual forma que se ha procedido anteriormente en el apartado [3.2.3.](#page-48-1) Se pueden observar los datos introducidos de este material en la [Figura](#page-62-0) 3-26.

Realizado este paso, hay que dirigirse al apartado *MaterialProperty:PhaseChange*, en el que se selecciona, mediante un desplegable, el material introducido en el apartado anterior. En el siguiente apartado se solicita que se introduzca un coeficiente de conductividad térmica; como este material mantiene constante el coeficiente de conductividad, independientemente de la variación de la

temperatura, se rellena con un "0". Seguidamente, se introducen los 16 datos elegidos antes de temperatura y entalpía. Todo este proceso se ve reflejado en la [Figura](#page-65-0) 3-31.

| File Edit View Jump Window Help                                                                                                    |              |                                               |                                                                                                    | $ B$ $\times$       |
|----------------------------------------------------------------------------------------------------|--------------|-----------------------------------------------|----------------------------------------------------------------------------------------------------|---------------------|
| $D =  E $<br>$Dup 0bj + Chg$<br>New Obj<br>Dup Obj                                                                                                    | Del Obj      | Copy Obj<br>Paste Obi                         |                                                                                                    |                     |
| Class List                                                                                                    |              | Comments from IDE                             |                                                                                                    |                     |
| --- 1 WindowMaterial: Shade<br>WindowMaterial:ComplexShade<br>[00011 WindowMaterial:Blind<br>----- ] WindowMaterial: Screen<br>WindowMaterial:Shade:EquivalentLaver<br>WindowMaterial:Drape:EquivalentLaver<br>WindowMaterial:Blind:EquivalentLayer         | ۸            |                                               |                                                                                                    | $\wedge$            |
| WindowMaterial:Screen:EquivalentLaver                                                                                                    |              |                                               |                                                                                                    |                     |
| WindowMaterial:Glazing EquivalentLaver<br>WindowMaterial: Gao: EquivalentLayer                                                                                                    |              |                                               |                                                                                                    |                     |
| MaterialProperty:MoisturePenetrationDepth:Settings                                                                                                    |              | Explanation of Object and Current Field       |                                                                                                    |                     |
| [0001] MaterialProperty:PhaseChange<br>[0001] MaterialProperty.PhaseChangeHysteresis<br>-- ] MaterialProperty:VariableThermalConductivity<br>MaterialProperty:HeatAndMoistureTransfer:Settings<br>MaterialProperty:HeatAndMoistureTransfer:SorptionIsotherm |              | and enthalpy for Phase Change Materials (PCM) | Object Description: Additional properties for temperature dependent thermal conductivity<br>HeatBalanceAlgorithm = CondFDIConductionFiniteDifference1 solution algorithm only.<br>Constructions with this should use the detailed CondFD process.<br>Has no effect with other HeatBalanceAlgorithm solution algorithms | $\hat{\phantom{a}}$ |
| MaterialProperty:HeatAndMoistureTransfer:Suction                                                                                                    |              |                                               |                                                                                                    |                     |
| MaterialProperty:HeatAndMoistureTransfer:Redistribution                                                                                                    | $\checkmark$ |                                               | Field Description: Regular Material Name to which the additional nonnetties will be added this the material name for the basic material properties.                                                                                                    |                     |
| Field                                                                                                    | Units:       | Obi1                                          | Coeficiente de                                                                                                    | $\land$             |
| Name                                                                                                    |              | 3Epoxy USNavy                                 |                                                                                                    |                     |
| Temperature Coefficient for Thermal Conductivity                                                                                                    | W/mK2        | $\overline{0}$                                | conductividad térmica                                                                                                    |                     |
| Temperature 1                                                                                                    | c            | 18.12                                         |                                                                                                    |                     |
| Enthalpy 1                                                                                                    | J/kg         | $-1038869.04$                                 |                                                                                                    |                     |
| Temperature 2                                                                                                    | c            | 19.1                                          |                                                                                                    |                     |
| Enthalpy <sub>2</sub>                                                                                                    | J/kg         | -986941.495                                   |                                                                                                    |                     |
| Temperature 3                                                                                                    | C.           | 20.23                                         |                                                                                                    |                     |
| Enthalpy 3                                                                                                    | J/kg         | -903662.349                                   |                                                                                                    |                     |
| Temperature 4                                                                                                    | c            | 21.51                                         |                                                                                                    |                     |
| Enthalpy 4                                                                                                    | J/kg         | -886626.631                                   |                                                                                                    |                     |
| Temperature 5                                                                                                    | c            | 22.62                                         |                                                                                                    |                     |
| Enthalpy 5                                                                                                    | J/kg         | $-801104.413$                                 |                                                                                                    |                     |
| Temperature 6                                                                                                    | c            | 23,87                                         |                                                                                                    |                     |
| Enthalpy 6                                                                                                    | J/kg         | -791141.839                                   |                                                                                                    |                     |
| Temperature 7                                                                                                    | c            | 25,29                                         |                                                                                                    |                     |
| Enthalpy 7                                                                                                    | J/kg         | $-715214$                                     |                                                                                                    |                     |
| Temperature 8                                                                                                    | c            | 26.89                                         |                                                                                                    |                     |
| Enthalpy 8                                                                                                    | J/ka         | -554582.633                                   |                                                                                                    |                     |
| Temperature 9                                                                                                    | c            | 28.93                                         |                                                                                                    |                     |
| Enthalov 9                                                                                                    | J/ka         | -442887.307                                   |                                                                                                    |                     |
| Temperature 10                                                                                                    | C.           | 29.17                                         |                                                                                                    | $\checkmark$        |
|                                                                                                    |              |                                               |                                                                                                    |                     |

**Figura 3-31 EnergyPlus** *MaterialProperty:PhaseChange*

<span id="page-65-0"></span>Para que [EnergyPlus](#page-34-0) pueda realizar la simulación de este tipo de materiales, se debe introducir un algoritmo de simulación de diferenciales finitos, que crea una red de nodos en el interior del material y permite estudiar los cambios que se producen en el mismo.

Este algoritmo se puede introducir de diversas formas en el software, pudiendo aplicarlo en todas las superficies o específicamente en las que se requiera. La utilización de este algoritmo ralentiza el proceso de simulación, por lo que se decide aplicarlo únicamente en las superficies donde se colocará el PCM, ya que aplicarlo en todo el módulo solo haría la simulación más lenta sin ningún tipo de cambio en los resultados obtenidos.

Para ello hay que dirigirse al apartado *SurfaceProperty:HeatTransferAlgorithm:Construction* y seleccionar el algoritmo que se quiera así como la construcción de la que se compone, en este caso, las paredes, que es en la zona donde se aplicará el PCM, tal y como se muestras en la [Figura](#page-65-1) 3-32.

<span id="page-65-1"></span>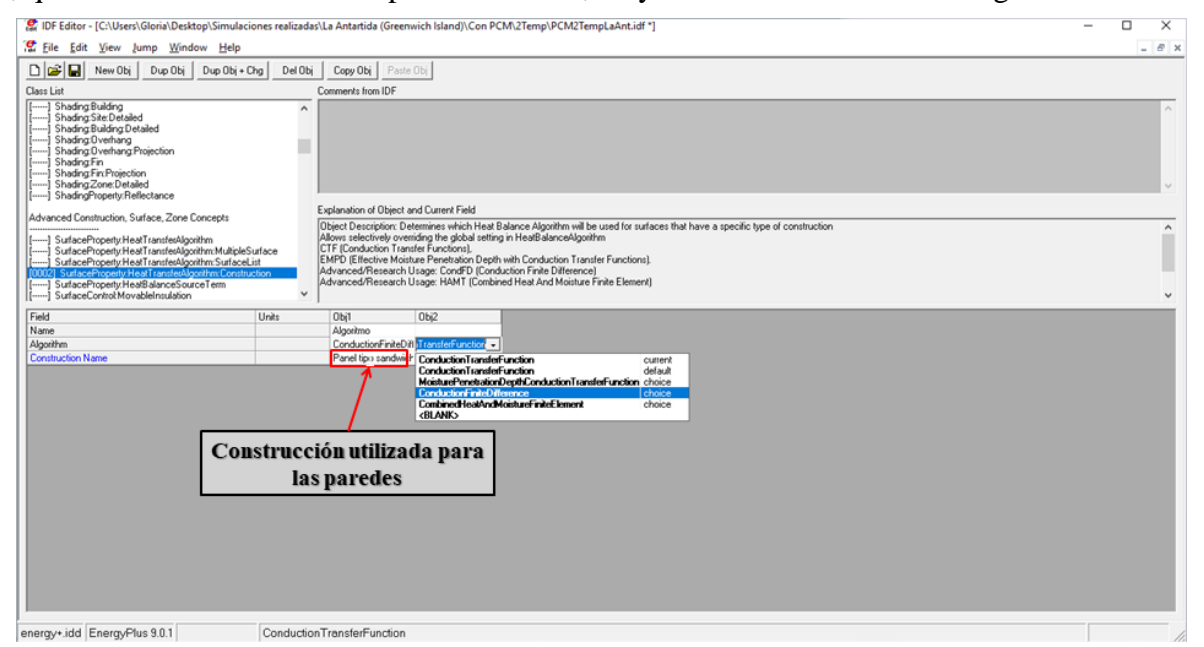

**Figura 3-32 EnergyPlus** *SurfaceProperty:HeatTransferAlgorithm:Construction*

# *3.3.1 PCM DuPont EnErgain*

Para observar el impacto del PCM como aislante térmico, se ha seleccionado también el PCM DuPont EnErgain, tras observar su viabilidad en un estudio similar al que se desarrolla en este trabajo [52]. Los datos del material se muestran en la [Tabla 3-5:](#page-66-0)

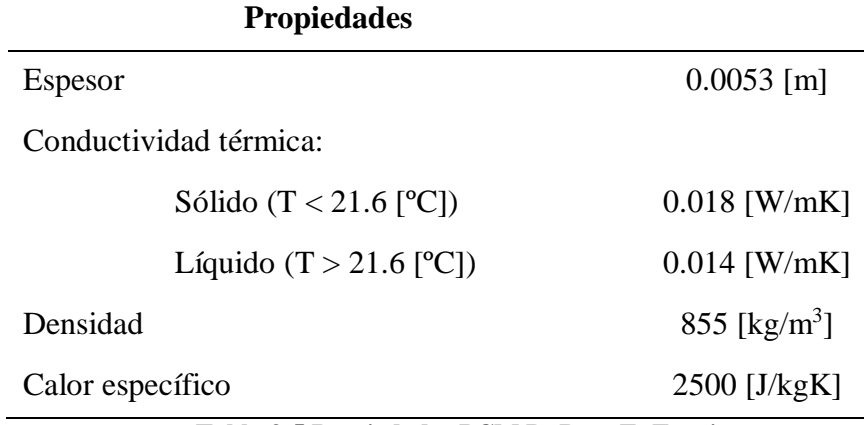

**Tabla 3-5 Propiedades PCM DuPont EnErgain**

<span id="page-66-0"></span>Los datos de entalpía frente a temperatura para el PCM DuPont EnErgain obtenidos a partir de mediciones de calorimetría diferencial de barrido (DSC) con velocidad de calentamiento de 0.05ºC/min se muestran en la [Tabla 3-6.](#page-67-0)

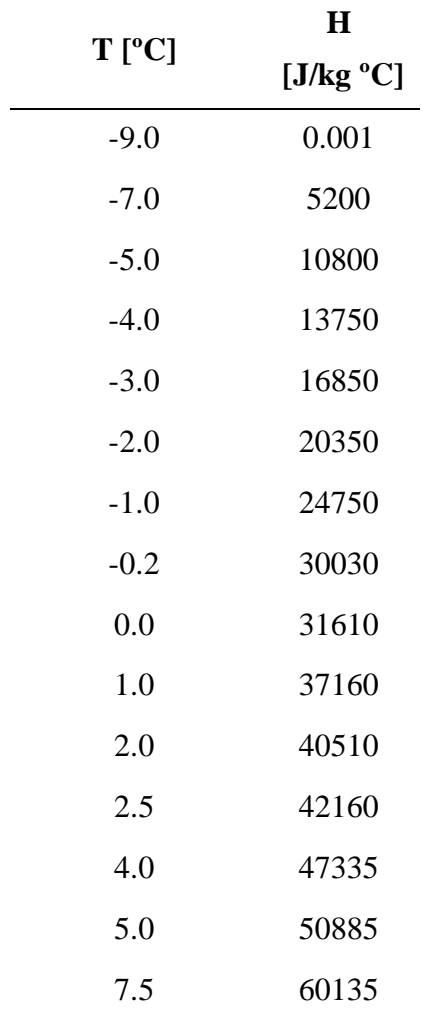

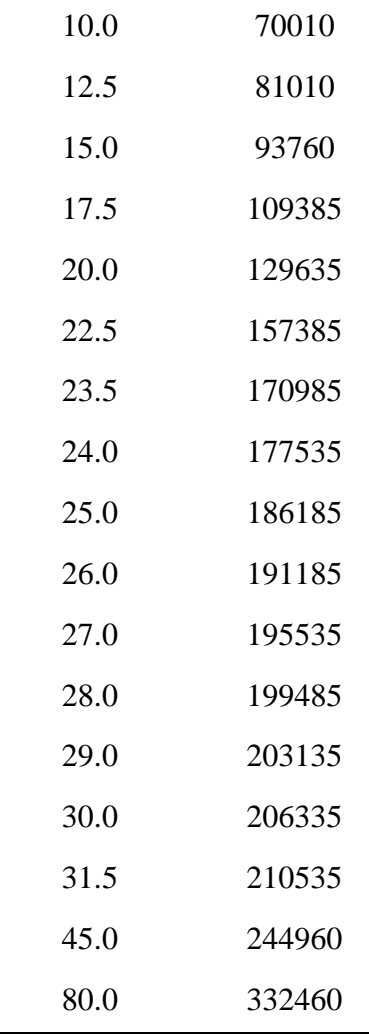

### **Tabla 3-6 Datos Temperatura-Entalpía PCM DuPont EnErgain**

<span id="page-67-0"></span>Con todo esto, se tienen los datos necesarios para simulación en [EnergyPlus,](#page-34-0) procediendo a introducir los datos de la manera descrita en el apartado [3.3.2.](#page-62-2)

### *3.3.2 PCM Parafina C18*

Otro material de cambio de fase que se empleó al objeto de ver su impacto en las demandas energéticas del módulo objeto de estudio fue la parafina octadecane C18; con temperatura de transición de 28.0°C, calor de fusión de 244J/g y densidad 814kg/m<sup>3</sup> [53]. Los datos de entalpía y temperatura introducidos en [EnergyPlus](#page-34-0) son los reflejados en la [Tabla 3-7.](#page-67-1)

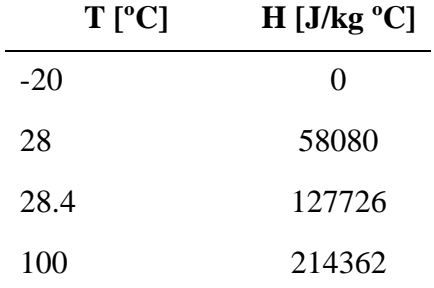

<span id="page-67-1"></span>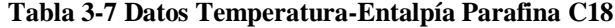

# **4 RESULTADOS Y VALIDACIÓN**

### **4.1 Datos obtenidos de las simulaciones en EnergyPlus sin aislantes**

Se simula en primer lugar el consumo energético que tendrá el módulo en los distintos despliegues seleccionados sin ningún tipo de aislante, para poder comparar este resultado con posterioridad.

Para realizar la simulación no hay más que volver a la pantalla de inicio del EP-Launch, cargar el archivo meteorológico requerido, tal y como se señaló en el apartado [3.2.7;](#page-58-1) realizado esto se hace clic en el botón *Simulate* señalado en la [Figura](#page-68-0) 4-1.

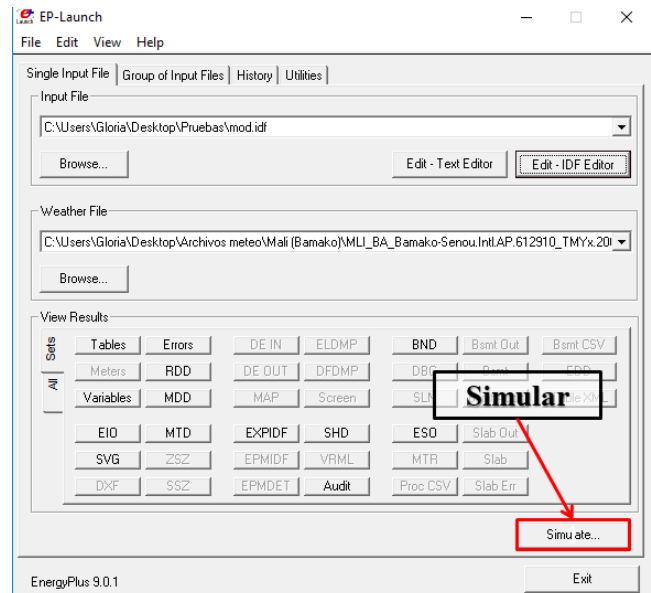

**Figura 4-1 Simular con EnergyPlus**

<span id="page-68-0"></span>Una vez finalizada la simulación, se procede a graficar los datos obtenidos con la aplicación xEsoView [54], tal y como se verá en los apartados siguientes. Esta aplicación también se utiliza para graficar las temperaturas registradas a lo largo del año en los distintos emplazamientos, así como para realizar las tablas pertinentes de las diferentes climatologías, registrado todo ello en el [Anexo II: Datos](#page-113-0)  [climatológicos.](#page-113-0)

Con todos los datos registrados, se realiza la [Tabla 4-1,](#page-69-0) la cual resume los consumos energéticos anuales en función del emplazamiento para poder observar los resultados con más claridad. Se recoge en el [Anexo III: Requerimientos energéticos](#page-119-0) los datos mensuales de manera más detallada.

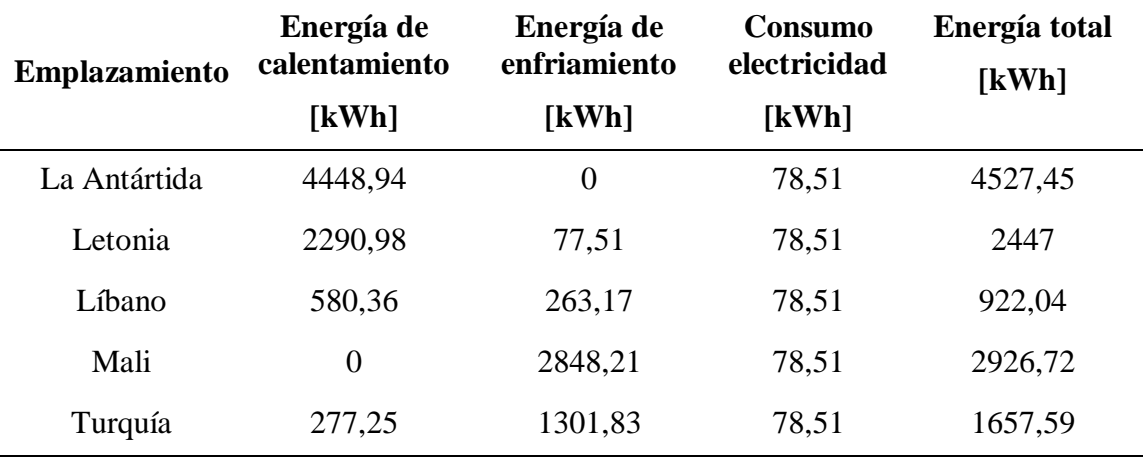

**Tabla 4-1 Consumos energéticos anuales sin aislamientos**

<span id="page-69-0"></span>Estos consumos mensuales pueden verse de manera más visual en la gráfica que se muestra en la [Figura](#page-69-1) 4-2, donde se observa que el mayor consumo a lo largo del año se da en la Antártida, seguido de Mali; el menor de ellos se recoge en el Líbano.

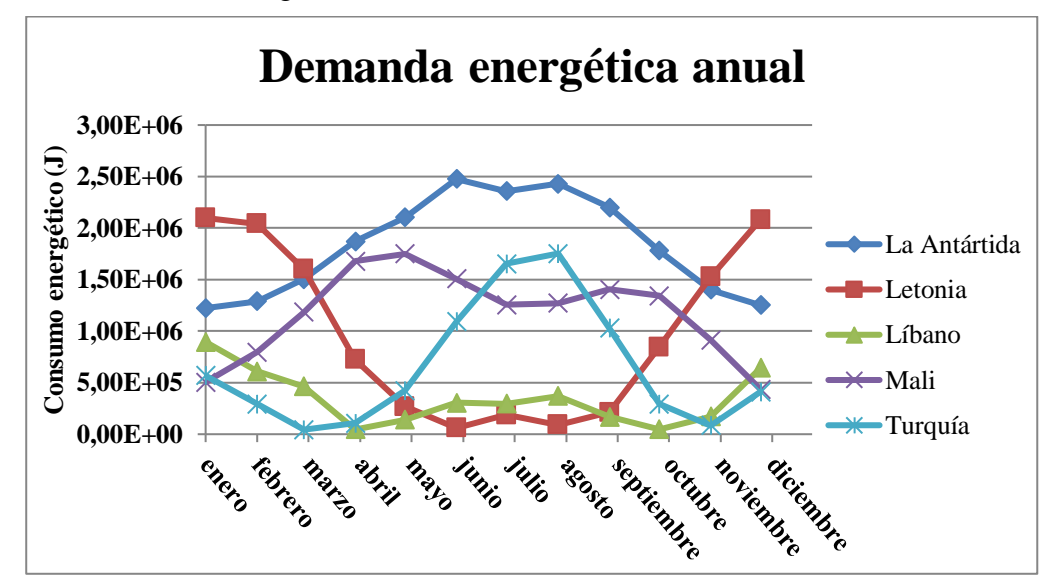

**Figura 4-2 Gráfica de la demanda energética anual**

<span id="page-69-1"></span>También se puede observar en esta [Figura](#page-69-1) 4-2 que los mayores consumos en Letonia suceden en los meses invernales, mientras que en Turquía este pico de demanda se encuentra en los meses más calurosos.

En los siguientes apartados se detallará la relación de los resultados obtenidos con la climatología que se da en cada zona.

#### *4.1.1 Demandas energéticas en la Antártida sin aislantes*

Debido a las bajas temperaturas que se registran en la Antártida, las cuales vienen recogidas en el [Anexo II: Datos climatológicos,](#page-113-0) se puede observar en la [Figura](#page-70-0) 4-3 que la temperatura en el interior del módulo se mantiene constante en 18ºC, que es la temperatura establecida como mínima, siguiendo los criterios descritos en el apartado [3.2.6.](#page-58-2)

Teniendo esto en cuenta, es lógico llegar a la conclusión de que será necesario un requerimiento energético de aporte calórico y que, por el contrario, no es necesario aportar energía para enfriar el módulo. Este razonamiento puede observarse en la [Figura](#page-70-1) 4-5 y en la [Figura](#page-70-2) 4-4; aunque a simple vista puede parecer que siguen el mismo patrón, la primera de ellas tiene una escala mucho mayor que la segunda, siendo los valores de esta última prácticamente nulos.

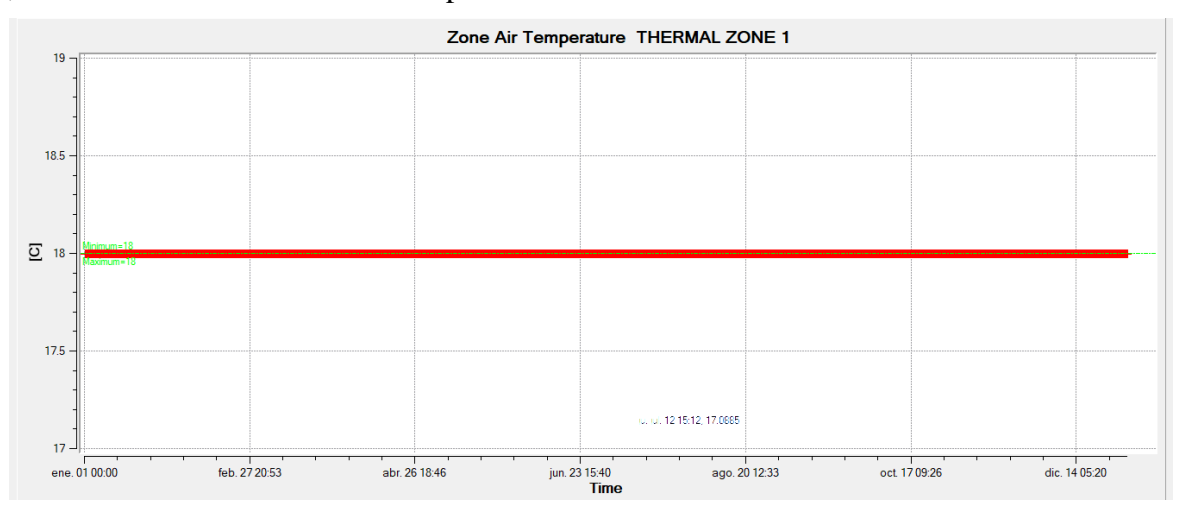

**Figura 4-3 Temperatura interior la Antártida sin aislante**

<span id="page-70-0"></span>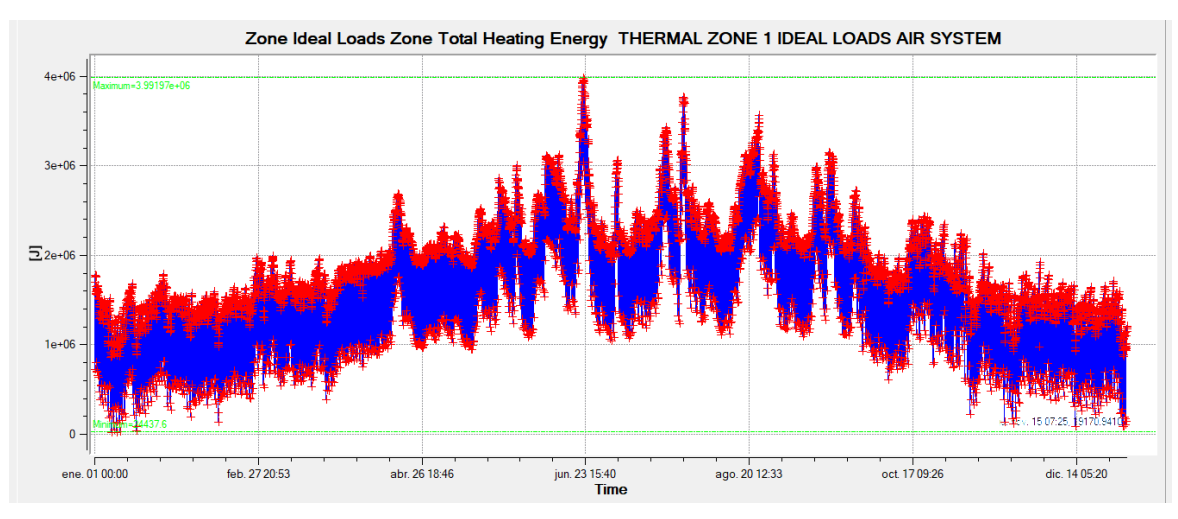

**Figura 4-4 Energía de calentamiento la Antártida sin aislantes**

<span id="page-70-2"></span>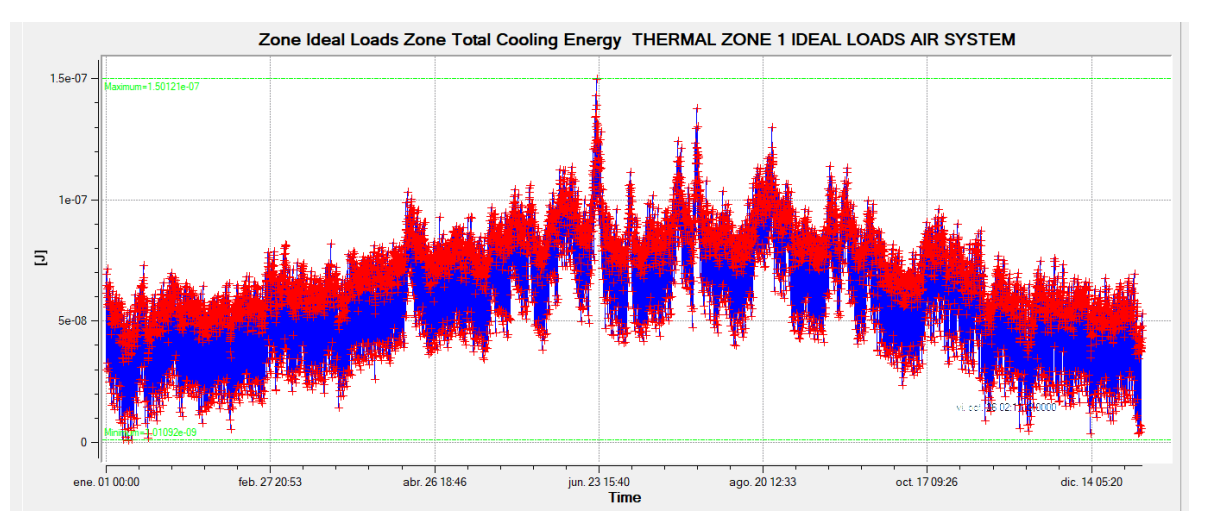

<span id="page-70-1"></span>**Figura 4-5 Energía de enfriamiento la Antártida sin aislantes**

### *4.1.2 Demandas energéticas en Letonia sin aislantes*

En Letonia se registran unas temperaturas que van desde los -17ºC, en los meses de invierno, hasta los 29ºC, en los meses más calurosos, tal y como se recoge en el [Anexo II: Datos climatológicos.](#page-113-0) Por este motivo, se puede apreciar en la [Figura](#page-71-0) 4-6 que la temperatura interior del módulo fluctúa a lo largo del año, manteniéndose en la temperatura mínima de 18ºC desde el mes de octubre al mes de febrero y aumentando estas temperaturas en los meses más calurosos, desde marzo hasta septiembre.

Esta fluctuación trae consigo la variación de energía de calentamiento requerida a lo largo del año. En la [Figura](#page-71-1) 4-7 se observa el aumento de la demanda energética durante los meses más fríos y que, por el contrario, es nula durante los meses más calurosos.

El efecto contrario se puede apreciar en la [Figura](#page-72-0) 4-8, donde se mantiene nulo en los meses de más fríos y aparece una mayor demanda durante los meses más calurosos.

Si se observa la escala de estas dos ilustraciones, también se puede apreciar que el requerimiento de energía de calentamiento es mucho mayor que de la de enfriamiento; esto es debido a que las temperaturas invernales se alejan mucho más del límite de temperatura establecido que las temperaturas máximas del límite superior de 25ºC.

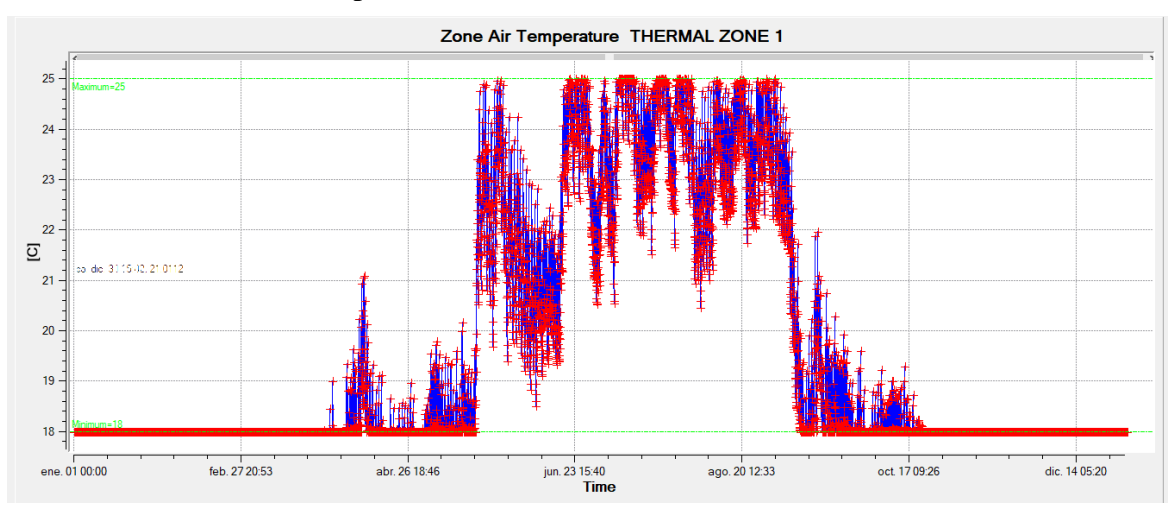

**Figura 4-6 Temperatura interior Letonia sin aislantes**

<span id="page-71-0"></span>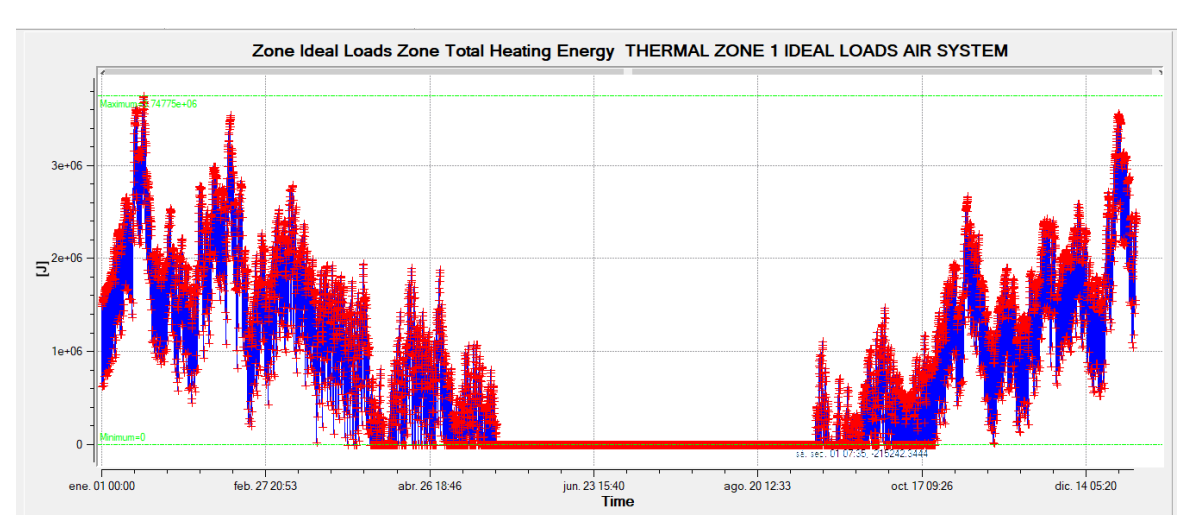

<span id="page-71-1"></span>**Figura 4-7 Energía de calentamiento Letonia sin aislantes**
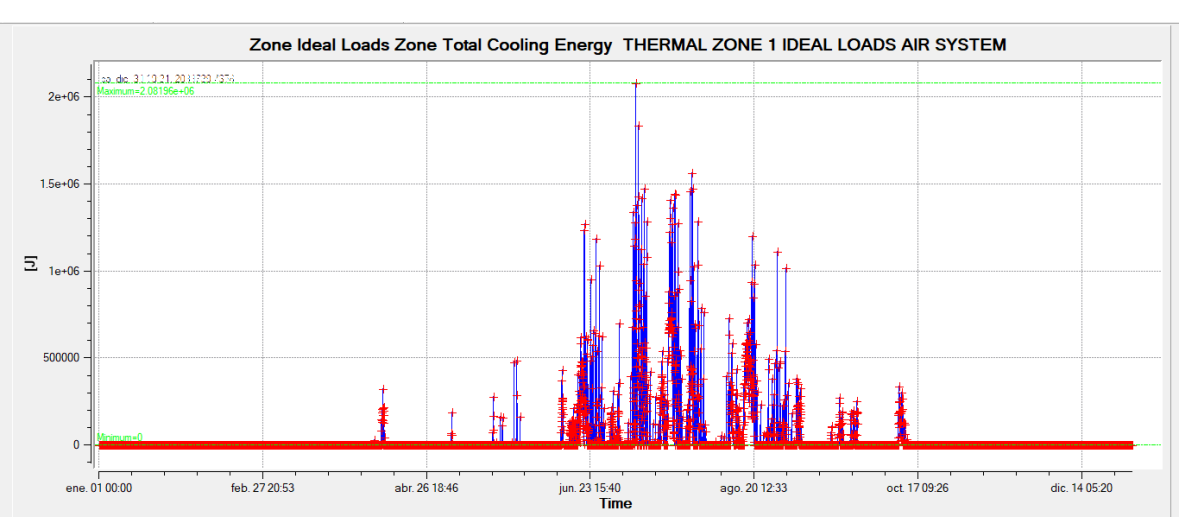

**Figura 4-8 Energía de enfriamiento Letonia sin aislantes**

#### <span id="page-72-1"></span>*4.1.3 Demandas energéticas en Líbano sin aislantes*

Se puede observar en el [Anexo II: Datos climatológicos,](#page-113-0) que las temperaturas máximas entre los meses de mayo y septiembre rondan los 30ºC; por el contrario, en los meses más fríos, llegan a registrar temperaturas mínimas bajo cero, aunque las máximas se mantienen en un rango de alrededor de 20ºC.

En la [Figura](#page-72-0) 4-9 se puede apreciar lo descrito en el párrafo anterior, donde las temperaturas se sitúan en gran parte de los meses más calurosos en el límite superior establecido, mientras que, en los meses más fríos llegan a situarse en el límite inferior, aunque no de manera tan constante como en la [Figura](#page-71-0) 4-6 debido a las temperaturas máximas más elevadas durante los meses más fríos.

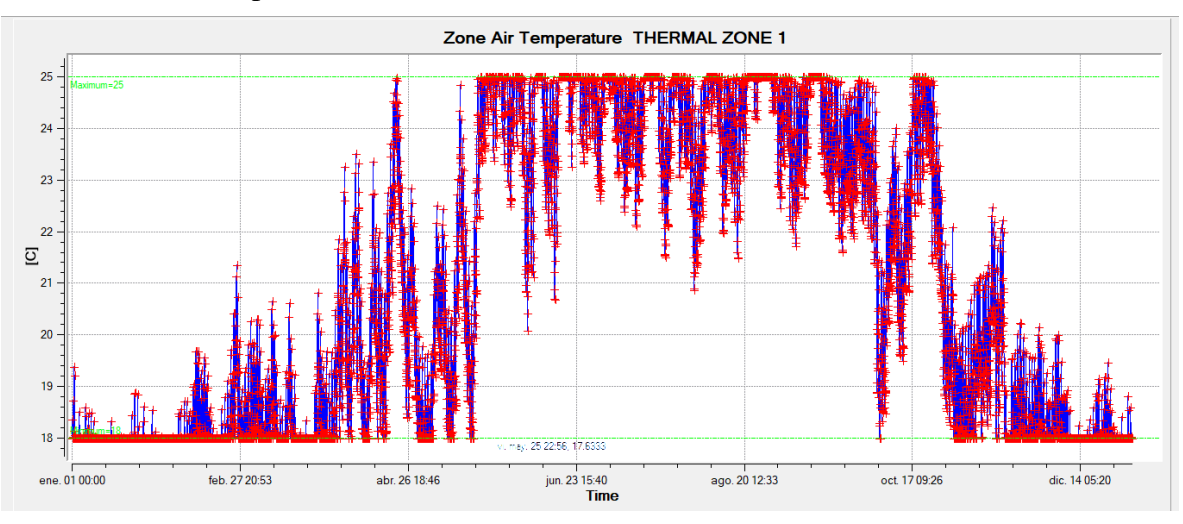

<span id="page-72-0"></span>**Figura 4-9 Temperatura interior Líbano sin aislantes**

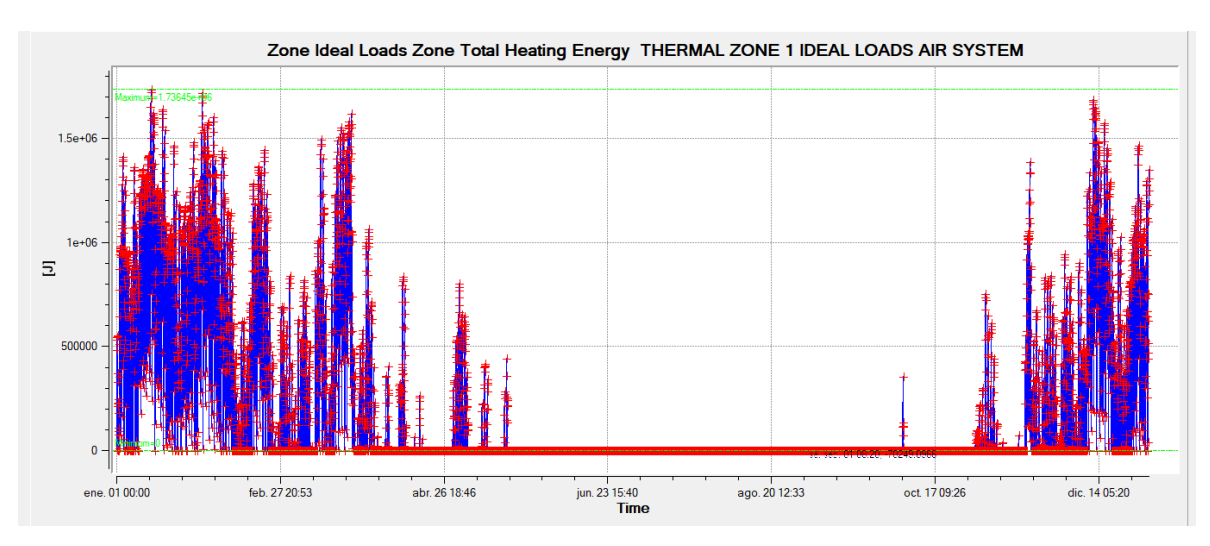

**Figura 4-10 Energía de calentamiento Líbano sin aislantes**

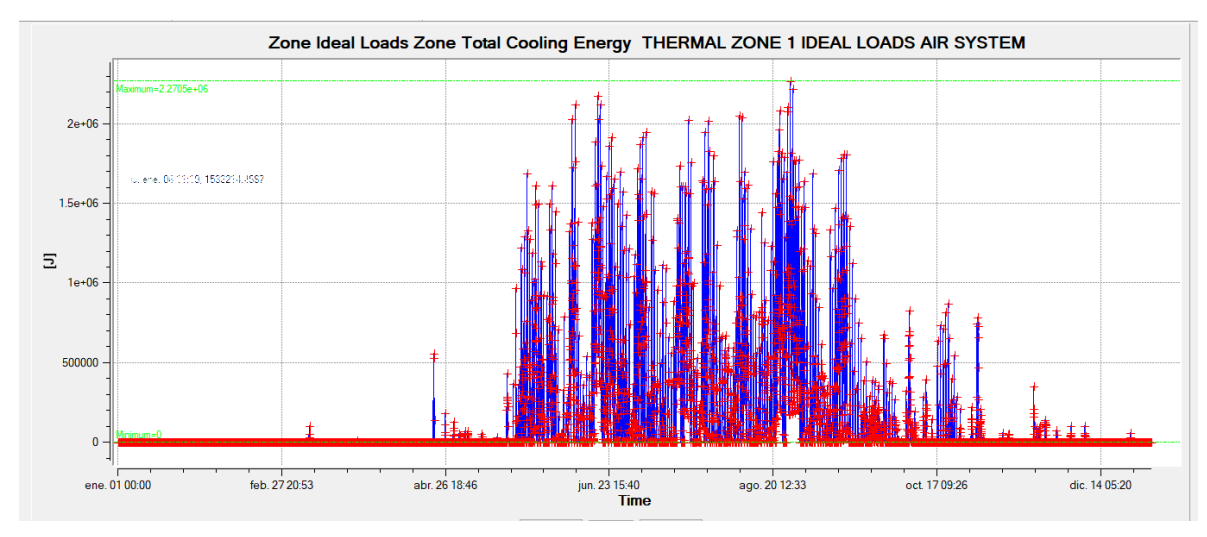

**Figura 4-11 Energía de enfriamiento Líbano sin aislantes**

#### *4.1.4 Demandas energéticas en Mali sin aislantes*

Como se puede observar en el [Anexo II: Datos climatológicos,](#page-113-0) las temperaturas en Mali son más elevadas que en los otros emplazamientos, siendo las mínimas en gran parte de los meses superior al límite inferior establecido en el módulo; cabe esperar, por tanto, que la demanda de energía de enfriamiento va a ser alta, al contrario que ocurrirá con la energía de calentamiento. Se puede observar esta deducción en la [Figura](#page-74-0) 4-13 y en la [Figura](#page-74-1) 4-14. La energía de calentamiento es prácticamente nula durante todo el año, tal y como se puede observar en el [Anexo III: Requerimientos energéticos.](#page-119-0)

Debido a lo descrito anteriormente, la temperatura en el interior del módulo se encontrará en el límite superior de los 25ºC prácticamente durante todo el año, tal y como se observa en la [Figura](#page-74-2) 4-12.

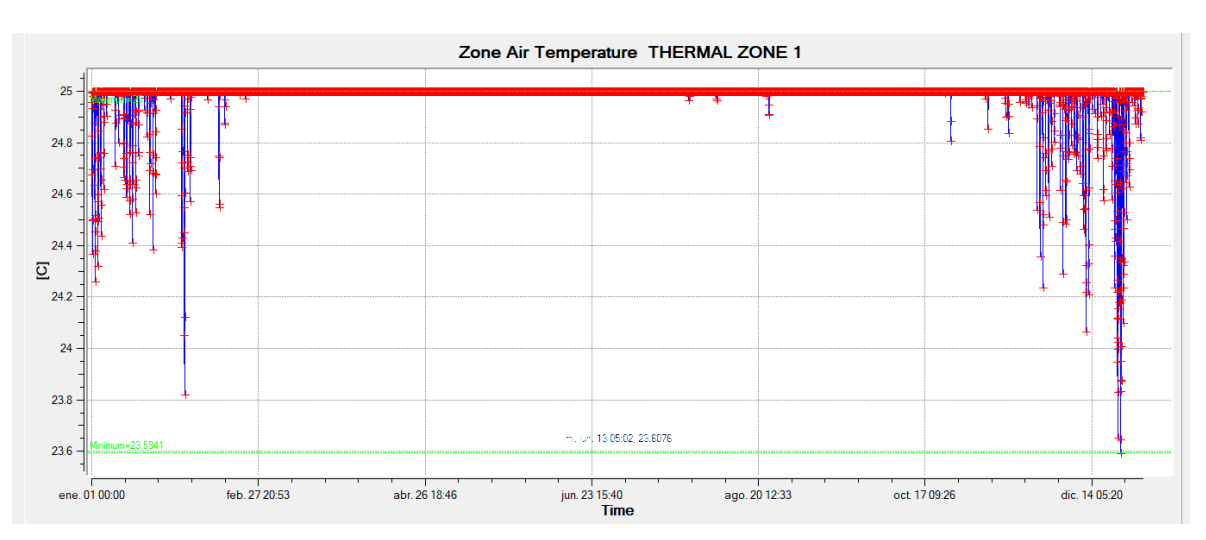

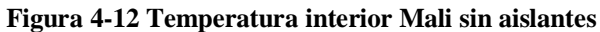

<span id="page-74-2"></span>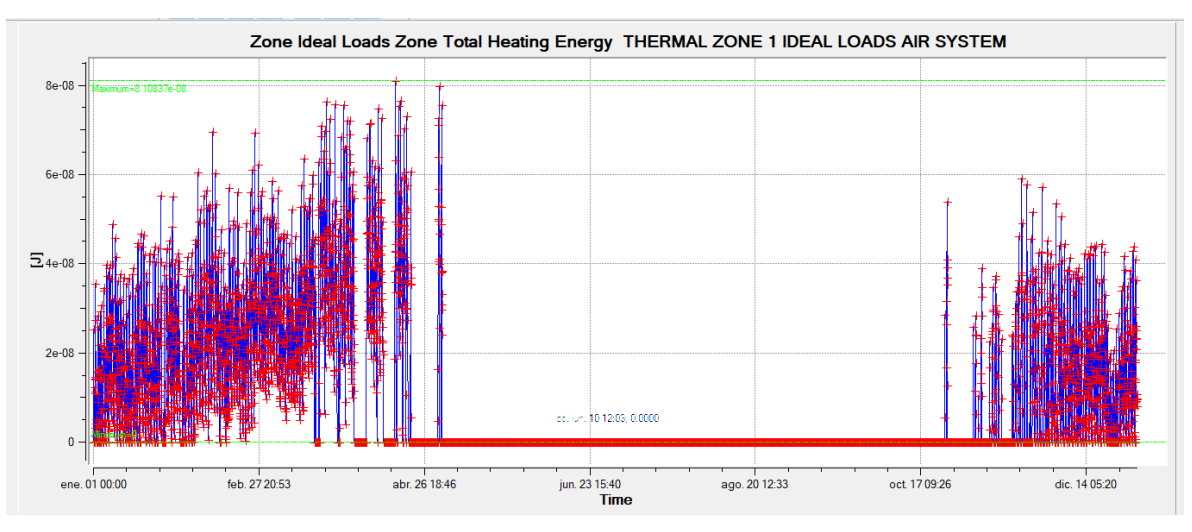

**Figura 4-13 Energía de calentamiento Mali sin aislantes**

<span id="page-74-0"></span>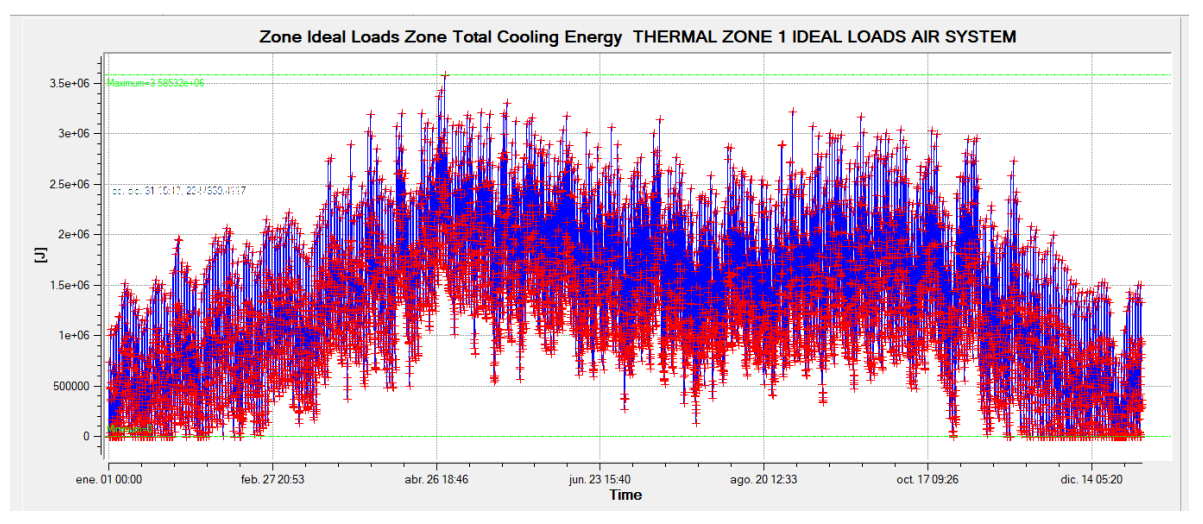

<span id="page-74-1"></span>**Figura 4-14 Energía de enfriamiento Mali sin aislantes**

### *4.1.5 Demandas energéticas en Turquía sin aislantes*

Como se puede observar en el [Anexo II: Datos climatológicos,](#page-113-0) en Turquía se da un clima de extremos, registrando mínimas de -3ºC en los meses más fríos y máximas de hasta 40ºC en los meses más calurosos. Por ello, al situar el módulo en esta región, experimentará en su interior cambios de temperatura a lo largo del año, tal y como se muestra en la [Figura](#page-75-0) 4-15.

Esto se refleja en la [Figura](#page-75-1) 4-16 y en la [Figura](#page-76-0) 4-17, con consumos de energía de calentamiento nulos en los meses calurosos y llegando a registrar casi los de media 6 GJ en los meses más fríos, tal y como puede observarse en el [Anexo III: Requerimientos energéticos.](#page-119-0) De igual manera, se aprecia el efecto contrario para la energía de enfriamiento.

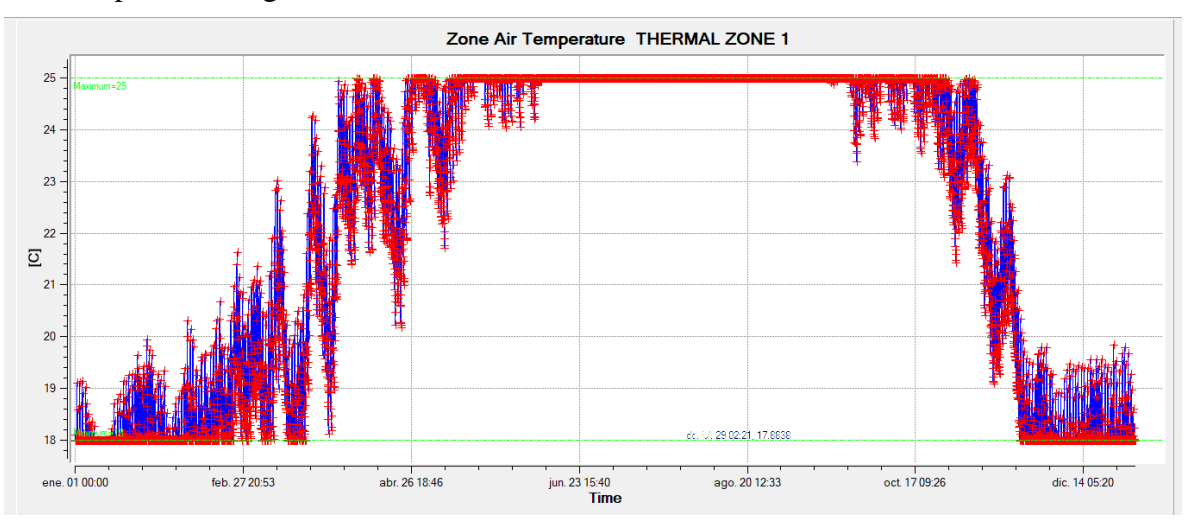

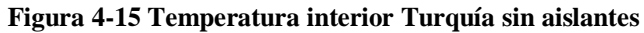

<span id="page-75-0"></span>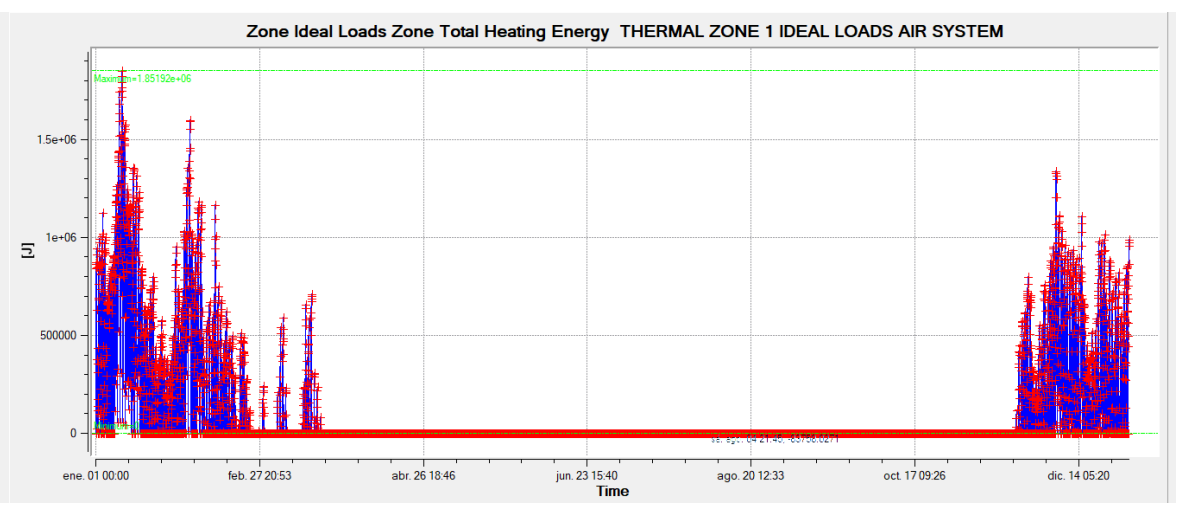

<span id="page-75-1"></span>**Figura 4-16 Energía de calentamiento Turquía sin aislantes**

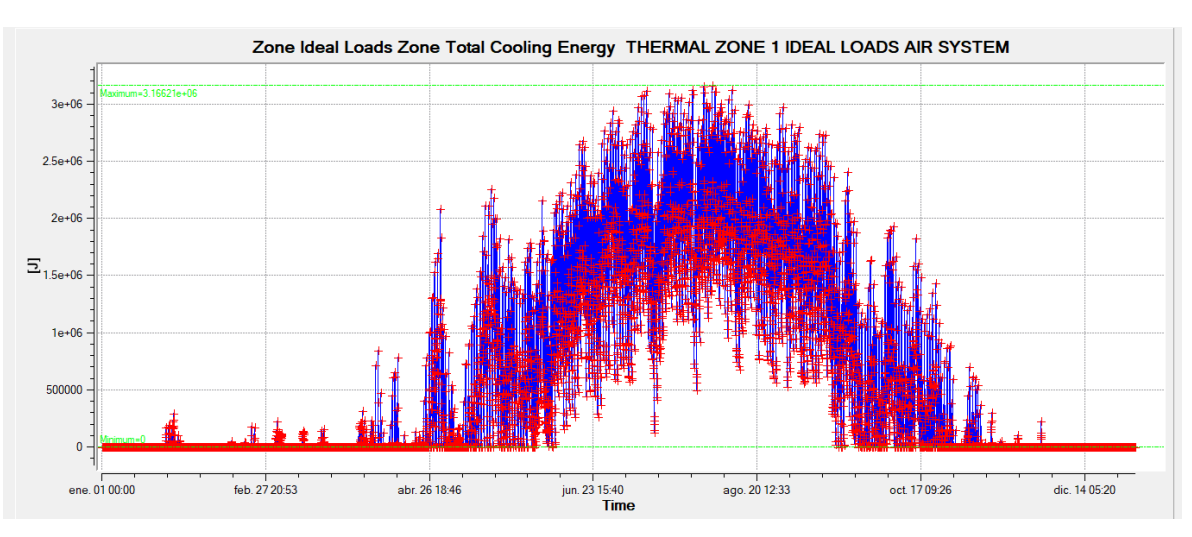

**Figura 4-17 Energía de enfriamiento Turquía sin aislantes**

#### <span id="page-76-0"></span>*4.1.6 Validación del modelo desarrollado en EnergyPlus con Trnsys*

Con el objetivo de validar los resultados obtenidos en [EnergyPlus,](#page-34-0) se decide realizar un modelo idéntico al desarrollado en el software de simulación transitoria [TRNSYS.](#page-36-0) El modelo solo se realiza para el caso del análisis de demandas energéticas del contenedor sin aislantes. Esto se debe a las limitaciones en el motor de cálculo de [TRNSYS](#page-36-0) cuando se trata de simular el comportamiento de materiales de cambio de fase [55].

Puesto que [TRNSYS](#page-36-0) puede utilizar como archivos de entrada tanto modelos de [SketchUp,](#page-33-0) como archivos meteorológicos de [EnergyPlus](#page-34-0) (.epw), solo es necesario configurar el entorno de simulación para que incluya las mismas restricciones y características que en el modelado en [EnergyPlus.](#page-34-0) El panel de simulación se puede ver en la [Figura 4-18.](#page-76-1)

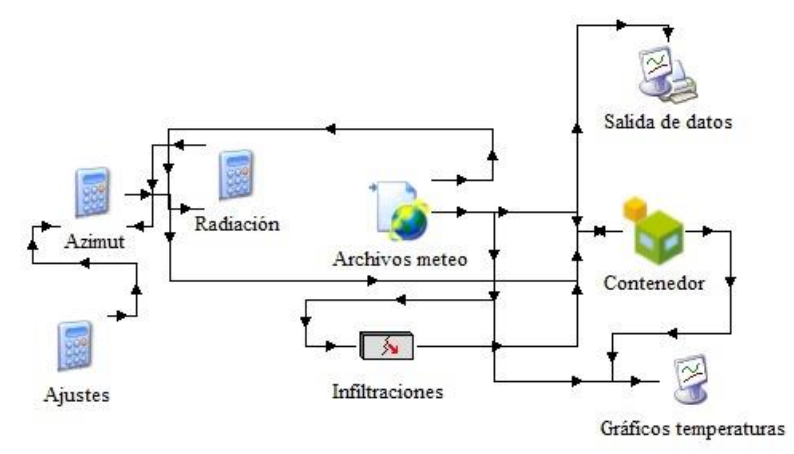

**Figura 4-18 Panel de simulación en Trnsys (entorno de Sumulation studio)**

<span id="page-76-1"></span>También es necesario configurar dentro del entorno de TRNbuild para crear materiales y regímenes de ganancias internas (personas e iluminación), así como infiltraciones [Figura 4-19.](#page-77-0) Las infiltraciones del contenedor se calculan utilizando un método empírico basado en el Manual de ASHRAE [56] y que incluye la propia librería de [TRNSYS.](#page-36-0) Hay que destacar que se ha supuesto una capacidad ilimitada en los sistemas de calefacción y refrigeración, al igual que en el modelo de [EnergyPlus.](#page-34-0)

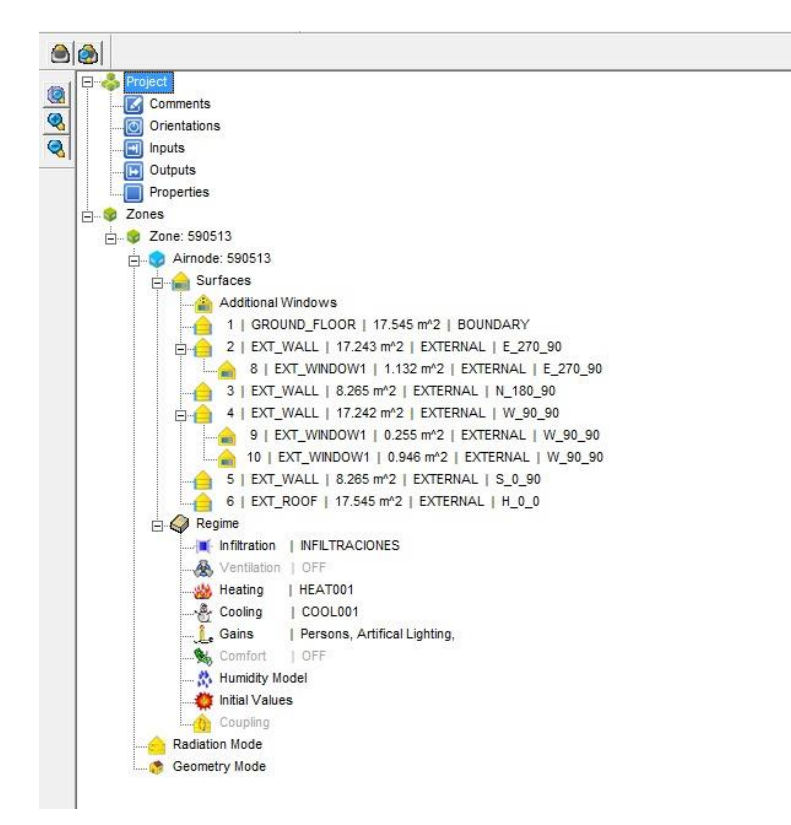

**Figura 4-19 Panel de simulación en TRNSYS (entono de TRNbuild)**

<span id="page-77-0"></span>En la [Figura 4-20](#page-77-1) se muestran los resultados de calor sensible (Qsens, por cómo lo denomina el propio programa) en kJ/h para la ubicación de Mali.

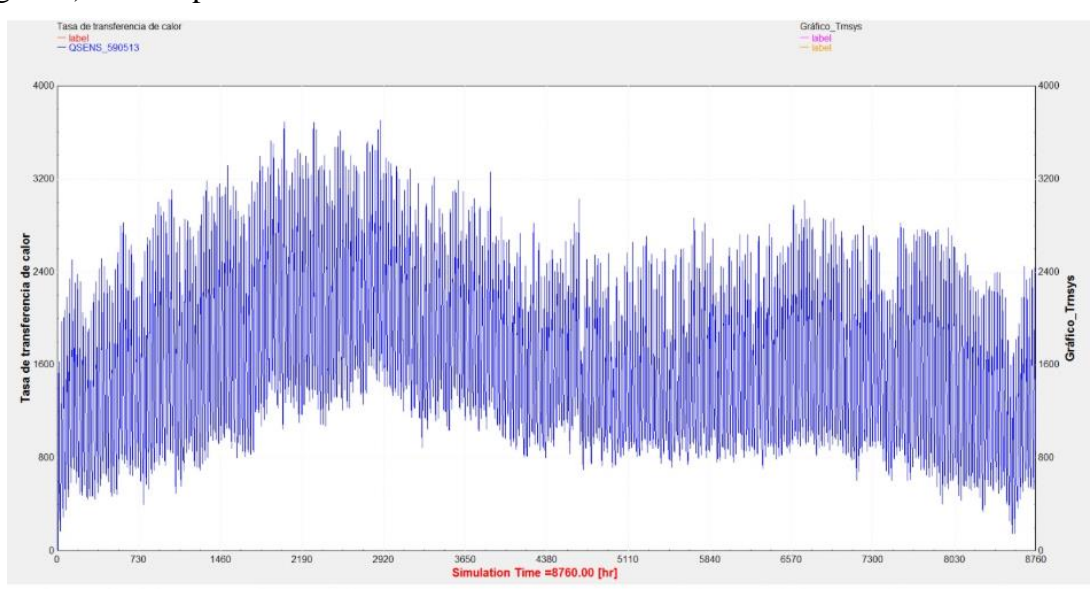

<span id="page-77-1"></span>**Figura 4-20 Gráfico con resultados de Qsens en [kJ/h] para la ubicación de Mali en TRNSYS (entorno TRNexe)**

Simulando en las cinco ubicaciones se obtienen los datos de demanda anual que figuran en la [Tabla 4-2,](#page-78-0) donde se observa que las mayores diferencias, nunca superando el umbral del 5%, que se ajustan al modelo de [EnergyPlus](#page-34-0) en el régimen de infiltraciones, así como en las ganancias debidas a las personas y a la iluminación, pues el resto del modelo, en lo que se refiere a estructura 3D y a materiales en cerramientos y ventanas, es idéntico. En base a estos resultados, se determina que el modelo en [EnergyPlus](#page-34-0) queda validado para poder implementar aislantes y comprobar su efecto en las demandas energéticas.

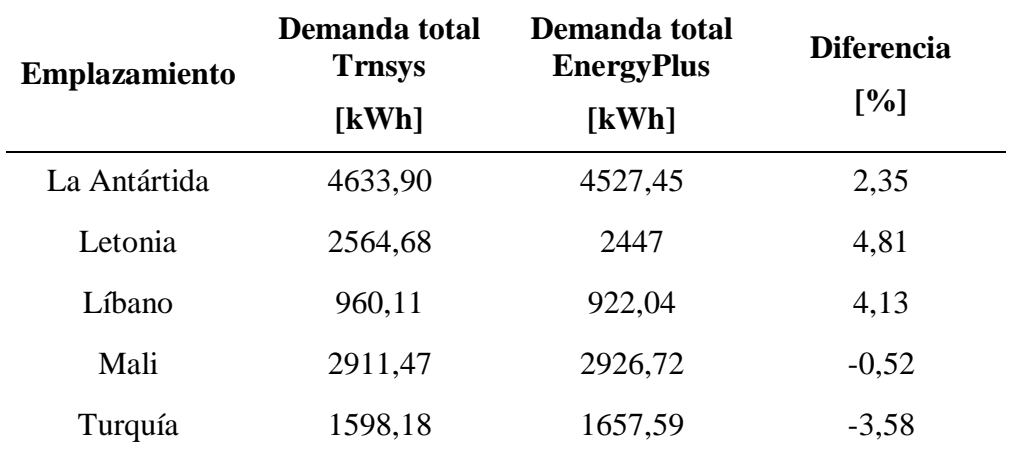

**Tabla 4-2 Comparativa demandas energéticas anuales en TRNSYS y EnergyPlus**

#### <span id="page-78-2"></span><span id="page-78-0"></span>**4.2 Datos obtenidos de las simulaciones en EnergyPlus con aislantes**

#### *4.2.1 Resultados con aislante convencional*

Con los datos obtenidos del módulo sin ningún tipo de aislamiento, se introduce el aislante convencional siguiendo el procedimiento descrito en el apartado [3.3.1.](#page-61-0) En la [Tabla 4-3](#page-78-1) se puede observar una tabla resumen de los consumos energéticos anuales del módulo en función del emplazamiento en el que este se encuentre con la capa de lana de vidrio añadida a mayores.

Si se comparan estos resultados con los registrados en la [Tabla 4-1,](#page-69-0) donde el módulo no contaba con ningún aislamiento a mayores, se observa que los consumos totales de energía anual mejoran.

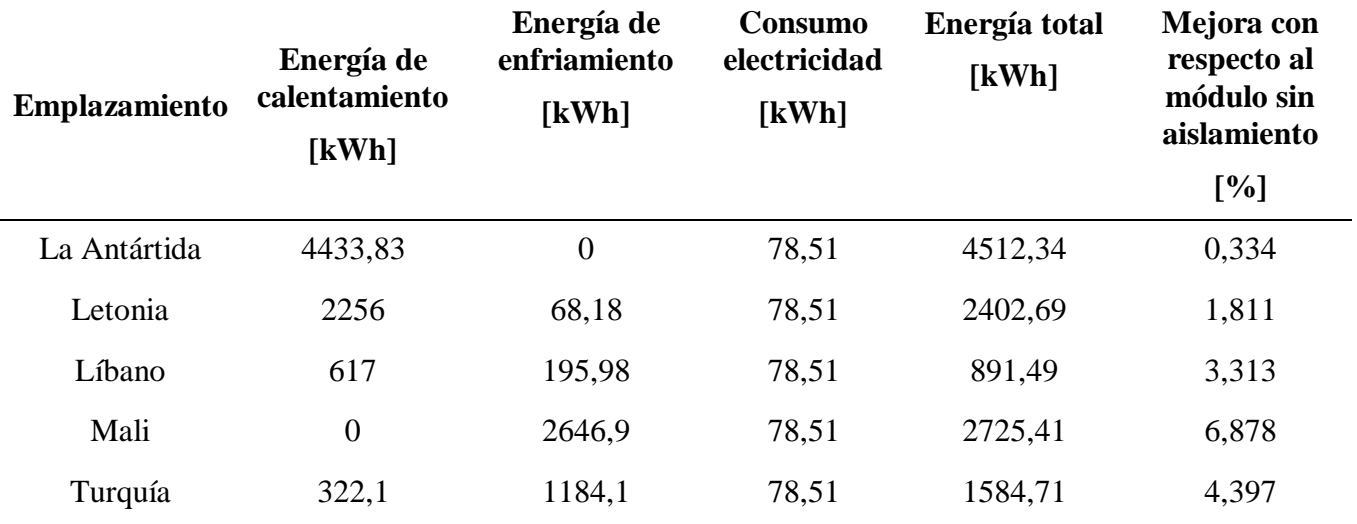

**Tabla 4-3 Consumos energéticos anuales con aislante convencional**

#### <span id="page-78-1"></span>4.2.1.1 Demanda energética en la Antártida con lana de vidrio

Si se comparan las gráficas que aparecen en la [Figura](#page-79-0) 4-21 y la [Figura](#page-79-1) 4-22 con las comentadas anteriormente en el apartado [4.1.1,](#page-69-1) donde el módulo se encontraba sin ningún tipo de aislante, puede parecer que no existe ningún cambio. Sin embargo, si nos remitimos a los datos del [Anexo III:](#page-119-0)  [Requerimientos energéticos](#page-119-0) se puede apreciar que existe un porcentaje de diferencia entre ellos, aunque solo de un 0,33%.

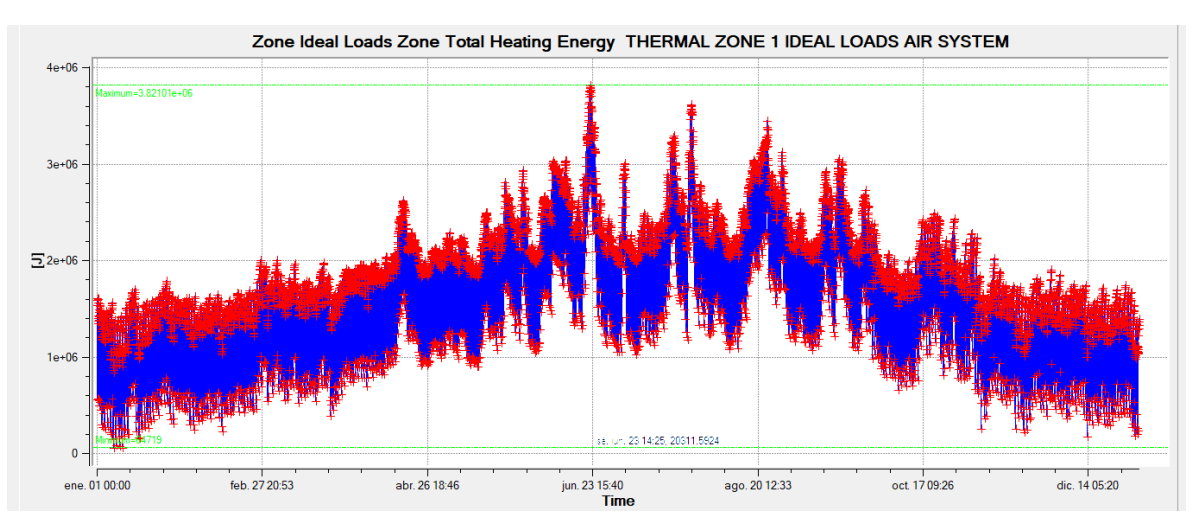

**Figura 4-21 Energía de calentamiento la Antártida con lana de vidrio**

<span id="page-79-0"></span>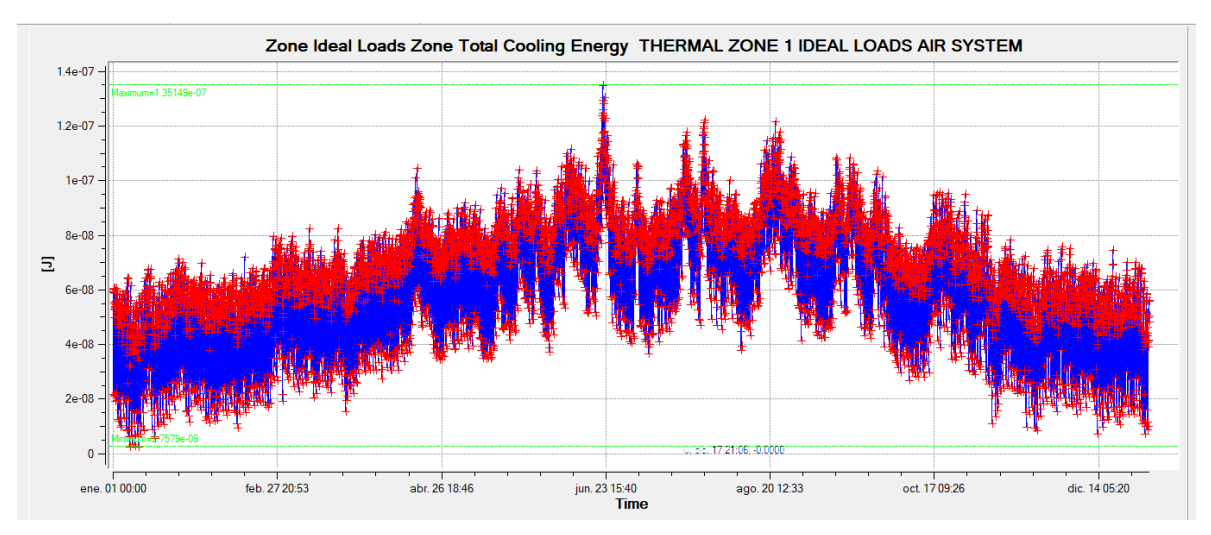

**Figura 4-22 Energía de enfriamiento la Antártida con lana de vidrio**

#### <span id="page-79-1"></span>4.2.1.2 Demanda energética en Letonia con lana de vidrio

Se puede observar en la [Figura](#page-80-0) 4-23 y en la [Figura](#page-80-1) 4-24 cómo se desarrollan las demandas energéticas anuales en este emplazamiento. Si nos remitimos a las tablas del [Anexo II: Datos](#page-113-0)  [climatológicos,](#page-113-0) las cuales han sido obtenidas a partir de estas ilustraciones, se observa que, aunque el balance total es positivo, no en todos los meses del año se obtiene un mejor balance energético.

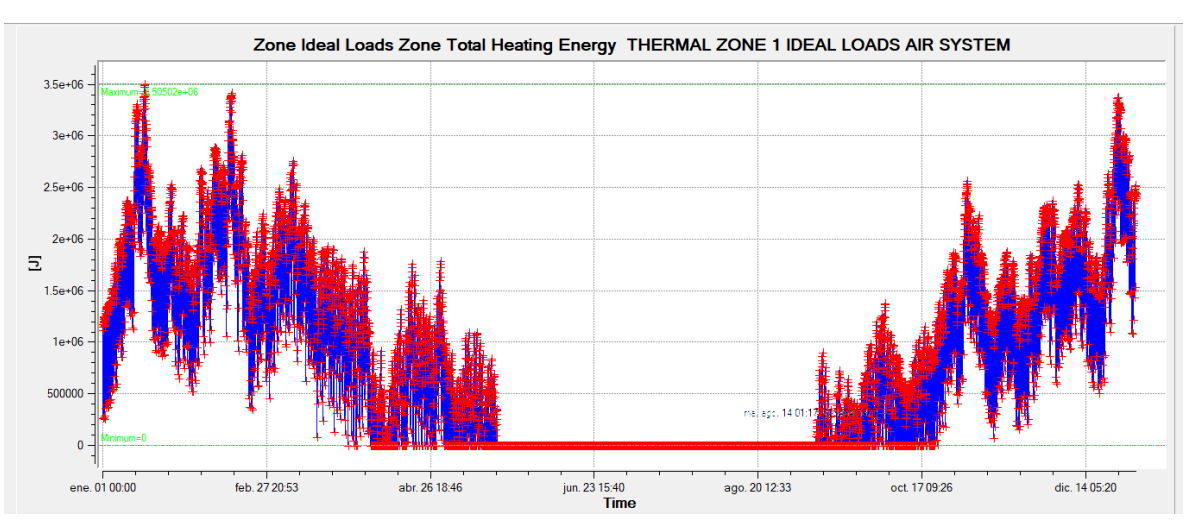

**Figura 4-23 Energía de calentamiento Letonia con lana de vidrio**

<span id="page-80-0"></span>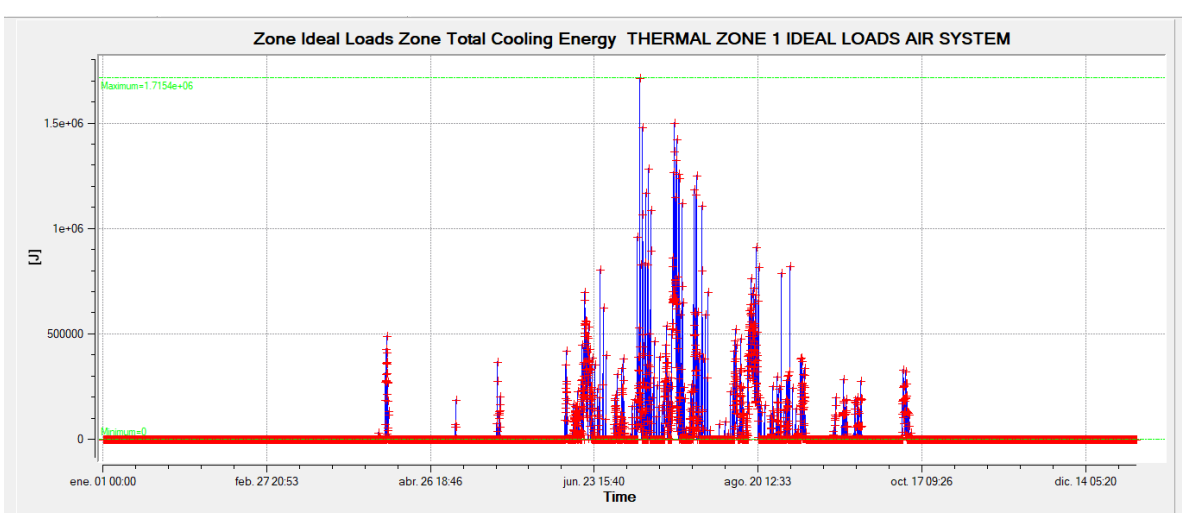

**Figura 4-24 Energía de enfriamiento Letonia con lana de vidrio**

#### <span id="page-80-1"></span>4.2.1.3 Demanda energética en Líbano con lana de vidrio

Al igual que ocurría en el emplazamiento anterior, se observa en la [Tabla 4-3](#page-78-1) que el balance anual es positivo. Sin embargo, analizando anualmente los datos obtenidos de las gráficas que se presentan en la [Figura](#page-81-0) 4-26 y en la [Figura](#page-81-1) 4-25, los balances de todos los meses no son positivos, produciéndose una mejora en los meses más calurosos y, por el contrario, registrándose un empeoramiento en los meses más fríos.

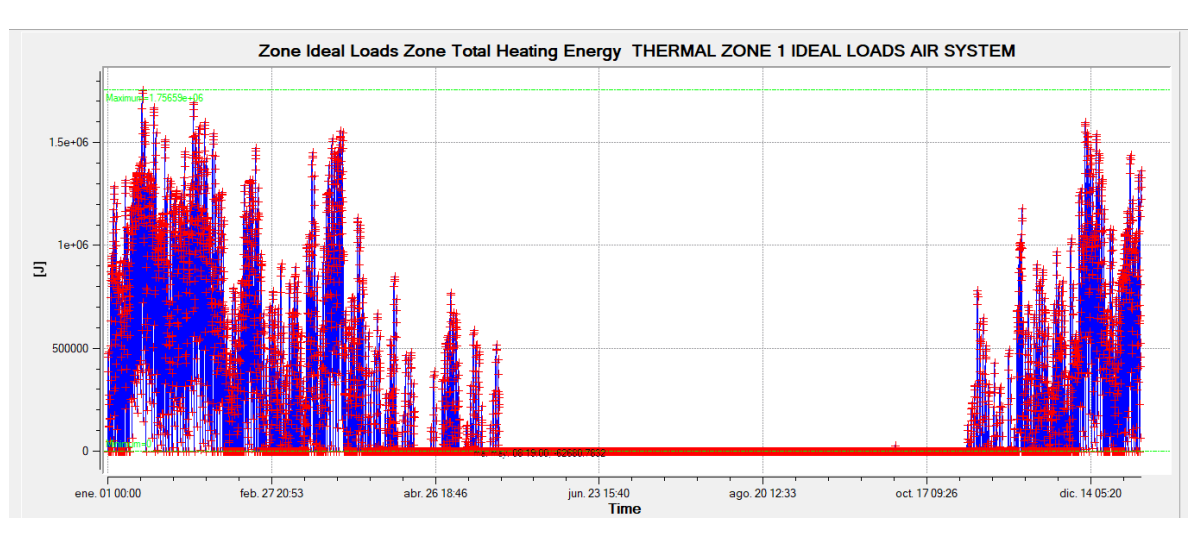

**Figura 4-25 Energía de calentamiento Líbano con lana de vidrio**

<span id="page-81-1"></span>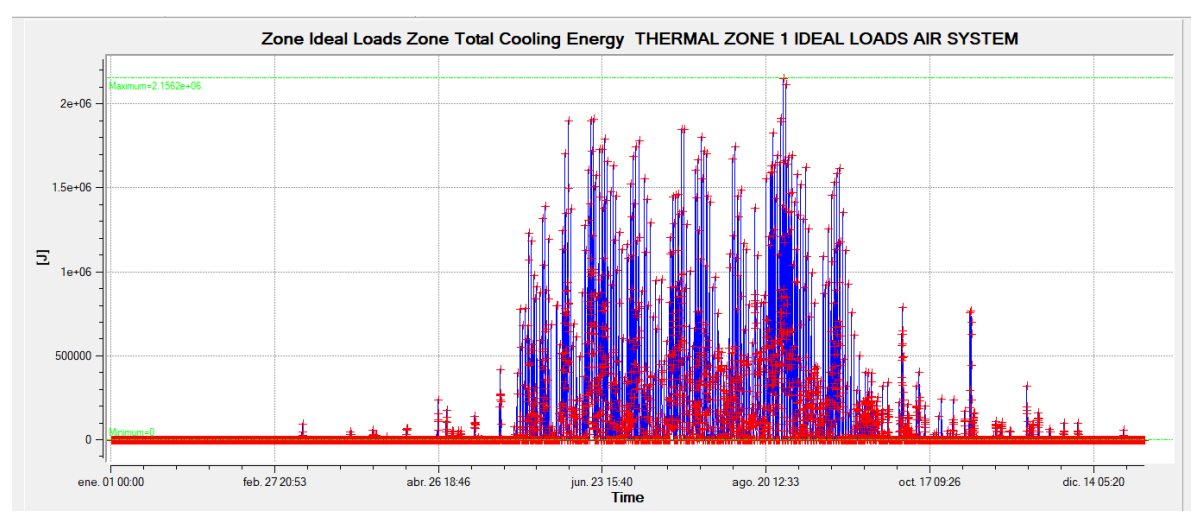

**Figura 4-26 Energía de enfriamiento Líbano con lana de vidrio**

#### <span id="page-81-0"></span>4.2.1.4 Demanda energética en la Mali con lana de vidrio

En este emplazamiento se obtiene el beneficio porcentual más elevado, el cual asciende a 6,88% en ahorro general. Si se comparan además los datos obtenidos de la [Figura](#page-82-0) 4-27 y de la [Figura](#page-82-1) 4-28, se puede observar que, al contrario que sucedía en los casos anteriores, los registros mensuales son positivos en todos los casos, manteniendo una media anual bastante estable.

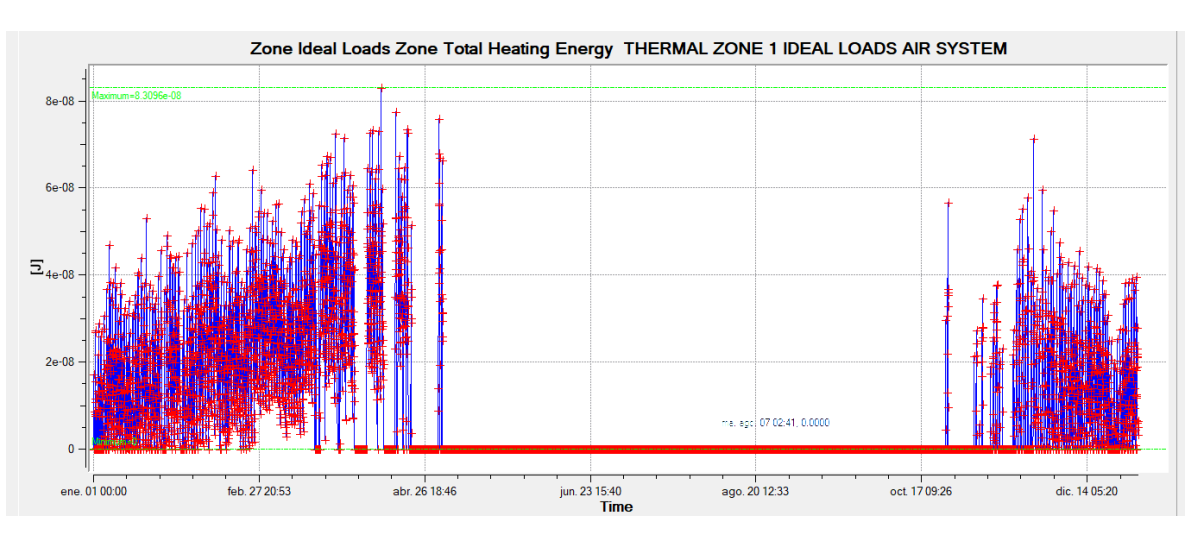

**Figura 4-27 Energía de calentamiento Mali con lana de vidrio**

<span id="page-82-0"></span>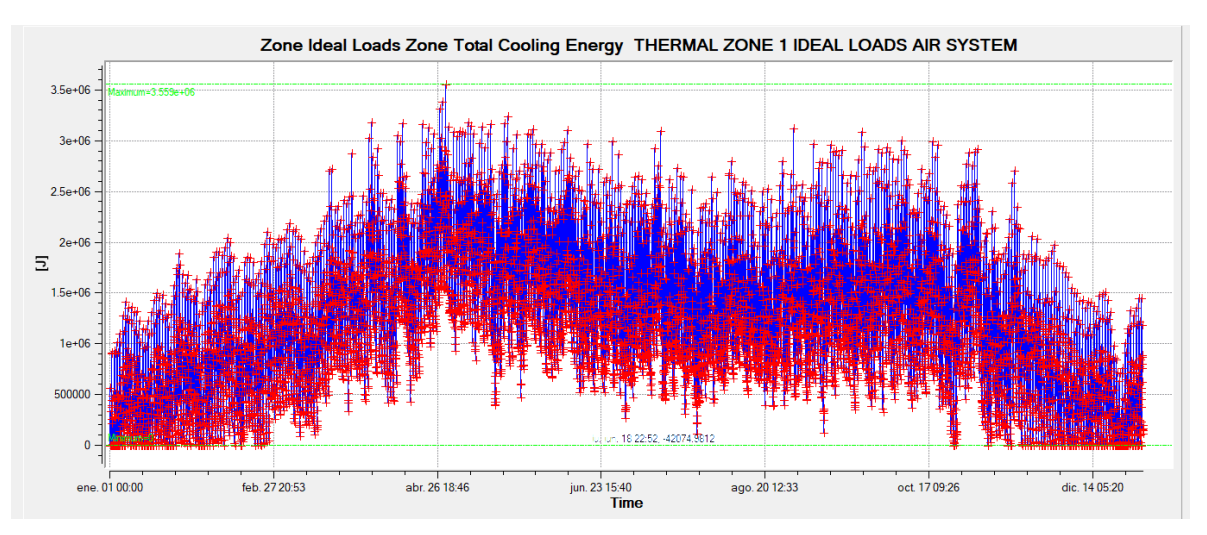

**Figura 4-28 Energía de enfriamiento Mali con lana de vidrio**

#### <span id="page-82-1"></span>4.2.1.5 Demanda energética en la Turquía con lana de vidrio

Si se comparan la [Figura](#page-83-0) 4-29 con la [Figura](#page-75-1) 4-16, en la que el módulo se encuentra sin aislantes, se puede observar que aunque aparece un consumo que se alarga durante el mes de marzo los picos de las gráficas se suavizan.

También se puede observar comparando la [Figura](#page-83-1) 4-30 con la [Figura](#page-76-0) 4-17 que en el módulo con aislamiento se registra un mayor consumo durante los meses más fríos. Sin embargo, se registran unos valores menores durante los meses más calurosos.

Estos dos factores llevan a que el balance anual sea positivo, tal y como se registra en la [Tabla 4-3.](#page-78-1)

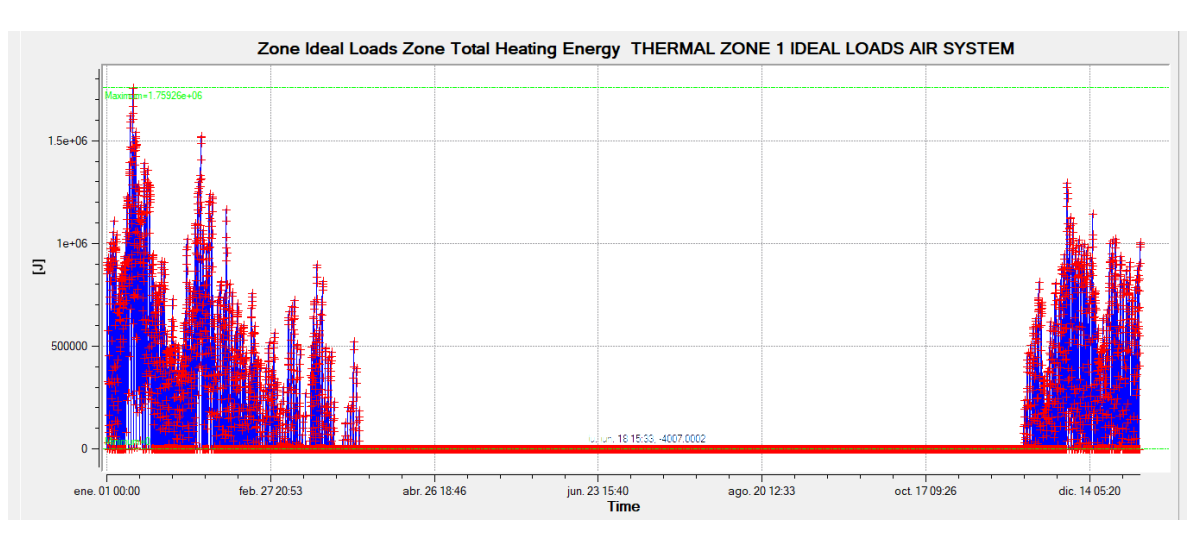

**Figura 4-29 Energía de calentamiento Turquía con lana de vidrio**

<span id="page-83-0"></span>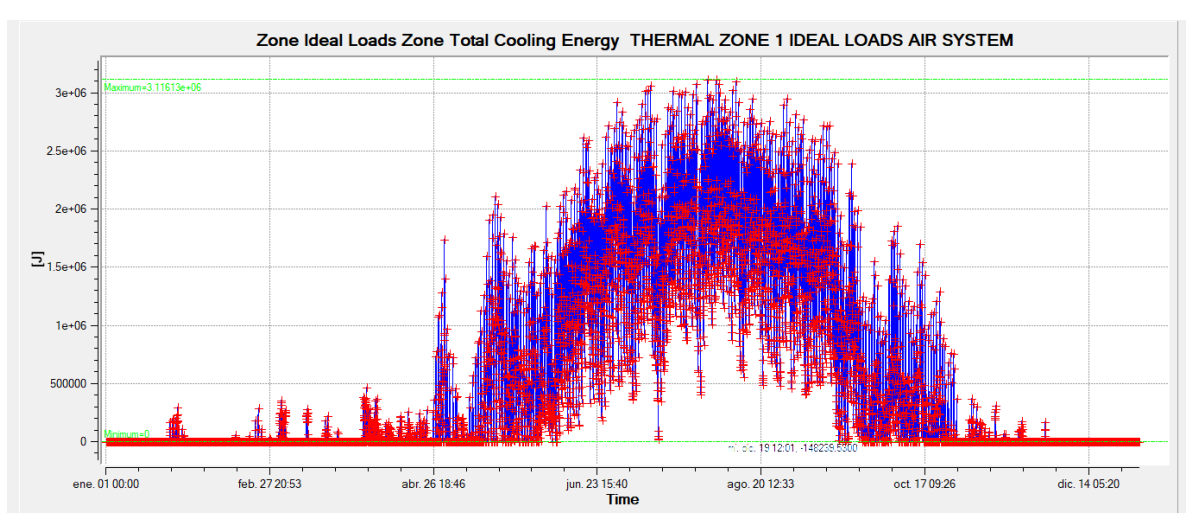

**Figura 4-30 Energía de enfriamiento Turquía con lana de vidrio**

#### <span id="page-83-1"></span>*4.2.2 Resultados con matriz PCM-epoxi de desarrollo propio*

Con las paredes del módulo modificadas de manera pertinente, se procede a la simulación en todos los emplazamientos del modelo 3D para el registro de datos, el cual se resume en la [Tabla 4-4.](#page-83-2) Se registra en el [Anexo III: Requerimientos energéticos](#page-119-0) datos más detallados de la simulación.

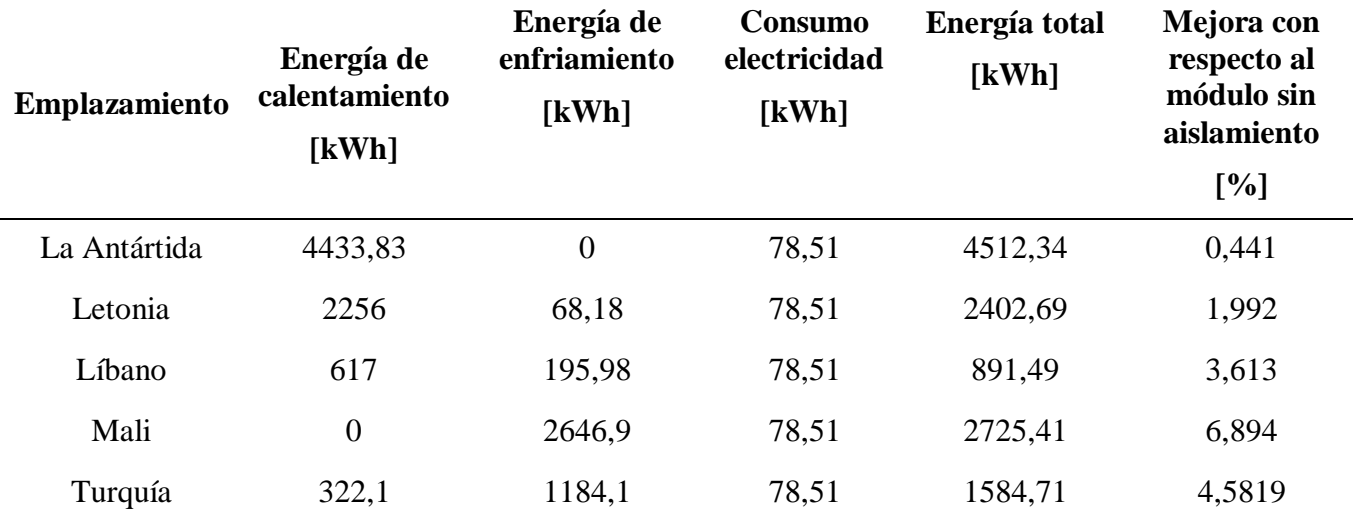

<span id="page-83-2"></span>**Tabla 4-4 Consumos energéticos anuales con PCM-epoxi**

# 4.2.2.1 Demanda energética en la Antártida con PCM-epoxi

Como se puede observar en la [Tabla 4-4,](#page-83-2) el porcentaje de diferencia en el consumo anual es muy pequeño, por lo que advertir esta mejora en la [Figura](#page-84-0) 4-31 es prácticamente imposible.

Se observa en la escala de la [Figura](#page-84-1) 4-32 que los valores registrados tienden a 0ºC durante todo el año, por lo que no existe ninguna diferencia con los valores registrados anteriormente.

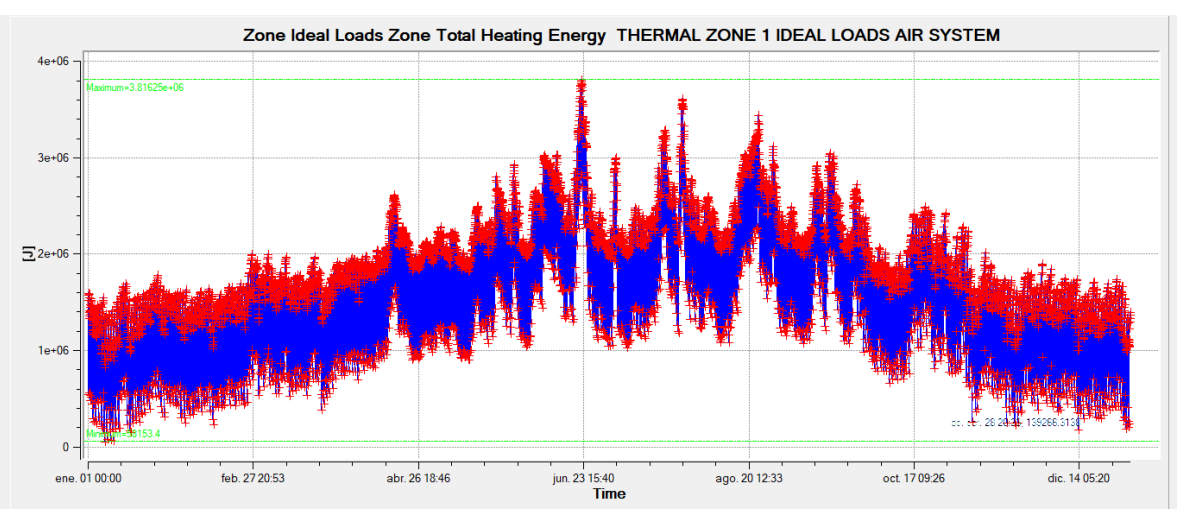

**Figura 4-31 Energía de calentamiento la Antártida con PCM-epoxi**

<span id="page-84-0"></span>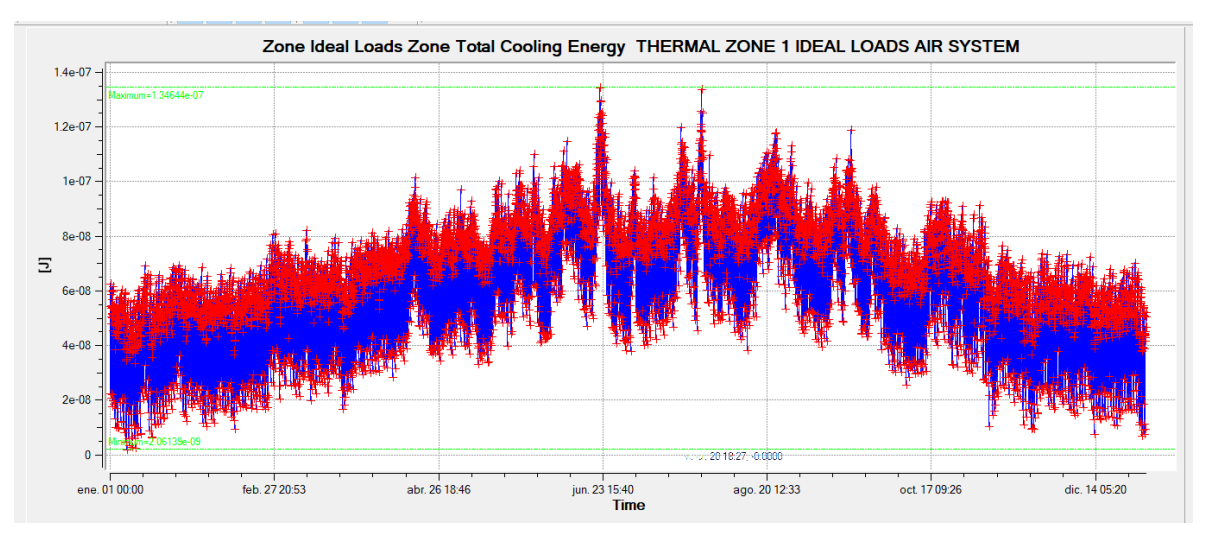

**Figura 4-32 Energía de enfriamiento la Antártida con PCM-epoxi**

# <span id="page-84-1"></span>4.2.2.2 Demanda energética en Letonia con PCM-epoxi

A simple vista, si se compararan la [Figura](#page-85-0) 4-33 y la [Figura](#page-85-1) 4-34 con la [Figura](#page-71-1) 4-7 y la [Figura](#page-72-1) 4-8 respectivamente, siguen el mismo patrón, evolucionando de igual manera a lo largo de todo el año. Para apreciar el ahorro energético que se registra en la [Tabla 4-4](#page-83-2) hay que fijarse en la escala, donde se aprecia la disminución de esta para el módulo con PCM-epoxi.

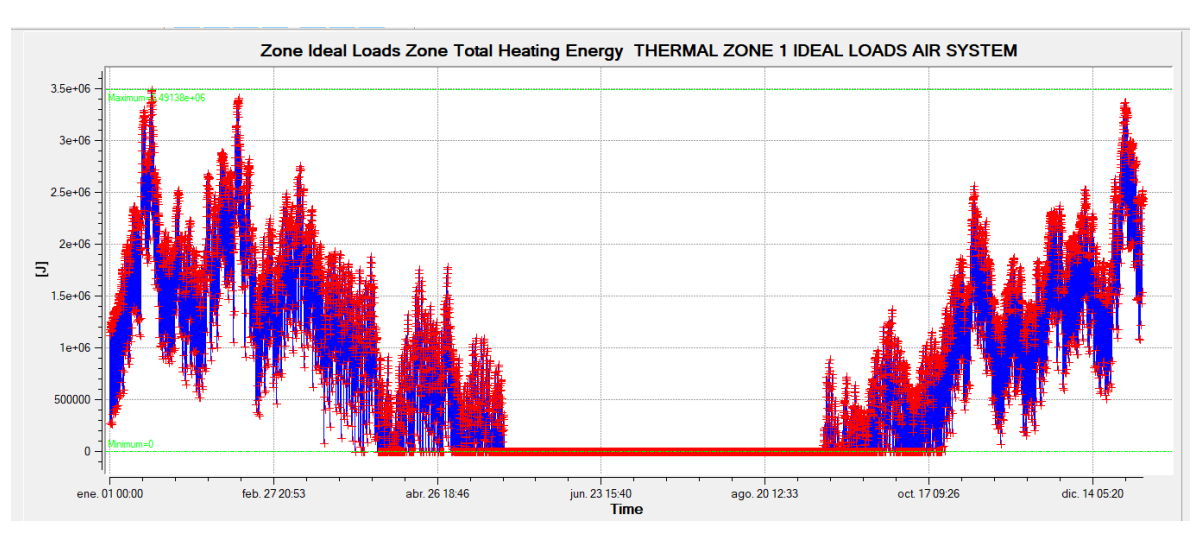

**Figura 4-33 Energía de calentamiento Letonia con PCM-epoxi**

<span id="page-85-0"></span>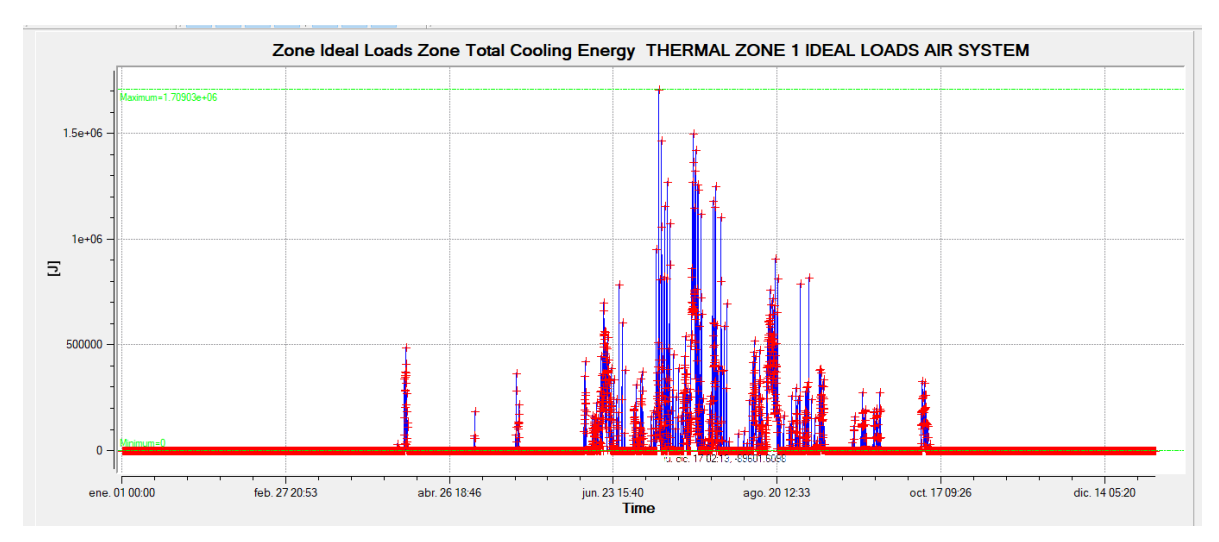

**Figura 4-34 Energía de enfriamiento Letonia con PCM-epoxi**

#### <span id="page-85-1"></span>4.2.2.3 Demanda energética en Líbano con PCM-epoxi

En la [Figura](#page-86-0) 4-36 se observa que en los meses más calurosos, entre los meses de mayo y septiembre, los registros centrales se suavizan con respecto a los registrados originalmente sin aislamiento.

Como contrapartida se aprecia un aumento en el consumo energético entre los meses de abril y mayo en la [Figura](#page-86-1) 4-35.

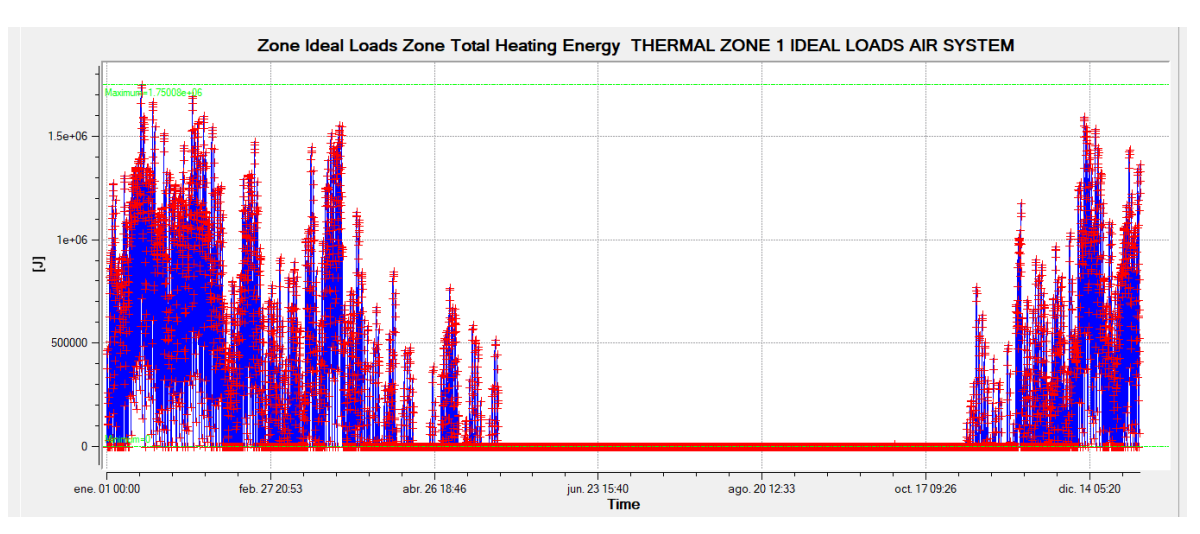

**Figura 4-35 Energía de calentamiento Líbano con PCM-epoxi**

<span id="page-86-1"></span>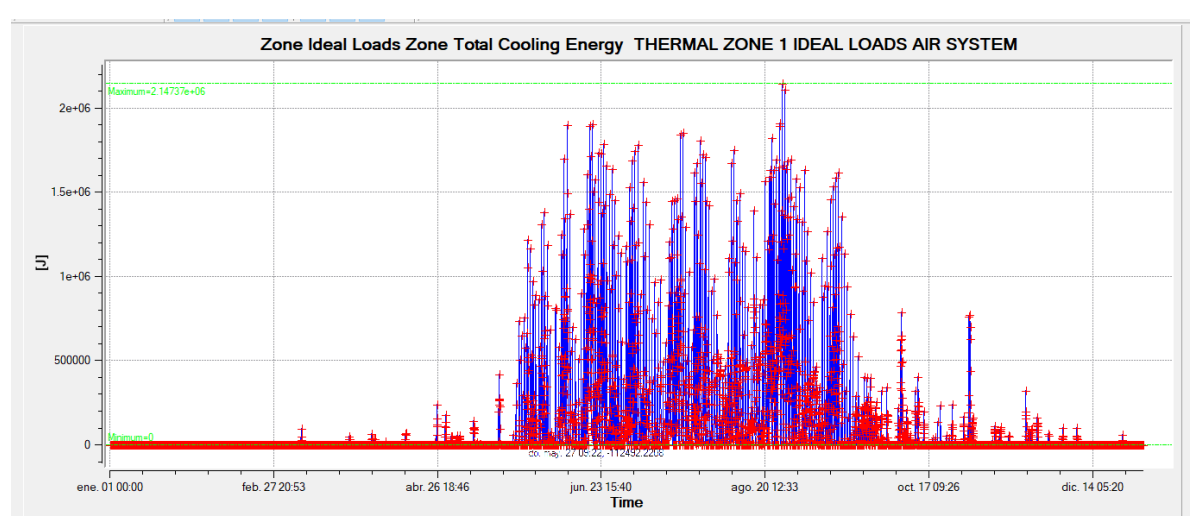

**Figura 4-36 Energía de enfriamiento Líbano con PCM-epoxi**

#### <span id="page-86-0"></span>4.2.2.4 Demanda energética en la Mali con PCM-epoxi

Debido a las altas temperaturas que se registran en esta zona, el consumo energético de calentamiento que se registra es prácticamente nulo, por lo que no afecta al ahorro energético,

La energía de enfriamiento disminuye porcentualmente de manera prácticamente constante a lo largo del año, tal y como se puede apreciar la [Figura](#page-87-0) 4-37 con la [Figura](#page-74-1) 4-14.

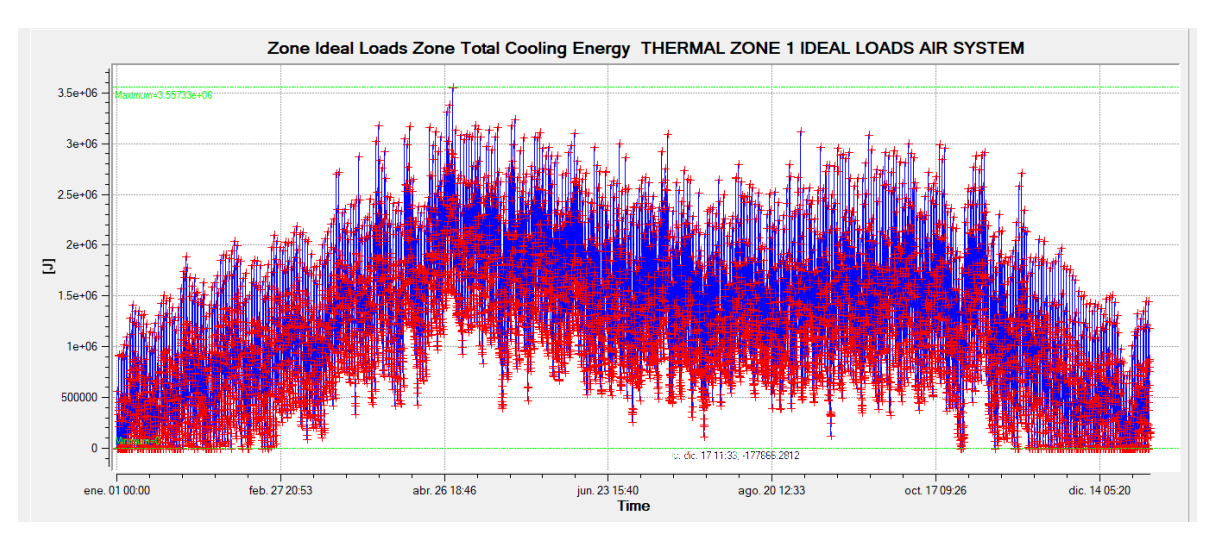

**Figura 4-37 Energía de enfriamiento Mali con PCM-epoxi**

# <span id="page-87-0"></span>4.2.2.5 Demanda energética en la Turquía con PCM-epoxi

Se observa para este emplazamiento un empeoramiento en el consumo de energía de calentamiento en el mes de marzo, tal y como se muestra en la [Figura](#page-87-1) 4-38. Sin embargo estas pérdidas se compensan con la mejora que se produce en cuanto a la energía de enfriamiento, tal y como se muestra en la [Figura](#page-88-0) 4-39.

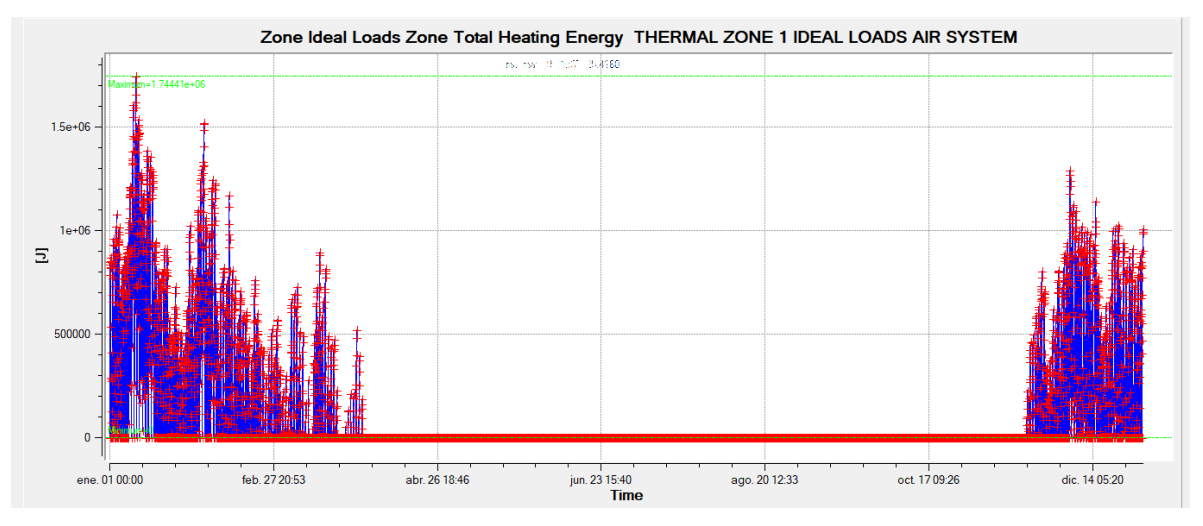

<span id="page-87-1"></span>**Figura 4-38 Energía de calentamiento Turquía con PCM-epoxi**

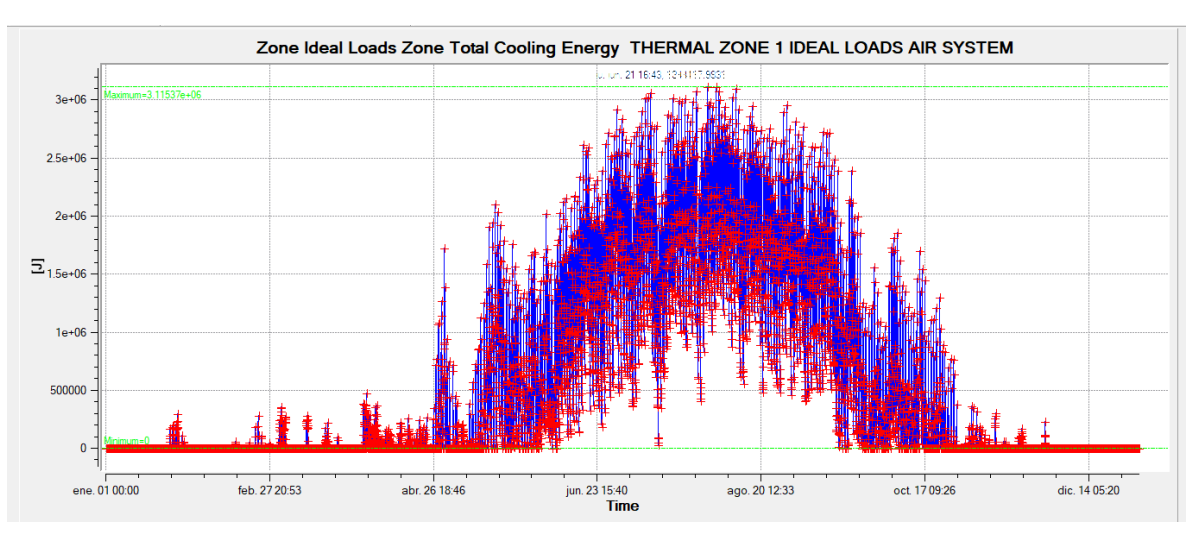

**Figura 4-39 Energía de enfriamiento Turquía con PCM-epoxi**

## <span id="page-88-0"></span>*4.2.3 Resultados con Dupont EnErgain PCM*

En este apartado se procede de igual manera que en los anteriores, quedando registrado un resumen de datos en la [Tabla 4-5,](#page-88-1) en la que se puede observar que los consumos energéticos totales disminuyen con respecto a los registrados en la [Tabla 4-4.](#page-83-2)

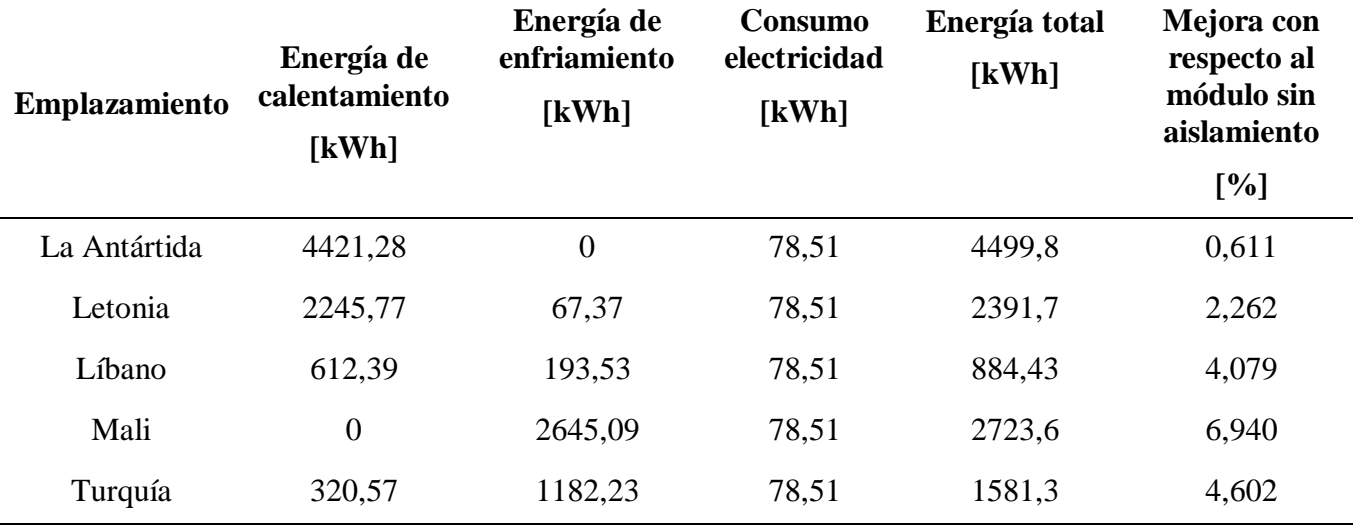

**Tabla 4-5 Consumo energético anual con Dupont Energain PCM**

#### <span id="page-88-1"></span>4.2.3.1 Demanda energética en la Antártida con Dupont Energain PCM

Con este tipo de material se registran los ahorros porcentuales más elevados en esta zona, aunque este ahorro no llegue ni al 1% del consumo energético original. Por este motivo, si se compara la [Figura](#page-89-0) 4-40 con la original sin aislante apenas puede apreciarse diferencia, debido al escaso ahorro que implica.

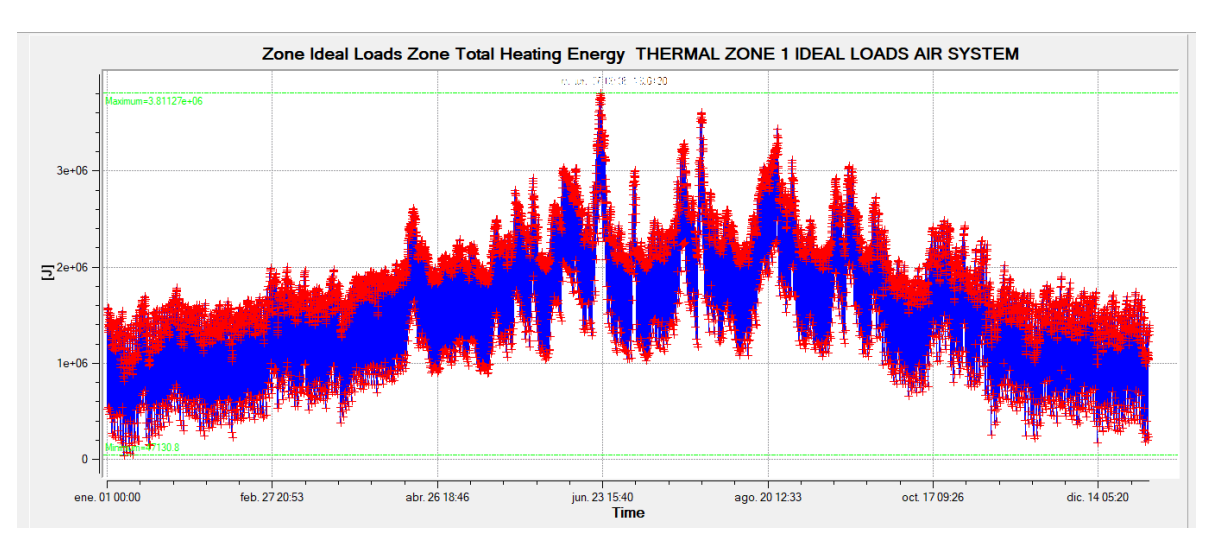

**Figura 4-40 Energía de calentamiento la Antártida con Dupont Energain PCM**

#### <span id="page-89-0"></span>4.2.3.2 Demanda energética en Letonia con Dupont Energain PCM

En cuanto a la energía de calentamiento empleada para este emplazamiento con este material, se puede observar que el mayor consumo energético se da en el mes de septiembre. Esta apreciación puede observarse en la [Figura](#page-89-1) 4-41.

El mayor ahorro energético registrado se da con la energía de enfriamiento, más concretamente en el mes de julio. Esto se puede observar de manera fácil comparando las escalas de la [Figura](#page-90-0) 4-42 con la de la [Figura](#page-72-1) 4-8.

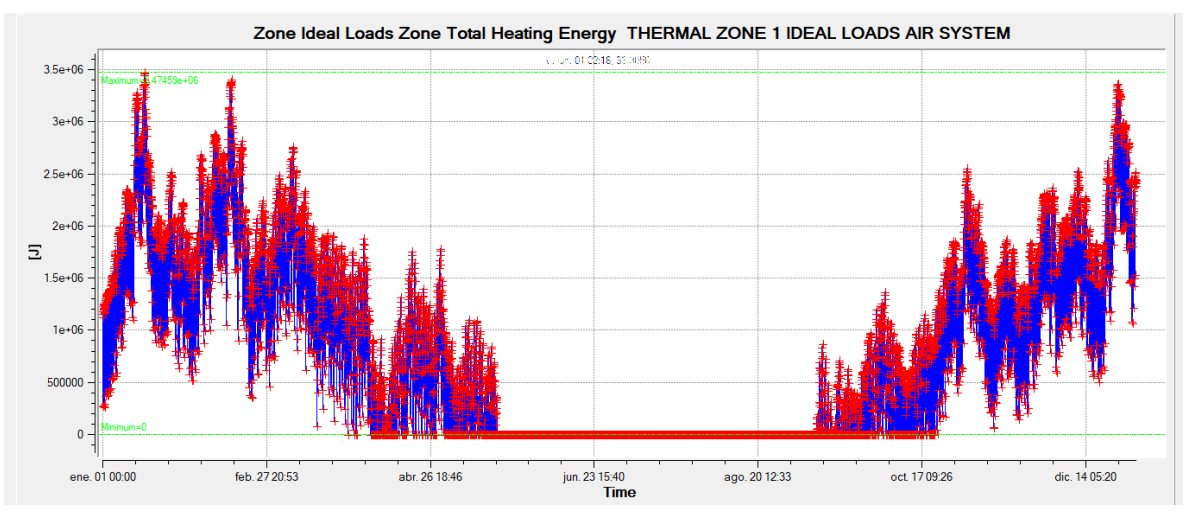

<span id="page-89-1"></span>**Figura 4-41 Energía de calentamiento Letonia con Dupont Energain PCM**

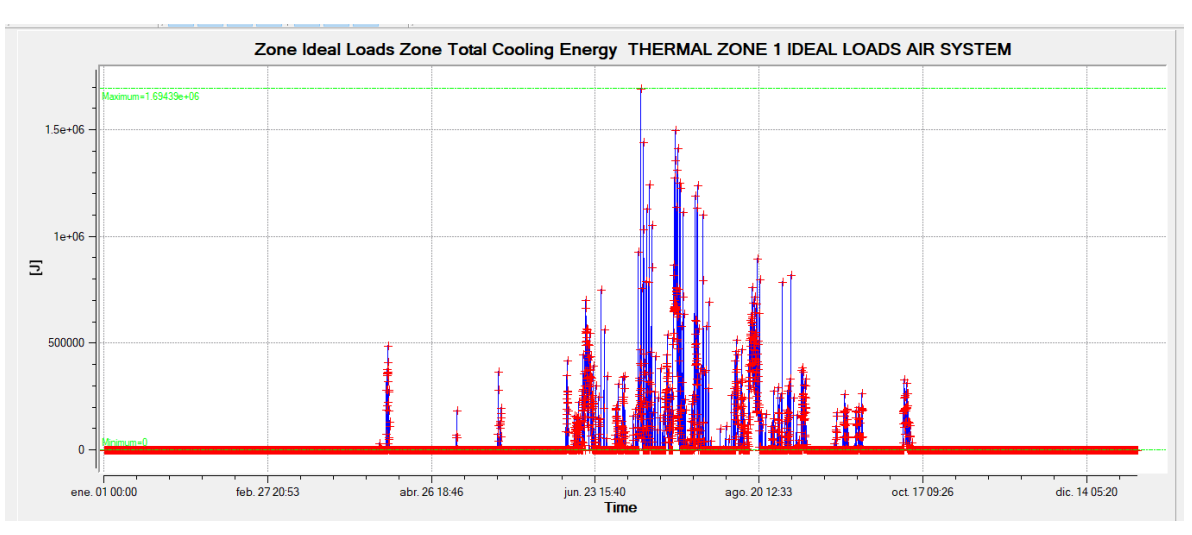

**Figura 4-42 Energía de enfriamiento Letonia con Dupont Energain PCM**

# <span id="page-90-0"></span>4.2.3.3 Demanda energética en Líbano con Dupont Energain PCM

El ahorro energético en este emplazamiento viene dividido entre la energía de calentamiento y la energía de enfriamiento. Se aprecia que este ahorro destaca en las épocas de estaciones intermedias, es decir, en los meses de abril, mayo y noviembre. Se puede observar este fenómeno tanto en la [Figura](#page-90-1) [4-43](#page-90-1) como en la [Figura](#page-91-0) 4-44.

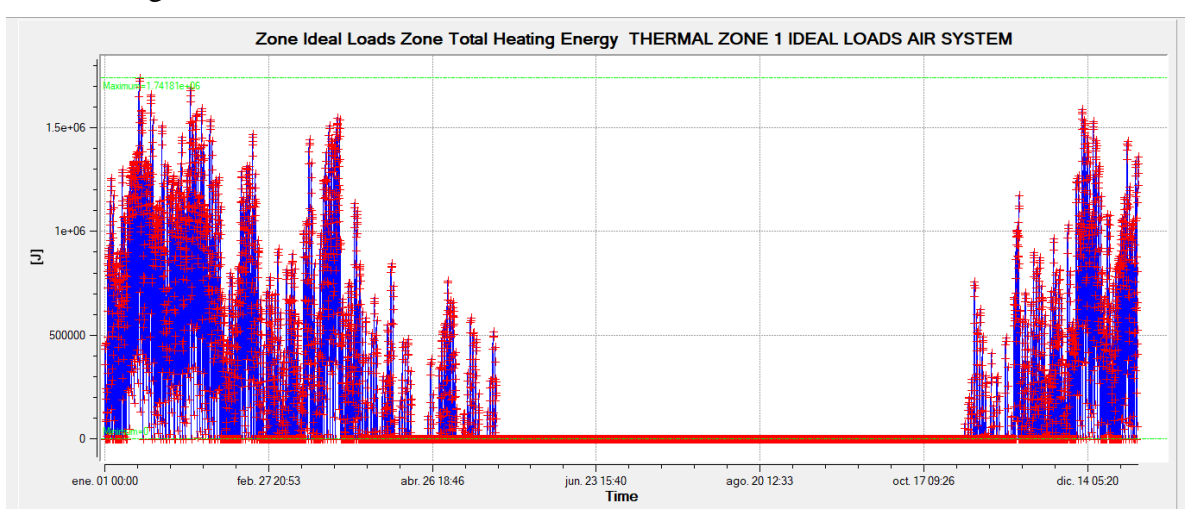

<span id="page-90-1"></span>**Figura 4-43 Energía de calentamiento Líbano con Dupont Energain PCM**

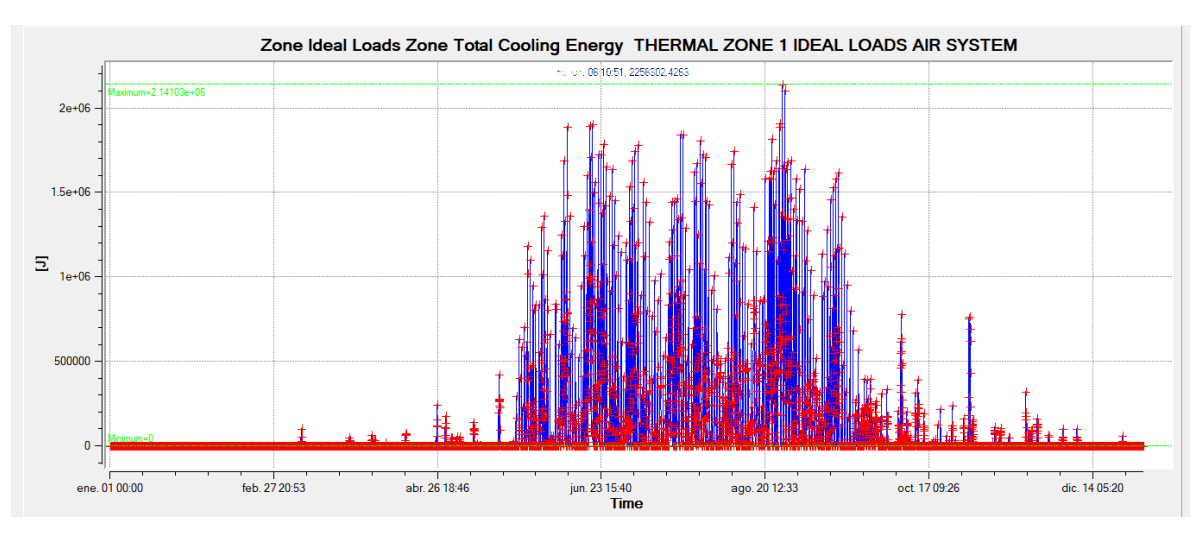

**Figura 4-44 Energía de enfriamiento Líbano con Dupont Energain PCM**

#### <span id="page-91-0"></span>4.2.3.4 Demanda energética en Mali con Dupont Energain PCM

Al tratarse en un clima, cálido se observa que la variación de energía se registra en la energía de enfriamiento en su totalidad. Al igual que lo ocurrido con el resto de aislantes, esta disminución se produce de manera homogénea a lo largo de todos los meses; no obstante, se puede apreciar en la [Figura](#page-91-1) 4-45 que en el mes de enero se produce una disminución algo más acusada que en el resto de los meses.

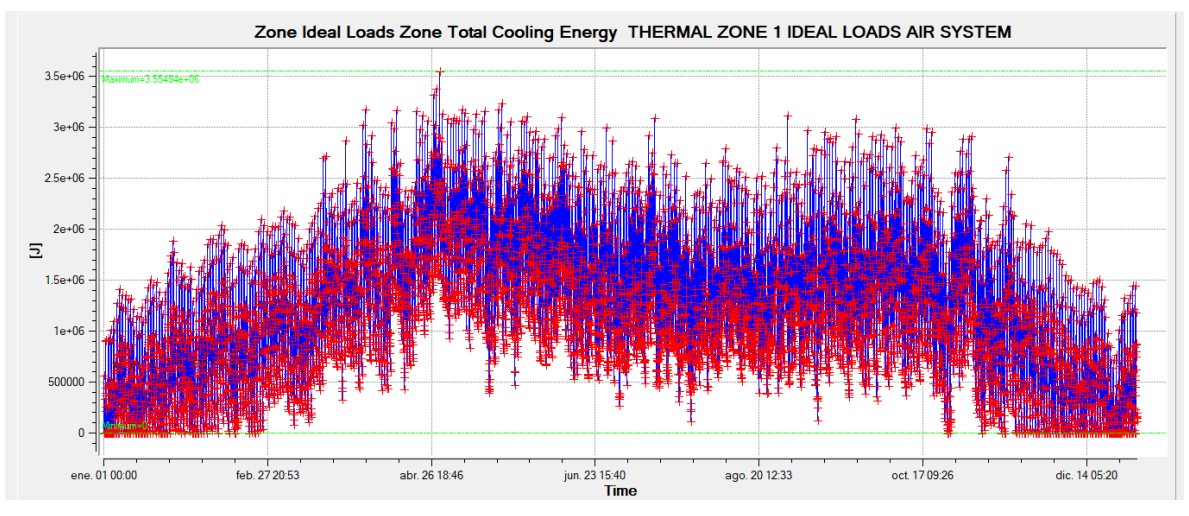

**Figura 4-45 Energía de enfriamiento Mali con Dupont Energain PCM**

#### <span id="page-91-1"></span>4.2.3.5 Demanda energética en la Turquía con Dupont Energain PCM

En el cómputo global de energía de calentamiento empleada en esta ubicación, se observa que aumenta con respecto a la requerida inicialmente, siendo este empeoramiento especialmente acusado en el mes de marzo. Esto se evidencia en la comparación de la [Figura](#page-92-0) 4-46 con la [Figura](#page-74-0) 4-13, donde se aprecia una fuerte subida en el requerimiento energético durante este mes.

No obstante, los periodos más cálidos hacen que la energía de enfriamiento compense y mejore estas pérdidas, haciendo que el cómputo global pase a ser positivo. Se aprecia en la [Figura](#page-92-1) 4-47 que destacan los meses de abril y mayo, donde se suavizan las demandas de manera más evidenciada.

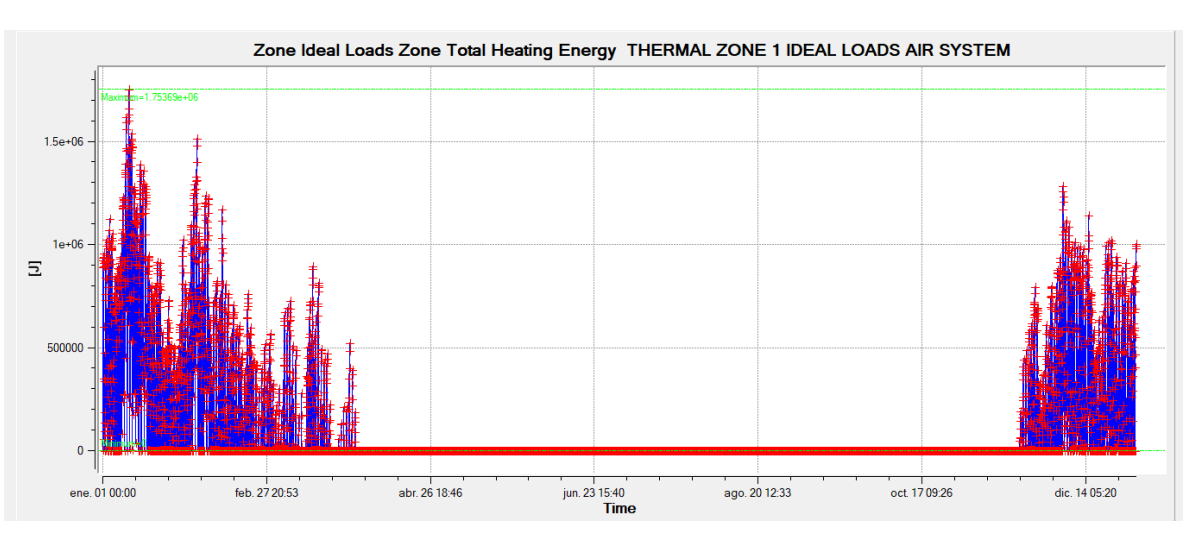

**Figura 4-46 Energía de calentamiento Turquía con Dupont Energain PCM**

<span id="page-92-0"></span>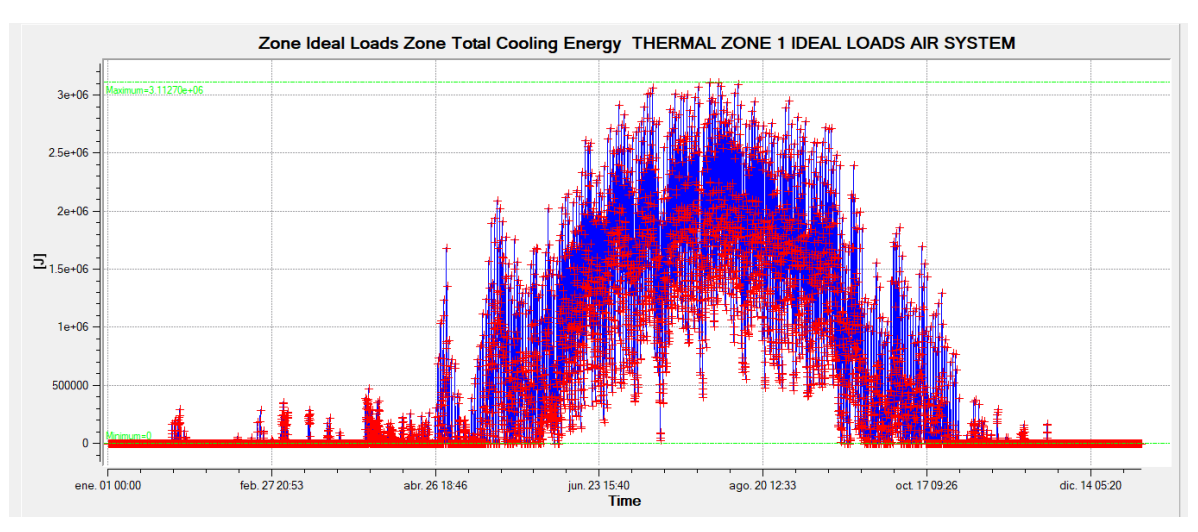

**Figura 4-47 Energía de enfriamiento Turquía con Dupont Energain PCM**

# <span id="page-92-1"></span>*4.2.4 Resultados con Parafina Octadecane C18*

Si se comparan los resultados de la [Tabla 4-6](#page-93-0) con los de la [Tabla 4-1,](#page-69-0) en la que el módulo no contaba con ningún aislamiento, se puede observar la mejora en consumo energético. Este resultado también se obtiene, de manera global, si se compara con los resultados registrados en la [Tabla 4-3,](#page-78-1) en la que el módulo cuenta con un aislante convencional añadido a mayores. Sin embargo, si comparamos es resultado con los resultados obtenidos tanto con el PCM-epoxi como con el Dupont Energain PCM, registrados en la [Tabla 4-4](#page-83-2) y en la [Tabla 4-5](#page-88-1) respectivamente, se observa que, de manera global, estos resultados empeoran.

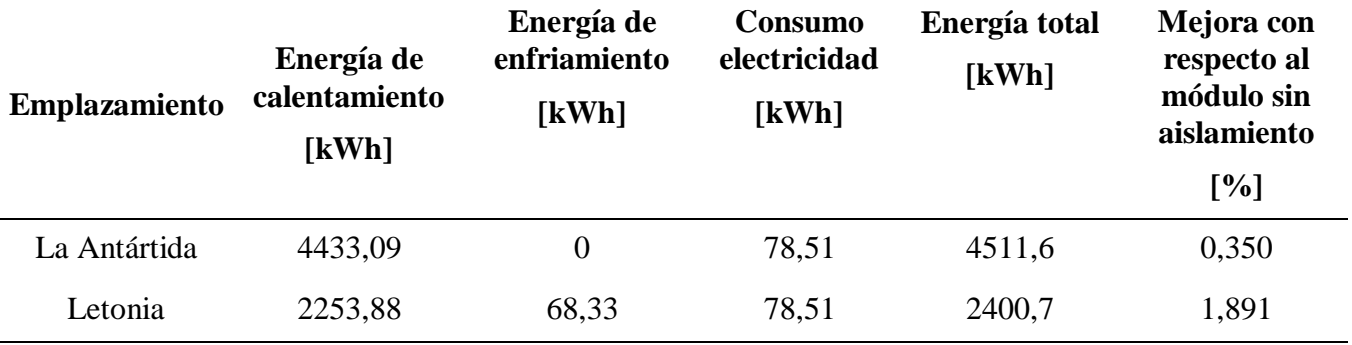

| Líbano  | 618,17 | 196,24  | 78,51 | 892,92 | 3,158 |
|---------|--------|---------|-------|--------|-------|
| Mali    |        | 2646,85 | 78,51 | 2725,4 | 6,880 |
| Turquía | 319,16 | 1184,82 | 78,51 | 1582,5 | 4,531 |

**Tabla 4-6 Consumos energéticos anuales con Parafina Octadecane C18**

#### <span id="page-93-0"></span>4.2.4.1 Demanda energética en la Antártida con Parafina Octadecane C18

Se observa que este material no es tan eficiente en esta localización como lo eran los anteriores, registrando un ahorro energético muy similar al que se da con el uso del aislante convencional. Se observa, de nuevo, que la demanda de energía de enfriamiento es nula y que la demanda anual es de calentamiento en su totalidad.

Con esto, si se compara la [Figura](#page-93-1) 4-48 con la [Figura](#page-70-0) 4-4, en la que se encuentra sin aislantes, no puede apreciarse a simple vista una diferencia en los consumos.

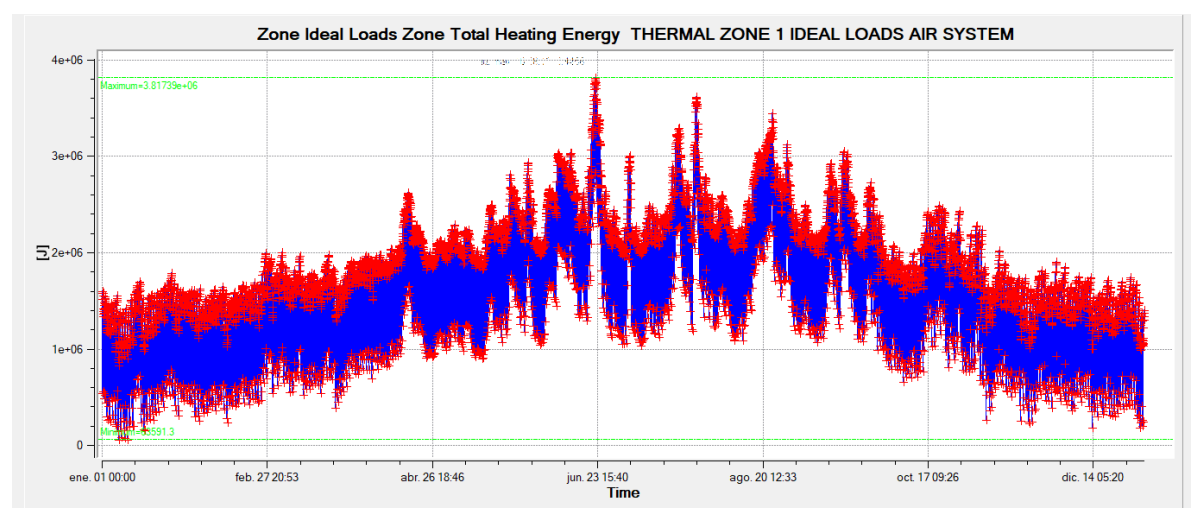

**Figura 4-48 Energía de calentamiento la Antártida con Octadecane C18**

#### <span id="page-93-1"></span>4.2.4.2 Demanda energética en Letonia con Parafina Octadecane C18

Destaca en este material el gran ahorro energético de enfriamiento en el mes de julio, tal y como se evidencia en la comparación entre la [Figura](#page-94-0) 4-49 y la [Figura](#page-72-1) 4-8.

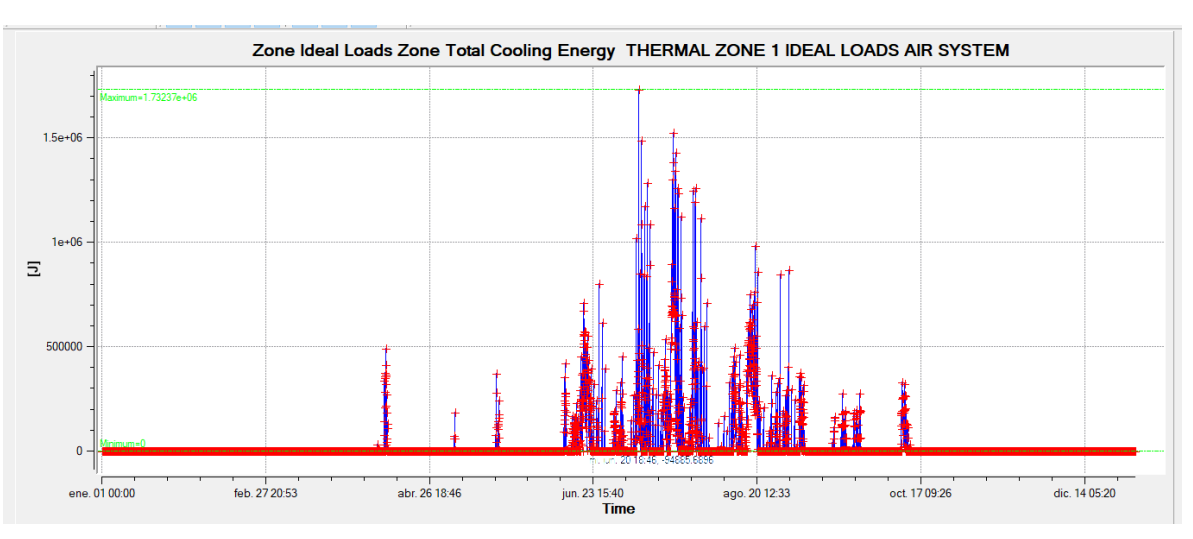

**Figura 4-49 Energía de enfriamiento Letonia con Octadecane C18**

## <span id="page-94-0"></span>4.2.4.3 Demanda energética en Líbano con Parafina Octadecane C18

En este caso se registran grandes pérdidas de energía de calentamiento en el mes de abril, tal y como se evidencia en la [Figura](#page-94-1) 4-50. No obstante, estas pérdidas son suplidas por la energía de enfriamiento favorable a lo largo de los meses más calurosos, tal y como se muestra en la [Figura](#page-95-0) 4-51; esto desemboca en un balance anual positivo.

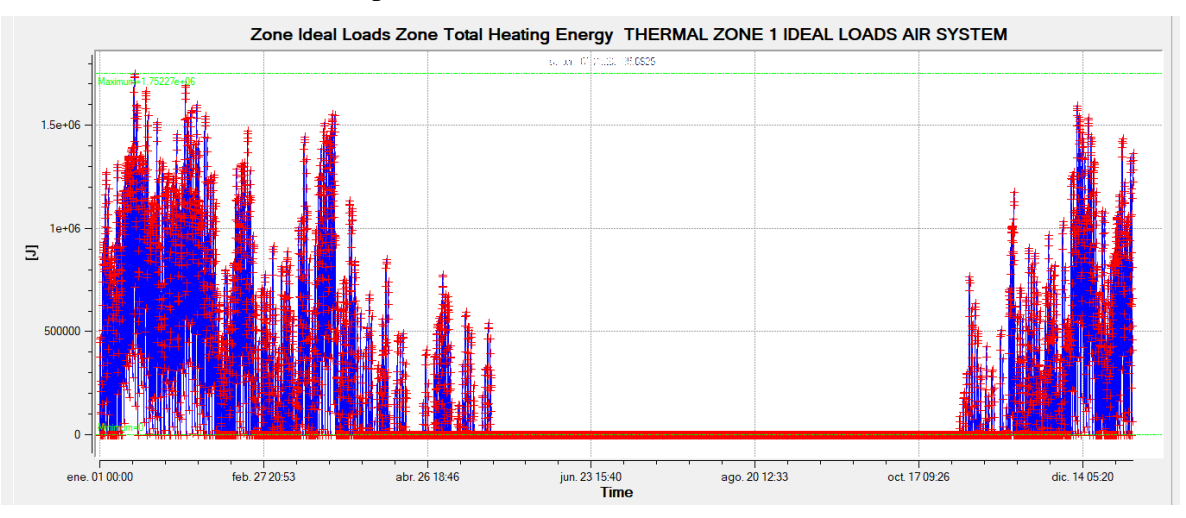

<span id="page-94-1"></span>**Figura 4-50 Energía de calentamiento Líbano con Octadecane C18**

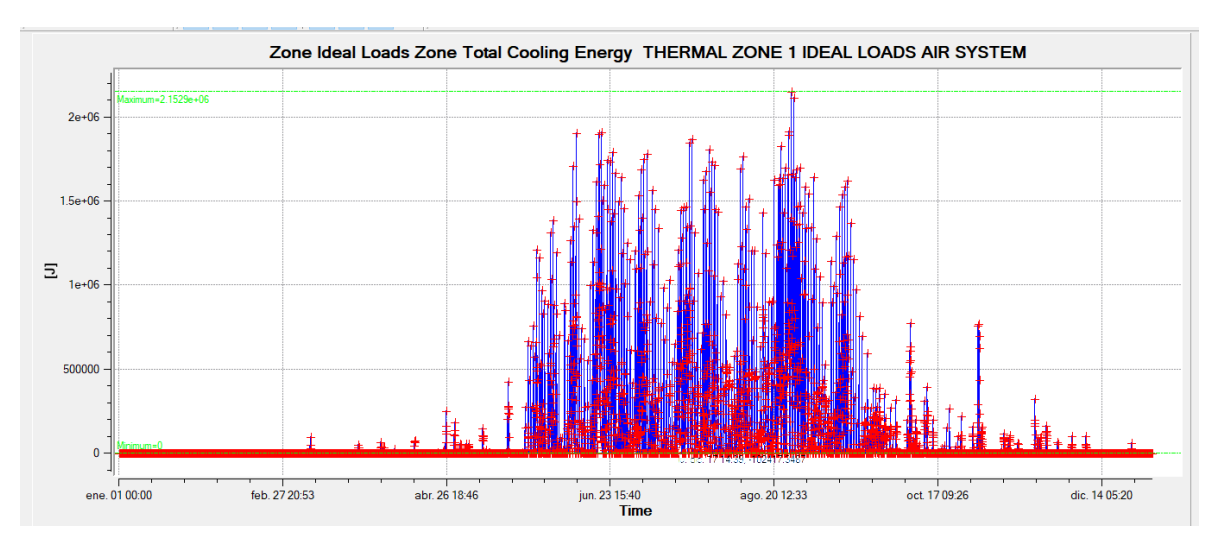

**Figura 4-51 Energía de enfriamiento Líbano con Octadecane C18**

# <span id="page-95-0"></span>4.2.4.4 Demanda energética en la Mali con Parafina Octadecane C18

Al igual que se describe en los apartados anteriores, la energía de enfriamiento es la que destaca en esta climatología. Se produce, por tanto, un ahorro en la energía de calentamiento estable a lo largo todo el año, tal y como se muestra en la [Figura](#page-95-1) 4-52.

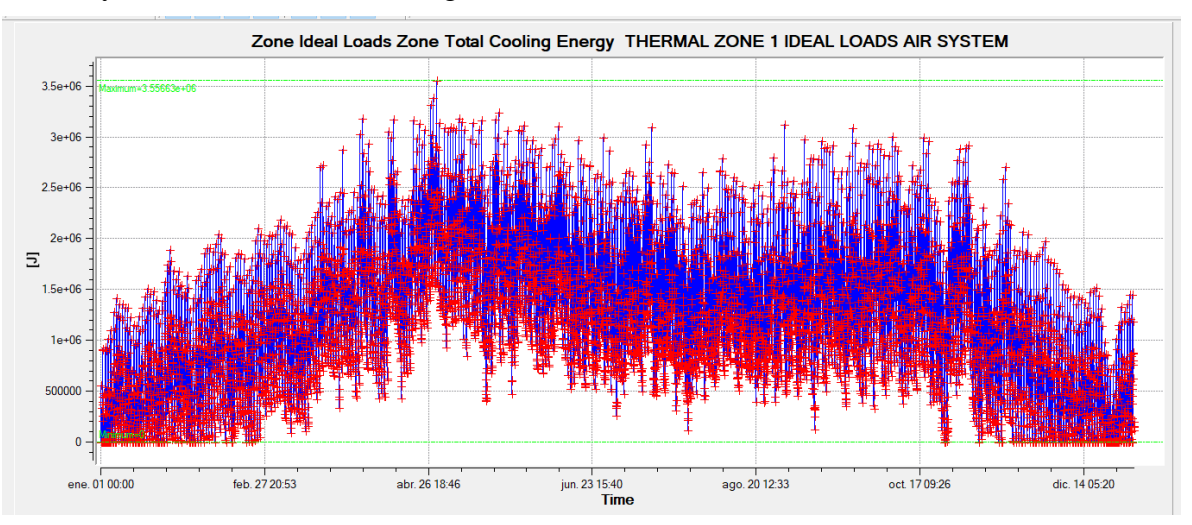

**Figura 4-52 Energía de enfriamiento Mali con Octadecane C18**

#### <span id="page-95-1"></span>4.2.4.5 Demanda energética en la Turquía con Parafina Octadecane C18

En este caso destacan las grandes pérdidas de energía de calentamiento en el mes de febrero, tal y como se ve reflejado en la [Figura](#page-96-0) 4-53. No obstante, el balance positivo de energía de enfriamiento registrado durante los meses siguientes compensa estas pérdidas de manera satisfactoria.

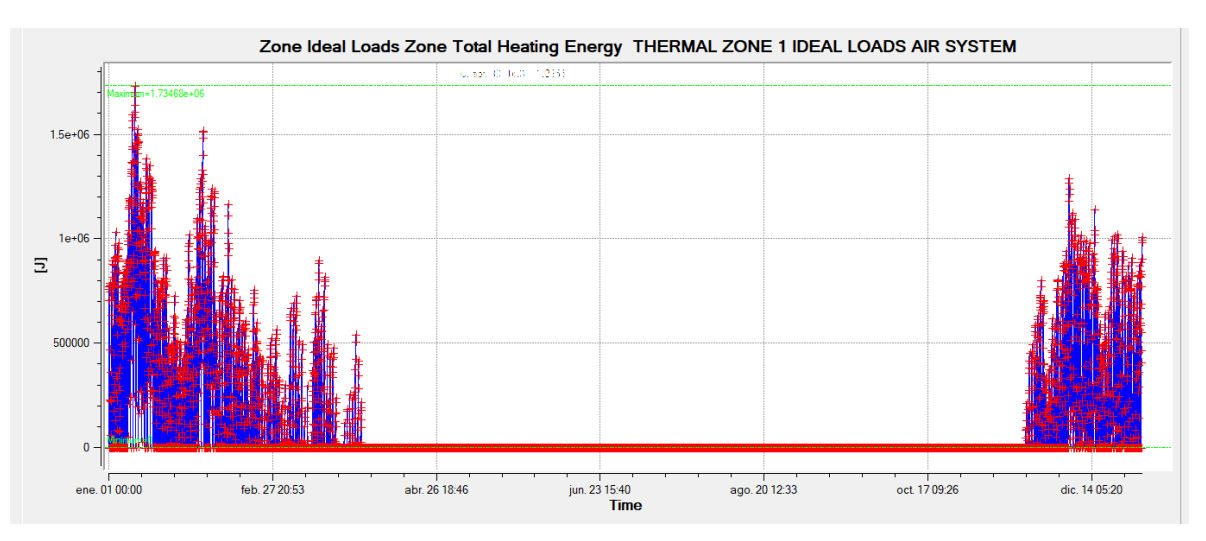

**Figura 4-53 Energía de calentamiento Turquía con Octadecane C18**

#### <span id="page-96-0"></span>**4.3 Compendio de resultados**

Con todos los datos obtenidos y reflejados en los apartados [4.1,](#page-68-0) [4.2,](#page-78-2) el [Anexo II: Datos](#page-113-0)  [climatológicos](#page-113-0) y el [Anexo III: Requerimientos energéticos](#page-119-0) se procede a unificar estos datos, con objeto de darles más claridad.

#### *4.3.1 Aislantes estudiados*

Lo evidenciado con los datos obtenidos, en lo que respecta a los materiales, es que la adición de cualquier aislante, ya sea convencional o en desarrollo, mejora la eficiencia energética a lo largo del año; pese a que se registra en algunos períodos que existen pérdidas energéticas, estas siempre son solventadas de manera anual. En la gráfica que se muestra en la [Figura](#page-96-1) 4-54 se puede observar el ahorro energético anual porcentual en función de los materiales y el emplazamiento del módulo.

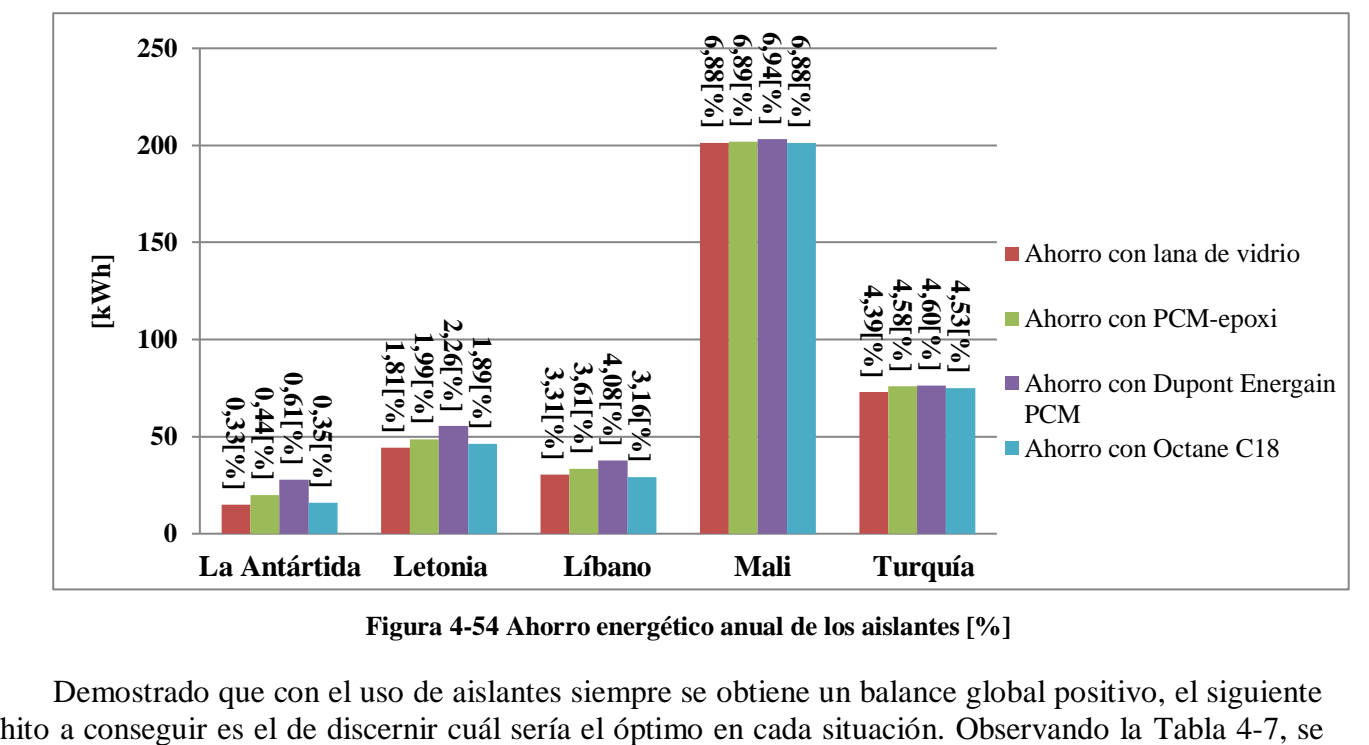

**Figura 4-54 Ahorro energético anual de los aislantes [%]**

<span id="page-96-1"></span>Demostrado que con el uso de aislantes siempre se obtiene un balance global positivo, el siguiente

hace evidente llegar a la conclusión de que el PCM Dupon Energain es el mejor de todos los materiales testados, ya que se obtiene un mejor rendimiento energético en todos los emplazamientos.

El siguiente material a destacar es el Epoxi-PCM, el cual, pese a obtener peores rendimientos que el Dupon Energain PCM, mejora en eficiencia respecto a los dos restantes.

Por último, el Octadecane C18 se encuentra casi a la par en cuanto a rendimientos energéticos se refiere con respecto a la lana de vidrio, por lo que se puede concluir que su uso no tiene demasiada relevancia. No obstante, hablando de un largo plazo, podría llegar a conseguir un ahorro energético acumulativo suficiente.

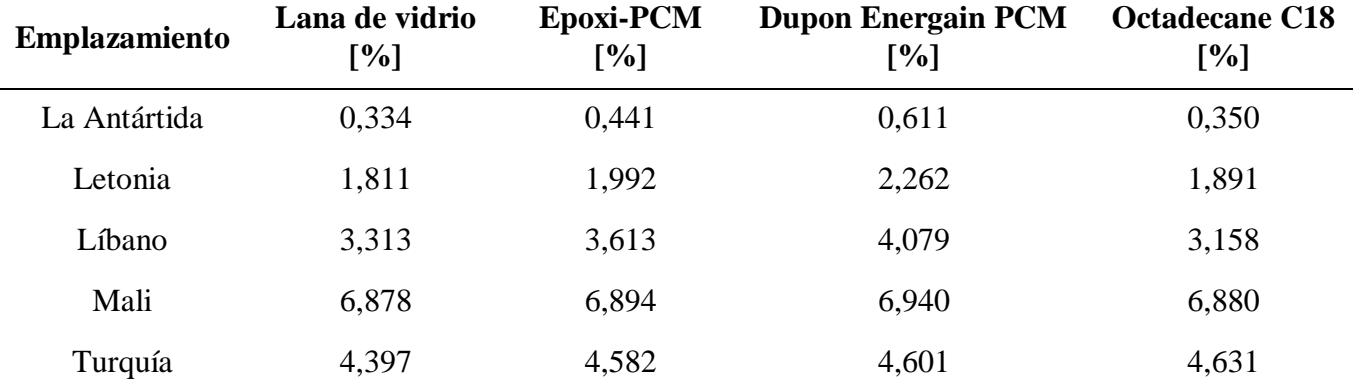

<span id="page-97-0"></span>**Tabla 4-7 Comparativa porcentual de ahorro energético de los distintos aislantes con el módulo inicial**

#### *4.3.2 Comportamiento registrado en los distintos emplazamientos*

Los emplazamientos son los grandes culpables de los rendimientos obtenidos con cada uno de los materiales, ya que las distintas climatologías ofrecen unas temperaturas de trabajo a los aislamientos, que no son siempre las más favorables para estos.

Comenzando por la Antártida, se evidencia que su clima extremo y único en el mundo requiere o bien de un aislamiento con un grosor mucho mayor, o bien con otro tipo de fuente que le proporcione el ahorro energético que se pretende, bien sea con otro tipo de material o a través de las fuentes que le suministren la energía.

El ahorro energético no llega al 1% con ninguno de los materiales empleados, lo que se puede apreciar en la [Figura 4-55,](#page-98-0) donde se muestra que existe un solape entre los consumos energéticos registrados con todos ellos.

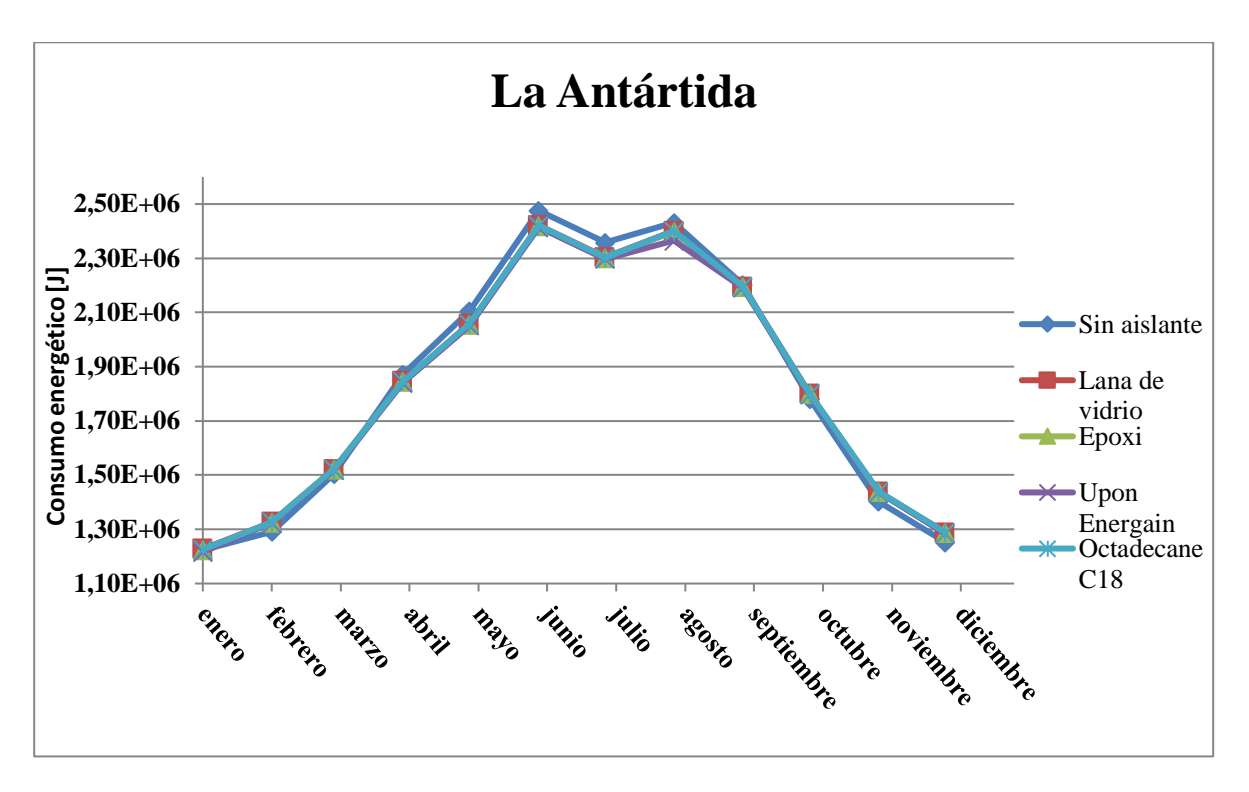

**Figura 4-55 Registro del consumo energético de los aislantes en la Antártida**

<span id="page-98-0"></span>Aunque el clima en Letonia no es tan extremo como en la Antártida, sí que se puede observar en el [Anexo II: Datos climatológicos](#page-113-0) que se registran temperaturas por debajo de los -15ºC en los meses más fríos; es precisamente en esta época en la que se registran el mayor ahorro energético, lo que se puede apreciar en el mes de enero en la [Figura 4-56.](#page-99-0) Se puede observar también en esta figura que durante el resto de meses las líneas son prácticamente parejas, es decir, los consumos son muy cercanos entre sí.

Por este motivo, el ahorro energético anual no llega al 2,3% con ninguno de los materiales, lo que demuestra que los aislamientos seleccionados no son especialmente eficientes en este tipo de clima, pese a mejorar con respecto a la Antártida.

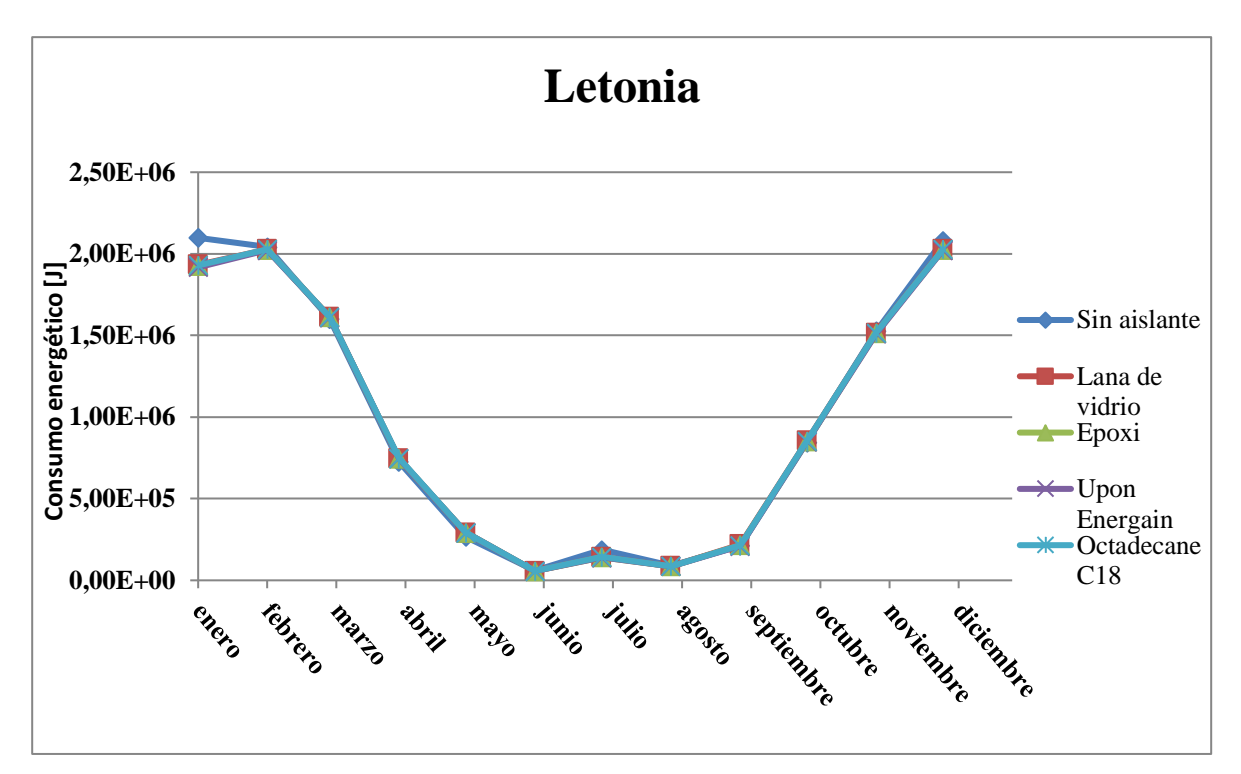

**Figura 4-56 Registro del consumo energético de los aislantes en Letonia**

<span id="page-99-0"></span>En el Líbano se dan temperaturas con mínimas que bajan de los 0ºC en los meses más fríos y máximas de más de 30ºC en los meses calurosos. Esto fuerza a que los aislantes trabajen en un amplio abanico de temperaturas, lo que le lleva a que su eficiencia energética sea dispar a lo largo del año.

Como se puede observar en la [Figura 4-57,](#page-100-0) en los meses más fríos, como son enero, febrero y marzo, se registran pérdidas, ya que la línea que representa el consumo del módulo del aislante se encuentra por debajo de las líneas que representan a los aislantes, es decir, requiere de un menos consumo energético.

No obstante, se aprecia en los meses más calurosos, desde abril hasta septiembre, que el ahorro energético es positivo y que este se produce durante un periodo de tiempo más largo que el periodo de tiempo en el que se registran pérdidas. Es por este motivo por el que el balance final es positivo, rondando el 4% de ahorro energético con todos los aislantes.

Se puede afirmar que este clima es más favorable para el uso de materiales de cambio de fase que los descritos anteriormente, al contar con un porcentaje de ahorro mayor, pese a las pérdidas que se producen en la época más fría.

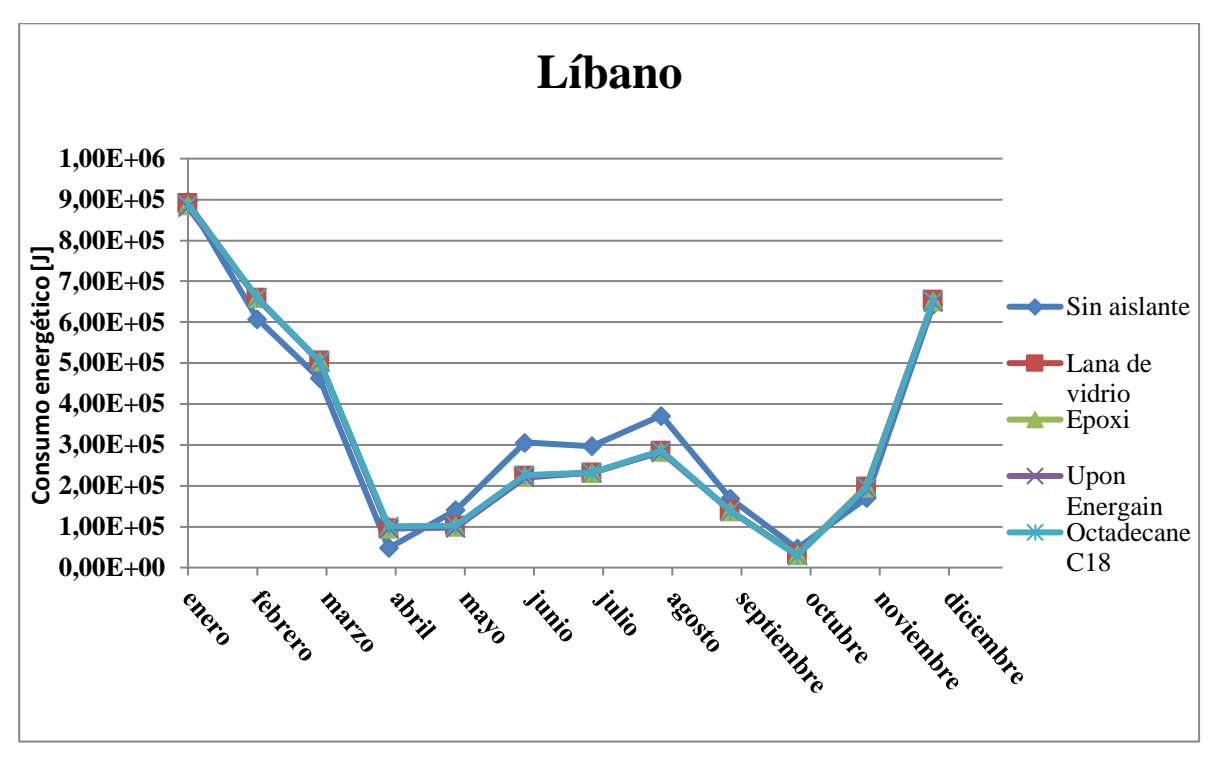

**Figura 4-57 Registro del consumo energético de los aislantes en Líbano**

<span id="page-100-0"></span>En Mali se registra un clima más cálido que los anteriores, donde las mínimas no bajan de los 13ºC, tal y como se refleja en el [Anexo II: Datos climatológicos.](#page-113-0) Es precisamente en este clima donde se registran los mejores rendimientos energéticos, sin ningún registro negativo en todo el año y con un ahorro que sitúa cercano al 7% con todos los tipos de aislamiento estudiados.

Los meses donde se aprecia un mayor ahorro, que son los meses de agosto, septiembre y octubre, se trata de los meses en los que se registra menor diferencia entre las temperaturas máximas y las mínimas. Lo descrito anteriormente puede apreciarse en la [Figura 4-58.](#page-100-1)

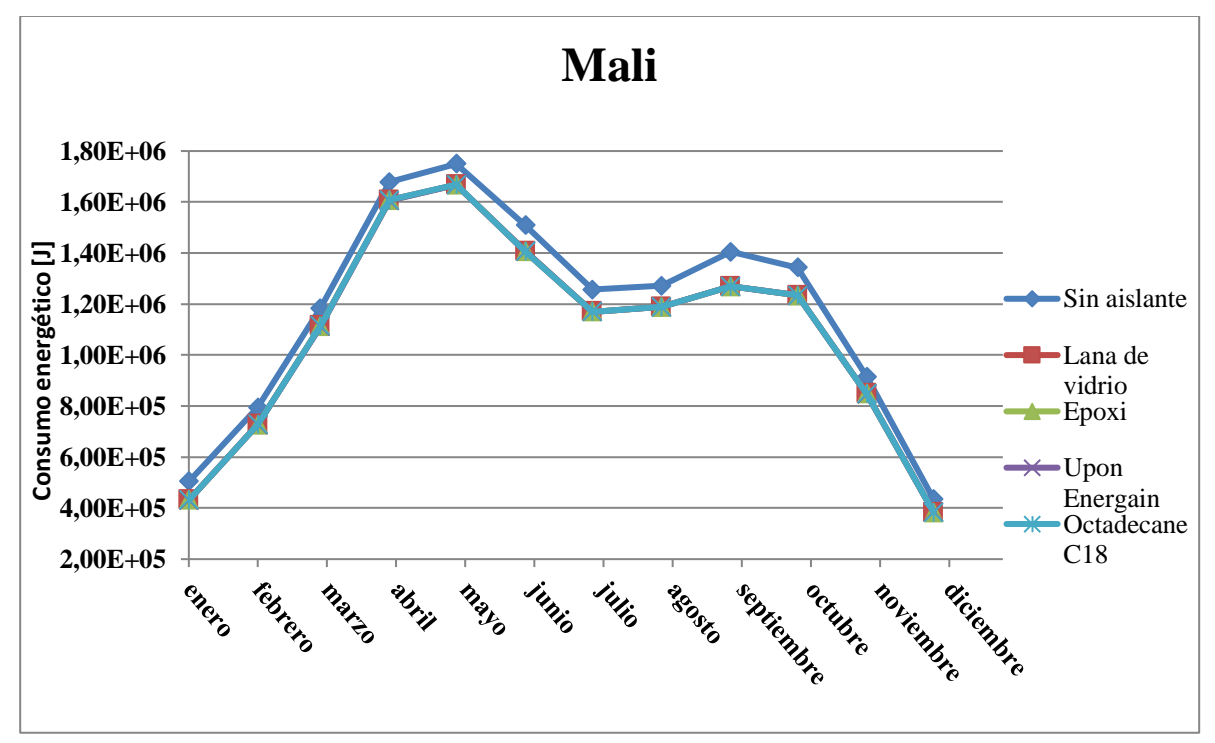

<span id="page-100-1"></span>**Figura 4-58 Registro del consumo energético de los aislantes en Letonia**

La climatología que se da en Turquía es muy similar a la registrada en el Líbano, aunque las medias mensuales son algo más elevadas. Se puede apreciar en la [Figura 4-59](#page-101-0) que, al igual que sucedía en el Líbano, se registran pérdidas energéticas en los meses más fríos, como son enero, febrero y marzo, y que en los meses más cálidos se solventa este problema, dejando un balance de ahorro energético positivo, que se sitúa alrededor del 4,5% para todos los aislantes.

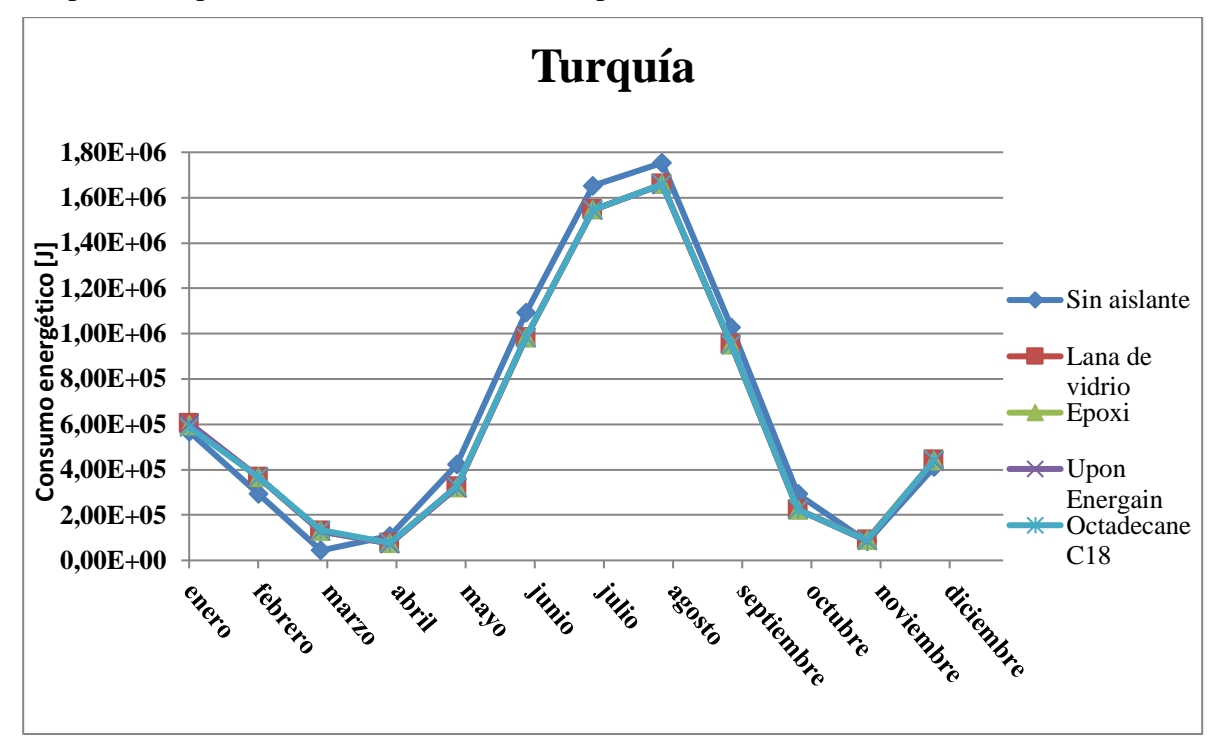

**Figura 4-59 Registro del consumo energético de los aislantes en Turquía**

<span id="page-101-0"></span>Las pérdidas que se registran en las épocas frías del año son debidas a que la temperatura de fusión de estos materiales se encuentra en 25ºC para el caso del Dupon Energain, en 28ºC para el Octedecane C18 y entre 21ºC y 23ºC en el caso del epoxi-PCM. Por este motivo, en climas fríos, como el que se da en la Antártida, no existe ningún efecto evidente de estos materiales, ya que nunca se alcanza la temperatura necesaria para que los materiales cambien de fase.

Lo contrario ocurre en climas cálidos, como el que se registra en Mali, donde el material pasará por la temperatura de cambio de fase al menos 2 veces al día, por lo que el material puede realizar con más frecuencia un aporte energético.

En lo que respecta a las climatologías, se hace evidente que los climas más favorables a que se produzcan ahorros energéticos, utilizando los aislantes objeto de este estudio, son los cálidos con mínimas elevadas y pocas diferencias entre máximas y mínimas.

# **5 CONCLUSIONES Y LÍNEAS FUTURAS**

#### **5.1 Conclusiones**

El objeto de este trabajo ha sido el de estudiar el efecto que tienen sobre los módulos la aplicación distintos aislantes, así como la trascendencia de ubicarlos en diferentes zonas del mundo, donde se registran climatologías de gran variedad.

Para llevar esta tarea a cabo, se utiliza el software de simulación numérica [EnergyPlus,](#page-34-0) con el cual se obtienen unos resultados, de los cuales, tras analizarlos con exhaustividad, se concluye lo siguiente:

- Los materiales aislantes que se han utilizado en este estudio han conseguido reducir las demandas energéticas en climas cálidos. Esto es, ubicaciones con temperaturas medias mensuales entre 20ºC y 30ºC. Esto se debe a que las temperaturas de cambio de fase de todos los materiales PCM empleados se encuentran dentro de este rango.
- En la actualidad, la gran mayoría de los despliegues internacionales se sitúan en estas zonas cálidas debido a las situaciones de inestabilidad que se dan en los países de esas regiones. Por este motivo, se puede concluir que el uso de estos aislantes en los módulos militares tendrá un efecto positivo en cuanto al ahorro energético, en lo que respecta a la situación internacional existente.

En base a lo anterior, se puede decir que los tres objetivos planteados inicialmente se cumplen de manera satisfactoria, habiendo estudiado el mercado alrededor de estos módulos, efectuando un estudio sobre la disposición del módulo en climatologías dispares y alcanzando las conclusiones requeridas en lo que respecta al empleo de diversos materiales de aislamiento.

#### **5.2 Líneas futuras**

Realizando un estudio geopolítico sobre los posibles futuros escenarios en los que se desarrollarán los despliegues militares, se podría trabajar en la selección de la temperatura óptima de fusión del PCM en función de la ubicación. Tal y como se deduce en los resultados, este hecho podría ayudar a mejorar la eficiencia energética, permitiendo obtener ratios más elevados de ahorro energético en ubicaciones donde el PCM apenas actúa, teniendo en cuenta los estudiados en este trabajo.

# **6 BIBLIOGRAFÍA**

- [1] CORIMEC Italiana S.p.A., «Web CORIMEC Italiana S.p.A.,» [En línea]. Available: http://www.corimec.com/. [Último acceso: 10 Enero 2019].
- [2] EDILSIDER S.p.A., «Web EDILSIDER S.p.A.,» [En línea]. Available: http://www.edilsider.com/. [Último acceso: 10 Enero 2019].
- [3] EDILSIDER S.p.A., «Web EDILSIDER S.p.A.,» [En línea]. Available: http://www.edilsider.com/es/1001-en-es. [Último acceso: 10 Enero 2019].
- [4] ARPA Equipos Móviles de Campaña S.A.U., «Web ARPA EMC,» [En línea]. Available: http://www.arpaemc.com/. [Último acceso: 10 Enero 2019].
- [5] TECNOVE S.L., «Web TECNOVE S.L.,» [En línea]. Available: https://www.tecnove.com/. [Último acceso: 11 Enero 2019].
- [6] Ministerio de Defensa, «Web Ministerio de Defensa,» 2019. [En línea]. Available: http://www.defensa.gob.es/misiones/en\_exterior/. [Último acceso: 21 Enero 2019].
- [7] Ministerio de Defensa, «Web Unidad Militar de Emergencias,» 2019. [En línea]. Available: http://www.ume.mde.es/intervenciones/index.html. [Último acceso: 05 Febrero 2019].
- [8] A. De Oyarzábal, «Web Armada Española,» [En línea]. Available: http://www.armada.mde.es/ArmadaPortal/page/Portal/ArmadaEspannola/conocenosespeciale s/prefLang-es/06aniversarios--09xx-annos-campanna-antartica--05rgm--01primera-es#. [Último acceso: 26 Enero 2019].
- [9] Armada Española, «Web Armada Española,» [En línea]. Available: http://www.armada.mde.es/ArmadaPortal/page/Portal/ArmadaEspannola/buquessuperficie/pr efLang-es/12buques-investigacion-oceanografia . [Último acceso: 27 Enero 2019].
- [10] Ministerio de Ciencia, Innovación y Universidades, «Web Ministerio de Ciencia, Innovación y Universidades,» [En línea]. Available: http://www.ciencia.gob.es/portal/site/MICINN/menuitem.7eeac5cd345b4f34f09dfd1001432e a0/?vgnextoid=58ce5b006d144310VgnVCM1000001d04140aRCRD. [Último acceso: 28 Enero 2019].
- [11] TECNOVE S.L., «Web TECNOVE S.L.,» 2012. [En línea]. Available: https://www.tecnove.com/wp-content/uploads/2015/03/FICHA-TECNICA-BASE-JC11.pdf. [Último acceso: 28 Enero 2019].
- [12] Ministerio de Defensa, «Web Ejército de Tierra,» [En línea]. Available: http://www.ejercito.mde.es/unidades/Antartica/antartica/. [Último acceso: 28 Enero 2019].
- [13] Ocean Wide Expeditions, «Web Ocean Wide Expeditions,» [En línea]. Available: https://oceanwide-expeditions.com/es/pf/como-es-el-clima-en-antartida. [Último acceso: 24 Enero 2019].
- [14] Ministerio de Defensa, «Web Ministerio de Defensa,» 2018. [En línea]. Available: http://www.defensa.gob.es/misiones/en\_exterior/actuales/listado/eutm-mali.html. [Último acceso: 29 Enero 2019].
- [15] Estado Mayor de la Defensa, «Web Estado Mayor de la Defensa,» 2019. [En línea]. Available: http://www.emad.mde.es/MOPS/090-Mali-EUTMMALI/. [Último acceso: 2 Febrero 2019].
- [16] Departamento de Seguridad Nacional, «Web Departamento Nacional de Seguridad,» [En línea]. Available: https://www.dsn.gob.es/es/actualidad/sala-prensa/espa%C3%B1a-asumepor-segunda-vez-mando-misi%C3%B3n-uni%C3%B3n-europea-mali. [Último acceso: 23 Enero 2019].
- [17] Estado Mayor de la Defensa, «Web Estado Mayor de la Defensa,» Enero 2012. [En línea]. Available: http://www.emad.mde.es/Galerias/MOPS/files/MANUALES-AREA/MA\_MALI.pdf. [Último acceso: 24 Enero 2019].
- [18] Estado Mayor de la Defensa, «Web Estado Mayor de la Defensa,» Noviembre 2018. [En línea]. Available: http://www.emad.mde.es/MOPS/010-Libano-UNIFIL/. [Último acceso: 2 Febrero 2019].
- [19] Consejo de Seguridad de las Naciones Unidas, «Web Parlamento Europeo,» 11 Agosto 2006. **If Leap Community** [En línea]. Available: http://www.europarl.europa.eu/meetdocs/2004\_2009/documents/dv/120/120906/120906res17 01\_es.pdf. [Último acceso: 24 Enero 2019].
- [20] ellibano.com, «Web de El Líbano,» [En línea]. Available: http://www.ellibano.es/p6259\_clima.aspx. [Último acceso: 24 Enero 2019].
- [21] Estado Mayor de la Defensa, «Web Estado Mayor de la Defensa,» Enero 2019. [En línea]. Available: http://www.emad.mde.es/MOPS/OTAN-LETONIA/. [Último acceso: 2 Febrero 2019].
- [22] Estado Mayor de la Defensa, «Web Estado Mayor de la Defensa,» 2019. [En línea]. Available: http://www.emad.mde.es/MOPS/OTAN-LETONIA/. [Último acceso: 24 Enero 2019].
- [23] guiasdeviaje.org, «Web guías de viaje,» 2018. [En línea]. Available: https://www.guiaviajes.org/letonia-clima/#. [Último acceso: 25 Enero 2019].
- [24] Estado Mayor de la Defensa, «Web Estado Mayor de la Defensa,» Julio 2018. [En línea]. Available: http://www.emad.mde.es/MOPS/041-Turquia-AT/. [Último acceso: 2 Febrero 2019].
- [25] Ministerio de Defensa, «Web Ministerio de Defensa,» Julio 2016. [En línea]. Available: http://www.defensa.gob.es/Galerias/gabinete/red/2016/red330-patriot.pdf. [Último acceso: 2 Febrero 2019].
- [26] Estado Mayor de la Defensa, «Web Estado Mayor de la Defensa,» [En línea]. Available: http://www.emad.mde.es/Galerias/MOPS/novoperaciones/multimedia/fotos\_OPS/2017/04/17 0419-video-patriot-01.jpg. [Último acceso: 25 Enero 2019].
- [27] Ministerio de Defensa, «Web Publicaciones Ministerio de Defensa,» Diciembre 2018. [En línea]. Available: https://publicaciones.defensa.gob.es/media/downloadable/files/links/m/o/monografia\_sopt\_18 .pdf. [Último acceso: 12 Febrero 2019].
- [28] J. J. H. Serrano, «Web Centro Universitario de la Defensa de la Universidad de Vigo,» 2016. **If the UP CE Limits** Example 2016. Available: http://calderon.cud.uvigo.es/xmlui/bitstream/handle/123456789/127/HernandezSerrano.pdf?s equence=1&isAllowed=y. [Último acceso: Enero 2019].
- [29] R. P. Orozco, «Webo Universidad de Vigo,» Junio 2016. [En línea]. Available: http://www.investigo.biblioteca.uvigo.es/xmlui/handle/11093/1017. [Último acceso: Enero 2019].
- [30] N. C. Bofill, «Web Universitat Politenica de Catalunya,» 2017. [En línea]. Available: https://upcommons.upc.edu/handle/2117/115523. [Último acceso: Enero 2019].
- [31] OpenStudio, «Web OpenStudio,» [En línea]. Available: https://www.openstudio.net/. [Último acceso: 28 Enero 2019].
- [32] SketchUp, «Web SketchUp,» [En línea]. Available: https://www.sketchup.com/. [Último acceso: 28 Enero 2019].
- [33] EnergyPlus, «Web EnergyPlus,» [En línea]. Available: https://energyplus.net/. [Último acceso: 2018 Enero 2019].
- [34] Departamento de Energía de los Estados Unidos, «Web Departamento de Energía de los Estados Unidos,» [En línea]. Available: https://www.energy.gov/eere/buildings/downloads/energyplus-0. [Último acceso: 29 Enero 2019].
- [35] Trnsys, «Web Trnsys,» 2018. [En línea]. Available: http://www.trnsys.com/. [Último acceso: 29 Enero 2019].
- [36] Parlamento europeo, «Web Unión Europea,» 12 12 2018. [En línea]. Available: https://eur-lex.europa.eu/legal-content/ES/TXT/PDF/?uri=CELEX:32018L2002&from=ES. [Último acceso: 25 Febrero 2019].
- [37] Ministerio de Fomento, «Web Código Técnico de la Edificación,» 29 06 2018. [En línea]. Available: https://www.codigotecnico.org/images/stories/pdf/ahorroEnergia/DccHE.pdf. [Último acceso: 25 Febrero 2019].
- [38] Mehling, Harald, Cabeza y L. F., Heat and cold storage with PCM: an up to date introduction into basics and applications, 1ª Edición ed., New York: Springer, 2008.
- [39] A. Gassar y G. Young Yu, «Energy Saving Potential of PCMs in Buildings under Future Climate Conditions,» *Applied Sciences,* vol. I, nº 1, p. 24, 2017.
- [40] TECNOVE S.L., *Contenedores equipados para usos militares,* 2016.
- [41] ARPA ECM, *Manual de taller, uso y mantenimiento de los contenedores con aplicaciones militares,* 2014.
- [42] NATO, *Statement Of Work. Containerized. Level 1. C-IED and EOD Forensic Triage Facility,* 2018.
- [43] Ministerio de Política Territorial y Función Pública, «Web de la Administración al día,» 30 10 2012. [En línea]. Available: http://laadministracionaldia.inap.es/noticia.asp?id=1106028. [Último acceso: 26 Febrero 2019].
- [44] Departamento de Energía de los Estados Unidos, «Web de EnergyPlus,» 10 10 2018. [En línea]. Available: https://energyplus.net/sites/all/modules/custom/nrel\_custom/pdfs/pdfs\_v9.0.1/InputOutputRef erence.pdf. [Último acceso: 13 Febrero 2019].
- [45] Eaton Corporation, «Web de Eaton Corporation,» 28 06 2018. [En línea]. Available: http://www.cooperindustries.com/content/dam/public/lighting/resources/library/literature/Port folio/po-6-inch-compact-fluorescent-brochure.pdf. [Último acceso: 11 Febrero 2019].
- [46] Ministerio de Fomento, «Web del Código Técnico de la Edificación,» 29 06 2018. [En línea]. Available: https://www.codigotecnico.org/images/stories/pdf/ahorroEnergia/DccHE.pdf. [Último acceso: 14 Febrero 2019].
- [47] DesignBuilder, «Web DesigBuilder,» 29 06 2019. [En línea]. Available: https://ecoeficiente.es/infiltracioneshe/. [Último acceso: 14 Febrero 2019].
- [48] Consejo Superior de Investigaciones Científicas, «Web Código Térnico de la Edificación,  $\frac{1}{2017}$  [En línea]. Available: https://www.codigotecnico.org/images/stories/pdf/salubridad/DBHS.pdf. [Último acceso: 22 Febrero 2019].
- [49] EnergyPlus, «Web EnergyPlus,» EnergyPlus, 2019. [En línea]. Available: https://energyplus.net/weather. [Último acceso: 24 Febrero 2019].
- [50] LadyBug, «Web de LadyBug,» 2019. [En línea]. Available: https://www.ladybug.tools/epwmap/. [Último acceso: 23 Enero 2019].
- [51] M. E. Arce Fariño, M. Á. Álvarez Feijoo, A. Suarez García y C. C. Luhrs, «Novel Formulations of Phase Change Materials - Epoxy Composites for Thermal Energy Storage,» *MDPI Open Access Journals,* vol. XI, nº 2, p. 195, 2018.
- [52] P. C. Tabares-Velasco, C. Christensen, M. Bianchi y C. Booten, «Verification and Validation of EnergyPlus Conduction Finite Difference and Phase Change Material Models for Opaque Wall Assemblies,» *US Department of Energy. Office of Science,* p. 55, Julio 2012.
- [53] University of Illinois, «Web International Building Performance Simulation Association,» 2007. [En línea]. Available: http://www.ibpsa.org/proceedings/BS2007/p506\_final.pdf. [Último acceso: 3 Marzo 2019].
- [54] XEsoView, «Web XEsoView,» 19 Noviembre 2006. [En línea]. Available:

http://xesoview.sourceforge.net/. [Último acceso: 03 Febrero 2019].

- [55] M. Saffari, Á. de Gracia, S. Ushak y L. F. Cabeza, «Passive cooling of buildins with phase change materials using whole-building energy simulation tools: A review,» *Reneweble and Sustainable Energy Reviews,* vol. 80, pp. 1239-1255, 2017.
- [56] American society of heating, refrigeration and air-conditioning engineers, Handbook-Fundamentals, Atlanta, 2009.
- [57] «Web de La Moncloa,» [En línea]. Available: http://www.lamoncloa.gob.es. [Último acceso: 13 enero 2015].
- [58] J. Rodríguez y V. Fernández, Cómo redactar el estado del arte de un trabajo, Editorial Genios, 2010.
- [59] P. Martínez y A. García, Cómo escribir una buena memoria de TFG, Publicaciones del 2000, 2013.
- [60] A. Pérez, Cómo escribir una bibliografía, Nuevas publicaciones.
- [61] Ministerio de Defensa, «Web Ministerio de Defensa,» Julio 2016. [En línea]. Available: http://www.defensa.gob.es/Galerias/gabinete/red/2016/red330-patriot.pdf. [Último acceso: 25 Enero 2019].
# **ANEXO I: ESPECIFICACIONES TÉCNICAS DEL MÓDULO**

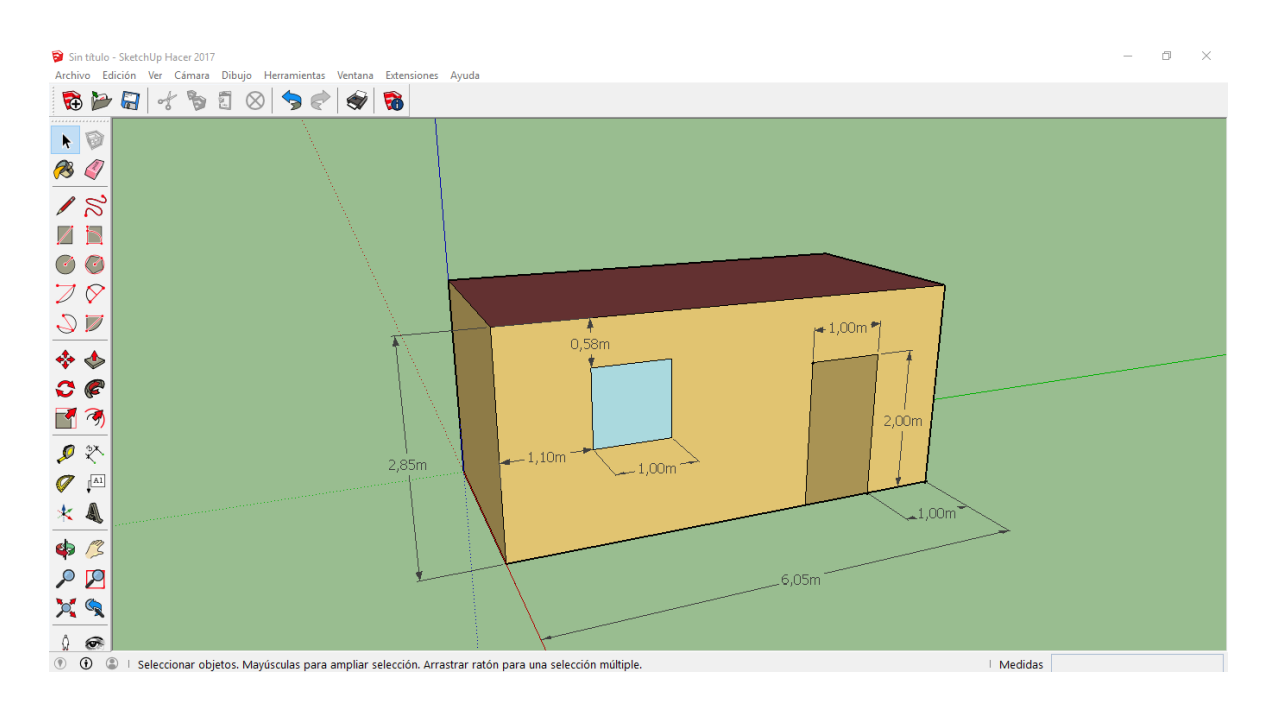

#### *Dimensiones:*

- Largo [m]: 6.05
- Ancho  $[m]: 2.9$
- Alto exterior [m]: 2.85
- Alto interior [m]: 2.63

#### *Suelo:*

Paneles de plástico extrusionado

- Espesor [mm]: 300
- Conductividad [W/m\*K]: 0.034
- Densidad  $\text{[kg/m}^3\text{]}$ : 35
- Calor específico [J/Kg\*K]: 1.450

## *Paredes:*

Paneles metálicos tipo sándwich (acero inoxidable/PUR/acero inoxidable)

Acero inoxidable

- Espesor  $[mm]: 0.55$
- Conductividad [W/m\*K]: 17
- Densidad  $[kg/m<sup>3</sup>]$ : 7900
- Calor específico [J/Kg\*K]: 460

Poliuretano (PUR)

- Espesor [mm]: 250
- Conductividad [W/m\*K]: 0.022
- Densidad [ $\text{kg/m}^3$ ]: 32
- Calor específico [J/Kg\*K]: 1400

# *Tejado:*

Cubierta externa/aislante/falso techo (acero inoxidable/lana de vidrio/yeso)

Acero inoxidable

- Espesor [mm]:  $0.5$
- Conductividad [W/m<sup>\*</sup>K]: 17
- Densidad [ $\text{kg/m}^3$ ]: 7900
- Calor específico  $[J/Kg*K]$ : 460

Lana de vidrio

- Espesor [mm]: 63.5
- Conductividad [W/m<sup>\*</sup>K]: 0.04
- Densidad [ $\text{kg/m}^3$ ]: 220
- Calor específico [J/Kg\*K]: 7955

#### Yeso

- Espesor [mm]: 150
- Conductividad  $[ W/m^*K ]$ : 0.25
- Densidad [ $\text{kg/m}^3$ ]: 800
- Calor específico [J/Kg\*K]: 1000

#### *Puerta:*

Acero inoxidable con panel aislante (acero inoxidable/poliestireno/acero inoxidable)

Acero inoxidable

- Espesor [mm]:  $0.5$
- Conductividad [W/m\*K]: 17
- Densidad  $[kg/m<sup>3</sup>]$ : 2900
- Calor específico [J/Kg\*K]: 460

#### Poliestireno

- Espesor [mm]: 250
- Conductividad [W/m<sup>\*</sup>K]: 0.18
- Densidad [ $\text{kg/m}^3$ ]: 1180
- Calor específico [J/Kg\*K]: 1500

#### *Ventana:*

#### Termopanel

Theorical Glass [207 ]

- Espesor [mm]: 3
- Conductividad [W/m<sup>\*</sup>K]: 0.0133
- Transmitancia solar con incidencia normal: 0.3311
- Transmitancia solar de la parte frontal: 0.6189
- Transmitancia solar de la parte trasera: 0
- Transmitancia visible con incidencia normal: 0.44
- Transmitancia visible de la parte frontal: 0.81
- Transmitancia visible de la parte trasera: 0

#### *Aislante convencional:*

Lana de vidrio con protección de pladur

Lana de vidrio

- Espesor [mm]:  $63.5$
- Conductividad [W/m\*K]: 0.04
- Densidad [ $\text{kg/m}^3$ ]: 220
- Calor específico [J/Kg\*K]: 7955

## *Pladur*

- Espesor [mm]: 100
- Conductividad  $[ W/m^*K ]$ : 0.25
- Densidad  $[kg/m<sup>3</sup>]$ : 900 Calor específico [J/Kg\*K]: 1000

#### *PCM:*

Epoxi

- Espesor [mm]:  $5,3$
- Conductividad [W/m<sup>\*</sup>K]: 0.047
- Densidad  $[kg/m<sup>3</sup>]$ : 1000
- Calor específico [J/Kg\*K]: 3000

## DuPont EnerGain

- Espesor [mm]:  $5,3$
- Conductividad [W/m<sup>\*</sup>K]: 0.018
- Densidad [ $\text{kg/m}^3$ ]: 855
- Calor específico [J/Kg\*K]: 2500
- •

Parafina Octadecane C18:

- Espesor [mm]:  $5,3$
- Conductividad [W/m<sup>\*</sup>K]: 0.23
- Densidad [ $\text{kg/m}^3$ ]: 814
- Calor específico [J/Kg\*K]: 1625

# **ANEXO II: DATOS CLIMATOLÓGICOS**

# *La Antártida:*

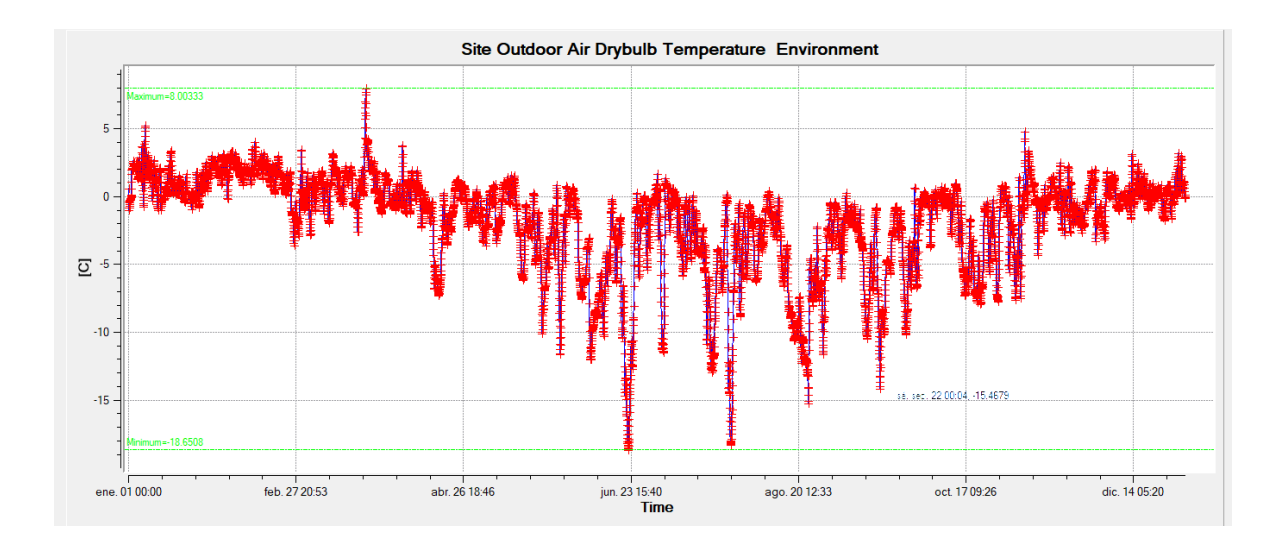

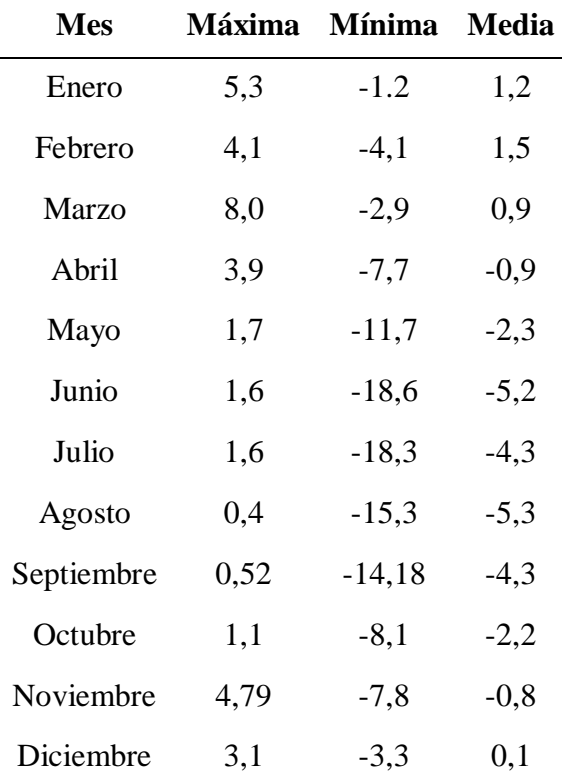

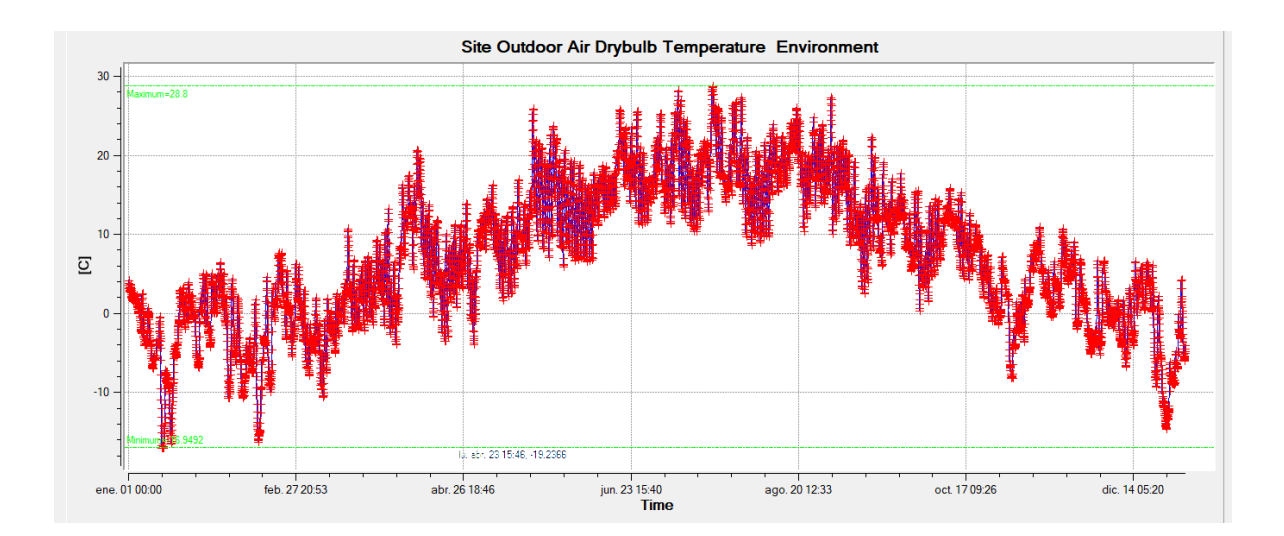

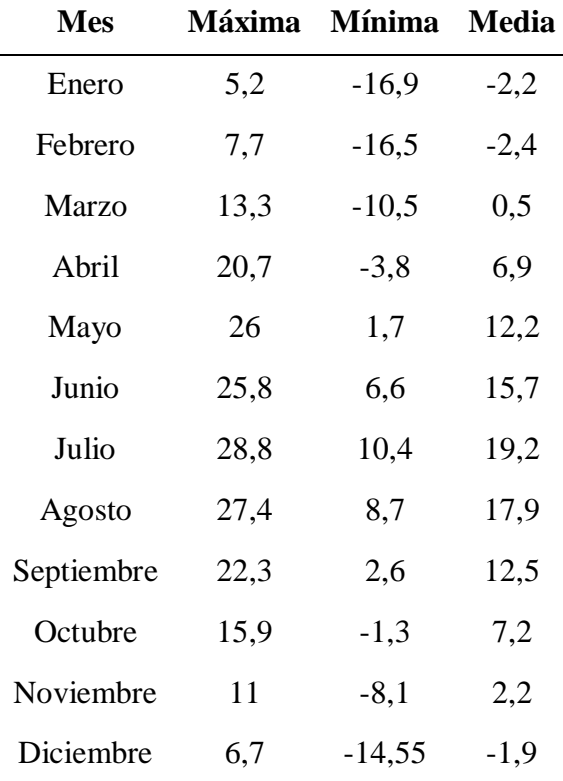

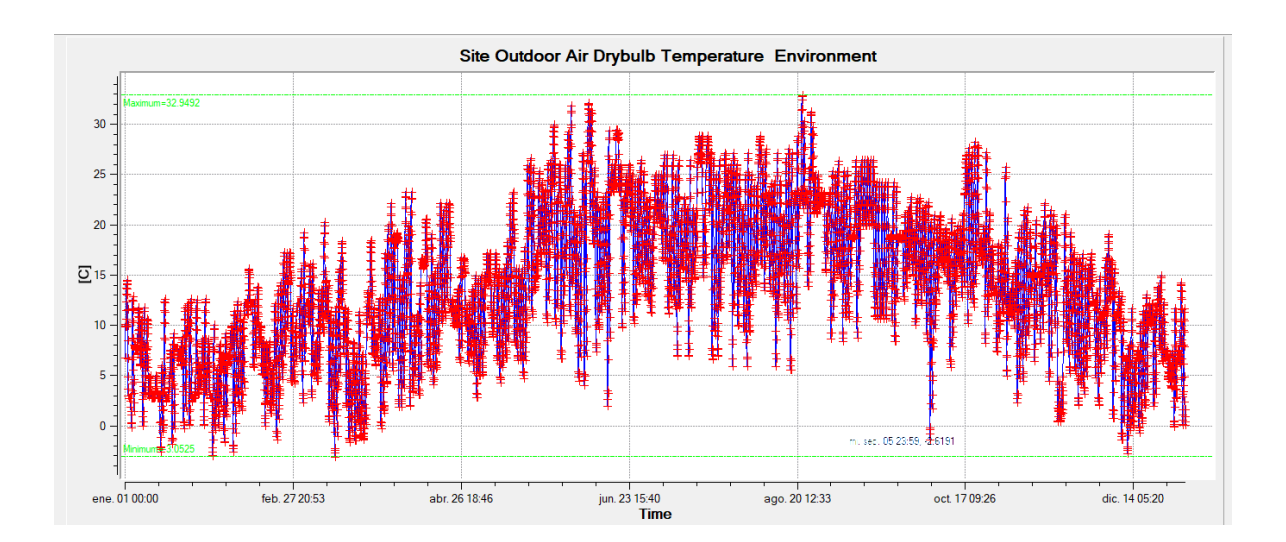

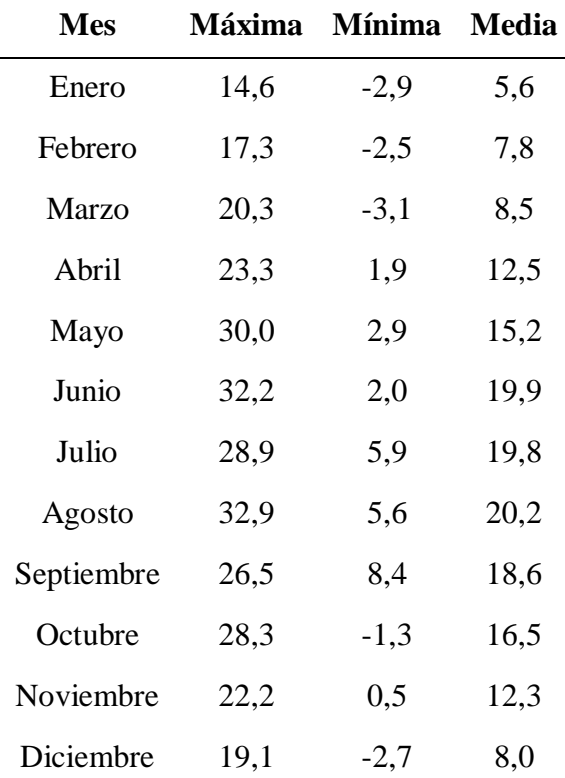

*Mali:*

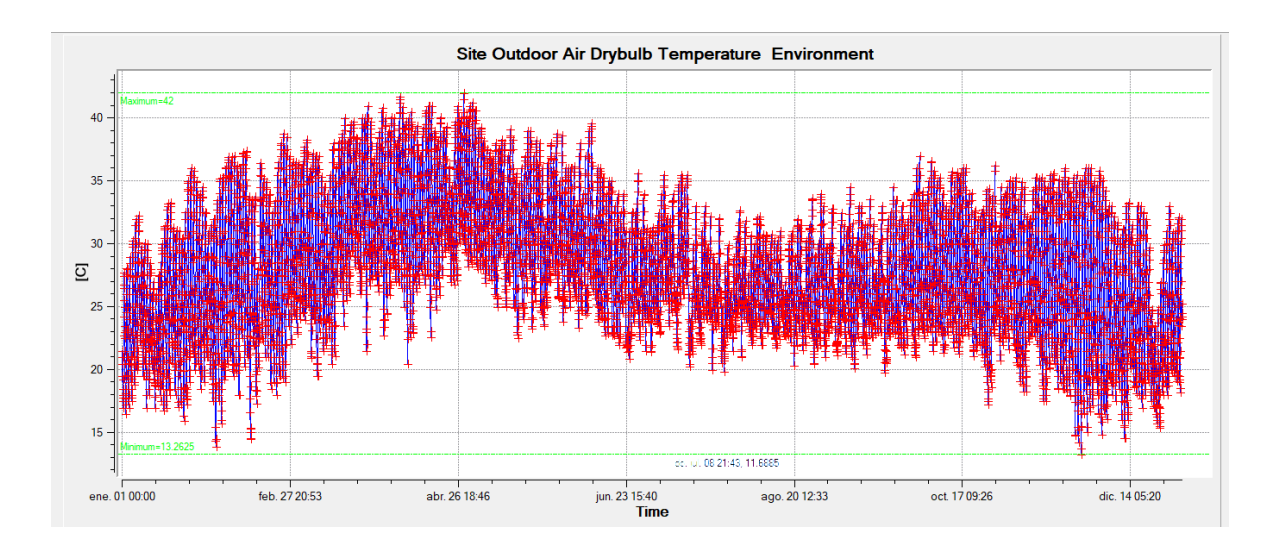

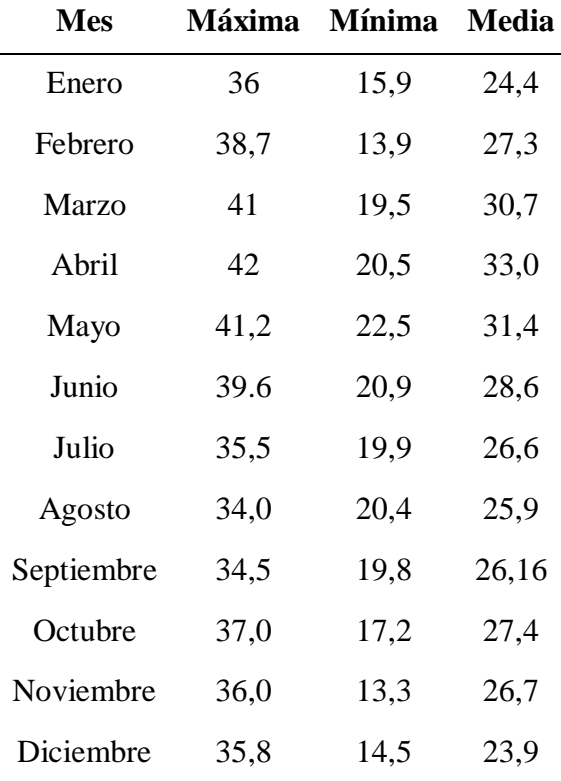

10

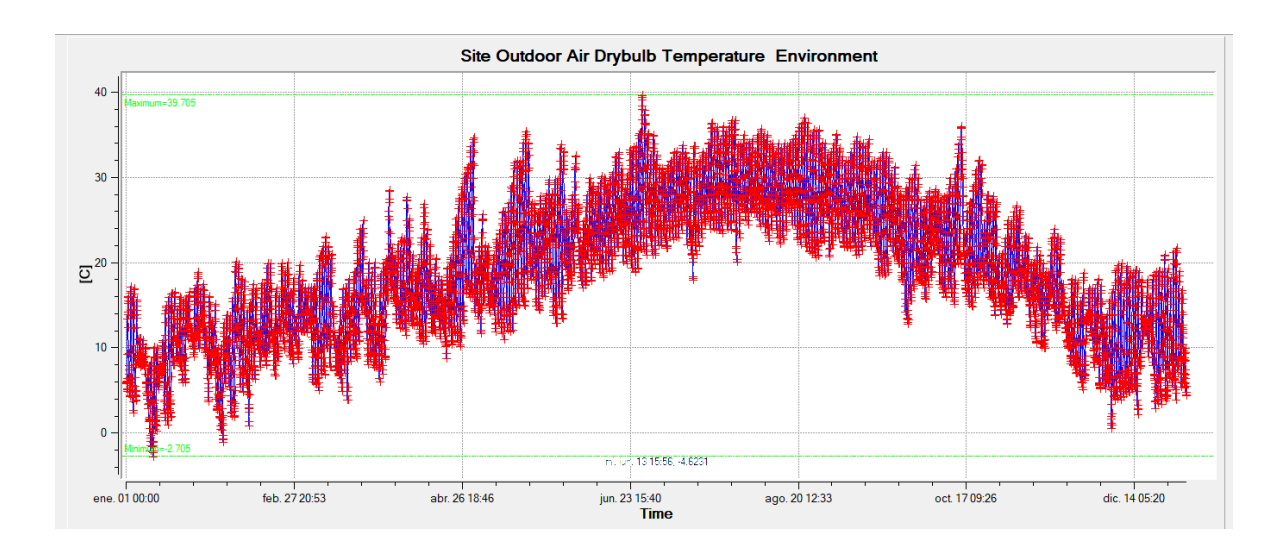

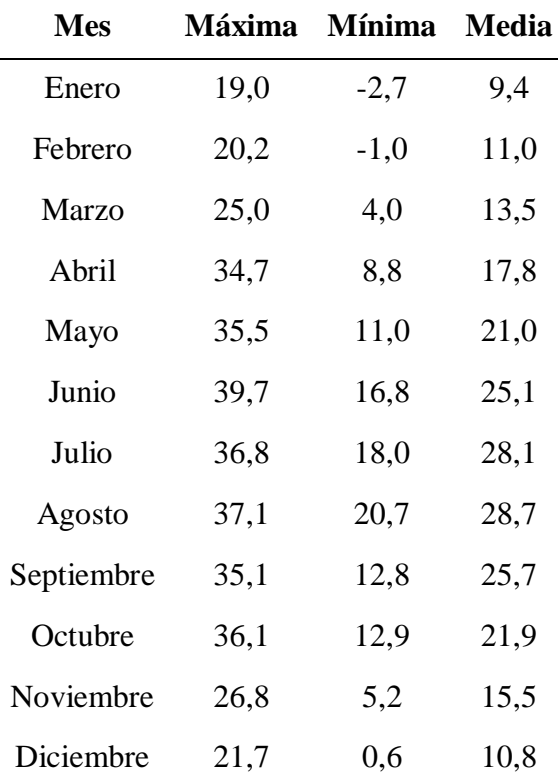

# **ANEXO III: REQUERIMIENTOS ENERGÉTICOS**

# *Sin aislante:*

# **La Antártida:**

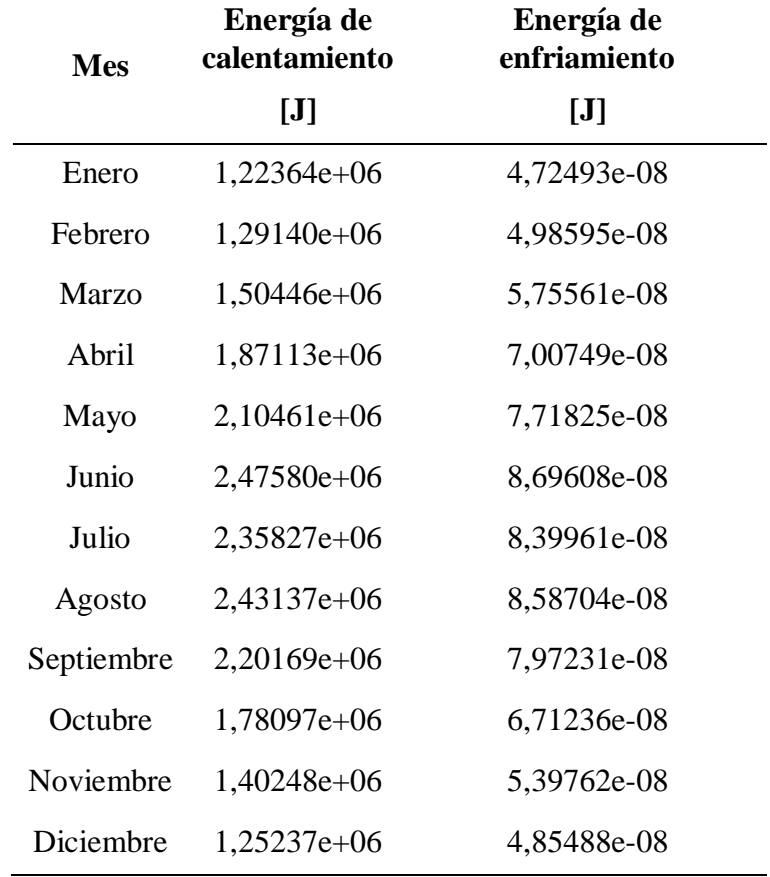

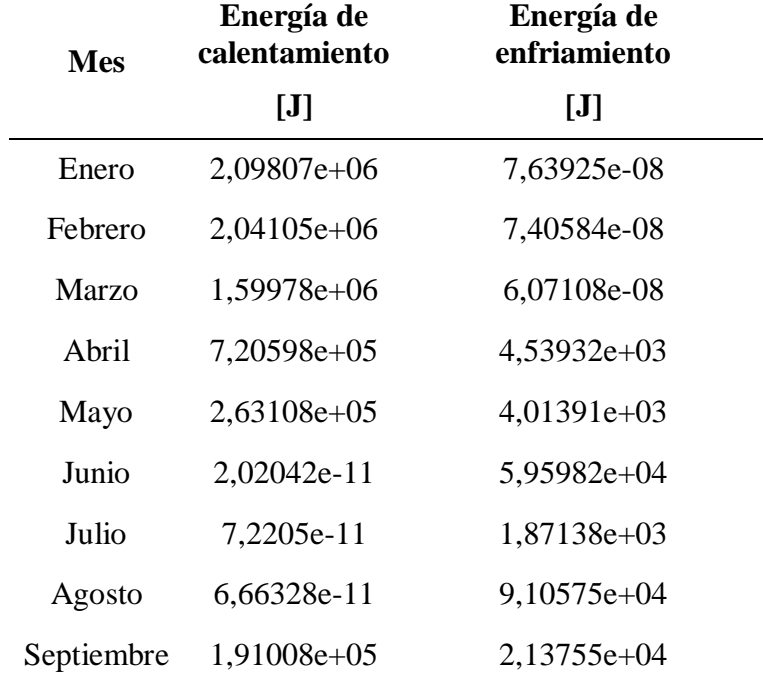

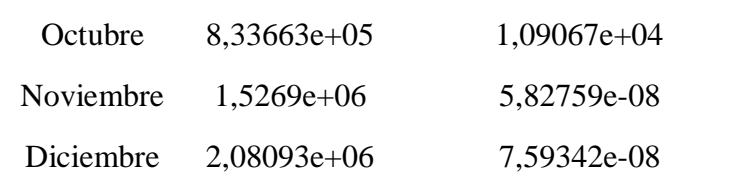

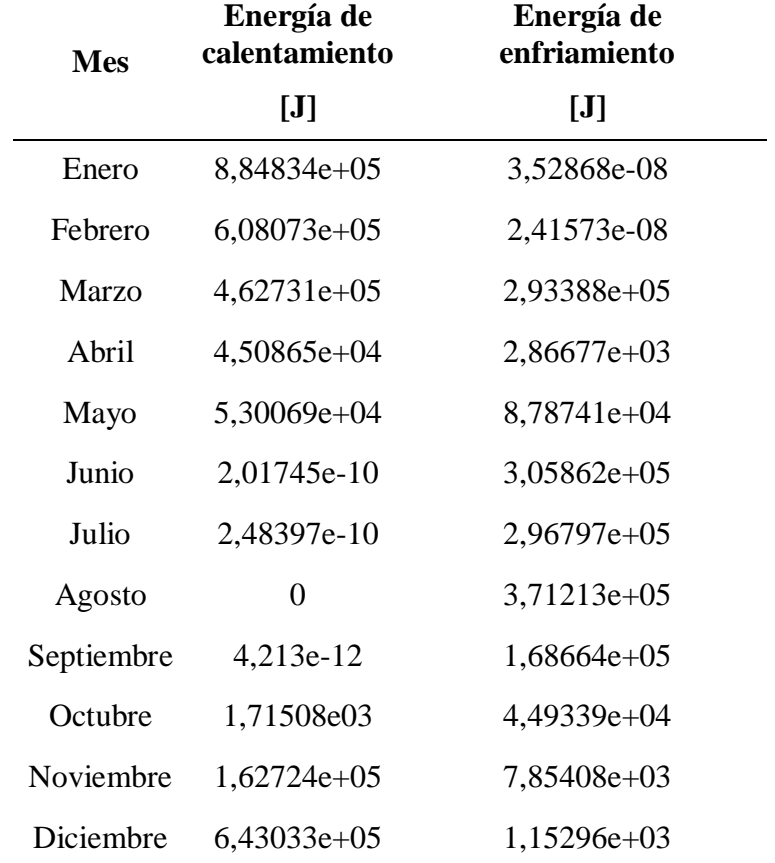

#### **Mali:**

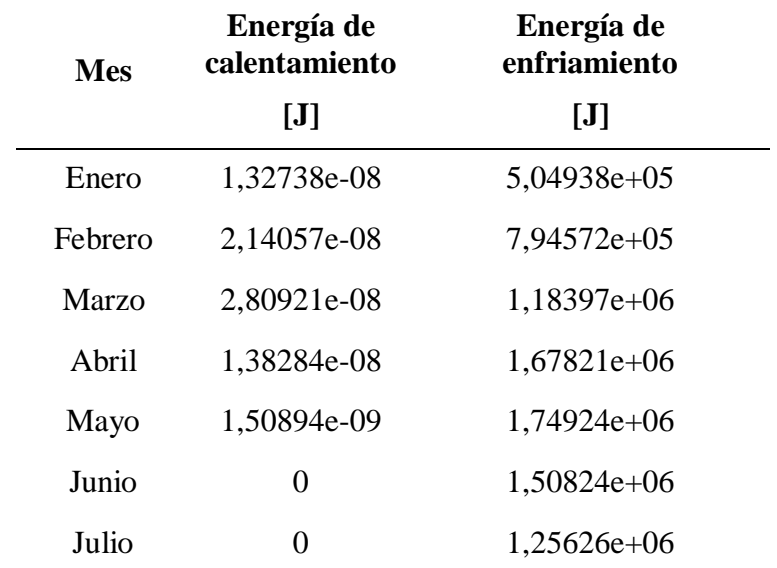

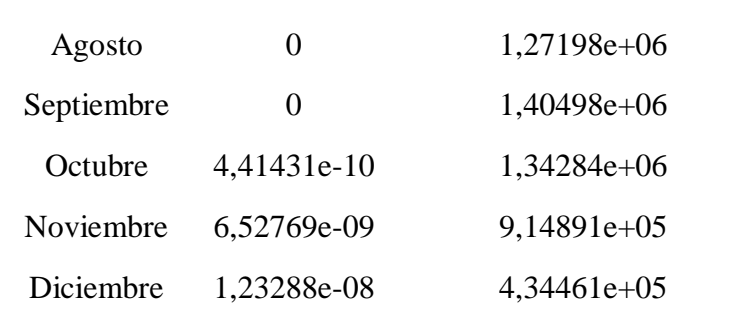

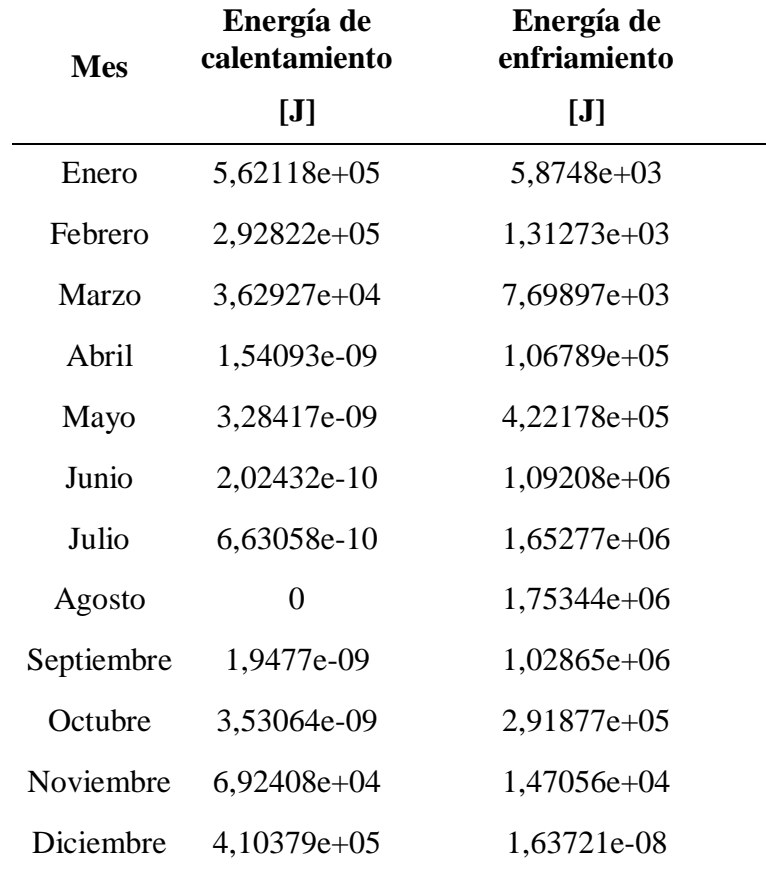

# *Con aislante convencional:*

# **La Antártida:**

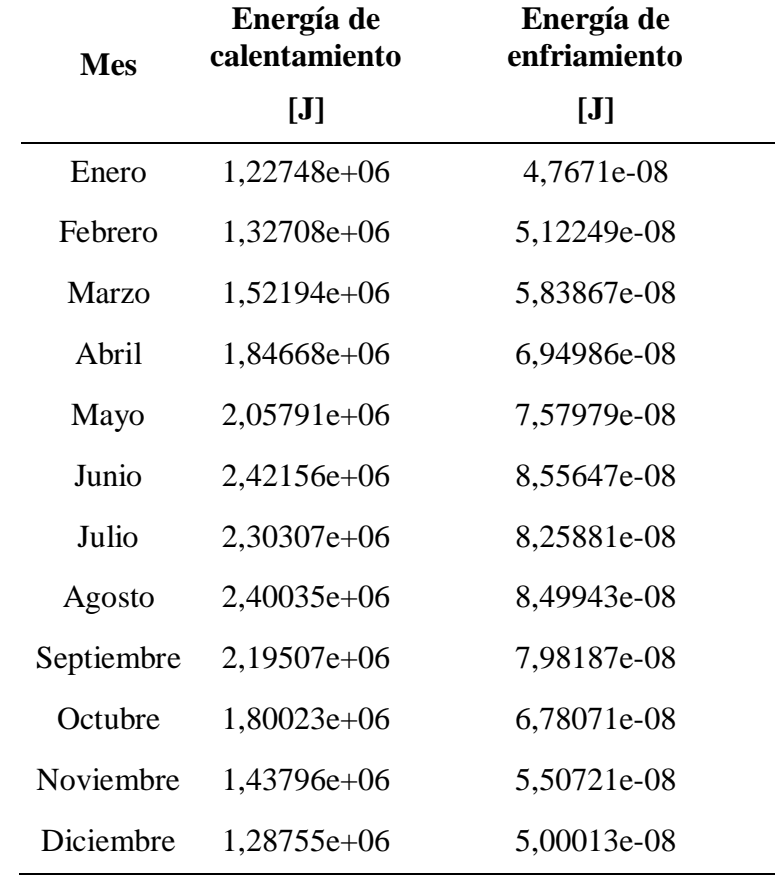

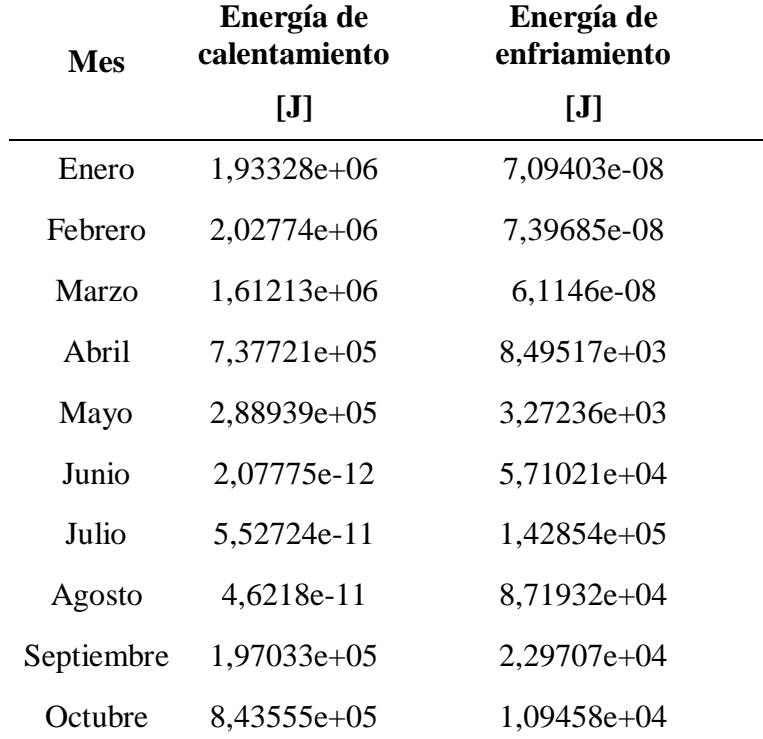

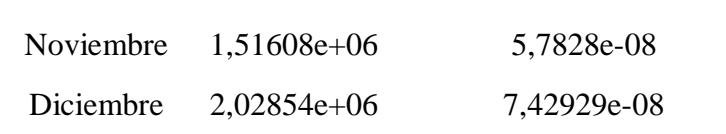

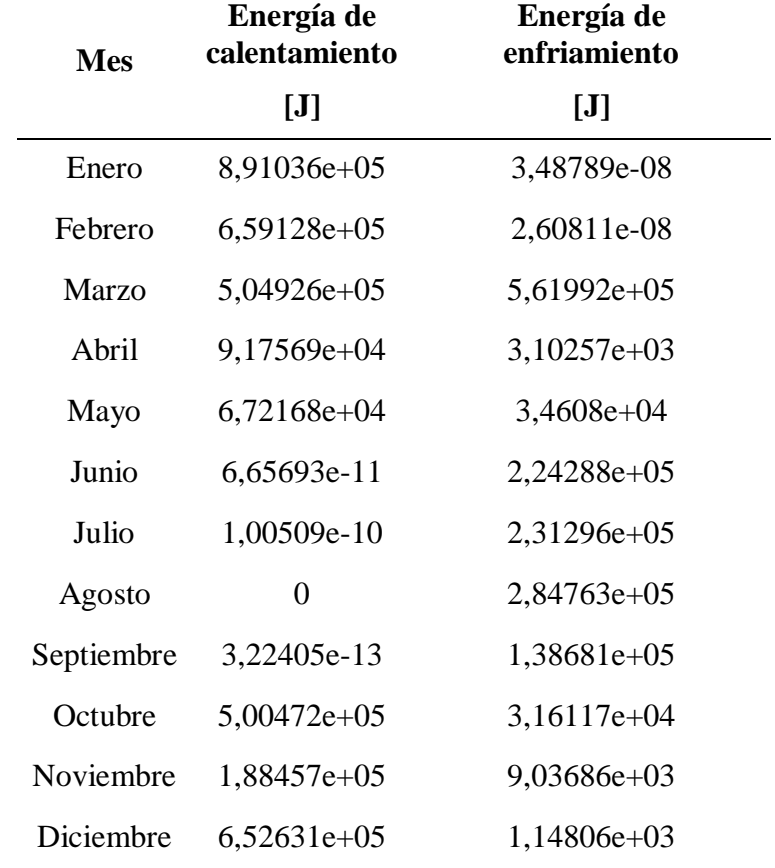

# **Mali:**

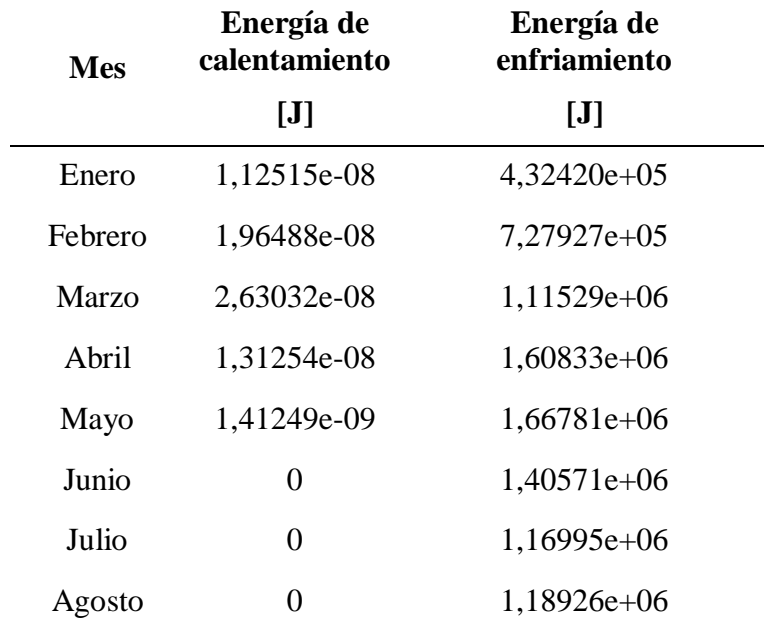

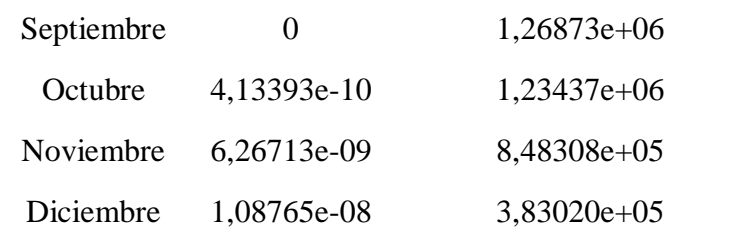

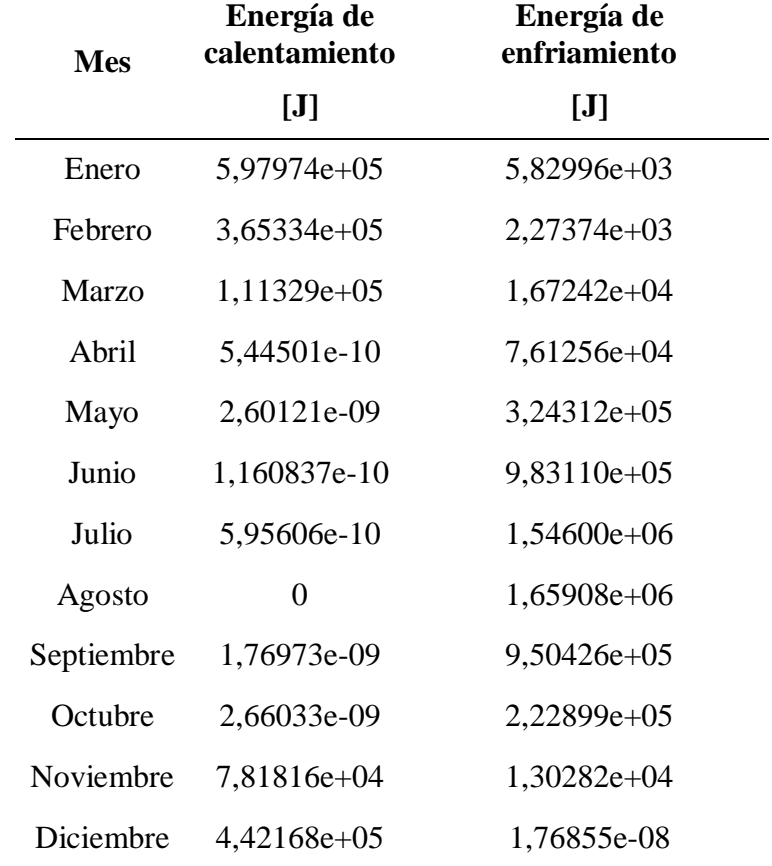

# *Con PCM-epoxi:*

# **La Antártida:**

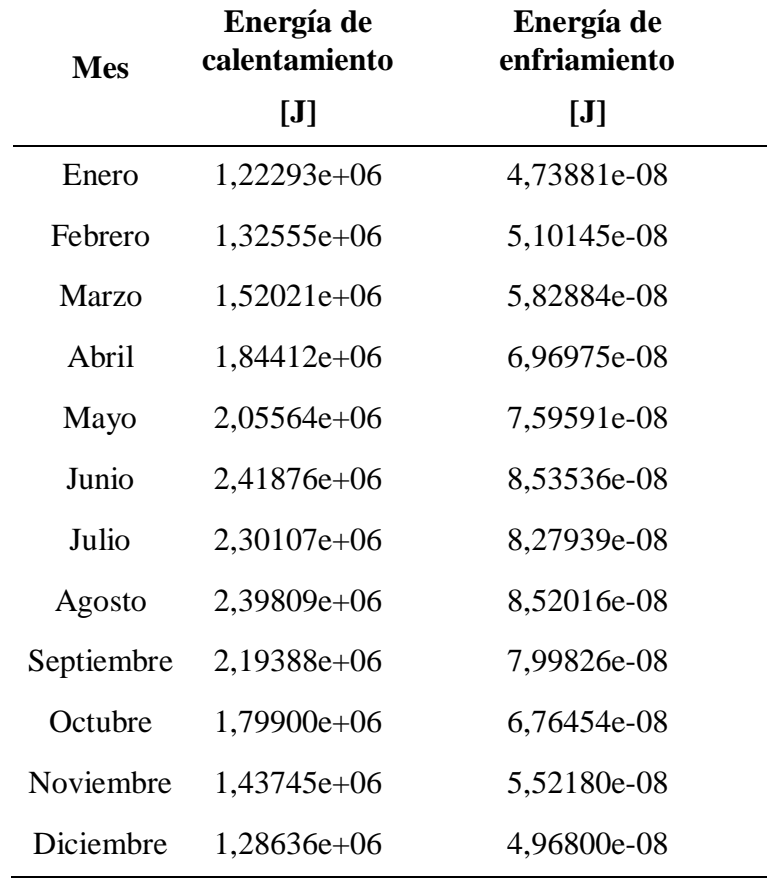

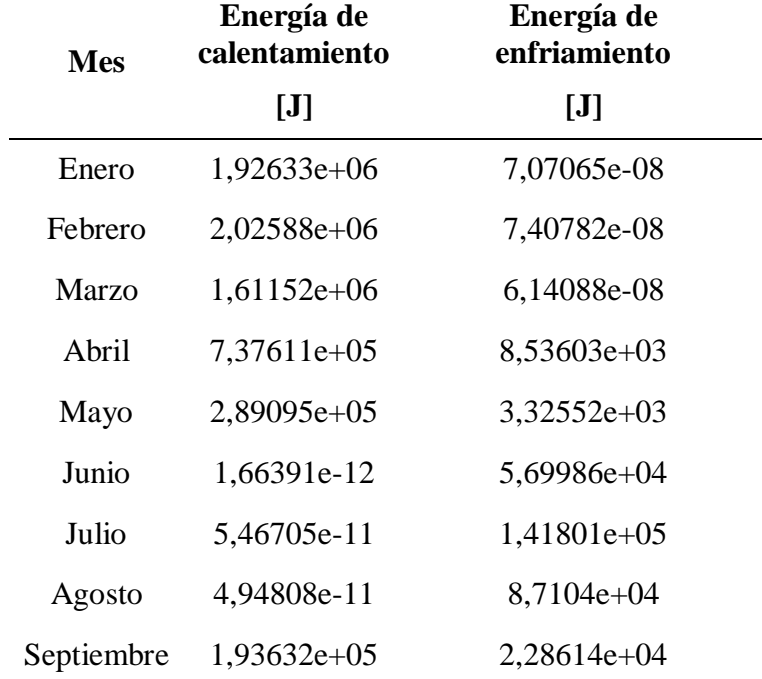

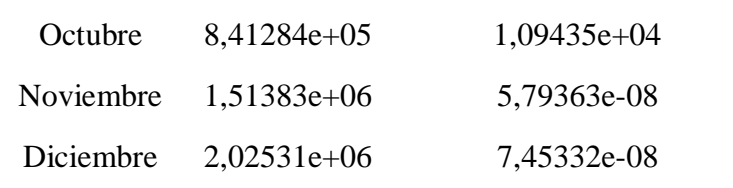

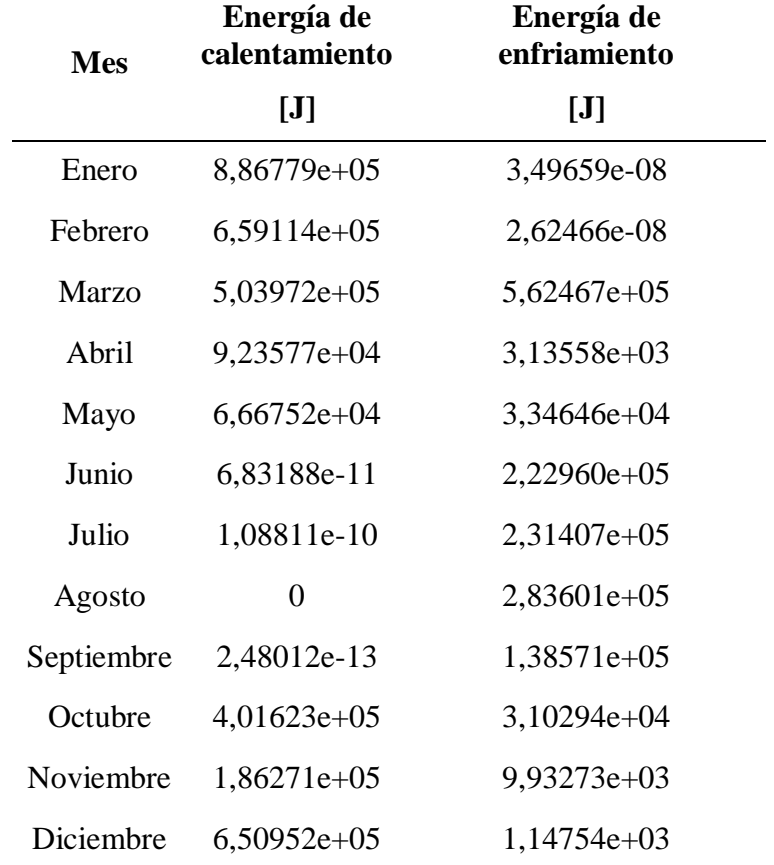

#### **Mali:**

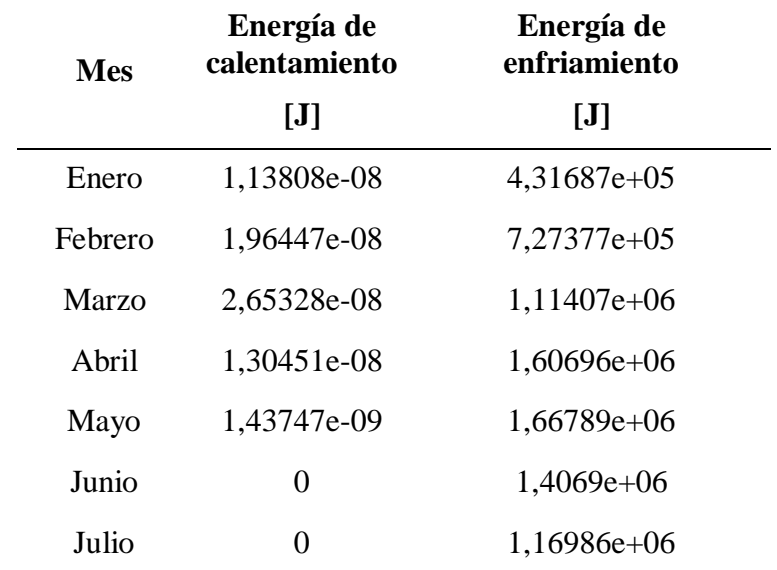

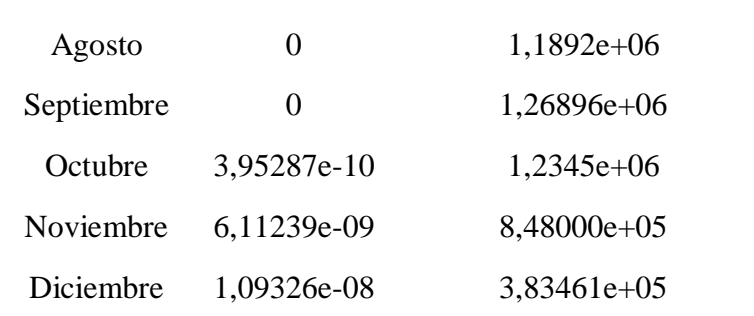

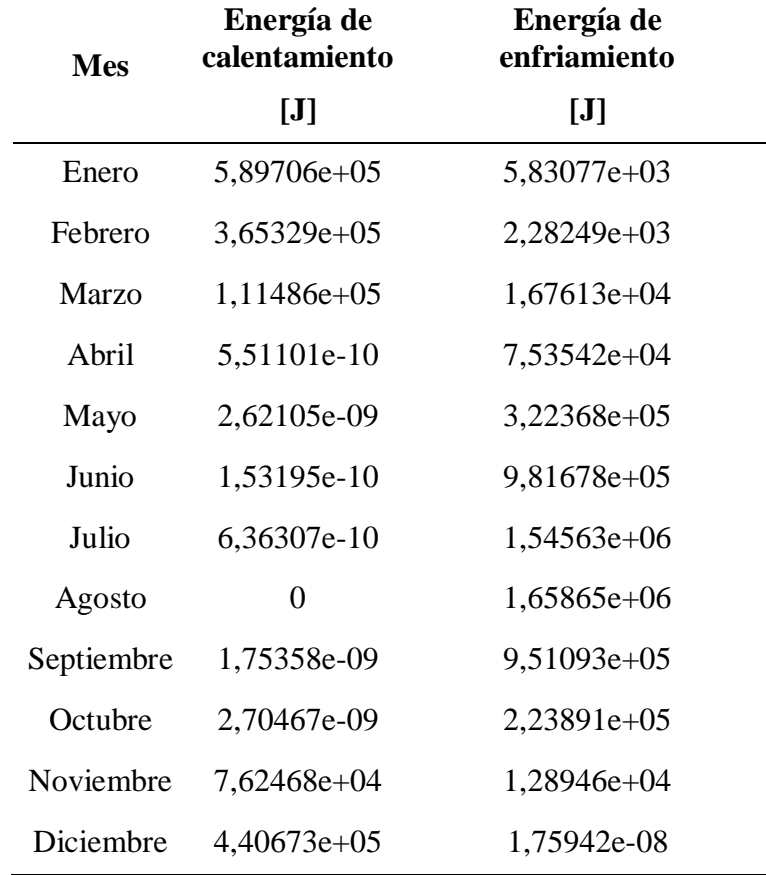

# *Con Dupon Energain PCM:*

# **La Antártida:**

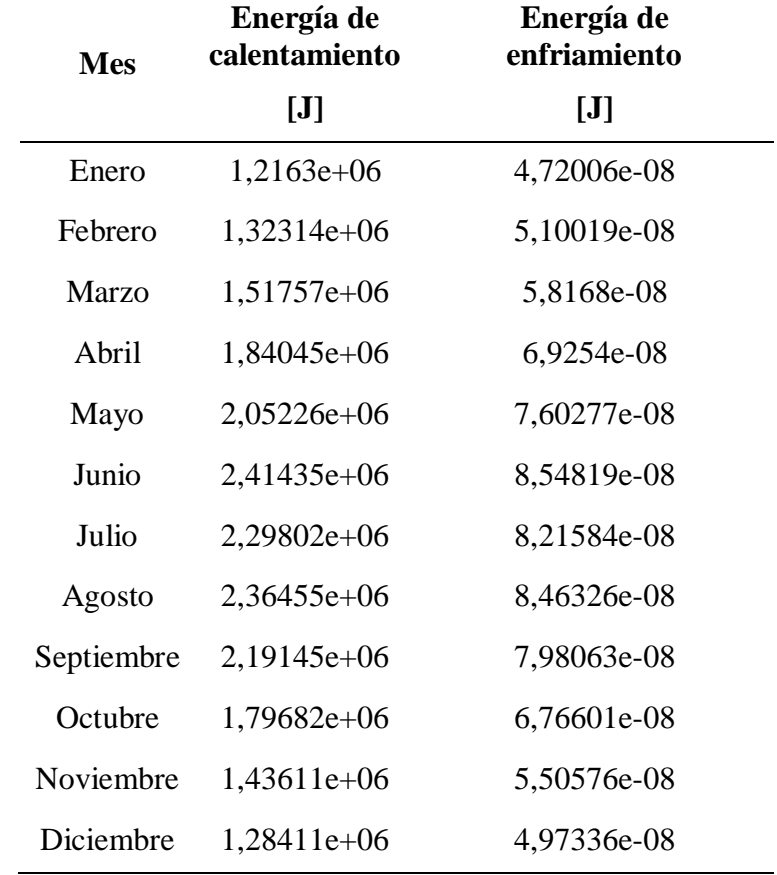

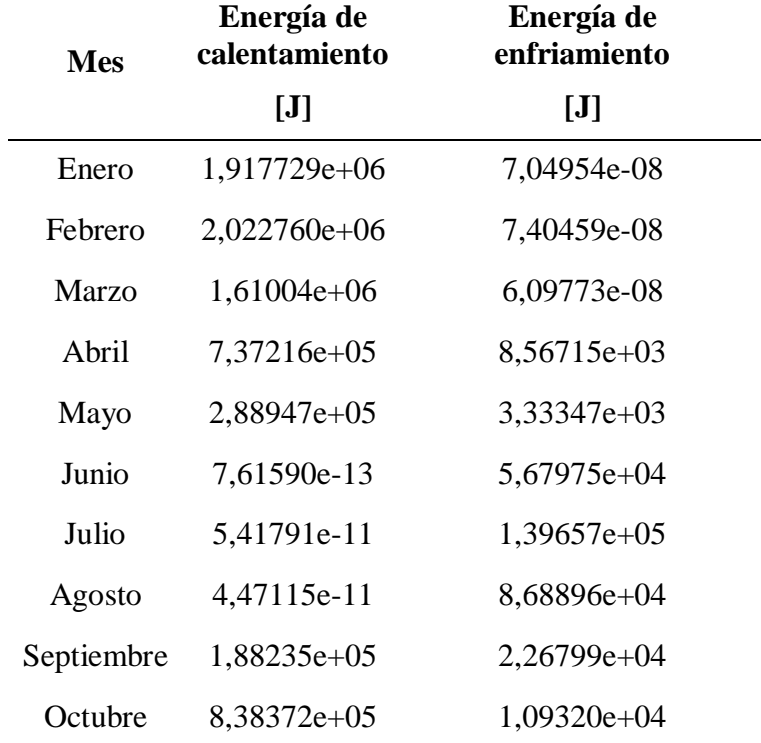

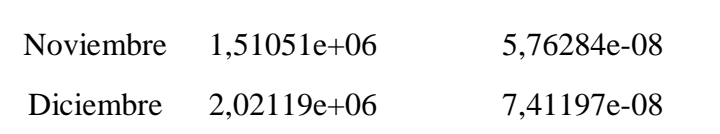

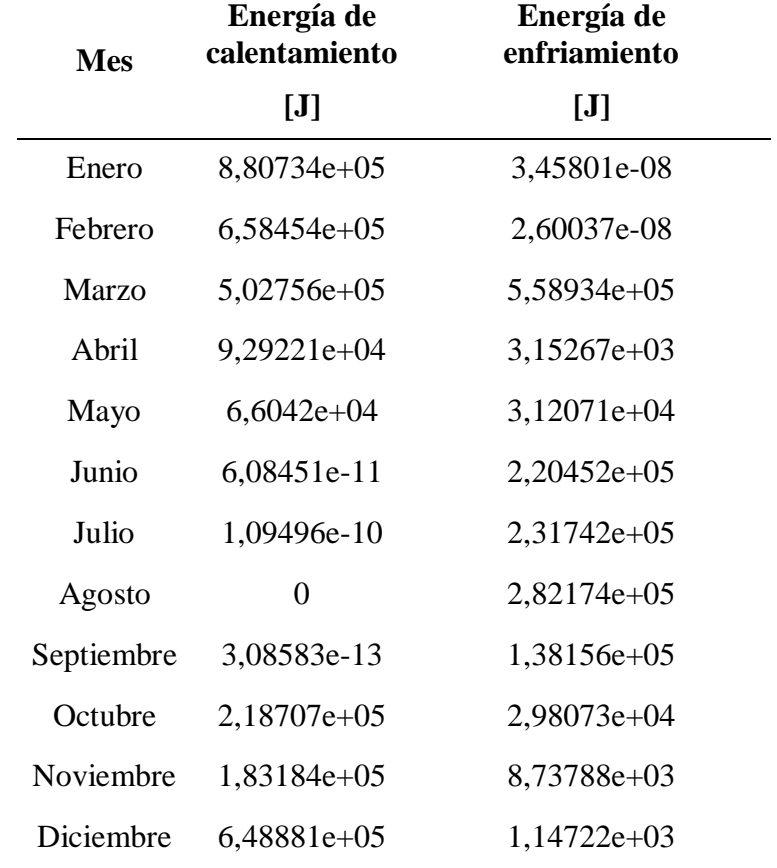

# **Mali:**

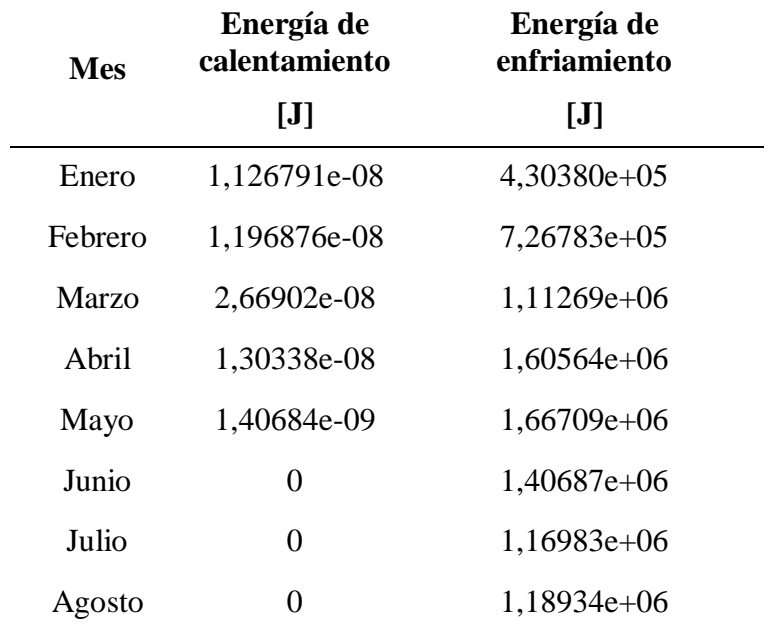

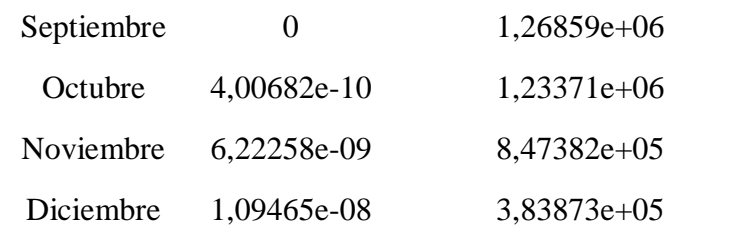

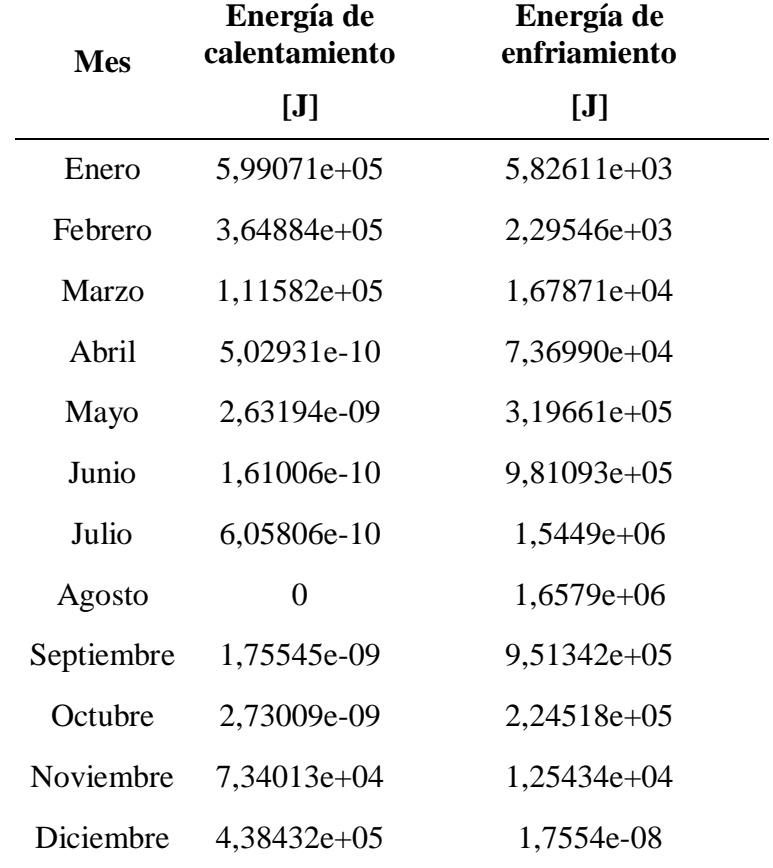

# *Con Octadecane C18:*

## **La Antártida:**

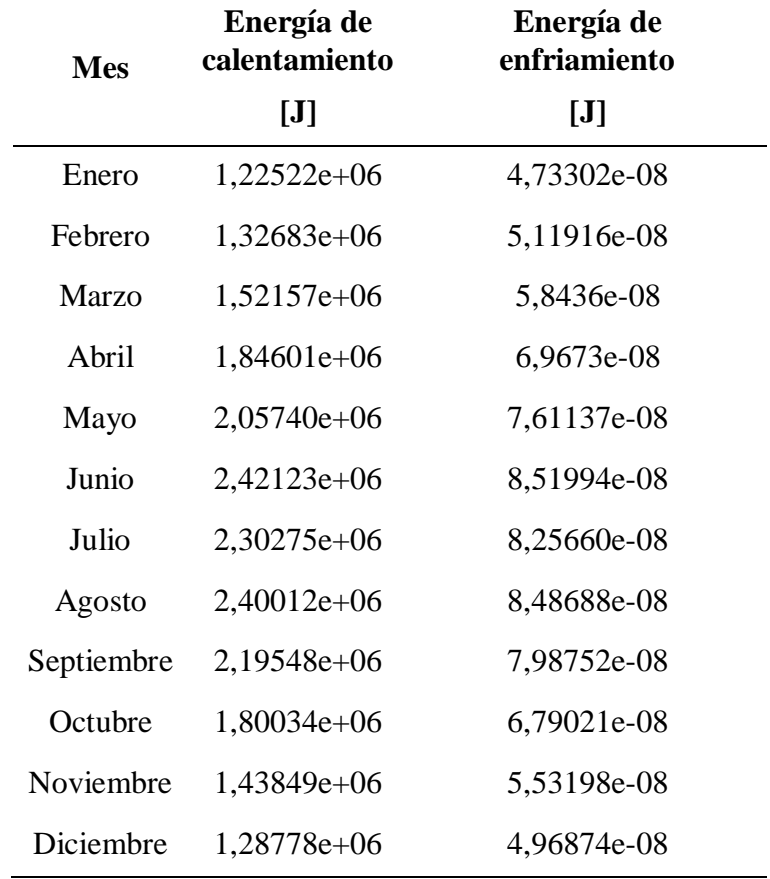

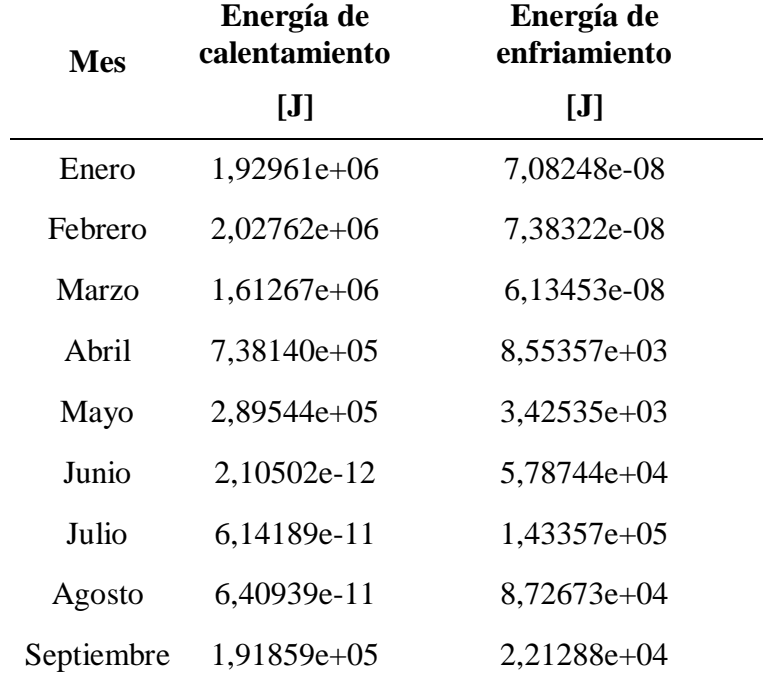

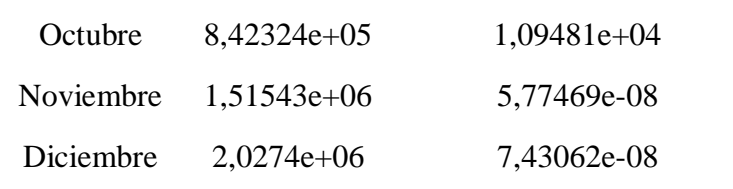

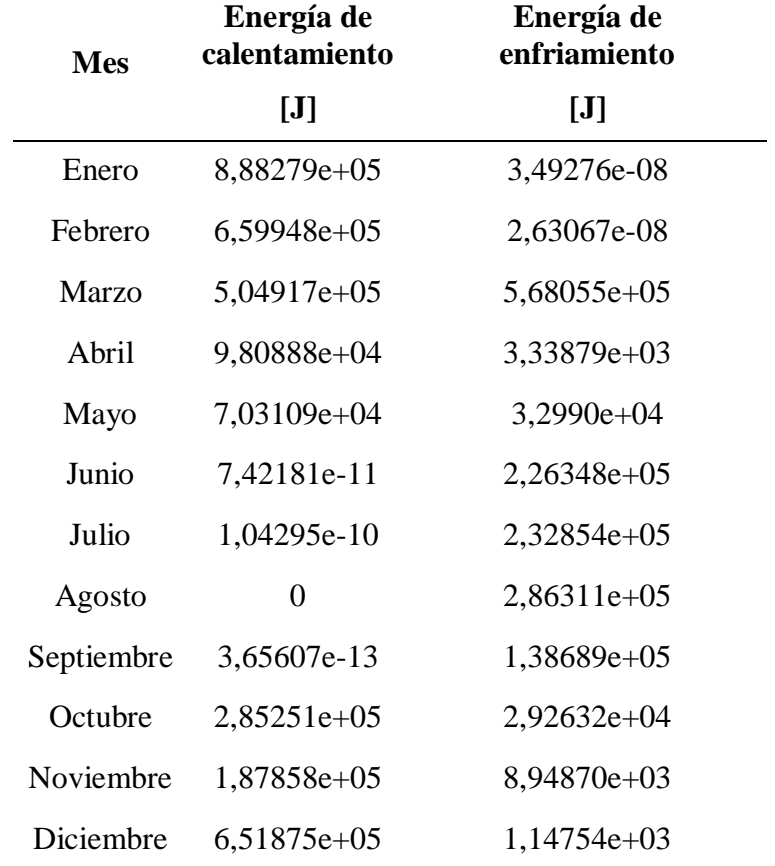

#### **Mali:**

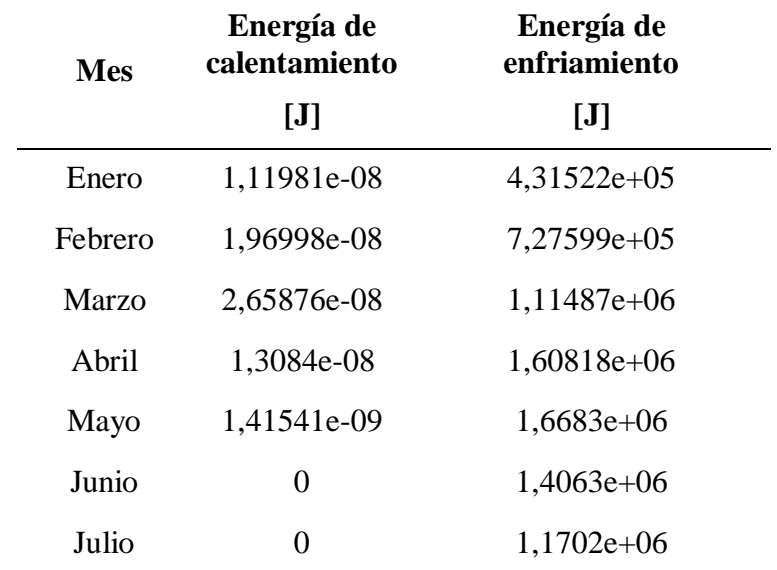

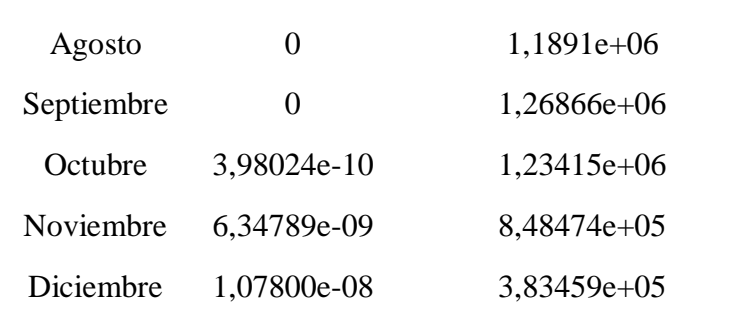

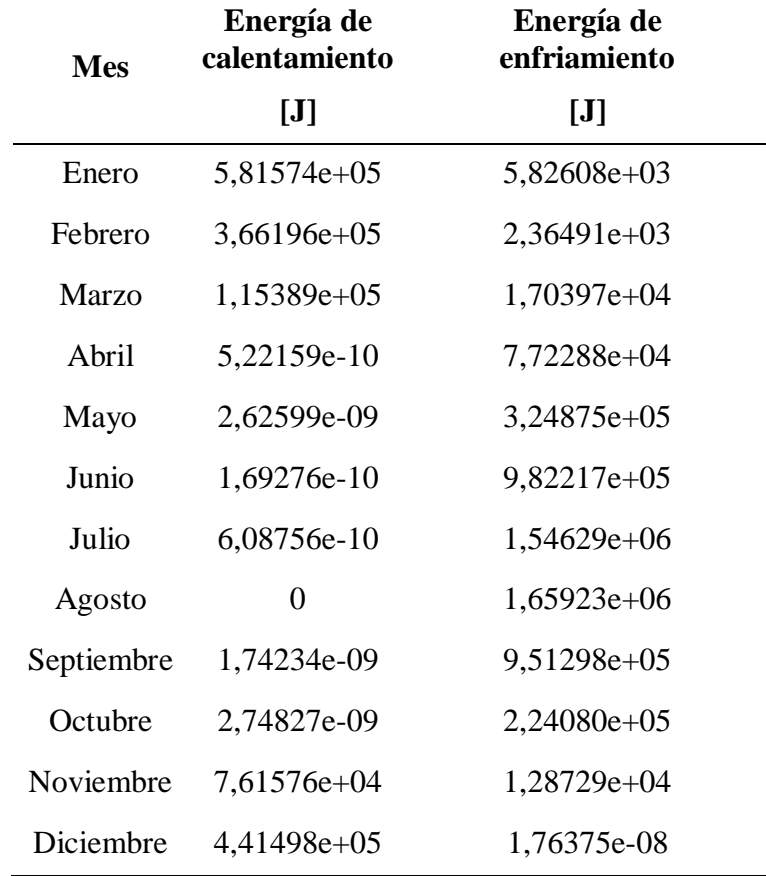